H. B. MOP3E

# METOAMKA **НАВЧАННЯ ІНООРМАТИКИ**

ЧАСТИНА II **МЕТОДИКА НАВЧАННЯ ІНФОРМАЦІЙНИХ ТЕХНОЛОГІЙ** 

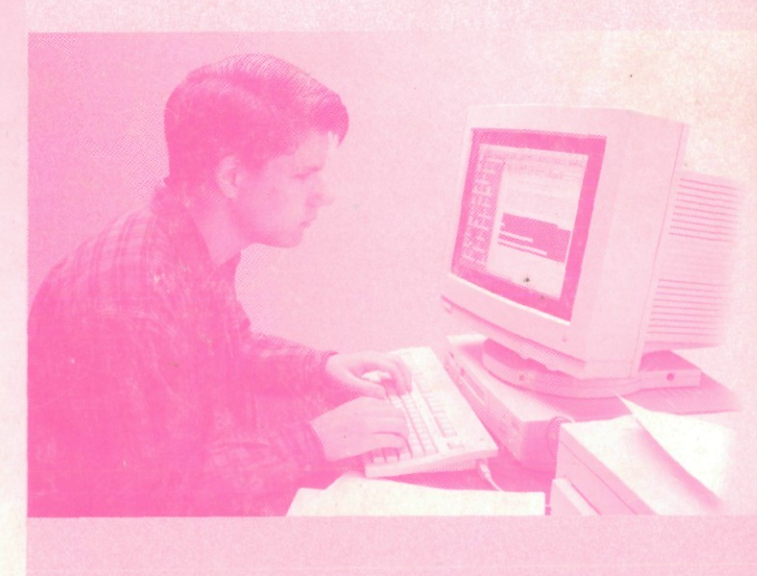

# **Н. В. Морзе**

# **МЕТОДИКА НАВЧАННЯ ІНФОРМАТИКИ**

У 3-х частинах

# **Частина II Методика навчання інформаційних технологій**

#### **Навчальний посібник**

*Рекомендовано Міністерством освіти і науки Україну*

За редакцією М. **І.** Жалдака

Київ «Навчальна книга» 2004

ББК 74.262.Ія73

# М79 Розділ І. Методика формування поняття інформації

Рекомендовано Міністерством освіти і науки України *(Лист № 1/11- 4 від 02.0*у.*2002р.)*

За редакцією М. І. Жалдака

Рецензенти: *В. Ю. Биков*— академік АПН України, доктор технічних наук, професор;

*В. І. Клочко* — доктор педагогічних наук, професор;

*В. Н. Редько* — академік НАН України, доктор фізикоматематичних наук, професор

#### **Морзе** Н. В.

М79 Методика навчання інформатики: Навч. посіб.: У 3 ч. / За ред. М. І. Жалдака. - К.: Навчальна книга, 2004.-

> Ч. II: Методика навчання інформаційних технологій.- 287 с: іл. ISBN 966-7943-39-9

У посібнику висвітлюються загальні питання теорії і методики навчання інформатики в середній загальноосвітній школі. Розкриваються цілі, принципи відбору змісту і методів навчання предмета, дані конкретні рекомендації щодо організації його базового курсу

Призначається учителям загальноосвітніх навчальних закладів Посібник стане у нагоді також студентам вищих навчальних закладів, які вивчають систематичний курс методики навчання інформатики, аспірантам, усім, хто цікавиться організа цією і перспективами навчання інформатики у школі.

ББК 74.262.Ія73

#### *§1- Інформація*

*Інформація* — одне з фундаментальних понять курсу.

Якщо для вивчення понять алгоритму та комп'ютера вже створено певну методику, то, як свідчить практика, поняттю інформації вчителі майже не приділяють уваги. Оскільки за програмою поняття інформації вивчається на перших уроках, то часто в шкільній практиці воно пояснюється формально або зовсім опускається. Крім того, деякі вчителі вважають, що курс інформатики повинен починатися не з вивчення теоретичних питань, а з практичної роботи за комп'ютером, і відповідно будують шкільний курс. Сьогодні методичною проблемою є також побудова уроків, присвячених формуванню поняття інформації, відсутність відповідної системи завдань та вправ, методичної літератури з цього питання.

У більшості навчальних посібників з інформатики багато говориться про комп'ютери, алгоритми, програмні засоби, методи розв'язування задач з використанням комп'ютера, але майже нічого про поняття інформації. Тим самим створюється уявлення, що інформація — це дещо очевидне та невизначене, і говорити про це довго і систематично не слід. Разом з тим поняття інформації є ключовим — зв'язує різні теми курсу. Курс інформатики — це насамперед вивчення властивостей інформації, методів і засобів її пошуку, збирання, зберігання, опрацювання, подання, передавання, коректного використання.

Процес ознайомлення учнів з поняттям інформації можна поділити на такі етапи:'

- 1. Введення понять інформації і повідомлення.
- 2. З'ясування взаємозв'язків між поняттями інформації,**і,црвідом**лення.
- 3. Формування уявлень про носії інформації.
- 4. З'ясування питань про способи подання інформації.
- 5. Формування уявлень про види інформації.
- 6. З'ясування питань про оцінювання і вимірювання інформації, про шум та взаємоперетворення інформації і шуму.
- 7. Формування уявлень про кодування повідомлень, за допомогою яких передається інформація.
- 8. З'ясування властивостей інформації. ,
- 9. Формування уявлень про інформаційні процеси.

© Н В. Морзе, 2003

Поняття *інформації* в курсі інформатики є одним із вихідних. На ньому, базуються такі поняття інформатики, як знак, знакова система, мова, письмо, повідомлення, алгоритм, інтерпретація повідомлення, подання повідомлень, передавання повідомлень, шум, дезінформація та інші. Ознайомити учнів з поняттям інформації доцільно на перших уроках курсу. Це дозволить аргументовано розкрити зміст навчального предмета інформатики, ознайомитись з його завданнями. Основні методи вивчення цього матеріалу — індуктивний за логікою, за джерелами подання інформації — пояснювально-ілюстративний, за ступенем самостійності учнів — репродуктивний. Поняття інформації належить до основних і не визначається через простіші поняття.

Зрештою вчитель повинен пам'ятати, що немає відповіді на запитання — що таке інформація. Інформація — лише одна зі сторін відображення навколишньої дійсності нервовою системою живого організму, свідомістю людини. Тому вводити поняття інформації слід конкретноіндуктивним способом, за допомогою наочних, добре знайомих учням прикладів.

Розглянемо деякі з них.

- Обмін повідомленнями між людьми здійснюється за допомогою:
	- а) світлових сигналів та різних зорових образів;
	- б) сукупностей певних знаків (письмо) книжки, газети, журнали, графічні схеми тощо;
	- в) технічних засобів (різні поєднання звукових та світлових сигналів) — радіо, телебачення, телеграф, телефон тощо;
	- г) звукових сигналів мова, музика тощо;
	- д) зорових образів художні твори, кінофільми, відеофільми, графіка тощо.

При цьому одна людина або група людей «породжує», створює початкові сигнали в певній послідовності, інша — по-своєму сприймає цю сукупність.

- Обмін відомостями у тваринному світі відбувається також за допомогою звукових і світлових сигналів — крики тривоги, заклику, погрози, зміна забарвлення, запаху, пози тощо.
- Передавання ознак від клітини до клітини, від організму до організму відбувається за допомогою сукупності генів, які зберігають відомості про склад, будову та характер обміну речовин в організмі.
- Обмін сигналами між людиною та автоматом відбувається за допомогою певної сукупності впливів світлових, звукових, електричних та інших сигналів.

Доцільно запропонувати учням до кожного з виділених пунктів навести конкретні приклади та дати відповіді на запитання: скільки об'єктів можна виділити в наведених прикладах? Що характерно для кожного з виділених об'єктів? Який зв'язок існує між об'єктами, про які йдеться? За допомогою яких засобів передають сигнали чи відомості?

Порівнюючи приклади, учні під керівництвом учителя повинні виділити в них спільні суттєві та несуттєві ознаки. *Суттєві:* розглядається як мінімум дві системи. Одна система «породжує» деяку сукупність сигналів, відомостей, впливів; інша — приймає. *Несуттєві:* спосіб подання сукупності повідомлень; склад (якісний та кількісний) систем, які видають та сприймають сукупність сигналів.

Потім доцільно підвести підсумок: *під повідомленням розуміють вплив на нервову систему живого організму деякої сукупності сигналів, подразників, яка може бути подана різними способами залежно від систем, які її видають та сприймають.*

Термін *«інформація»* походить від латинського *informacio,* що означає роз'яснення, виклад, обізнаність.

Учитель не повинен намагатися дати точне означення цього поняття і записати його. Він лише звертає увагу на те, що інформація є первинним і неозначуваним поняттям, та роз'яснює деякі його властивості.

Особливість цього поняття в тому, що воно використовується в усіх без винятку сферах: філософії, природничих і гуманітарних науках, біології, медицині і психології, фізіології людини і тварин, соціології, техніці, економіці, повсякденному житті. Тому конкретне тлумачення елементів, які пов'язані з поняттям «інформація», залежить від методів конкретної науки, мети дослідження, конкретної ситуації, моменту часу або просто від життєвого досвіду людини чи навіть її психічного стану.

Інформацію з навколишнього середовища людина сприймає органами чуття (мал. 1.1).

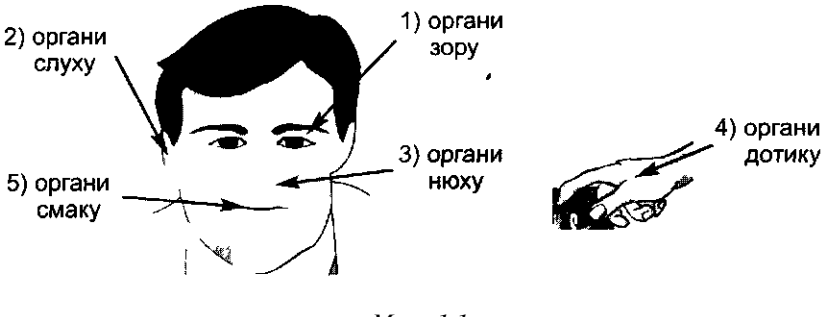

*Мол. 1.1*

- 1) органи зору (світле, темне, червоне, жовте, яскраве тощо);
- 2) органи слуху (окремі звуки, музика, голос людини, шум вітру, плюскіт води, гудіння мотора, голоси тварин та птахів тощо);
- 3) органи нюху (запахи містять інформацію про їх джерела та характер цих джерел);
- 4) органи дотику (відомості про температуру тіла, шорсткість поверхонь, жорсткість матеріалу, щільність речовини та інші властивості деякого предмета людина може здобути, доторкаю-

чись до предмета безпосередньо або за допомогою деяких приладів, оцінити його вагу тощо);

- 5) інформацію про смакові якості тих чи інших речовин (гірке, кисле, солодке, солоне тощо) людина одержує через органи смаку;
- 6) інформацію про склад речовини в результаті хімічних аналізів, взаємодії речовин з навколишнім середовищем тощо.

Доцільно запропонувати учням самостійно навести приклади обміну інформацією між людьми, одержання інформації людиною з навколишнього середовища, при цьому доцільно ставити запитання про способи подання та передавання інформації від дорослих до дітей в процесі гри, харчування, навчання; навести приклади засобів зберігання та передавання інформації (навколишнє середовище, різні технічні засоби, книжки, кінофільми, магнітні стрічки, телеграф, пошта тощо) і способів подання і передавання інформації, способів аналізу вхідних даних і синтезу на основі аналізу нової інформації, нових знань про навколишній світ.

Навчальні задачі з цієї теми в основному повинні сформувати відношення до поняття інформації як до поняття, яке лежить в основі сучасної інформаційної картини світу, хоч і не має точного означення.

Вивчення цієї теми, відповідні цілі і завдання потребують обговорення з учнями можливих проявів дійсності, відповідного проблемного діалогу. Основна мета — сформувати в учнів поняття, найбільш адекватне науковому сприйманню та поясненню реалій навколишнього світу.

Учителеві доцільно добирати нерепродуктивні запитання та завдання, наприклад, такі:

- 1. Чи є для вас інформацією повідомлення, які містяться в Американській національній науковій бібліотеці? Чому?
- 2. Чи є інформацією нерозшифровані послання? Чому?
- 3. Чи одержуєте ви інформацію при повторному читанні книжки, підручника?
- 4. Чи однаково багато інформації в пачках по 100, 1000, 10000 одних і тих самих книжок? Одних і тих самих оголошень?

Такі завдання сприяють кращому розумінню учнями того факту, що означення поняття інформації не існує і взагалі немає відповіді на запитання — що таке інформація. Пошук відповідей на подібні запитання потребує дискусій і, як правило, проходить у вигляді проблемного діалогу. Розгляд таких завдань має не лише світоглядне значення, а й суттєву і важливу прикладну спрямованість, оскільки формує вміння працювати з поняттями.

Таким чином, поняття інформації і повідомлення доцільно ввести на деяких конкретних прикладах, не намагаючись дати означення.

#### *§2. Інформація і повідомлення. Поняття про шум*

Важливо, щоб учні зрозуміли на інтуїтивному рівні відмінність між поняттями інформації і повідомлення.

Інформацію передають за допомогою *повідомлень.*

Повідомлення передають за допомогою *послідовності сигналів* від джерела до приймача інформації. Середовище, через яке здійснюється передавання сигналів від джерела до приймача, називають *каналом зв 'язку.*

Повідомлення можуть бути усними, письмовими чи організованими якимось іншим чином. Прикладами повідомлень є: показання вимірювального пристрою, дорожні знаки, текст телеграми, розповідь оповідача, відповідь учня тощо.

Учителеві доцільно звернути увагу учнів на те, що не існує взаємнооднозначної відповідності між інформацією і повідомленням: *одну і ту саму інформацію можна передати за допомогою різних повідомлень.* І навпаки, *одне і те саме повідомлення може нести різну інформацію* залежно від того, як *інтерпретують* (тлумачать) повідомлення різні люди чи одні й ті самі люди за різних обставин, щодо якого предмета (властивостей) досліджується той чи інший *об'єкт* (явище природи) деяким *су б 'сктом* (людиною). Це твердження вчителеві необхідно пояснити за допомогою достатньої кількості наочних прикладів.

- Про місце, де дозволяється переходити вулицю пішоходам, можна повідомити написом на спеціальному щиті «Перехід», або пофарбувавши місце переходу на дорозі білими смугами, або встановивши спеціальний дорожній знак.
- Слова «хороша погода» можуть означати і сонячну погоду, і дощову, і теплий літній день, і морозний зимовий. Слова «найкраща пора року» для одних людей можуть означати весну, для інших осінь, ще для інших — літо або зиму.
- Слово «голова» може означати реальну голову людини чи тварини або зображення голови, або людину, якщо це голова зборів, або мати значення, як у виразі «хліб — усьому голова».
- Кивок головою згори донизу в українців є знаком згоди, а в болгарів — знаком заперечення.
- Оливова гілка знак миру.
- Один і той самий метал можна досліджувати на придатність для виготовлення посуду, прикрас, на стійкість проти окислювання (іржавіння), на крихкість, на придатність до кування, на температуру плавлення, електропровідність тощо. Тому, наприклад, повідомлення «алюміній» за різних обставин може мати різний зміст залежно від того, які властивості металу цікавлять дослідника.

• Сигнали машини швидкої допомоги для людини, яка на неї чекає очевидно означають щось зовсім інше (що саме, напевне не може сказати ніхто, крім цієї людини), аніж для людини, яка випадково перетинала шлях авто чи просто побачила цю машину

на вулиці

Разом з тим учні повинні розуміти, що є ціла низка різноманітних повідомлень, команд, вимог, правил вуличного руху, правил техніки безпеки, правил поведінки, моралі, етики, законів суспільного життя, стосовно яких розбіжність тлумачень і відповідної поведінки дуже небажана, а часто і неприпустима

Іноді за попередньою домовленістю з адресатом повідомлення навмисне конструюють так, щоб інформація, яку воно несе, була доступна лише адресатові Сторонні люди на таке повідомлення або не звернуть уваги, або нададуть йому зовсім іншого тлумачення

Оскільки кожна людина в одному і тому самому повідомленні бачить свою інформацію, по своєму його тлумачить, то краще говорити про носи повідомлень, а не про носи інформації, оскільки інформація в одному і тому самому повідомленні може бути різна

Особливої уваги потребує поняття *шуму* Необхідно, щоб учні зрозуміли такі положення

- 1 Якщо повідомлення не несе корисної інформації, тоді воно несе шум
- 2 Інформація може перетворюватися на шум, і навпаки, шум може перетворюватись на інформацію

Засвоїти ці положення учням допоможуть приклади

- Досить часто різні розповіді про ліки та відповідні оголошення і описи на телебаченні, радіо, на рекламних щитах не привертають уваги глядача і не несуть для нього корисної інформації, тобто несуть шум Однак, може трапитись, що багато разів бачене оголошення чи опис раптом приверне увагу глядача і він знайде в ньому корисну інформацію, наприклад в описах ліків в разі захворювання В такий спосіб шум перетворюється на інформацію Після цього це повідомлення знову перестане нести корисну для глядача інформацію інформація знову перетворюється на шум
- Якщо кілька разів повідомляється про одну і ту саму таємницю, то перше повідомлення несе інформацію, а наступні такі повідомлення для однієї і тієї самої людини — шум У такий спосіб інформація перетворюється на шум Навпаки, якщо якомусь повідомленню спочатку не надавали значення і вважали, що воно не несе корисної інформації, а пізніше в цьому повідомленні виявили корисну інформацію, то в такий спосіб шум перетворюється на інформацію

Доцільно завважити, що з'ясування сутності всіх зазначених понять та термінів потребує наведення значної кількості прикладів Причому, як свідчить практика, приклади повинні бути наочними, тобто вчителю

потрібні відповідні малюнки або, для підвищення мотивації та інтересу учнів, можна зробити з потрібних малюнків комп'ютерну презентацію за допомогою засобів типу *MiaoSoft Power Point* та запропонувати учням, переглянувши її, зробити відповідні висновки

### *§з. Способи подання інформації*

На наступному етапі ознайомлення учнів з поняттям інформації доцільно ввести поняття *мови* Розповідь учителя можна побудувати так

Повідомлення подають певною мовою При цьому повідомлення може мати вигляд деякої послідовності знаків, жестів, нотного запису, живописного твору, музичного твору, звукозапису, відеозапису, кінофільму Існує досить багато різних мов — мови різних народів, мова глухонімих, мова сигнальників на кораблях, мова спілкування двох людей, які не знають рідної мови один одного Знаками можуть бути різні зображення, жести, кивання і похитування головою, кліпання очима, різні рухи рук, пальців, прикраси Часто погляд, вираз обличчя може сказати набагато більше про душевний стан людини, ніж багатослівні речення

Поняття мови не обмежується випадком спілкування між людьми, воно використовується і у випадку порівняно високо розвинених форм спілкування між іншими живими істотами Так, можна говорити про мову орієнтації бджіл, мову спілкування птахів, звірів (крики тривоги, заклику і загрози, різноманітні рухи, пози тощо)

Можливість переходу від одного способу подання інформації до іншого необхідно проілюструвати на конкретних прикладах Подання однієї і тієї самої інформації за допомогою різних наборів символів та переходу від одного набору до іншого, наприклад від текстового повідомлення до графічного тощо

Важливим є розуміння того, від чого залежить подання інформації саме обраною мовою і в яких випадках одне і те саме повідомлення подається різними мовами

Як правило, подання повідомлення добирається так, щоб його передавання було якомога швидшим і надійнішим, а його опрацювання було якомога зручнішим для адресата Тому часто до текстів додають уточнюючі малюнки, схеми, фотографи, і навпаки, до малюнків, схем, фотографій — пояснювальні тексти

Важливо також, щоб повідомлення за можливості було коротшим, тобто його можна було якомога швидше прийняти і опрацювати, і, разом з тим, за його допомогою можна було передати якомога більше інформації До такого типу повідомлень відносяться, як правило, графічні образи з відповідними короткими текстовими поясненнями — географічні карти, схеми, креслення, таблиці, діаграми, спеціальні коди тощо 2 Н В Морзе, ч 2  $Q_1$ 

# *§4- Носії повідомлень*

З поняттям носіїв повідомлень учні зустрічаються протягом освоєння всієї практичної частини шкільного курсу інформатики. При цьому доцільно описово ввести поняття носія повідомлень, звернути увагу учнів на існування *довгоіснуючих* і *недовгоіснуючих* носіїв повідомлень та окремо виділити носії, які використовуються при роботі з комп'ютерною технікою.

Важливо, щоб учні розуміли, що виникнення поняття носія повідомлень спричинилося необхідністю зберігати та передавати інформацію між людьми на відстані та через різні проміжки часу, навіть між далекими поколіннями людей. Необхідність передавання і зберігання повідомлень виникла давно — відколи існують люди. Колись повідомлення зберігали на камінні — наскальні малюнки, клинописи тощо.

Учитель може побудувати мотивацію введення поняття носія повідомлень таким чином.

Зростаючі потоки повідомлень, необхідність зберігання їх у великих обсягах сприяли розробці і застосуванню носіїв повідомлень, що забезпечують можливість довготривалого їх зберігання в досить компактній формі. *Носій* — *фізичне середовище, в якому зберігаються повідомлення.* Прикладами носіїв для тривалого зберігання повідомлень можуть бути: камінь, дерев'яна чи металева поверхня, папір, фото- і кіноплівка, магнітна, аудіо- та відеоплівка, магнітні та оптичні диски тощо.

Особливе значення має подання повідомлень на *довгоіснуючих носіях.* Таке подання називають *письмом.* Прикладом може бути послідовність друкованих чи рукописних знаків, що сприймаються зором, письмо, що сприймається на дотик сліпими. Фіксація зображень, наприклад в кіно, також є письмом. Листи і газети — один із найдавніших прикладів передавання інформації через записи на довгоіснуючих носіях. Сьогодні, крім паперових та інших поверхонь, для подання повідомлень використовують магнітні плівки і диски, світловідбиваючі поверхні (лазерні диски), електронні схеми та інші пристрої.

Прикладами повідомлень на недовгоіснуючих носіях є повідомлення, що передаються телефоном, жестами.

Носії інформації можна розрізняти не тільки за матеріалом, із якого вони виготовлені, а й за способом їх виготовлення (наприклад, рукописні, машинописні), за специфікою призначення (мікрофотокопії, креслення, книги для сліпих, надруковані шрифтом Брайля).

Для засвоєння поняття носія повідомлень доцільно запропонувати вправи на визначення носія повідомлень при різних способах їх подання, передавання і зберігання: задача з математики, картина, опера, 1 радіопередача, телевізійна передача, аромат квітки, смак лимону тощо.

Слід мати на увазі, що поняття носія повідомлень є важким для учнів, особливо, якщо мається на увазі не матеріальний предмет, а наприклад, хвиля (електромагнітна, акустична), стан речовини тощо.

#### *§5. Вимірювання інформації*

Оскільки немає відповіді на запитання про те, що таке інформація, то й запитання про кількість інформації (багато інформації, мало інформації) та одиниці вимірювання інформації слід визнати некоректними.

Питання вимірювання інформації викликає дискусії серед методистів, учителів. Багато авторів підручників з інформатики пропонують вводити поняття кількості інформації через біти і байти, забуваючи, що, по суті, мова йде про довжину двійкового коду повідомлення, а не про кількість інформації, яку несе таке повідомлення.

Для з'ясування цих питань доцільно розглянути приклади на зразок поданих:

- 1. Чи містить книжка, яка довго була у користуванні, стільки ж інформації, скільки така сама нова?
- 2. Чи несе кам'яна брила масою 3 т для археологів стільки ж інформації, скільки її якісний фотознімок у журналі?
- 3. Коли радіостанція передає останні новини, то чи одну й ту саму інформацію одержують усі люди, які слухають радіопередачу?
- 4. Чи завжди на магнітній дискеті зберігається однакова кількість інформації, якщо відомо, що на дискеті завжди зберігається двійковий код завдовжки 1,44 мегабайт, який визначає місткість (ємність) дискети?
- 5. Чи однакова кількість інформації зберігається в книжці? в пачці з 10 таких книжок? в пачці із 100 книжок?
- 6. Якщо один і той самий текст записати підряд 6 разів, чи збільшиться в 6 разів при цьому кількість інформації в такому повідомленні?
- 7. Чи залежить кількість інформації в слові від того, в якому порядку розташовані літери (наприклад, в словах кумач і чумак)?
- 8. Чи залежить кількість інформації в реченні від того, в якому порядку розташовані слова?
- 9. Після архівування повідомлень, довжина двійкового коду повідомлення суттєво зменшується. Чи зменшується при цьому кількість інформації, яку несе код повідомлення?
- 10. Яку інформацію несе повідомлення «Нам з ним повезло»? Про що тут ідеться?

Аналізуючи такі приклади, можна зробити висновок, що потужність радіосигналу, вага носія повідомлення і подібні їх характеристики не можуть служити оцінкою інформації, яка переноситься за допомогою сигналів.

Наприклад, довжину текстового повідомлення природно вимірювати кількістю літер, довжину повідомлення, що передається за допомогою двох знаків «крапка» і «тире» (азбука Морзе) — кількістю таких знаків у повідомленні і т. д. Так у повідомлені «коса» — 4 літери, але яку саме інформацію несе таке повідомлення, не завжди зрозуміло (мал. 1.2, 1.3).

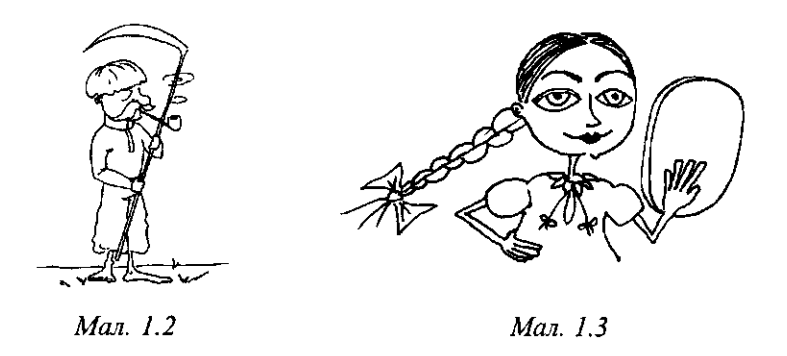

*При зберіганні на носіях повідомлення займає певне місце.* Саме на це необхідно звернути увагу учнів. Тому цілком коректним є питання про величину (кількість знаків, довжину тексту, площу графічного зображення тощо) повідомлення та відповідні одиниці вимірювання.

Під час роботи з комп'ютером одиниці вимірювання ємності запам'ятовуючих пристроїв (тобто одиниці вимірювання довжини двійкового коду) прийнято називати словами *біт, байт, Кб, Мб, Гб, Тб* тощо і за їх допомогою порівнювати, який обсяг в запам'ятовуючих пристроях займають повідомлення. При цьому можна повідомити учням, що *байт* — це довжина повідомлення на електронному носієві, яке містить лише одну літеру чи інший знак, які використовують при поданні звичайних текстів. *Кілобайт* (Кб) — це довжина повідомлення близько 1000 літер, *мегабайт* (Мб) — близько 1 000 000 літер. Учителю доцільно навести приклади, за допомогою яких учні зможуть з'ясувати, що в одному і тому самому за обсягом запам'ятовуючому пристрої можуть зберігатися різні за типом повідомлення.

Наприклад, в 1000 Мб можна розмістити:

- 50 000 сторінок тексту;
- 150 кольорових слайдів високої якості;
- 1,5-годинний аудіозапис промови політичного діяча;
- 10-хвилинний стереомузичний фрагмент, записаний на CD;
- 15-секундний фільм високої якості запису;
- протоколи операцій з банківськими розрахунками за 1000 років.

Крім того, необхідно пояснити учням, що інформація може *оцінюватися людьми з різних точок зору* — *за змістом, за важливістю.* Тут необхідно дати уявлення про те, що інформація, яку несе повідомлення, залежить від того, як буде аналізуватися повідомлення і як на основі такого аналізу буде синтезуватися нова інформація. З одного й того самого повідомлення, одного і того ж запису, малюнка, із аналізу одного і того самого предмета, явища різні люди можуть зробити зовсім

різні висновки (різний *аналіз),* тобто одержати різну інформацію, проводячи *синтез* результуючої інформації за різними правилами, залежно від того, на базі якої інформації виконується *аналіз* вхідної та *синтез* нової інформації.

Слід зазначити, що *довжина повідомлення,* яку можна визначити тривалістю його передавання чи приймання, чи кількістю знаків, які воно містить, чи ще якимось чином, нічого не говорить про те, багато чи мало корисної інформації несе повідомлення, чи воно несе лише шум. Іноді повідомлення, що передається за допомогою лише одного знака, може нести набагато більше корисної інформації, ніж інше повідомлення, що передається за допомогою великої кількості знаків.

Наприклад, важко сказати, яке з трьох повідомлень «ж-ж-ж-ж», «ж-жж-ж-ж-ж», «ж-ж-ж-ж-ж-ж-ж-ж-ж» несе більше інформації і якої саме. Неясно також, яку інформацію несуть повідомлення 2\*2=5, 2+2=10.

Якщо повідомлення надто довге і містить велику кількість знаків, воно може бути не сприйнятим, а інформація, яку воно несе, найімовірніше стане шумом.

Якщо ж таке довге повідомлення поділити на частини, тоді, аналізуючи частини кожну окремо, іноді можна знайти у повідомленні набагато більше інформації, ніж при намаганні одразу сприйняти все повідомлення.

Наприклад, якщо одразу намагатися викласти велику кількість фактів, то очевидним буде прохання «Не поспішайте і розповідайте все по порядку з самого початку».

Якщо одразу прочитати весь підручник з математики, то швидше за все при цьому буде здобуто набагато менше корисної інформації, ніж під час поступового його вивчення.

З іншого боку, не всяке повідомлення доцільно і можливо ділити на частини і не на довільні частини можна ділити повідомлення. Залежно від того, на які частини буде поділене повідомлення, воно може набути зовсім різних тлумачень. Наприклад, слова із вірша Тараса Григоровича Шевченка

> «Тут пана немає, Усі ми однако на волі жили!»

як єдине ціле мають зміст, що значно відрізнявся б від змісту роз'єднаних частин.

Аналогічно слова із вірша «Жорна» Василя Симоненка «Каміння клацало зубами в жорнах» як єдине ціле справляють враження відмінне від того, яке було б, коли б слова подати відокремленими одне від одного.

Аналогічно відокремленим одне від одного словам «козацька чайка» (мал. 1.4, 1.5), «чумацький шлях», «морський язик» буде надано зовсім іншого тлумачення, ніж вказаним словосполученням.

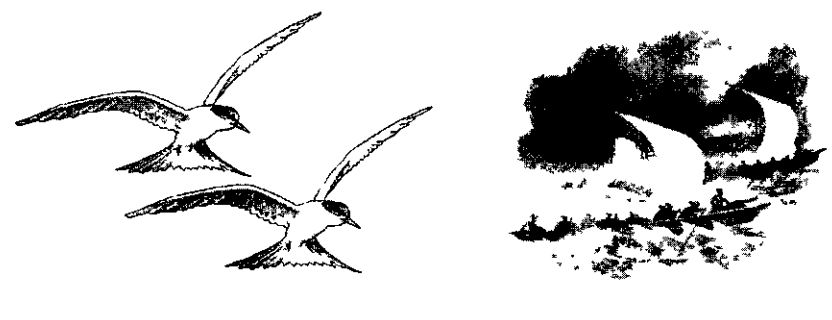

 $Man.1.4$ 

 $Man.1.5$ 

Нарешті, одні і ті самі слова чи сполучення слів можуть мати різні значення. Наприклад, слова «виглядати», «замок», «журавель» (мал. 1.6, 1.7), «час» можуть набувати зовсім різних значень залежно від контексту.

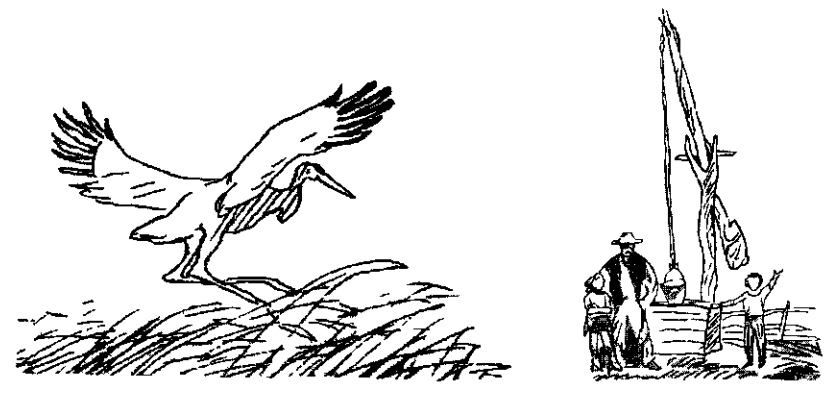

Man.1.6

 $Man.1.7$ 

Для закріплення понять інформації, повідомлення, шуму, мови, носіїв інформації, подання та вимірювання інформації можна запропонувати виконати учням вправи та відповісти на запитання:

- 1. Що означає повідомлення у вигляді чобота, вивішеного над дверима крамниці?
- 2. Якщо над яром вигукнути слово «луна» і у відповідь почути відлуння — слово «луна», чи одержується при цьому якесь повідомлення? Якщо так, то яке? Про що?
- 3. Чи однакову інформацію несуть повідомлення «+» і «знак додавання»?
- 4. Чи однаково сприймають різні люди одне і те саме повідомлення? Наведіть приклади.
- 5. Наведіть приклади, коли повідомлення має різний зміст залежно від того, які властивості об'єкта, про який повідомляється, цікавлять людину.
- 6. Наведіть приклади повідомлень, команд, вимог, правил, законів, які повинні різними людьми за різних обставин тлумачитись однаково.
- 7. Наведіть приклади повідомлень, зрозумілих тільки якійсь людині, групі людей.
- 8.Наведіть приклади, коли інформація перетворюється на шум, та навпаки — шум перетворюється на інформацію.
- 9. Наведіть приклади різних мов, за допомогою яких можна подати повідомлення для різних людей.
- 10. Чи існують мови для подання повідомлень через тварин? Наведіть приклади.
- 11. Чи існують мови для подання інформації через якийсь автомат? Наведіть приклади.
- 12. Чи можна повідомлення передавати за допомогою технічних пристроїв? Наведіть приклади.
- 13.Чи несе для вас інформацію фільм, який не вдалося переглянути? 14. Чи є носієм інформації вакуум?

#### *§6. Види інформації*

Учні повинні засвоїти поняття про різні види інформації.

Одна із чинних класифікацій видів інформації відображена на схемі (мал. 1.8).

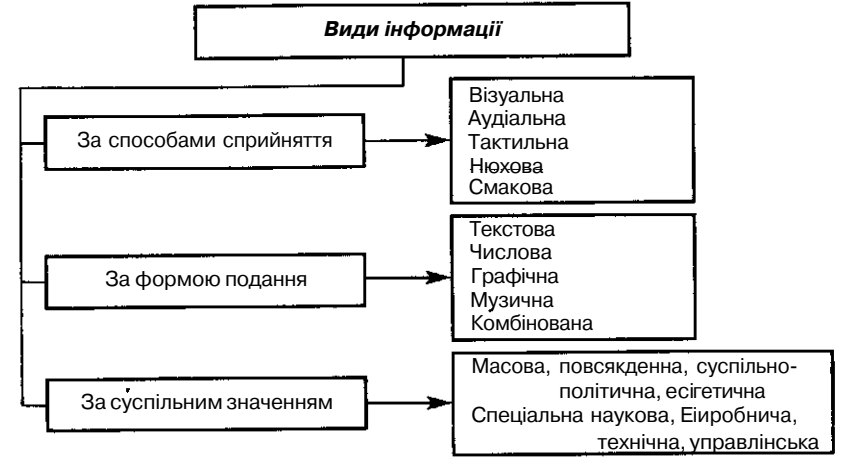

*Мал. 1.8*

Інформацію можна класифікувати різними способами, і різні науки роблять це по-різному. Наприклад, у філософії розрізняють інформацію об'єктивну і суб'єктивну. Об'єктивна інформація відображає явища природи та людського суспільства. Суб'єктивна інформація створюється людиною та відображає її бачення навколишнього світу.

Для криміналістики, науки, медицини, економіки суттєво, що інформація буває повною і неповною, істинною і хибною, вірогідною і невірогідною, вчасною і невчасною. Юристи розглядають інформацію як факти. Фізики розглядають інформацію як послідовність сигналів. Лінгвістика вивчає методи кодування і подання інформації мовними засобами.

У різних науках питання, пов'язані з інформацією, вивчаються з різних точок зору. Для інформатики основними є питання про пошук, зберігання, опрацювання, подання, передавання інформації (точніше, повідомлень).

# *§7. Сигнали неперервні і дискретні*

В інформатиці та фізиці розрізняють сигнали *неперервні* і *дискретні (аналогові* і *цифрові).* Людина звикла мати справу з аналоговою інформацією, що подається за допомогою аналогових сигналів, а обчислювальна техніка в основному працює з *цифровою* інформацією, що подається за допомогою дискретних сигналів.

Різноманітну інформацію із навколишнього середовища людина одержує через органи чуття: слух, зір, смак, нюх, дотик.

Світло, звук і тепло — це енергетичні сигнали, а смак і запах — це результат впливу хімічних сполук, в основі яких лежить енергетична природа. Наприклад, температура повітря, води, металу може змінюватися в певних межах неперервно і повідомлення про неї за допомогою термометра є неперервним сигналом, показання якого можуть набувати будь-яких значень між найменшим можливим і найбільшим можливим. Розміри зелених листків на одному дереві, висота звуків можуть змінюватись неперервно. Якщо ж діапазон (множину) можливих значень неперервного сигналу поділити на деякі інтервали і за показання термометра вважати лише, наприклад, нижні межі таких інтервалів, тоді повідомлення передаються за допомогою дискретної множини значень сигналу. Тобто, якщо різні кольори передавати за допомогою певних комбінацій цифр — номерів основних кольорів веселки, а різні звуки за допомогою нот, то в такий спосіб аналоговий сигнал наближено можна подати за допомогою цифрового.

Музика, коли ми її слухаємо, передається за допомогою аналогових сигналів, але якщо її записати нотами, то за допомогою дискретних

сигналів, оскільки всі ноти можна перенумерувати за допомогою дискретної множини чисел.

Відмінність між аналоговими та цифровими повідомленнями, перш за все, полягає в тому, що *аналогові повідомлення* — *неперервні,* а *цифрові* — *дискретні.* Якщо сигнал неперервний, то між будь-якими двома значеннями аналогового сигналу існують і інші його значення, тоді як між двома найближчими значеннями дискретного сигналу інших значень цього сигналу не існує.

Точніше, *сигнал* називається *неперервним,* якщо множина його значень неперервна, тобто якщо в як завгодно малому околі будь-якої точки такої множини знайдуться інші точки цієї множини; *сигнал* називається *дискретним,* якщо множина його значень дискретна, тобто така, що для будь-якої точки такої множини знайдеться окіл (інтервал) ненульового радіуса (довжини), який містить цю точку і не містить жодної іншої точки.

Природа органів чуття людини така, що вони можуть сприймати аналогові сигнали. Багато пристроїв, які створені людиною, також призначені для вимірювання значень аналогових сигналів.

Телевізор — це аналоговий пристрій. Телевізор містить кінескоп, промінь якого неперервно переміщується по екрану. Чим сильніший промінь, тим яскравіше світить точка, в яку він потрапляє. Зміна світіння точок проходить плавно і неперервно.

Монітор комп'ютера також схожий на телевізор, однак це пристрій цифровий. У ньому яскравість променя змінюється не плавно, а стрибками (дискретно). Промінь або є, або його немає. Якщо він є, то видно яскраву точку (білу чи кольорову). Якщо немає, видно чорну точку. Тому зображення на екрані монітора більш чітке, ніж на екрані телевізора.

Програвач грамплатівок — аналоговий пристрій. Чим більша висота нерівностей на звуковій доріжці, тим голосніше звучить звук, чим частіші нерівності, тим вищий звук.

Телефон — також аналоговий пристрій. Чим голосніше ми говоримо в трубку, тим виша сила струму, який проходить дротами, тим голосніший звук, який чує співрозмовник.

До цифрових пристроїв належать персональні комп'ютери — вони працюють із записами, що подаються в цифровій формі, через дискретні сигнали. Цифровими також є музичні програвачі лазерних компактдисків, тому музичні записи на компакт-дисках можна відтворювати на комп'ютері. Як правило, при поданні повідомлень в комп'ютері використовують лише .два значення відповідних сигналів, тому такі *сигнали* називають *двійковими,* а послідовності значень таких сигналів, за допомогою яких подають повідомлення, називають *двійковими кодами повідомлень.*

#### *§8. Властивості інформації*

Важливо, щоб учні розуміли, що, крім сприймання інформації за допомогою органів чуття при безпосередньому контакті з об'єктами зовнішнього світу, людина може зберігати, опрацьовувати інформацію, в результаті одержувати нові знання, нову інформацію і передавати її іншим людям за допомогою повідомлень. При цьому особливо важливо, щоб інформація, яку несуть повідомлення, сприяла прийманню на її основі правильних рішень, вона повинна характеризуватися такими властивостями, як *вірогідність, повнота, актуальність, корисність, зрозумілість.*

Практика свідчить, що обговорення теми «Властивості інформації» проходить зацікавлено і викликає жвавий інтерес учнів, якщо вчитель використовує під час пояснення частково-пошуковий метод на базі нетривіальних прикладів із життя.

Наведемо приклади пояснення властивостей інформації вчителем.

Однією із найважливіших властивостей повідомлень є їх *вірогідність.* Повідомлення вважається вірогідним, якщо воно не суперечить реальній дійсності, правильно її пояснює і підтверджується нею.

Так, наприклад, довгий час вважалося, що у центрі Всесвіту знаходиться Земля, а Сонце обертається навколо Землі (геоцентрична модель всесвіту К. Птоломея). Однак така модель Всесвіту не узгоджувалася зі спостереженнями астрономів. У 1543 р. польський астроном М. Копернік на підставі аналізу результатів значної кількості спостережень довів помилковість геоцентричної моделі світу та вірогідність геліоцентричної моделі, яка слугує науці і сьогодні.

Для підвищення надійності і вірогідності повідомлень та інформації, яку вони несуть, їх дублюють, передають різними способами і у різних формах подання, перевіряють, звертаючись до різних джерел, дослідів, підтверджень через непрямі свідчення.

При цьому для того, щоб зробити правильні висновки (здобути інформацію, що має практичну цінність), набір повідомлень (показників, характеристик, ознак) повинен бути *достатнім,* тобто якомога *повнішим* і *вичерпним,* з одного боку, а з іншого — містити якомога менше надлишкових, необов'язкових повідомлень (фактів, ознак, проявів досліджуваного явища), тобто шуму, оскільки такий шум може призвести до неправильних висновків і прийняття на їх основі неправильних рішень.

Наприклад, якщо необхідно встановити про яку тварину йде мова, якщо сказано лише, що тварина ловить мишей, то для однозначного висновку наявних повідомлень явно недостатньо, оскільки мишей ловить і кішка, і лисиця, і їжак. Якщо ж додати, що тваринка має чотири лапи, ніс, очі, вуха, зуби, то таке додаткове повідомлення швидше за все несе лише шум.

*Повідомлення,* яке несе певну інформацію, *має бути своєчасним,* щоб інформація мала *практичну цінність.* Одне і те саме повідомлення «О 17.00 мультфільм «Як козаки куліш варили», одержане о 16-й год, несе зовсім іншу інформацію, ніж отримане о 18-й год.

Якщо людині розповідають щось, до сприймання чого вона ще не готова, наприклад звертаються англійською мовою раніше, ніж людина вивчила цю мову, то ця людина з почутого повідомлення винесе зовсім іншу інформацію (повідомлення є для такої людини незрозумілим), ніж це було б, коли б людина попередньо вивчила англійську мову.

Слід пам'ятати, що надто велика кількість повідомлень чи їх *невчасність* так само обеззброює людину, як і відсутність повідомлень.

Для прийняття правильних рішень повідомлення повинно бути *повним.* Зайві (надлишкові) повідомлення (зайва інформація, тобто шум) відволікають увагу і заважають швидко і вчасно знайти правильне рішення і навіть можуть призвести до неправильних висновків і прийняття на їх основі неправильних рішень. Неповнота ж повідомлень так само може призвести або до неправильних висновків, або до їх невчасності, оскільки доведеться втрачати час на пошуки уточнюючої інформації.

Наприклад, у різноманітних змаганнях намагаються *дезінформувати* суперника, надаючи з одного боку неповну інформацію про об'єкт, що його цікавить, а з іншого — багато сторонніх, схожих на правдиві, повідомлень, які навмисне організовано так, щоб суперник зробив неправильні висновки і прийняв на їх основі рішення, вигідні протилежній стороні. Так організовану інформацію, призначену для спантеличування суперника, називають *дезінформацією.*

*Об'єктивну* інформацію можна одержувати за допомогою нормально працюючих датчиків, вимірювальних приладів. Повідомлення об'єктивне, якщо воно не залежить від судження будь-кого.

Для систематизації знань зручно скористатися таблицею 1.1, в якій вказані властивості інформації та їх тлумачення.

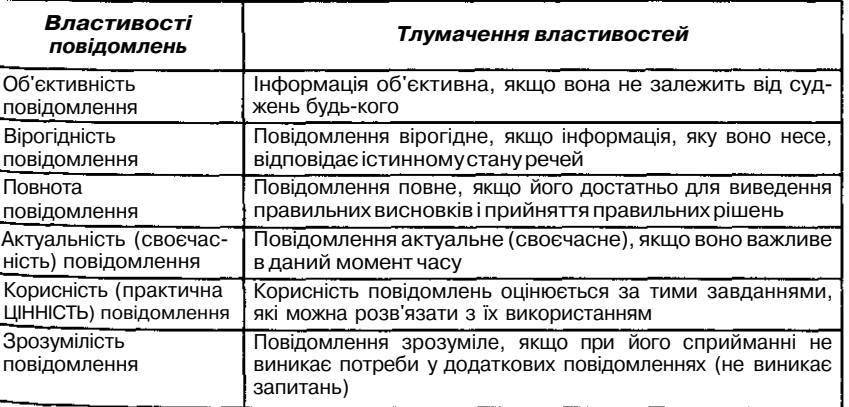

Не слід робити спроби дати учням найбільш повні та загальні відомості про властивості інформації. Необхідно чітко виділити та розмежувати лише ті сторони цього поняття, на які буде спиратися подальше подання матеріалу, і які будуть використовуватися учнями в їх практичній діяльності.

Після пояснення властивостей інформації вчитель може запропонувати в наступних прикладах визначити властивості інформації, яка в них зустрічається:

- 1. Ви одержали пояснення щодо розв'язування деякої математичної задачі, але описане незнайомою мовою.
- 2. Наступного дня комісія вивісила на дошці оголошень правильні розв'язання задач.
- 3. Один перський цар, збираючись завоювати сусідню державу, звернувся до мудреця: «Що відбудеться, якщо я із своїм військом переправлюся через річку на кордоні держави?» Мудрець відповів: «Повелителю, ти зруйнуєш велике царство». Задовольнившись таким прогнозом, завойовник переправився зі своїм військом через річку і був розгромлений військом суперників. У гніві він звинуватив мудреця в брехні, на що мудрець відповів: «Царю, а хіба твоє царство не було великим?».
- 4. Наведіть приклади, коли на основі неповного повідомлення можна прийняти неправильне рішення. Наведіть такі приклади з історії.
- 5. Яку властивість повідомлення характеризує «зіпсований» телефон, чутки, мисливські легенди?
- 6. Наведіть приклади несвоєчасних повідомлень.
- 7. Наведіть приклади неповних повідомлень.
- 8. Наведіть приклади:
	- вірогідного, але необ'єктивного повідомлення;
	- об'єктивного, але невірогідного повідомлення;
	- повного, вірогідного, але некорисного повідомлення;
	- несвоєчасного повідомлення;
	- своєчасного, але незрозумілого повідомлення.
- 9. Як можна тлумачити приказки:

На злодієві шапка горить.

Пече рака.

Любиш кататися, люби і саночки возити?

Які властивості повідомлень тут проявляються?

10. Які методи пошуку інформації використовував Шерлок Холмс у своїй роботі?

Матеріал про властивості інформації носить ознайомлювальний характер, тому не слід вимагати від учнів знання розгорнутих і формальних означень, проте слід максимально спиратися на життєвий досвід учнів, їх інтуїцію.

#### *§9- Інформаційні процеси*

Особливе місце у вивченні поняття інформація відіграють питання  $pC$  інформаційні процеси. Основними інформаційними процесами  $\varepsilon$ : поіЯук — збирання — зберігання — передавання — опрацювання використання — захист інформації.

Приймаючи повідомлення, людина фіксує його в свідомості, не обов'язково заглиблюючись у його зміст, і таким чином не обов'язково <sub>оль</sub>ржуючи інформацію, яку несе повідомлення.

При цьому повідомлення поступають у вигляді деяких сигналів чи послідовностей сигналів, які сприймаються органами чуття людини (зір, слух, на дотик).

Сигнали — це умовні знаки, за допомогою яких звертають на щось увагу, повідомляють, передають розпорядження або проводять переговори, тобто передають повідомлення. Для подання сигналів (зокрема і н а далекі відстані) використовують найрізноманітніші сигнальні засоби — світлові та звукові джерела (дорожні знаки, петарди, прожектори, радіомаяки, світлофори, димові шашки, прапорці, гудки, дзвінки,  $_{c}$ рени, дзвони, ракети, сигнальні лампи, повідомлення голосом, по радіо, написи, тексти, плакати тощо).

Слід зауважити, що повідомлення не вважається прийнятим, якщо воно нанесене на деякий носій повідомлень, але відповідні сигнали не сприйняті органами чуття людини. Наприклад, якщо телеграфний апарат видрукував телеграму, але ніхто не звернув уваги на факт існування <sub>тел</sub>еграми, то телеграму не можна вважати прийнятою.

Для передавання повідомлень люди здавна використовують різноманітні способи і засоби — сторожові вишки, сигнальні вогні, гінців, <sub>спл</sub>звляння носіїв повідомлень за течією рік.

J3 історію людства ввійшов подвиг грецького воїна, пов'язаний з передаванням повідомлення. 490 р. до н.е. після перемоги грецького війська над персами біля поселення Марафон, що знаходиться на віддалі 40 км від Афін, до столиці відправили воїна, щоб передати повідомлення про перемогу. Воїн пробіг без відпочинку всю віддаль від Ма $\varepsilon^{\alpha} \Phi^{\alpha \beta}$ У ДО Афін. Прибігши до столиці, він вигукнув «Ми пере-<sub>мо</sub>гДи» і впав мертвий. На честь цього подвигу і нині на Олімпійських іграх проводяться змагання з марафонського бігу.

Сьогодні повідомлення письмові, звукові, візуальні передають за допомогою сучасних засобів телекомунікацій (віддаленого зв'язку) телв г Р <sup>а</sup>фних апаратів, телефонного, радіо та супутникового зв'язку на будь-які віддалі.

Опрацювання повідомлень необхідне для виявлення інформації, яку воШ<sup>1</sup> несуть. При цьому повідомлення є інформаційними моделями процесів і явищ, описаних у повідомленнях. Слово «модель» означає обр\*<sup>3</sup> ' зразок, замінник, опис. Різні типи моделей часто використовують

для опису та вивчення тих чи інших характеристик об'єктів навколишнього світу. Наприклад, глобус є моделлю земної кулі, географічна карта є моделлю деякої частини земної поверхні, відтворення в уяві перебігу подій, що вже відбулися — уявна модель перебігу подій, іграшковий автомобіль чи літачок — моделі справжніх автомобіля чи літака, опис якогось явища природи є описовою моделлю цього явища.

Вивчаючи різноманітні повідомлення, перевіряючи на їх основі можливі припущення, тобто здійснюючи аналіз повідомлень, з наявних повідомлень виводять різні твердження та їх об рунтування, висновки, узагальнення, тобто здобувають інформацію, подаючи результати у вигляді нових повідомлень, нових правил, тверджень, виявлених закономірностей, здійснюючи таким чином синтез нових знань, нової інформації.

Для зберігання великих масивів повідомлень їх наносять на довгоіснуючі носії (папір, дерев'яні, металеві і інші поверхні, кінострічки, магнітні стрічки і диски, лазерні диски). При цьому повідомлення відповідним чином впорядковують — за галузями знань (математика, історія, література, мистецтвознавство тощо), за мовами подання (англійська, іспанська, російська, українська), за алфавітом стосовно ключових слів (довідники, словники, енциклопедії), за типами повідомлень і носіїв (для книжок — бібліотеки, для документів — архіви, для кінострічок — фільмотеки, для картин — картинні галереї, для історичних пам'яток — музеї, для відеофільмів — відеотеки, для рідкісних чи особливо цінних документів і речей — спеціальні сховища).

Збирання повідомлень не є самоціллю. Щоб інформацію, яку несуть повідомлення, можна було використовувати, причому багатократно, їх необхідно зберігати.

Спосіб зберігання повідомлень залежить від їх носіїв. Сховища повідомлень можуть бути різноманітні:

- бібліотеки, відеотеки, фонотеки, архіви, патенти, бюро, музеї, картинні галереї;
- комп'ютерні сховища бази і банки даних, інформаційно-пошукові системи, електронні енциклопедії, медіатеки.

*Інформаційно-довідкова система* — це сховище інформації, яке включає засоби введення, зберігання, захисту, пошуку і подання повідомлень.

Однією з найважливіших операцій з повідомленнями є *пошук* повідомлень серед наявних, що містять принаймні якусь інформацію про ті чи інші явища, об'єкти, процеси. *Пошук необхідних* повідомлень невіддільний від *опрацювання наявних.* Такий пошук здійснюється в довідниках, енциклопедіях, архівах, словниках, журналах, книжках та інших засобах зберігання повідомлень за деякими *ключовими словами.* Це може бути назва твору, прізвище автора, коротка анотація до твору чи деякі слова з анотації. Разом з тим, знайти потрібне повідомлення серед величезної маси різноманітних повідомлень буває досить нелегко і без спеціальних засобів пошуку часто неможливо.

Існують *ручні* та *автоматизовані* методи пошуку інформації в сховищах.

Для *пошуку* і *збирання* повідомлень, що несуть потрібну інформацію використовують різноманітні засоби і *методи:*

- опитування;
- спостереження, досліди;
- експериментування (випробування);
- анкетування;
- консультації з фахівцями з питань, що вивчаються;
- читання відповідної літератури;
- перегляд відео-, телепрограм;
- робота в бібліотеках, архівах;
- запити до інформаційно-довідкових систем.

Під час пошуку інформації основним є чітке усвідомлення, що потрібно шукати.

Наприклад, щоб встановити правильний діагноз захворювання, хворого опитують, оглядають, прослуховують, роблять різні аналізи і дослідження (вимірюють тиск, пульс, знімають кардіограму, томограму, зондують тощо).

Сучасний світ взаємозалежний, взаємозв'язаний. Неправильне чи зловмисне використання інформації в системах управління, зв'язку, виробничих та суспільних процесах може призвести до аварій, військових конфліктів, дезорганізації діяльності наукових центрів і лабораторій, краху банків і виробничих підприємств, соціальних криз тощо. Тому інформацію необхідно захищати від спотворювання, втрати, несанкціонованого доступу, зловмисного використання.

Розвиток промислового виробництва призвів до появи великої кількості нових знань. Разом з тим виникла необхідність частину таких знань приховувати від конкурентів, захищати їх. Інформація сьогодні стала продуктом і товаром, який можна купувати, продавати, обмінювати.

*Захистом* інформації називають забезпечення неможливості:

- доступу до інформації сторонніх осіб (несанкціонований, нелегальний доступ);
- незумисного або недозволеного використання, зміни чи руйнування інформації.

#### *§10. Кодування інформації*

Будь-яка робота із записами потребує їх кодування. Як правило, повідомлення зберігаються у вигляді кодів. *Кодування повідомлень* — *це подання їх за допомогою деякої послідовності знаків.* Кодування — спосіб зберігання і передавання повідомлень, форма подання їх на носієві.

Одне і те саме повідомлення можна кодувати по-різному.

Однією з систем кодування є азбука. Можна кодувати і звуки. Однією з таких систем кодування є ноти. Зберігати можна не тільки текстову та звукову інформацію. У вигляді кодів зберігаються і зображення.

Якщо розглянути газетний малюнок через збільшувальне скло, то можна побачити, що він складається із світлих і темних точок. Координати кожної точки можна запам'ятати у вигляді чисел. Колір кожної точки також можна запам'ятати у вигляді числа. Такі числа можна зберігати в пам'яті комп'ютера та передавати на будь-які відстані.

Для подання та опрацювання повідомлень у комп'ютері використовують двійкові коди, що подаються за допомогою лише двох символів — Oil, оскільки пристрої комп'ютера побудовані на елементах, що мають два стійких стани (які позначають через 0 та 1). Це дозволяє технічно реалізувати збереження і опрацювання повідомлень за допомогою комп'ютера.

*Біт* (англ. *bit* — двійкова одиниця) — найменша довжина двійкового коду (один двійковий розряд). *Байт* — це послідовність з 8 бітів. Загальна кількість різних комбінацій двійкових розрядів у байті дорівнює  $2^8$ =256. Для кодування різних символів та для їх зберігання в запам'ятовуючих пристроях комп'ютера найчастіше використовують американський стандартний код для обміну інформацією — ASCII (англ. *American Standard Code for Information Interchange),* який являє собою стандартну таблицю кодування знаків.

Одне і те саме повідомлення можна закодувати різними способами, тобто виразити *різними мовами.* За всю історію існування, люди створили багато різних мов кодування:

- розмовні мови;
- мова міміки і жестів;
- мова малюнків та креслень;
- мова науки (математичні, хімічні, біологічні й інші символи та формули);
- мова мистецтва (музики, живопису, скульптури);
- спеціальні мови (есперанто, морський семафор, азбука Морзе, азбука Брайля для незрячих).

#### *§11. Опрацювання інформації'*

Питання *опрацювання* інформації є одним із основних для учнів. Важливо, щоб учні розуміли, що люди в своїй діяльності постійно зустрічаються з необхідністю опрацьовувати деяку *інформацію.* Читаючи-книжку, розглядаючи предмети, людина опрацьовує, запам'ятовує, накопичує інформацію. Поштою, телефоном, по радіо та за допомогою інших засобів зв'язку люди обмінюються інформацією — передають

якусь інформацію й одержують іншу. Розв'язуючи задачі, аналізуючи явища, люди опрацьовують інформацію: *вхідні знання (умови задач) перетворюються на нові знання (розв'язки задач).* Ніщо живе не може існувати та розвиватися, не зберігаючи свого генетичного коду, не сприймаючи інформацію від навколишнього середовища через органи чуття і не переробляючи її за допомогою нервової системи.

Проте мало навчитися зберігати інформацію, необхідно її опрацьовувати, здобувати нову інформацію та передавати її.

Зібравши інформацію за допомогою різних засобів, людина береться за її опрацювання і перетворення.

Одним із найефективніших сучасних засобів опрацювання повідомлень є *комп 'ютер. За допомогою комп 'ютера вхідні повідомлення опрацьовуються за певними правилами, які складаються користувачем.* Застосування комп'ютера як інструмента для роботи з інформацією багатогранні та різноманітні. Його використання дозволяє працювати не тільки з відомими моделями об'єктів, а й допомагає їх вдосконалювати, а також створювати нові моделі об'єктів, що вивчаються в різноманітних галузях людської діяльності.

*Опрацювання* повідомлень у комп'ютері здійснюється за строгими формальними правилами.

Можливості автоматичного опрацювання повідомлень базується на гаму, що опрацювання повідомлень не завжди передбачає їх осмислення.

Так учні підводяться до *поняття вхідних, вихідних і внутрішніх (проміжних) повідомлень,* до поняття опрацювання повідомлень за допомогою автоматів. Необхідно виділити два аспекти:

- 1. Приймання, опрацювання, зберігання та передавання повідомлень людиною.
- 2. Приймання, опрацювання, зберігання та передавання повідомлень комп'ютером.

Важливо, щоб учні розуміли, що на основі аналізу повідомлень, який здійснюється за певними правилами (останні також являють собою повідомлення про те, як слід аналізувати повідомлення, що надходять) людина створює (синтезує) нову інформацію, яка може бути подана в різній формі. Питання про загальні правила аналізу повідомлень та інформації, яку вони несуть, та синтезу на основі такого аналізу нової інформації є настільки ж складними, як і питання про те, що таке інформація. Тут необхідно тільки довести до свідомості учнів розуміння того, що *деякі види повідомлень, що подаються в спеціальній формі за певними правилами, може опрацьовувати (перетворювати) комп 'ю- >пер.* Однак повідомлення про правила опрацювання повідомлень машині повинна наперед задати людина. *Машина може працювати тільки за вказівками людини та опрацьовувати тільки такі повідомлення, які людина подає у формі, прийнятній для введення до пристроїв машини, які призначені для введення та зберігання повідомлень.* Аналізувати

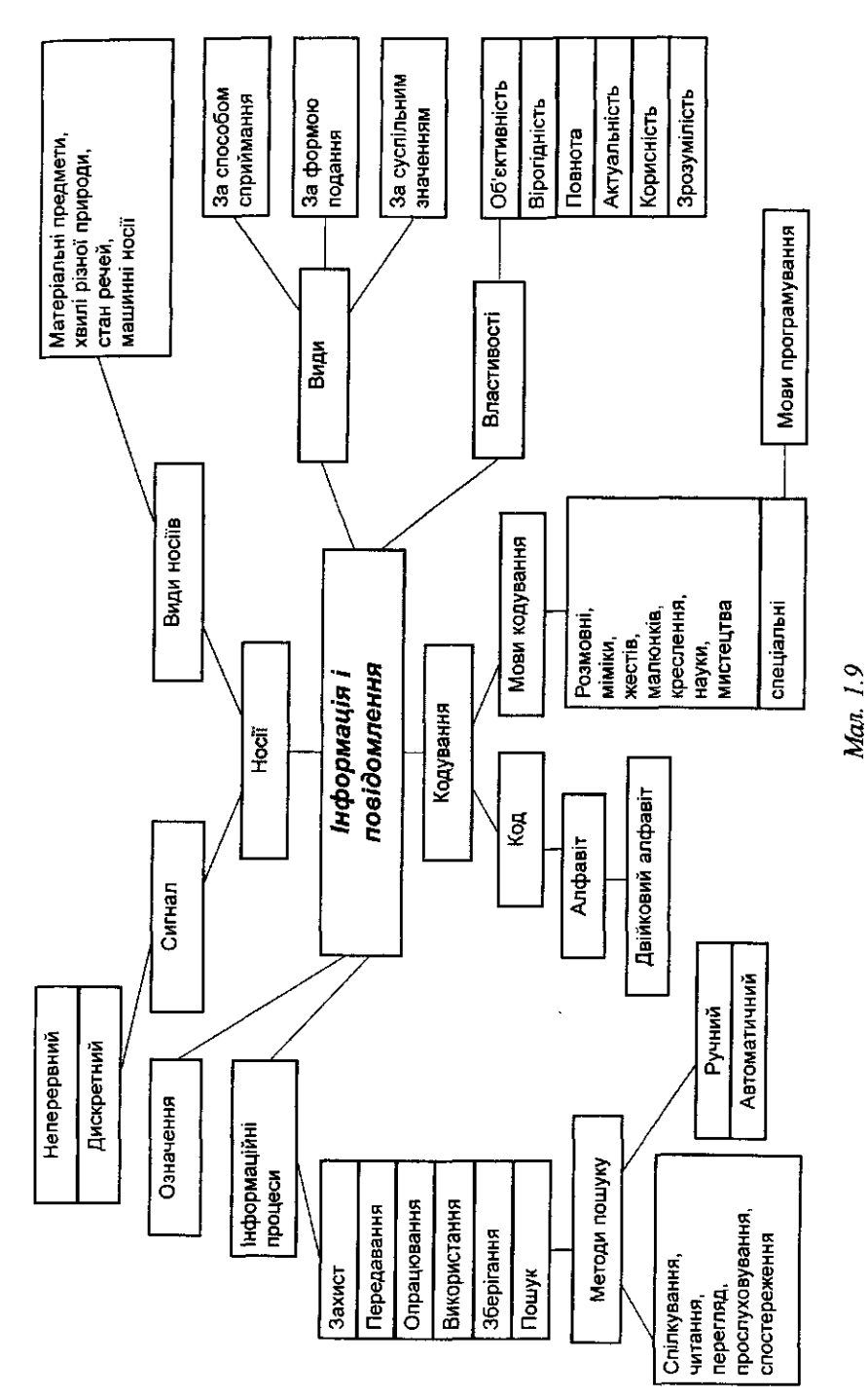

наявну інформацію і синтезувати (творити) нову інформацію (тобто відкривати нові закони, властивості тощо) може тільки людина.

Питання про синтез нової інформації на основі наявної так само складні, як і закони мислення людини. Тут доцільно обговорити з учнями питання про те, чи може машина мислити та підвести їх до чіткого переконання, що машина мислити не може. Вона спроможна лише з великою швидкістю опрацьовувати (перетворювати) великі обсяги повідомлень за правилами, які задаються людиною. Тобто машина діє на основі інформації, яка заздалегідь введена людиною до запам'ятовуючих пристроїв — «придумати» щось нове вона нездатна.

Мал. 1.9. можна розглядати як опорний конспект, який допоможе учням систематизувати всі відомості про поняття інформації.

# Розділ II. Методика вивчення поняття інформаційної системи

## *§1- Початкове ознайомлення з комп'ютером*

Аналіз чинних програм, навчальних посібників з інформатики для школи свідчить, що практично в усіх наявний розділ, у якому об'єктом вивчення є комп'ютер, однак кожний з них має різні назви, найбільш поширені «Пристрої ЕОМ», «Архітектура ЕОМ» або «Принципи будови і роботи ЕОМ». Зазначимо, що в інших розділах навчальної дисципліни інформатики комп'ютер виступає також засобом навчання.

Однак, незважаючи на різні назви, розділ фактично має однаковий зміст. Він має або абстрактну теоретичну спрямованість, або суто практичну. Так, наприклад, у першому підручнику з інформатики для школи [Єршов А. П., Монахов В. М., 1986 p.] даний розділ містив основні поняття про логічну будову ЕОМ, її організацію і принципи дії, про мову програмування низького рівня — мову асемблер, була запропонована навчальна модель конкретної ЕОМ, за допомогою якої рекомендувалося вивчати цей розділ. У багатьох інших чинних навчальних посібниках цей розділ містить загальні описові відомості про організацію і структуру комп'ютера та принципи роботи.

Проте, незважаючи на це, необхідність вивчення даного розділу в школі залишається. Учням треба знати, як користуватися комп'ютером, як його організовано і які принципи його конструювання. Йдеться про те, що учні повинні бути орієнтовані і як майбутні користувачі комп'ютера, і як люди, які в майбутньому можуть обрати професію, пов'язану зі створенням, виробництвом та обслуговуванням перетворювачів інформації.

Із відомостями про комп'ютер пов'язана одна із змістових ліній курсу інформатики. Під час вивчення більшості тем курсу учні матимуть справу з комп'ютером, поглиблюватимуть свої знання про його будову, можливості використання, розвиватимуть власні навички роботи на комп'ютері. Опанування змістовою лінією «Комп'ютер» відбувається за двома напрямами:

- теоретичне вивчення будови, принципів функціонування і організації даних у комп'ютері;
- практичне опанування комп'ютера; одержання навичок застосування комп'ютера для виконання різних видів роботи з інформацією.

У курсі інформатики будова комп'ютера вивчається на рівні його архітектури. Під архітектурою мається на увазі опис будови і принципів

роботи комп'ютера без подробиць технічного характеру (електронних схем, конструктивних деталей тощо). Опис архітектури — це уявлення про комп'ютер, якого достатньо для людини, що працює за комп'ютером, але не конструює чи не ремонтує його.

Щоб учні розуміли, що комп'ютер використовується не тільки для виконання різного роду обчислень, а й для опрацювання повідомлень різного типу, слід крім поняття комп'ютера вводити також поняття *інформаційної системи.* Однак при систематизації знань учнів доцільно спочатку говорити про комп'ютер, а потім послідовно з відповідними об'рунтуваннями переходити до поняття інформаційної системи.

Процес формування поняття комп'ютера можна поділити на такі основні етапи, кожний з яких має свої завдання:

- 1. Початкове ознайомлення з поняттям комп'ютера.
- 2. Вивчення функціональної структури комп'ютера, призначення основних пристроїв, формування уявлень про принципи їх дії, принципи зберігання, введення і виведення інформації.
- 3. Робота на персональному комп'ютері. Техніка безпеки при роботі з комп'ютером.
- 4. Основні принципи функціонування комп'ютера.
- 5. Основні галузі застосування комп'ютера.

На першому етапі необхідно систематизувати та узагальнити знання учнів про комп'ютер, які вони одержали з різних інформаційних джерел.

При формуванні уявлень про комп'ютер слід виходити з того, що вони повинні бути зв'язаними з поняттями інформації й алгоритму. Саме цей етап вже з самого початку дає можливість поєднати три основних поняття курсу — інформація, алгоритм, комп'ютер.

На уроці вчителю слід використати бесіду, побудовану на частковопошуковій основі, яку можна почати зі спроби порівняти комп'ютер з будь-яким пристроєм, призначеним для опрацювання деякої сировини, наприклад м'ясорубки.

На перший погляд це зовсім непорівнювані речі, але, з іншого боку, порівняння саме з побутовим пристроєм дозволить, спираючись на асоціативне мислення учнів, визначити суттєві ознаки комп'ютера. Бесіду можна побудувати таким чином.

Щоб здобути потрібний результат при використанні побутового пристрою, необхідно до нього через спеціально пристосований для цього пристрій вкласти деяку сировину. Потім сировину слід переробити різними способами (механічно або за допомогою електроенергії), що залежить від людини, яка працює з сировиною (використовуючи різні ножі для обробки: для м'яса — один, для картоплі — інший, для тіста третій). Причому сировину перед обробкою слід підготувати і подати у певному вигляді (наприклад, м'ясо порізати на шматки та вирізати з нього кістки, почистити цибулю тощо), тобто у підготовленому для використання в пристрої вигляді. В результаті обробки вкладеної до пристрою сировини здобуваємо ту саму сировину, однак оброблену, і в такому вигляді через спеціальний пристрій вона виводиться для подальшого використання.

Аналогічні процеси відбуваються і в комп'ютері, тільки за його допомогою можна опрацьовувати повідомлення (коди повідомлень), які спочатку слід ввести до комп'ютера. Повідомлення при цьому повинні бути подані в певному вигляді, щоб комп'ютер міг їх опрацювати. В результаті цього (тип опрацювання також залежить від людини, яка вказує, як саме при розв'язуванні конкретної задачі слід опрацювати повідомлення) одержуються нові повідомлення, які людина може використовувати далі.

Доцільно навести приклади опрацювання повідомлень, в яких звертається увага на те, з чого починалось опрацювання — вхідні дані, і що одержали після опрацювання — вихідні дані.

Бесіда дозволяє учням самостійно дати описове означення та визначити суттєві ознаки комп'ютера. Практика свідчить, що поняття комп'ютера при цьому засвоюється свідомо й учні легко та вільно пояснюють його функціональне призначення, вказують пристрої, без наявності яких комп'ютер не працюватиме правильно.

Важливо також, щоб учні відразу свідомо користувались поняттям комп'ютера. Для цього доцільно виділити суттєві ознаки комп'ютера, кожну з яких, за можливості, проілюструвати на конкретних прикладах.

- 1. Комп'ютер досить складний електронний пристрій, що складається з деякої сукупності взаємопов'язаних і взаємодіючих електронних пристроїв, кожний з яких виконує свої функції, тобто комп'ютер — це система пристроїв.
- 2. Комп'ютер здатний автоматично, без втручання людини, з великою швидкістю опрацьовувати повідомлення за заздалегідь введеними до його запам'ятовуючих пристроїв правилами, сукупність яких називають програмою.
- 3. Комп'ютер може опрацьовувати різні (але не будь-які) повідомлення, які надходять через відповідні пристрої введення, що перетворюють повідомлення на сукупність електричних сигналів, які відповідно фіксуються в пам'яті комп'ютера.
- 4. Комп'ютер може запам'ятовувати в спеціальних пристроях (зовнішніх та внутрішніх) як вхідні повідомлення, так і повідомлення, що одержуються після опрацювання.
- 5. Опрацьовані повідомлення комп'ютер може видавати в різній формі через відповідні пристрої виведення у вигляді малюнків, графіків, текстів, електричних сигналів, звукових повідомлень тощо.
- 6. Комп'ютер може працювати лише за правилами (програмами), які заздалегідь були розроблені та введені до запам'ятовуючих пристроїв комп'ютера людиною.

Варто підкреслити, що на цьому етапі не слід намагатися дати означення поняття програми. Воно вводиться на інтуїтивному рівні та не викликає в учнів запитань щодо його сутності. Справа в тому, що слово програма часто зустрічається: програма концерту, змагань, телепередач, вечора тощо. Синонім цього слова, який допомагає вчителю дати йому описове означення — сукупність правил, порядок дій.

Виділені основні суттєві ознаки комп'ютера дозволяють швидко і чітко визначити призначення основних його пристроїв, скласти уявлення про сфери застосування комп'ютера, про різні типи комп'ютерів, про доцільність використання того чи іншого типу комп'ютера залежно від кола задач, які розв'язуються з його допомогою та від умов, за яких він експлуатується.

Учні повинні засвоїти, що:

- 1) комп'ютер працює з такими видами повідомлень: символьними, числовими, графічними, звуковими;
- 2) будь-яка інформація в пам'яті комп'ютера подається у вигляді двійкового коду. Двійковий код означає, що інформація в пам'яті комп'ютера подається за допомогою лише двох символів: нуля і одиниці. В електронних елементах комп'ютера відбувається передавання і перетворення електричних сигналів. Двійкові символи розпізнають так: є сигнал — одиниця, немає сигналу — нуль. На магнітних носіях одиниці відповідає намагнічена дільниця поверхні, нулеві — ненамагнічена.

Після виділення суттєвих ознак комп'ютера доцільно пояснити, що слово комп'ютер у перекладі означає обчислювач. Такий термін виник тоді, коли ці електронні пристрої за своїми можливостями могли опрацьовувати лише числову інформацію, тобто вони здебільшого використовувались для виконання обчислень — операцій над числами. З часом технічні характеристики комп'ютера вдосконалювались, що привело до розширення можливостей його використання щодо опрацювання різних повідомлень — текстових, графічних, звукових та ін. Саме тому з наукової точки зору такий пристрій правильно називати не обчислювальною системою, а системою для опрацювання інформації, тобто *інформаційною системою.* У такій системі можна виділити дві частини: *апаратну* та *інформаційну.* До інформаційної частини входять програми, за якими працює комп'ютер, та різні набори даних (мал. 2.1).

Цілком логічно далі переходити до ознайомлення з апаратною складовою.

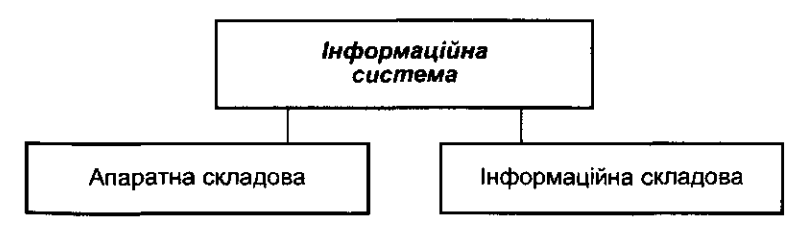

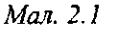

Важливо, щоб учні зрозуміли, що сучасний комп'ютер являє собою двоєдину систему, яка складається з апаратної й інформаційної (програми + дані) частин.

Сучасний комп'ютер доступний практично кожному. Ця доступність обумовлена тим, що комп'ютер оснащений потужним програмним забезпеченням. Якщо користувачеві необхідно виконати якусь роботу на комп'ютері, то він повинен знайти та вибрати потрібну для розв'язування таких задач програму із програмного забезпечення, опрацювати за її допомогою потрібні дані, одержати результати та проаналізувати їх. Таким чином, використання комп'ютера людиною відбувається за схемою:

задача — вибір та ініціалізація програми — робота — аналіз здобутих результатів.

Термін задача в цьому контексті означає будь-яку інформаційну потребу користувача, яку можна задовольнити за допомогою комп'ютера: створити текстовий документ, підготувати ілюстрацію, виконати обчислення, одержати довідку, прийняти та відправити пошту тощо.

Надалі вчителю необхідно звертати увагу на те, щоб учні чітко розуміли, за допомогою яких програмних засобів які інформаційні задачі можна розв'язувати. При цьому учні повинні навчитися розрізняти задачі, які можна розв'язати за допомогою послуг операційної системи, та задачі, для розв'язування яких потрібно скористатися прикладними програмами. Наприклад, розуміти, що копіювання чи вилучення файлів здійснюється за допомогою операційної системи, а редагування текстового документа — за допомогою текстового редактора, тобто прикладної програми.

#### *Методика навчання учнів роботі на персональному комп'ютері*

Вивчення правил роботи на комп'ютері доцільно проводити паралельно з вивченням основного матеріалу. При цьому навчання роботі на комп'ютері проходить кілька етапів.

Перш за все необхідно вивчити з учнями правила техніки безпеки під час роботи з комп'ютером. Тут їм дозволяється лише доступ до клавіатури. Навчати учнів користуванню будь-якими іншими засобами управління комп'ютером на цьому етапі не слід. Учитель повинен самостійно підготувати комп'ютер до роботи, завантажити необхідне програмне забезпечення для організації навчальної діяльності, підготувати всі пристрої машин до роботи і лише після цього запропонувати учням почати роботу з клавіатурним тренажером. Те саме стосується і закінчення роботи — після виконання учнями всіх вправ учитель сам вимикає пристрої комп'ютера. Якщо ж все необхідне програмне забезпечення знаходиться в постійній пам'яті комп'ютера, тоді після вивчення правил техніки безпеки вчитель може дозволити учням увімкнути живлення комп'ютера.

Для вивчення призначення клавішів клавіатури слід використовувати клавіатурний тренажер. Спочатку формуванню навичок роботи з клавіатурним тренажером можна присвятити один урок, а потім доцільно за можливості на наступних уроках виділяти по кілька хвилин для роботи з такою програмою.

На наступному ж етапі ознайомлення з роботою комп'ютера учні навчаються розуміти повідомлення операційної системи, правильно на них реагувати, вводити програму до запам'ятовуючих пристроїв комп'ютера, запускати її на виконання та редагувати, аналізувати здобуті результати. Далі в процесі виконання практичних і лабораторних робіт учні закріплюють навички роботи з комп'ютером, його периферійними пристроями та комп'ютерною мережею.

#### *§2- Апаратна складова інформаційної системи*

Серед питань, які пов'язані з вивченням апаратури комп'ютера, пристроїв та принципів дії комп'ютера, можна виділити чотири основні групи:

- 1. Структура комп'ютера (на рівні структурної функціональної схеми машини) і функції та призначення її основних пристроїв.
- 2. Принципи взаємодії апаратної і програмної складових комп'ютера.
- 3. Фізичні основи функціонування основних елементів комп'ютера. (Фізичні основи комп'ютера повинні вивчатися учнями на уроках фізики.)
- 4. Арифметико-логічні основи комп'ютера.

Після обговорення призначення основних складових апаратури комп'ютера, їх зовнішнього вигляду, призначення та функцій учителю доцільно разом з учнями намалювати схему інформаційної системи, яка допоможе їм систематизувати знання (мал. 2.2).

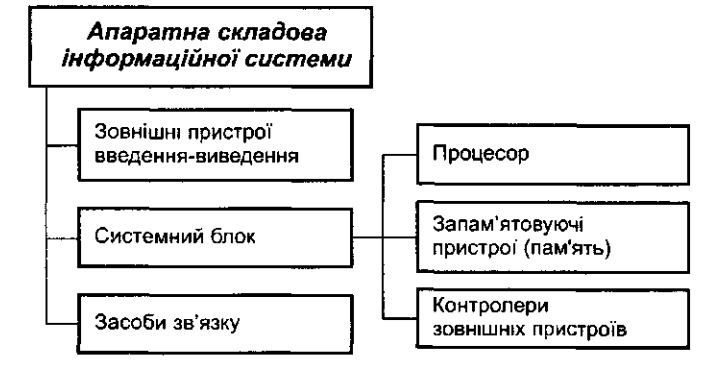

Така схема в процесі ознайомлення з іншими пристроями комп'ютера поступово може уточнюватися та доповнюватися.

Вивчення основних понять інформаційної системи доцільно буду-систему вправ. вати циклічно: формуються лише найзагальніші уявлення про об'єкт вивчення; з часом дещо уточнюються його характеристики (чи ознаки занести до словника термінів, який повинен мати кожен учень і постійпоняття, якщо йдеться про його формування); далі (можливо в на-но поповнювати. Як свідчить практика, словникова робота має метоступних класах чи при вивченні інших навчальних предметів) ці уточнення стають ще детальнішими; нарешті, у кожного учня буде сформоване своє власне бачення об'єкта вивчення. Адже з повідомлені учителя кожен учень здобуває свою інформацію (таким чином, інформація, яку несе повідомлення, виявляється суб'єктно залежною). Такий підхід до формування знань дещо нагадує метод послідовних уточнень при розробці алгоритмів та програм і взагалі структуризацію знань, понять тощо.

При ознайомленні з основними пристроями комп'ютера доцільно разом з учнями побудувати відповідні таблиці для відображення їх основних характеристик.

Ознайомлення учнів з поняттям процесора можна почати із його узагальненого опису. Головне — розуміння учнями призначення цього пристрою та його функцій.

Вивчення призначення запам'ятовуючих пристроїв комп'ютера (спеціальних носіїв повідомлень) доцільно починати в евристичній бесіді із з'ясування терміна *пам'ять.* Можна спочатку визначити з учнями роль пам'яті людини, різні види такої пам'яті, але лише в обсязі, необхідному для розуміння особливостей та різних видів комп'ютерної пам'яті — довготривалої та оперативної. Важливо також навчити учнів знаходити асоціації, порівнювати та аналізувати. Внутрішня пам'ять — це власна (біологічна) пам'ять людини; зовнішня пам'ять — це різні засоби для записування і зберігання повідомлень паперові, магнітні тощо.

Доцільно пояснити учням, що запам'ятовуючі пристрої комп'ютера поділяються на внутрішні та зовнішні. Потім з'ясувати, з чого складається окремо внутрішня та окремо зовнішня пам'ять, вказати на відмінності між оперативними і постійними запам'ятовуючими пристроями Для систематизації знань можна разом з учнями побудувати схему, в основне, пряме демонстрування цих пристроїв. якій відображено всі види запам'ятовуючих пристроїв комп'ютера (мал. 2.3). Складати схему слід послідовно, ознайомлюючись з новим ферією обмежений, пристрої комп'ютера можна вивчати за допомогою матеріалом.

ні засоби зберігання інформації — магнітні та оптичні диски, магнітні "о<sub>s</sub> детально аналізуючи складові частини на конкретних прикладах. стрічки. За допомогою евристичної бесіди вчитель може з'ясувати основні характеристики дисків. Слід ознайомити учнів з правилами термінів, які інколи важко запам'ятовуються за відсутності навичок захисту інформації на дискетах, їх зберіганням, вимогами до поведінки практичної роботи з ними, вчитель може скористатися такими метокористувача при читанні та зберіганні інформації на дискеті.

Далі доцільно повідомити учням про одиниці вимірювання ємності запам'ятовуючих пристроїв, запропонувати для засвоєння відповідну

Нові терміни та їх описові тлумачення можна запропонувати учням дичну цінність і сприяє систематизації та кращому запам'ятовуванню нових понять і термінів.

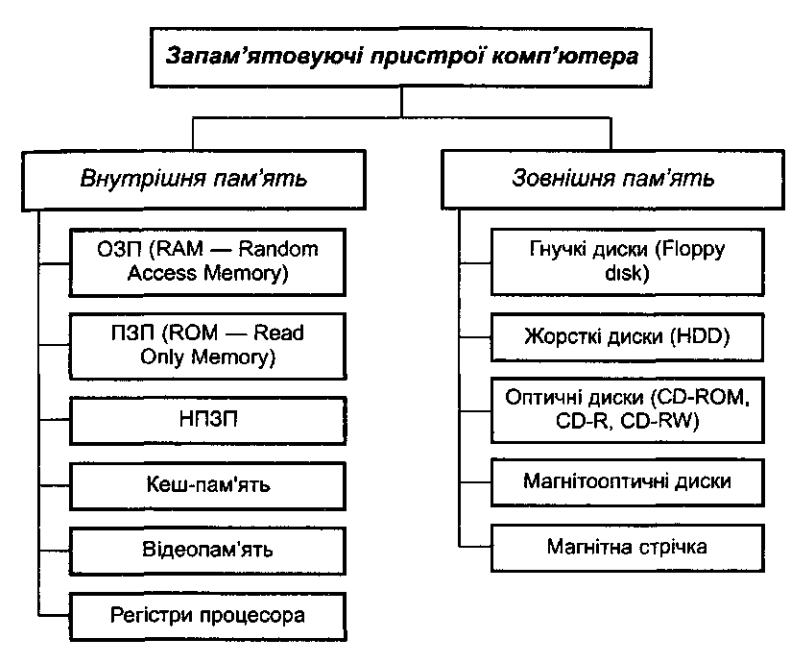

Мал. 2.3

З точки зору майбутньої практичної діяльності важливим є ознайомлення з зовнішнім виглядом та функціональним призначенням різних пристроїв введення-виведення. На цьому етапі особливого значення набувають відповідні унаочнюючі засоби — плакати, слайди, відео й,

До запам'ятовуючих пристроїв комп'ютера належать також зовніш-тацій. У цих випадках ознайомитися з матеріалом можна достатньо пов-Крім того, якщо доступ до сучасних комп'ютерів з розвинутою перинавчальних фільмів або навчальних програм та комп'ютерних презен-

> Для закріплення вивченого матеріалу, що містить багато нових дами та прийомами:

- 1. Учням пропонується із наданого вчителем набору картинок із зображеннями різних пристроїв комп'ютера скласти схему автоматизованого робочого місця секретаря (бухгалтера, наукового працівника, лікаря, працівника правоохоронних органів, банкіра тощо).
- 2. Клас поділяється на команди і кожній з них пропонується на «аукціоні ідей» подати свою модель комп'ютера, захистити таку ідею, розкрити переваги, сформулювати галузі застосування, технічні характеристики, скласти орієнтовні прайс-листи, розробити свою рекламу тощо.

«покупців», що запропонований «продавцями» продукт гірший бути паралельним або послідовним. за їх апаратне чи програмне забезпечення.

- 3. Учням пропонується розв'язати ребуси, що містять терміни з інформатики, а потім для нових понять скласти аналогічні.
- 4. Під час колективної або індивідуальної роботи учнів можна залучити до розгадування та складання кросвордів з використанням *По вертикалі:* І.Дисковод. 2. Стример. 3. Інтерфейс. 4. Стек. 5. Контермінів з теми «Інформаційна система».

Розглянемо приклад такого кросворду (мал. 2.4):

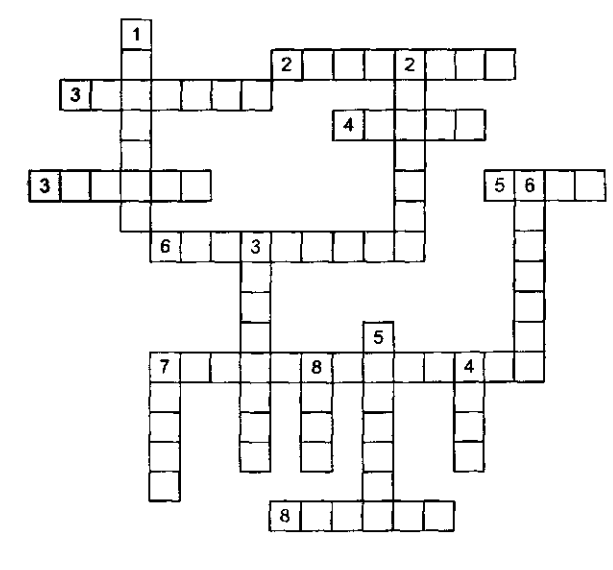

Мал. 2.4

*По горизонталі:* 1. Пристрій для виведення інформації. 2. Маніпулятор у вигляді ручки на шарнірі. 3. Головний комп'ютер в обчислювальних мережах. 4. Інша назва адаптера. 5. Поле із 8 послідовних бітів. 6. Пристрій для оцифровування зображення. 7. Велика інтегральна схема, функціональна схема якої містить всі або частину пристроїв, блоків і вузлів центрального процесора. 8. Автор клавіатури з нетрадиційним розміщенням клавішів.

Наприклад, можна поділити клас на три команди: «продавці», інформації, що знаходиться на жорсткому диску. 3. Сукупність апарат-«покупці», «конкуренти». При цьому «покупці» хочуть вирішити них і програмних засобів, що використовуються для поєднання складля себе питання придбання деякого програмного продукту чи дових комп'ютера з різним поданням даних. 4. Структура, що працює апаратної складової комп'ютера. Завдання «продавців» полягає в за принципом: останнім прийшов — першим пішов. 5. Пристрій для тому, щоб переконати «покупців», що саме їх апаратура чи про-управління зовнішніми пристроями. 6. Пристрій для з'єднання між грамний продукт найкращий і саме його слід придбати. Зрозу- собою пристроїв із різним поданням даних. 7. Пристрій для перетвоміло, що «конкуренти» намагаються, в свою чергу, переконати рення аналогових сигналів на цифрові і навпаки. 8. Пристрій, що може *По вертикалі:* 1. Пристрій для запису-зчитування інформації на магнітних дисках. 2. Пристрій для швидкого резервного копіювання всієї

#### *Відповіді на кросворд*

*По горизонталі:* 1. Дисплей. 2. Джойстик. 3. Сервер. 4. Карта. 5. Байт. 6. Дигітайзер. 7. Мікропроцесор. 8. Дворак.

тролер. 6. Адаптер. 7. Модем. 8. Порт.

5. На уроці використовуються ідеї відомої телевізійної гри «Поле чудес» з запитаннями про комп'ютер. Зрозуміло, що до неї слід заздалегідь ретельно готуватися і вчителеві і учням. Щоб більшість учнів узяла участь у грі, можна спочатку одній групі учнів запропонувати дібрати запитання (кожний учень готує запитання та подає його до оргкомітету, який створює базу запитань. Потім кращі з них відбираються для гри). Друга група учнів відповідає на запитання першої, з часом групи міняються ролями.

Наприклад, запитання можуть бути такими:

1) Пристрій для створення графічних зображень на екрані дисплея за допомогою спеціального пера. *(Дигітайзер)*

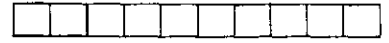

*2)* Запам'ятовуючий пристрій для зчитування і записування інформації з використанням магнітної стрічки великої ємності. *(Стример)*

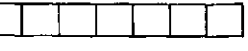

6. При організації інтелектуальних змагань між командами учнів можна скористатися ідеєю гри «назви міст» з обов'язковим застосуванням комп'ютерних термінів. Одна з команд називає термін,

#### *§3. Принципи функціонування комп'ютера*

Особливо складними для учнів під час вивчення цієї теми є питання, що стосуються функціональної схеми роботи комп'ютера, магістральномодульного принципу та інших принципів функціонування пристроїв комп'ютера.

Практика свідчить, що для використання комп'ютера в навчальнопізнавальній діяльності та багатьох видах виробничої діяльності немає потреби детально роз'яснювати учням принципи будови і роботи пристроїв комп'ютера. Досить пояснити, що до складу сучасного комп'ютера входить системний блок та пристрої введення/виведення, що під'єднуються до системного блоку. Крім того, в спеціальні роз'єми (слоти) на системній (материнський) платі можуть встановлюватися *контролери* (спеціальні мікросхеми) додаткових периферійних пристроїв (внутрішній модем, сканер, плотер, дигітайзер та ін.), до яких за допомогою кабелю під'єднуються відповідні зовнішні пристрої. Таким чином, під'єднання нових пристроїв (модулів) комп'ютера розширює його функціональні можливості.

Важливо, щоб учитель звернув увагу на основні принципи функціонування комп'ютера:

- 1. Принцип *двійкового кодування* даних і програм: повідомлення будь-якого типу та програми в оперативному запам'ятовуючому пристрої подаються за допомогою двійкових кодів — впорядкованих наборів нулів та одиниць.
- 2. Принцип *програмного управління* роботою комп'ютера полягає в тому, що всі арифметико-логічні та управляючі операції в комп'ютері здійснюються за програмами, які зберігаються в оперативному запам'ятовуючому пристрої.
- 3. Принцип *адресності* полягає в тому, що дані та програми знаходяться в окремих полях простору для зберігання кодів повідомлень (комірках, регістрах) в оперативному запам'ятовуючому пристрої. Кожне поле має свою адресу — місце його знаходження в загальному просторі для зберігання кодів повідомлень (внутрішньої пам'яті). При опрацюванні інформації процесор вибирає дані та програми з пам'яті за конкретними адресами їх знаходження. Ці адреси пересилаються до процесора через спеціальну *шину адрес,* а дані спрямовуються до запам'ятовуючого пристрою або до процесора через *шину даних.* Управляючі сигнали надходять від процесора до периферійних пристроїв та запам'ятовуючих пристроїв через *шину управління* (мал. 2.5).
- 4. *Магістрально-модульний* принцип, який полягає в тому, що до інформаційної магістралі комп'ютера (шини) можуть під'єднуватися додаткові периферійні пристрої, одні моделі пристроїв

можуть замінюватися на інші. Можливе збільшення внутрішньої пам'яті, заміна мікропроцесора на потужніший.

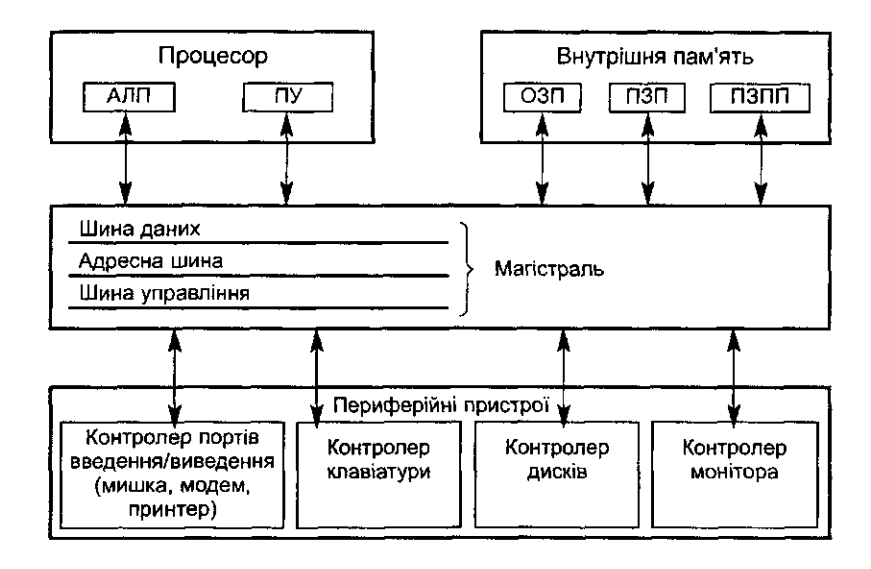

#### *Мал. 2.5*

Доцільно, щоб подальше з'ясування цих питань учні провели самостійно, спираючись на малюнки. Важливим є розуміння ними *модульного принципу* будови комп'ютера, який дозволяє користувачеві самому комплектувати потрібну йому конфігурацію комп'ютера і проводити за потреби його модернізацію. Цей принцип ще називають принципом відкритої архітектури. Під *архітектурою* комп'ютера розуміють його логічну організацію, структуру, ресурси, тобто засоби інформаційної системи, які можуть бути виділені для процесу опрацювання даних на певний інтервал часу.

Інформаційний зв'язок між пристроями комп'ютера здійснюється через інформаційну *магістраль* (інша назва — *загальна шина).* Магістраль — це кабель, що складається з сукупності провідників. По одній групі провідників *{шина даних)* передаються дані, які опрацьовуються, по іншій *{шина адрес)* — адреси полів внутрішньої пам'яті або зовнішніх пристроїв, до яких звертається процесор. Існує ще третя частина магістралі — *шина управління,* через яку передаються сигнали управління (наприклад, сигнал готовності пристрою до роботи, сигнал на початок роботи пристрою тощо). Кількість бітів, що передаються через шину одночасно через паралельні провідники, називається *розрядністю* шини (розрядністю комп'ютера). Будь-яка інформація, що передається від процесора до інших пристроїв через шину даних, супроводжується адресою, що передається через адресну шину (як лист супроводжується адресою на конверті). Це може бути адреса поля запам'ятовуючого простору в оперативній пам'яті або адреса (номер) периферійного пристрою.

Під'єднання окремих модулів комп'ютера до магістралі на фізичному рівні здійснюється за допомогою *контролерів,* а на програмному забезпечується *драйверами.* Контролери (від англ. *to control* — управляти) монтуються на окремих платах, які називають *адаптерами.* На одній платі можуть розміщуватися контролери одного або кількох зовнішніх пристроїв. Контролер приймає сигнал від процесора і дешифрує його, щоб відповідний пристрій мав змогу прийняти цей сигнал і правильно відреагувати на нього. Далі пристрій працює незалежно від процесора під управлінням контролера. Набір зовнішніх пристроїв комп'ютера можна змінювати, і такий набір модулів може бути довільним.

Програмне управління роботою зовнішнього пристрою проводиться через програму-драйвер, яка є компонентою операційної системи. Отже, для під'єднання нового периферійного пристрою до запам'ятовуючих пристроїв комп'ютера необхідно використати відповідний контролер (встановити його до системного блоку) і завантажити до пам'яті комп'ютера відповідний драйвер.

На заключному етапі вивчення теми слід значно розширити уявлення учнів про різні типи комп'ютерів, можливості їх використання, сфери застосування, сприяти продовженню процесу формування поняття комп'ютера. До проведення уроків з теми «Основні галузі застосування комп'ютера» доцільно готуватися практично на кожному уроці: кілька хвилин можуть бути присвячені питанням історії створення комп'ютерів та різним галузям їх застосування.

Матеріал краще готувати до уроку заздалегідь, а потім організовувати його вивчення у вигляді повідомлень окремих учнів. На початку вивчення теми можна оголосити серед учнів конкурс на краще повідомлення та кращий ілюстративний альбом про різні застосування комп'ютерної техніки, вибрати журі та оголосити тип заохочення переможців. Це дозволить зробити на останніх уроках вивчення теми своєрідну виставку рефератів, альбомів, газет з теми «Комп'ютери навколо нас».

Необхідно зазначити, що такий підхід до вивчення поняття інформаційної системи дає можливість значно підвищити пізнавальну активність та інтерес учнів до інформатики, що, в свою чергу, впливає на ефективність засвоєння основних понять інформатики та досягнення цілей навчання з використанням комп'ютерно-орієнтованих дидактичних систем.

Учителю не слід вимагати від учнів глибоких знань щодо історії створення комп'ютера, дат та прізвищ, головне завдання — формування уявлень та знань учнів про те, що при зміні апаратної складової основні принципи функціонування комп'ютера залишаються незмінними. Важливо також, щоб учні розуміли вплив науково-технічного прогресу на діяльність людини. Також слід наголосити на вагомом) внеску вчених України у розвиток обчислювальної техніки в світі.

# *§ Комп'ютерні мережі*

На останньому уроці теми доцільно пояснити поняття комп'ютерної мережі, оскільки багато сучасних інформаційно-комунікаційних технологій 'рунтується на використанні *комп 'ютерних мереж.* Учні повинні засвоїти, що першопричиною створення комп'ютерних мереж стало прагнення до економії ресурсів. Економія досягається кількома шляхами:

- мережа забезпечує швидкий доступ до різних джерел інформації;
- мережа зменшує надмірність ресурсів.

Доцільно дати таке описове означення цього поняття: *комп 'ютерна мережа* — це сукупність комп'ютерів, що з'єднані лініями зв'язку і оснащені комунікаційним обладнанням і комунікаційним програмним забезпеченням (мал. 2.6).

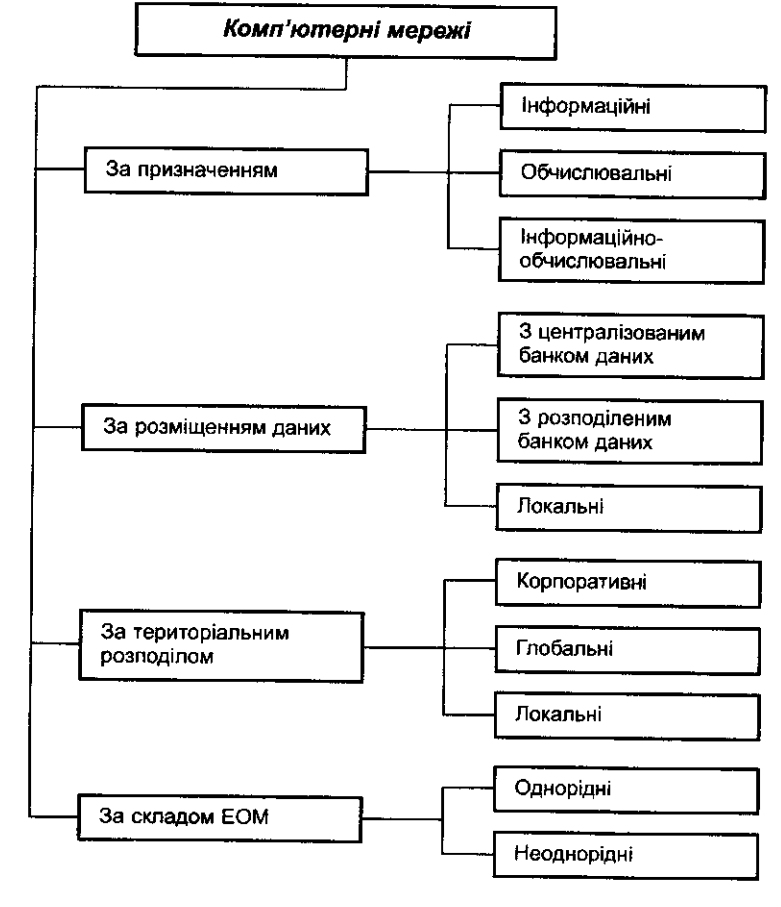

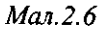

Комп'ютерна мережа забезпечує:

- колективне опрацювання даних користувачами, комп'ютери яких під'єднані до мережі, та обмін даними між цими користувачами;
- спільне використання програм;
- спільне використання принтерів, модемів та інших периферійних пристроїв.

Існують різні класифікації комп'ютерних мереж, одна з них відображена на схемі (мал. 2.7).

Слід пояснити учням, що комп'ютери, об'єднані в мережу, мають значно ширші можливості, ніж комп'ютери, які працюють окремо. Можна також розглянути детальніше кожну складову мережі та запропонувати такі описові означення.

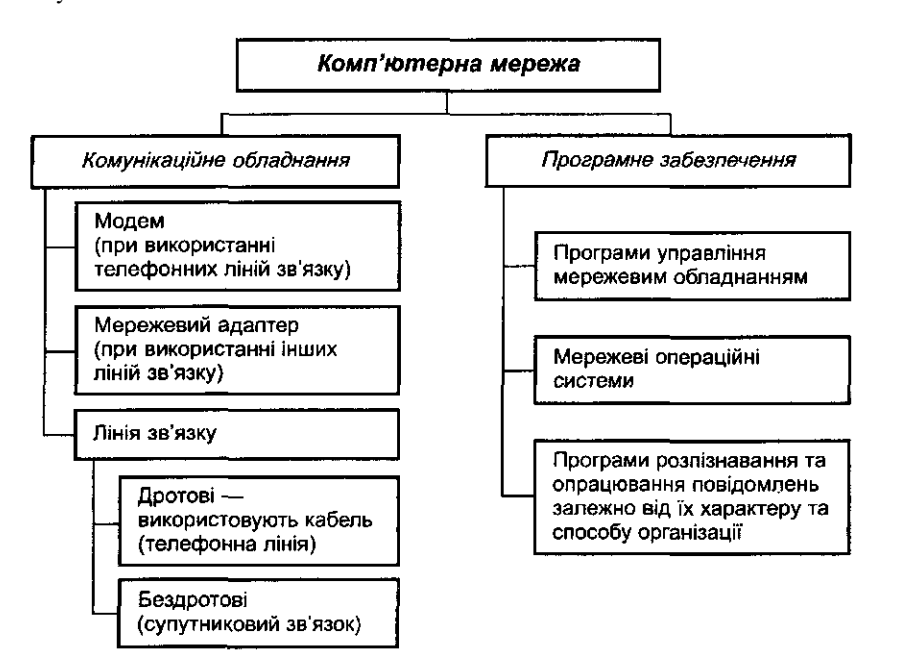

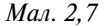

*Комунікаційне або мережеве обладнання* — це периферійні пристрої, що здійснюють перетворення сигналів, використовуваних у комп'ютері, на сигнали, що передаються через лінії зв'язку, і навпаки.

Такими пристроями є *модеми* та *мережеві адаптери.* Модеми застосовуються при використанні телефонних ліній зв'язку, мережеві адаптери — при використанні інших ліній зв'язку.

*Лінія зв'язку* — це обладнання, за допомогою якого здійснюється об'єднання комп'ютерів у мережу.

*Мережева інтерфейсна* плата (або *мережевий адаптер)* — спеціальний апаратний засіб для ефективної взаємодії персональних

комп'ютерів у мережі. Вона встановлюється в одне з вільних гнізд розширення шини комп'ютера, а кабель передавання даних під'єднується в роз'єм на цій платі.

Лінії зв'язку, що використовують кабелі для передавання сигналів, називаються *дротовими,* решта — *бездротовими.*

Телефонна лінія — приклад лінії зв'язку з дротами. Системи супутіникового зв'язку — бездротові. Лінії зв'язку різні за складністю. Часто ідля з'єднання локально розташованих комп'ютерів використовується радіозв'язок. Для потужніших телекомунікацій використовується мікрохвильове або інфрачервоне випромінювання.

*Комунікаційне або мережеве програмне забезпечення* — це набір програм, що забезпечують роботу мережевого обладнання і обмін інформацією між комп'ютерами в мережі.

Мережеве програмне забезпечення поділяється на дві групи програм. Перші працюють з мережею на так званому низькому рівні. Ці програми забезпечують управління мережевим обладнанням з метою перетворення сигналів з одного виду на інші.

Програми другої групи працюють з мережею на високому рівні, вони призначені для розпізнавання та опрацювання інформації залежно від її характеру та способу організації.

Усі комп'ютерні мережі поділяються на три групи —*локальні, корпоративні* і *глобальні мережі.*

*Локальна мережа* об'єднує комп'ютери, що розташовані на невеликій відстані один від одного, і є замкнутою системою. Невеликі відстані між комп'ютерами дають можливість використовувати для зв'язку в локальних мережах звичайні дротові лінії.

Як правило, локальна мережа обмежена офісом, кабінетом інформатики, однією будівлею. Локальні мережі повинні бути легко адаптованими, тобто мати гнучку архітектуру, яка дозволяє довільно розташовувати робочі місця, додавати або переставляти персональні комп'ютери або периферійні пристрої. Якщо така мережа організована грамотно, то вихід з ладу однієї зі складових не впливає на роботу інших.

Локальна мережа створюється для спільного використання та обміну інформацією між комп'ютерами, спільного використання *ресурсів мережі.*

*Ресурс мережі* — це пристрої, що входять до апаратної частини Деяких із комп'ютерів мережі, доступні і можуть використовуватися будь-яким користувачем мережі. Ресурсами мережі можуть бути принтери, сканери, модеми, стримери, фотонабірні апарати, дискові накопичувачі великої ємності, пристрої резервного копіювання інформації, верстати з числовим програмним управлінням тощо.

Комп'ютер, ресурси якого призначені для спільного використання, називається *сервером* (від англ. *to serve* — постачати, обслуговувати). Комп'ютери, що використовують ресурси мережі, називають *робочими станціями.* Сучасні локальні мережі дуже різноманітні і можуть мати у своєму складі один або кілька серверів, комп'ютери, які одночасно можуть бути як сервером, так і робочою станцією.

Найзагальніший тип серверу — *файловий,* основний ресурс файлового серверу — *файли.* Будь-який комп'ютер з одним або кількома жорсткими дисками можна використати як файловий сервер *{Pentium,* 32-64 Мб RAM).

Взаємодія серверів і робочих станцій забезпечується мережевим програмним забезпеченням кожного комп'ютера мережі. Користувачеві робочої станції доступні ресурси мережі відповідно до заздалегідь обумовлених правил.

Призначення робочої станції — виконувати програми, одержані з мережі, а призначення сервера — доставляти ці програми до робочих станцій. Схему роботи, коли робочі станції виконують велику частину опрацювання даних, а файл-сервер надає файли для цього опрацювання, називають *розподіленим опрацюванням.* Схему опрацювання, за якою робота розподіляється між робочою станцією і файлом-сервером рівномірно, називається *системою «клієнт-сервер».* Як правило, таке середовище складається із сервера баз даних (БД) (високошвидкісний процесор, що опрацьовує запити до БД) в поєднанні з робочими станціями.

Крім того, мережі розрізняються за іншими ознаками, наприклад:

- швидкістю передавання;
- типом кабелю, що використовується;
- фізичним розташуванням кабелю;
- форматом пакетів (кадрів) тощо.

*Глобальна мережа* — це з'єднання локальних мереж і окремих комп'ютерів, розташованих далеко один від одного.

У таких мережах є додаткові пристрої для опрацювання великих обсягів даних та пересилання їх на велику відстань. Передусім, це сервери глобальних мереж, які є дуже потужними комп'ютерами.

Через великі відстані між комп'ютерами використання звичайних ліній зв'язку в глобальних мережах неможливе. Сучасні глобальні мережі використовують телефонний зв'язок. Проте зв'язок між серверами глобальної мережі здійснюється не через звичайні телефонні лінії, а через виділені лінії або через спеціальні канали зв'язку.

Виділена телефонна лінія використовується лише для передавання інформації між комп'ютерами в мережі. Вона має високу швидкість передавання та перешкодостійкість. Канали зв'язку мають ті самі властивості, однак з вищими якісними характеристиками.

У глобальних мережах усе частіше використовуються системи супутникового зв'язку, що значно розширює їх масштаби та можливості використання. Щоб користуватися глобальною мережею, у комп'ютері необхідно мати модем і спеціальне програмне забезпечення.

Найбільшою у світі глобальною мережею є мережа *Інтернет.* Вона охоплює всі континенти Землі.

# **Розділ III. Методика вивчення операційної системи**

#### *§1- Поняття файла*

При вивченні *операційної системи (ОС)* одним із основних є поняття *файла.* Введення цього поняття передує ознайомленню учнів з операційною системою. Учні повинні зрозуміти призначення файла та засвоїти описове його означення. Для цього вчитечю доцільно повторити з учнями, що повідомлення для запам'ятовування та передавання зберігаються на носіях, зокрема носіях, які використовуються при роботі з комп'ютером. Вони за деякими ознаками можуть групуватися, і тоді природно з'являється необхідність надавати таким наборам повідомлень певні імена, ідентифікувати їх, щоб у майбутньому мати можливість відрізняти їх один від одного, а також швидко знаходити серед сукупності подібних наборів.

У бесіді з учнями можна обговорити різні ознаки, за якими відбувається групування повідомлень для подальшого їх опрацювання за допомогою комп'ютера. Учні в процесі обговорення можуть спробувати дати описове означення поняття файла: *файл* — *сукупність повідомлень, які можуть зберігатися та опрацьовуватися за допомогою комп 'ютера як єдине ціле окремо від інших подібних сукупностей.*

Така сукупність повідомлень зберігається на носієві як окремий поіменований запис, який за допомогою пристроїв введення та виведення може бути прочитаний чи переписаний на інший носій окремо від інших записів.

Працюючи з учнями над означенням файла, слід виділити *суттєві* ознаки цього поняття:

- 1) Це сукупність повідомлень. Така сукупність може містити одне єдине повідомлення або навіть бути порожньою, тобто не містити жодного повідомлення.
- 2) Повідомлення можуть містити текстові, графічні, звукові дані.
- 3) Повідомлення повинні бути закодовані певним чином, щоб за необхідності їх можна було ввести до запам'ятовуючих пристроїв комп'ютера та опрацьовувати.
- 4) Повідомлення можуть зберігатися в зовнішній пам'яті комп'ютера або опрацьовуватися в оперативній пам'яті.
- 5) Така сукупність повідомлень єдине ціле.
- 6) Один набір повідомлень не пов'язаний з іншим набором.
- 7) Кожна сукупність (набір) повідомлень має свою назву.

Доцільно наголосити на походження слова файл (від англ. *file* подання документа). Крім того, слід відзначити, що файл можна розглядати як деякий об'єкт, який має характеристики-властивості та над ним можна виконувати деякий набір операцій.

Основні характеристики файла вводяться також в евристичній бесіді, в ході якої за допомогою учнів учитель малює схему (мал. 3.1), яка надалі може використовуватися як частина опорного конспекту з цієї теми.

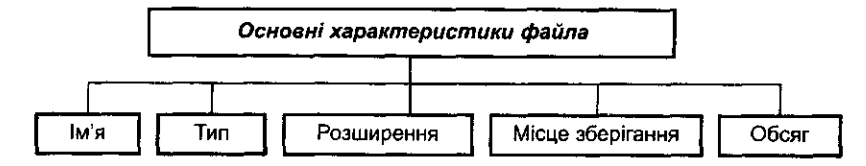

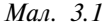

Схема будується поступово в ході обговорення відповідних питань, пов'язаних з поняттям файла. Доповнювати її конкретними поясненнями та прикладами до кожної характеристики файла учні можуть самостійно.

Правила утворення імен файлів доцільно формулювати у вигляді конкретних вимог. Зокрема, при вивченні *ОС Windows* ім'я файла повинно складатися:

- 1) з літер кирилиці або латинських літер;
- 2) арабських цифр;
- 3) не може містити символів  $\langle * \rangle$ :?»  $\langle > |$ ;
- 4) максимальна кількість символів в імені обмежена (до 8 чи до 256 — залежно від операційної системи).

Усі файли можна поділити на дві групи: *текстові* та *двійкові.* Текстові складаються лише із текстових повідомлень, створених за допомогою звичайної програми для опрацювання лише текстової інформації. Двійкові файли можуть містити графічні, звукові, текстові повідомлення та управляючі вказівки, які закодовані за допомогою двох символів — 0 та 1.

Залежно від того, які за типом повідомлення становлять файл та за допомогою якої програми вони були створені, розрізняють відповідні типи файлів.

Якщо є можливість ознайомити учнів з ОС *Windows 9x,* то доцільно звернути їх увагу, що для зручності та наочності кожному з типів файлів ставлять у відповідність деякі значки. При цьому файли, які містять однакову за формою чи структурою інформацію, тобто належать до одного типу файлів, мітять однаковими значками.

Далі доцільно пояснити відмінність між різними типами файлів та зупинитися на типах подання повідомлень, що зберігаються у файлах, ввести поняття розширення файла, розглянути приклади різних розширень. При цьому деякі приклади можна навести за аналогією до таблині 3.1.

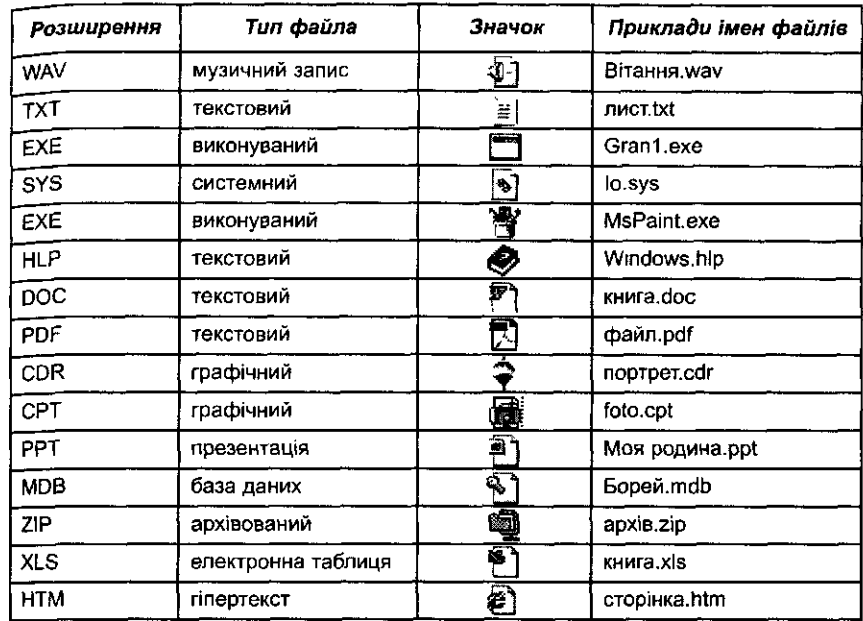

Пояснюючи таку характеристику файла, як його місце збереження (адреса), природно перейти до поняття папки (підкаталогу, каталогу), дерева. При цьому доцільно спиратися на асоціативне мислення учнів та, пригадавши правила запису адрес людей, за аналогією побудувати правила запису адрес збереження файлів на носіях інформації.

Далі слід зауважити, що скінченний упорядкований набір назв папок, кожна наступна з яких міститься в попередній, а остання містить потрібний файл, називають *шляхом до файла.*

Впорядкованість набору назв означає, що назви в такому наборі місцями переставляти не можна, порядок слідування таких назв має бути строго визначеним.

При організації евристичної бесіди доцільно поставити учням запитання, як-от:

- 1. З яких причин до адміністративного поділу будови держав внесено поняття міста, району, вулиці тощо?
- 2. Чи легко знайти людину в світі, якщо невідома її адреса?
- 3. Який стандарт поштової адреси раніше використовувався в нашій країні?
- 4. Який стандарт поштової адреси використовується в Україні зараз?
- 5. Які розділові знаки використовуються в запису поштової адреси?
- 6. Чи можна за аналогією запису поштової адреси (місця знаходження людини) записати адресу місця зберігання файла?

**48**

*Таблиця 3.1*

7. Чи доцільно при запису місця зберігання файла використовувати *кому* (,) як розділовий знак?

При цьому певні приклади-орієнтири можна навести за схемою (мал. 3.2).

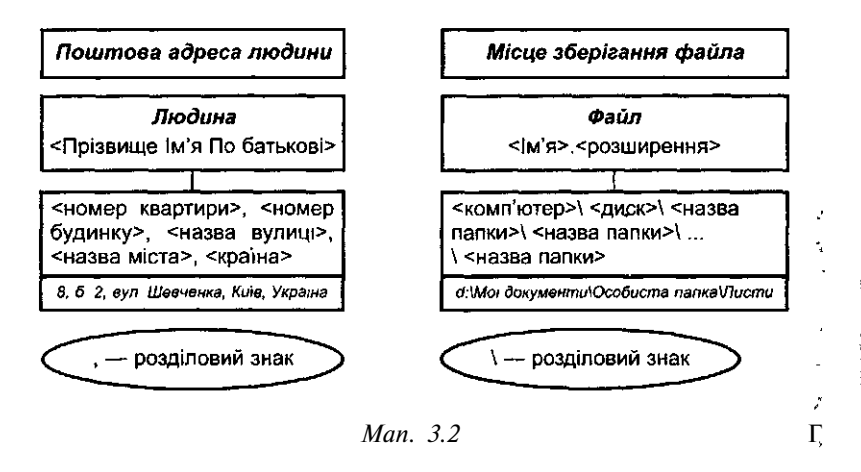

Для закріплення поняття місця зберігання файла можна запропонувати учням вправи двох типів:

- 1) Пояснити місце знаходження файла, якщо задано шлях до нього.
- 2) Записати шлях до кожного файла, якщо схема розташування файлів має вигляд ієрархічного дерева збереження файлів на дискові.

Практика свідчить, що складним для учнів є поняття *активного* каталогу, *активної* папки. Тому при поясненні цього поняття доцільно використовувати метод аналогій та спочатку з'ясувати, в яких випадках залежно від місця знаходження людини (будинок, вулиця, район, місто, країна) необхідно вказувати повну адресу людини, а в яких лише її частину.

Наприклад, якщо людина розшукує іншу і вже прийшла до приміщення, де знаходиться потрібна людина, то далі немає потреби вказувати країну, місто, вулицю, номер будинку, місце знаходження приміщення в цьому будинку — все це вже «діє», тобто є «активною адресою». Далі достатньо запитати лише прізвище людини, яку розшукують.

# *§2. Поняття операційної системи*

Перш ніж вивчати основні вказівки будь-якої операційної системи (ОС), доцільно ввести поняття операційної системи, розглянути її призначення та основні функції, класифікацію існуючих операційних систем. *Основна мета:* сформувати в учнів уявлення про операційну систему як набір програм, призначених для виконання певних конкретних функцій управління апаратними і програмними засобами інформаційної системи, і висновок про те, що працювати з сучасною інформаційною системою без операційної системи неможливо.

Не слід намагатися з самого початку дати повне формальне означення операційної системи — воно є важким для розуміння. Враховуючи і те, що навчання інформатики повинно бути циклічним, як і навчання будь-якого шкільного предмету, доцільно на першому етапі (циклі) ознайомити учнів з призначенням ОС, а на наступних — детальніше вивчати її характеристики та вказівки.

Під час введення поняття операційної системи необхідно визначити суттєві ознаки, які можуть стати базою для конструктивного означення.

Поняття операційної системи складне та абстрактне, тому під час його формування слід спиратися на асоціації та конкретні відомі учням приклади управління деякою системою. Слід за допомогою порівняння та системи запитань узагальнити суттєві ознаки функцій людини, яка управляє роботою деякої системи — фірми, банку, школи, готелю, перукарні тощо, та перейти до конструктивного означення поняття операційної системи. Евристичну бесіду можна побудувати таким чином.

Розглянемо деякий готель, у якому працюють люди і використовується різноманітна техніка. Готель можна розглядати як приклад роботи деякої системи, що має свої певні функції. Управління таким готелем здійснює адміністратор, який має три основні групи функціональних обов'язків: одна група полягає в управлінні роботою готелю, друга пов'язана з роботою з мешканцями готелю, які користуються чи користуватимуться його послугами (поселення, переселення, оформлення, виселення, розселення тощо); третя група пов'язана з виконанням обслуговуючих робіт: виклик фахівців для ремонту готелю, надання транспортних послуг, кур'єрської служби, швидкої медичної допомоги для надання медичних послуг тощо.

Якщо адміністратор готелю відсутній, то жодну з названих дій виконати неможливо (при нормальній організації роботи готелю). У невеликому готелі всі названі та інші аналогічні дії адміністратор може виконувати самостійно, а у великому готелі він має заступників та помічників, які допомагають успішно справлятися з усією роботою. За відсутності адміністрації користувач такого готелю не може заселитися, переселитися чи виселитися; тобто адміністрація готелю забезпечує зв'язок між користувачами готелю (його наявними чи потенційними мешканцями) та готелем, як системою, що має певні ресурси: матеріальні, людські й інформаційні. У кожному готелі адміністрація знаходиться в певному місці і її легко можна знайти та звернутися до неї по допомогу.

Під час організації роботи комп'ютера (інформаційної системи) роль адміністрації відіграє програма або набір програм, який називають *операційною системою.*

Такий набір може бути різним залежно від потужності та типу інформаційної системи, але основне призначення будь-якої операційної системи одне і те саме — *управління апаратними і програмними складовими (ресурсами) інформаційної системи.*

Потім учням пропонується самостійно дати конструктивне означення операційної системи.

*ОС* — це *набір програм,* які:

- 1) управляють роботою всіх складових інформаційної системи;
- 2) забезпечують зв'язок між комп'ютером та користувачем та зручне використання комп'ютера користувачем.

Далі для того, щоб на інтуїтивному рівні сформувати в учнів поняття про основні складові операційної системи *{файлову систему, драйвери зовнішніх пристроїв, процесор вказівок),* можна за допомогою системи запитань описати їх на прикладі системи управління готелем. Тобто спочатку слід уточнити, які саме операції стосовно управління готелем виконує адміністрація. В цьому випадку під час пояснення слід звернути увагу на таке:

- Для формування поняття *файлової системи* доцільно скористатися порівнянням: Якщо припустити, що готель — це запам'ятовуючий простір комп'ютера, а «мешканці готелю» — файли, що зберігаються в запам'ятовуючому просторі, то «адміністрація» операційна система — повинна мати можливість «поселяти», «переселяти», «виселяти», «підселяти мешканців готелю». Таким чином, операційна система повинна мати складову (програму чи набір програм), яка б забезпечувала виконання всіх необхідних операцій з файлами: створення, зберігання, перейменування, копіювання, вилучення тощо.
- Для формування поняття *драйверів зовнішніх пристроїв* доцільно скористатися порівнянням: можливість адміністрації готелю в особливих випадках (пожежа, прорив труби, гостре захворювання мешканця) викликати на допомогу зовнішні відносно готелю функціональні служби (пожежну машину, машину для ремонту тепломережі або водопостачання, швидку медичну допомогу тощо). Тобто адміністрація повинна мати можливість викликати такі служби і ставити перед ними відповідні завдання. Аналогічно до складу операційної системи повинні входити спеціальні програми для управління зовнішніми пристроями, такими як принтер, сканер, модем, дисковод, дисплей, клавіатура тощо.
- Для формування поняття *командного процесора доцільно* скористатися порівнянням: спроможність адміністрації розуміти мову мешканців (користувачів) готелю та вміння інтерпретувати її у відповідні управляючі завдання щодо функціонування готелю. Аналогічно операційна система повинна мати спеціальні програми для перекладу на машинну мову вказівок користувача, які

можуть ним вводитися з клавіатури. При цьому такі вказівки повинні складатися за певними правилами.

Після з'ясування основних складових операційної системи можна пояснити ознаки, за якими класифікуються операційні системи. Тут може стати в нагоді схема (мал. 3.3).

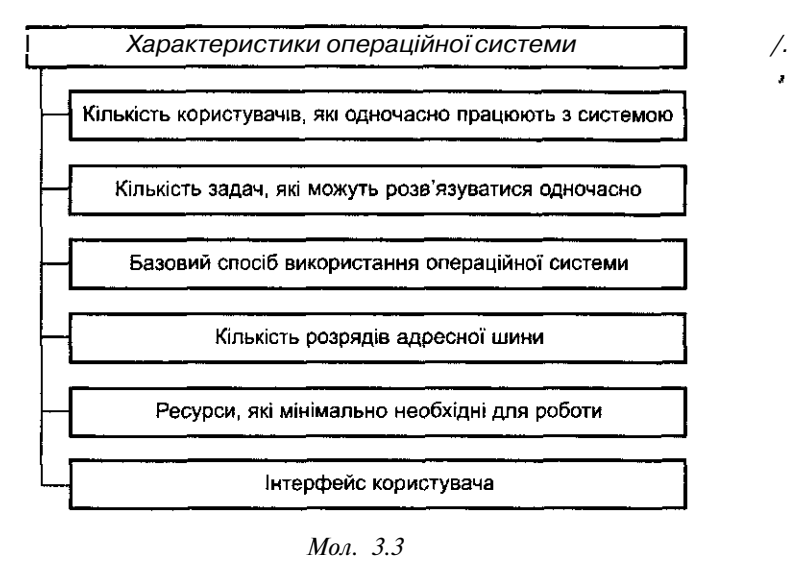

Кожна операційна система має свій набір вказівок і для того, щоб управляти комп'ютером, користувачеві необхідно знати основні з них.

#### *§з. Операційна система Windows 9x*

З основними особливостями ОС *Windows 9x* можна ознайомити учнів за допомогою такої бесіди.

На робочому столі, який з'являється на екрані після завантаження операційної системи, розташовані об'єкти, з якими працює ОС *Windows,* кожний з яких у звичайному неактивному стані подається у вигляді значка з відповідною назвою. Значки можна виділяти, переміщувати, змінювати їх розміри та назви. Кожний об'єкт ОС *Windows 9x* має свої властивості, з ним можна виконувати операції. Набір операцій може змінюватися залежно від типу і стану об'єкта. Вони також можуть бути *доступними* чи *недоступними.* Перелік основних дій, які дозволяється виконувати з виділеним об'єктом, можна викликати на екран у вигляді меню, яке називається *контекстним,* для чого досить встановити курсор мишки на потрібний об'єкт та натиснути праву кнопку мишки. Доцільно за допомогою кодоскопу, мультимедійного проектора чи спеціальних мережевих програм-майстрів продемонструвати приклади різних об'єктів та їх контекстних меню (мал. 3.4). Уміння виділяти об'єкти та викликати їх контекстні меню є одним з найважливіших вмінь, необхідних для ефективної роботи з ОС *Windows 9x* та з прикладними програмами, які працюють під її управлінням.

Об'єкт можна виділити, встановивши на його позначенні курсор мишки і один раз натиснувши ліву кнопку мишки. Активний (виділений) об'єкт виділяється кольором. Для виділення кількох об'єктів слід при натиснутому клавіші *Ctrl* (для виділення окремо розташованих об'єктів) або клавіші *Shift* (для виділення об'єктів, розташованих послідовно) вказати курсором мишки на потрібні об'єкти.

Завдання вчителя на першому етапі ознайомлення з ОС *Windows:* навчити учнів знаходити об'єкти, виділяти їх, викликати контекстні меню, вирізняти виділені об'єкти та доступну вказівку, вибирати за допомогою лівої кнопки мишки об'єкт, вказівку, елемент. Учитель повинен звернути увагу учнів на те, що такі об'єкти після завантаження ОС *Windows* можуть знаходитися на робочому столі, який теж можна розглядати як окремий об'єкт з власним контекстним меню.

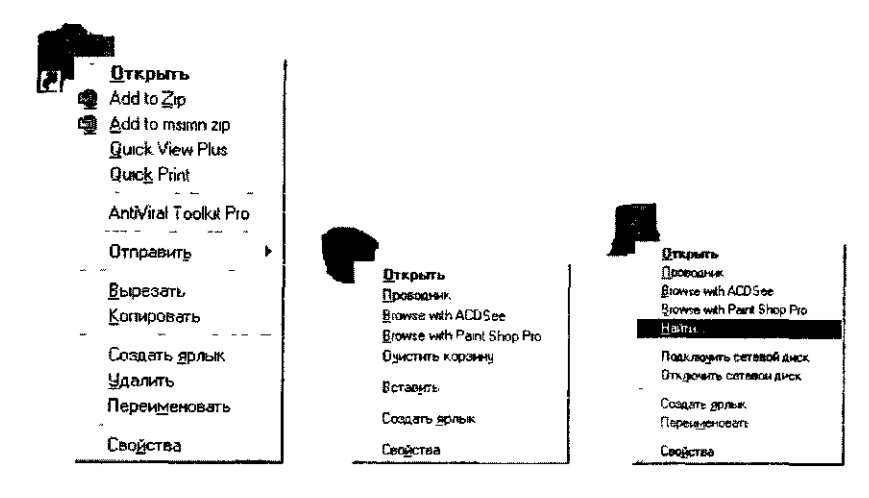

*Мал. 3.4*

На робочому столі (як і на столі слюсаря, кресляра, кухаря залежно від професії) можуть розташовуватися різні об'єкти. Це залежить від того, як часто і які інструменти використовуються. Тобто на робочому столі ОС *Windows* можна розташовувати різну кількість об'єктів, які повинні залишатися там тимчасово чи постійно.

Також слід пояснити учням головну ідею ОС *Windows 9х:*

*•* усі операції виконуються з об'єктами, що у відкритому стані являють собою вікна, які на екрані дисплею відображаються у вигляді прямокутників, з певним набором елементів для введення інформації з клавіатури чи запам'ятовуючих пристроїв та управління об'єктами;

• правила роботи з різними вікнами одного типу єдині.

При розгляді властивостей будь-якого вікна ОС *Windows 9х* виникає потреба пояснити учням основні елементи та правила роботи з різними типами вікон: *програмних, прикладних, діалогових* та *інформаційних.*

Для систематизації знань можна скористатися схемою (мал. 3.5) та таблицями 3.2-3.4.

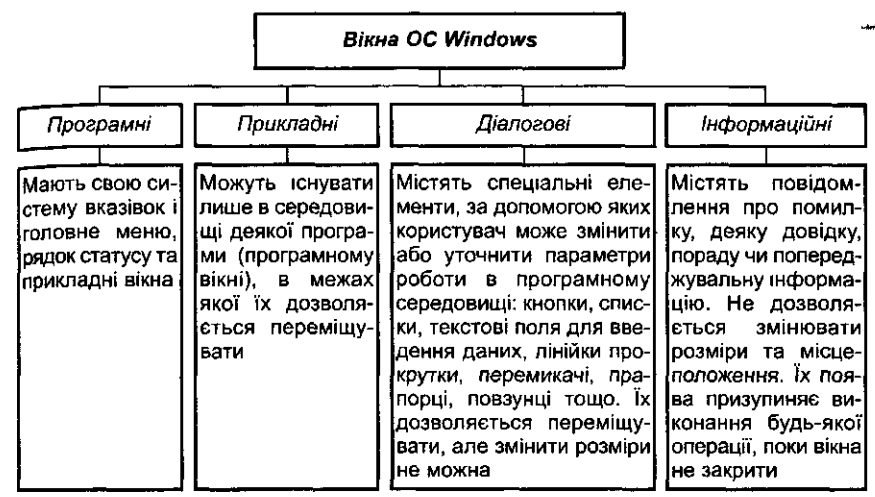

#### *Мал. 3.5*

Спочатку доцільно навчити учнів виконувати основні дії з вікнами: відкривати, закривати, відновлювати, розкривати на повний екран, переміщувати, змінювати розміри, робити активним. Для цього можна використовувати об'єкти *Мій комп 'ютер, Кошик* та ін. Відповідна практична робота допоможе учням закріпити практичні вміння, при її проведенні слід скористатися колективною фронтальною формою організації уроку: вчитель пропонує учням послідовно виконати конкретні дії; учні при цьому намагаються встигати за темпом роботи. В разі невиконання якогось із завдань вони звертаються по допомогу до вчителя або до учнів-помічників вчителя. Головне при проведенні такої роботи система завдань: вони повинні бути конкретними та точними. Однаковими повинні бути об'єкти на робочих столах тощо. Не можна давати завдання типу: «Створити папку з *будь-якою назвою* (чи з Вашим ім'ям), *якось* перейменувати файл, *надати інше ім* я». Такі завдання приводять в подальшому до неможливості управління одночасною роботою всіх учнів при виконанні практичної роботи за комп'ютером.

Доцільно також заздалегідь підготувати і роздрукувати чіткі інструкції щодо виконання роботи. Як свідчить практика, такі інструкції-

#### Особливості вікон різного типу

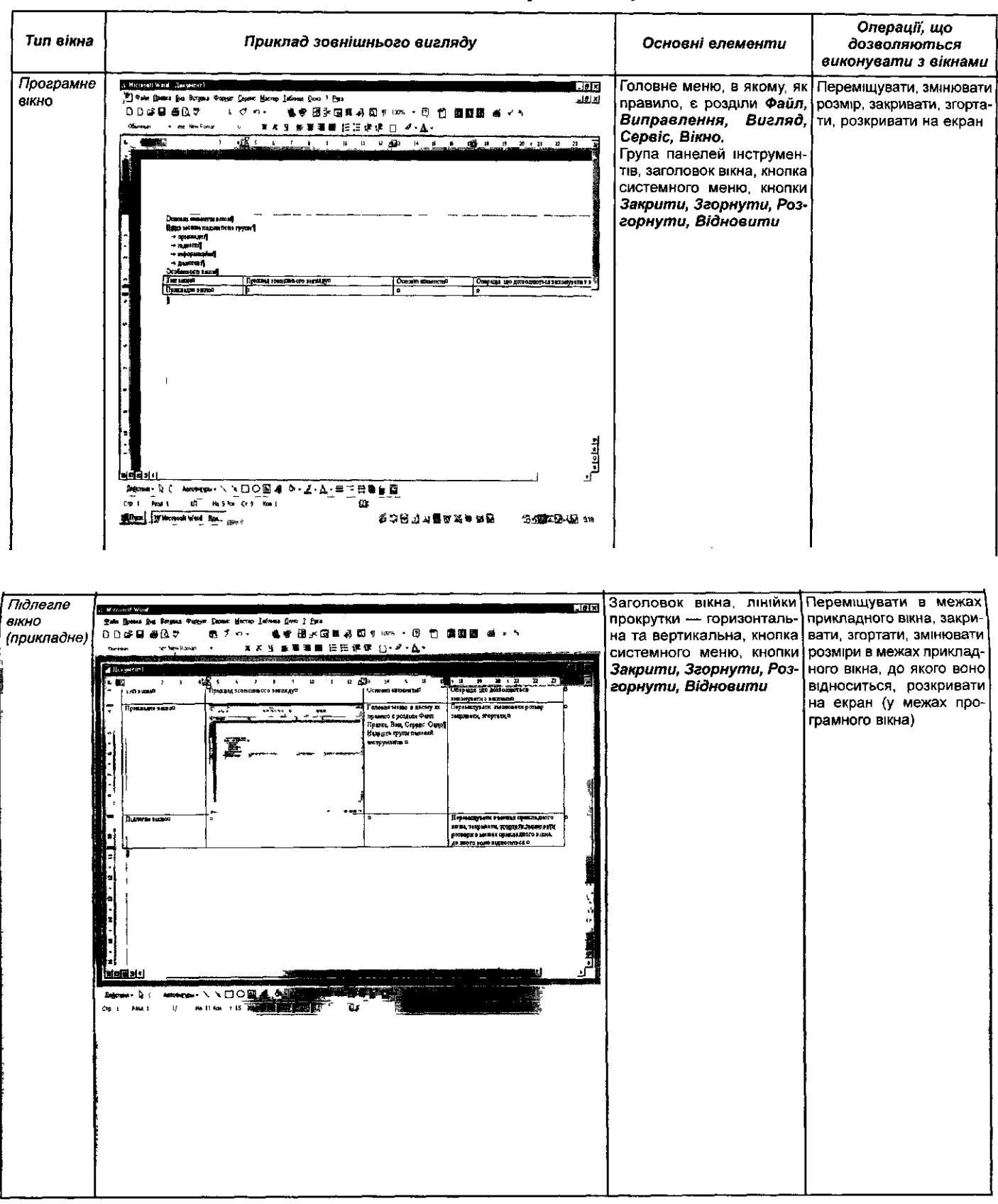

 $\mathcal{L}$ 

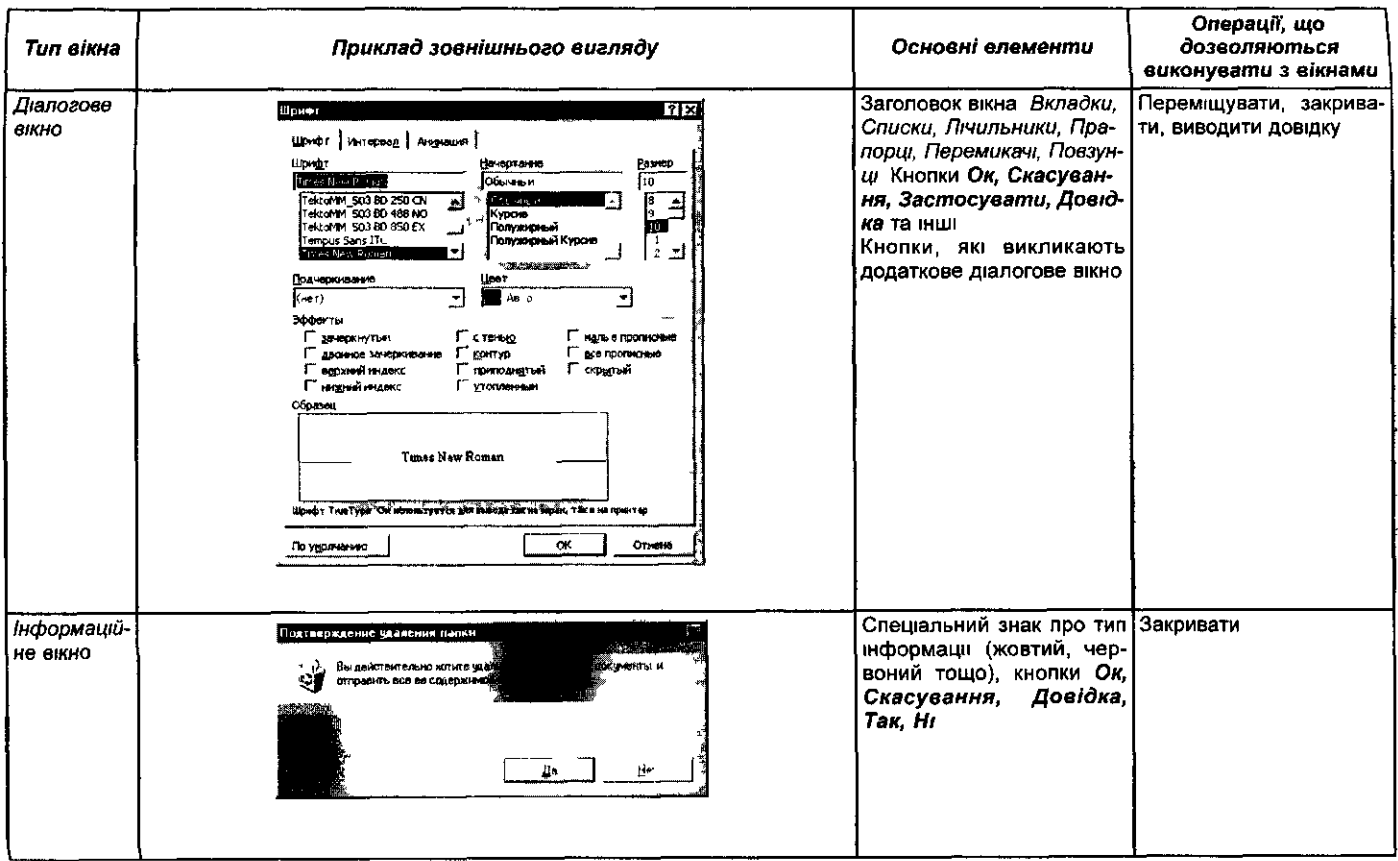

#### Таблиця 3 3

#### Основні елементи програмного вікна

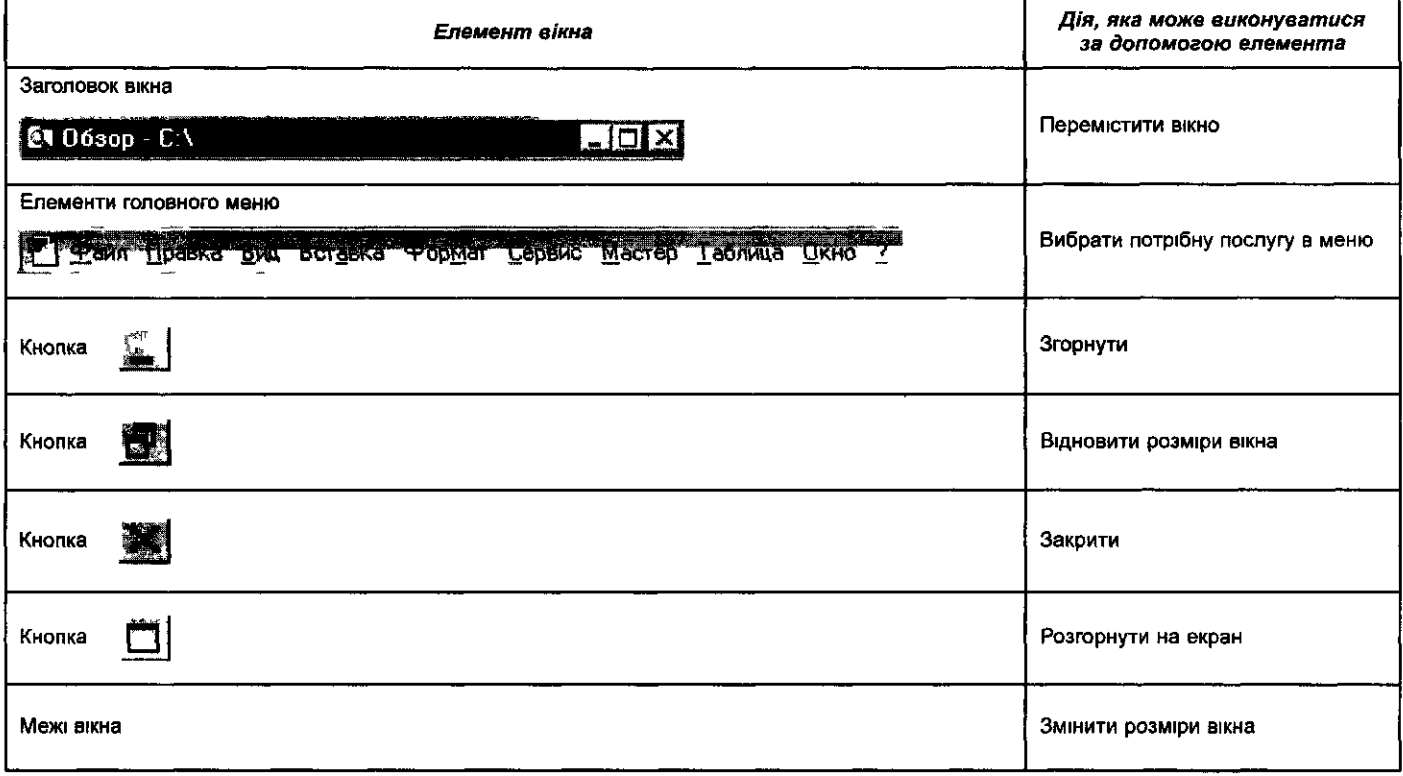

 $85$ 

#### Основні елементи діалогового вікна

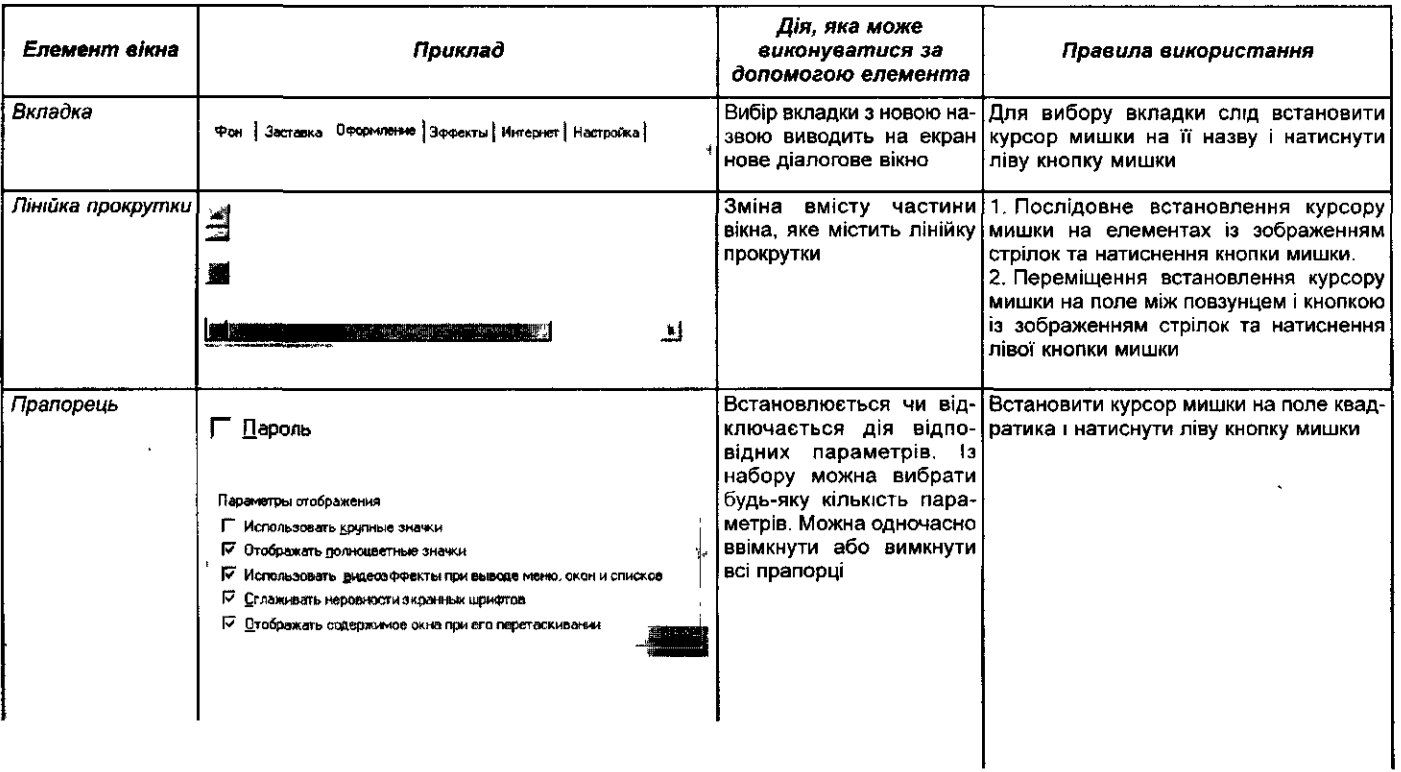

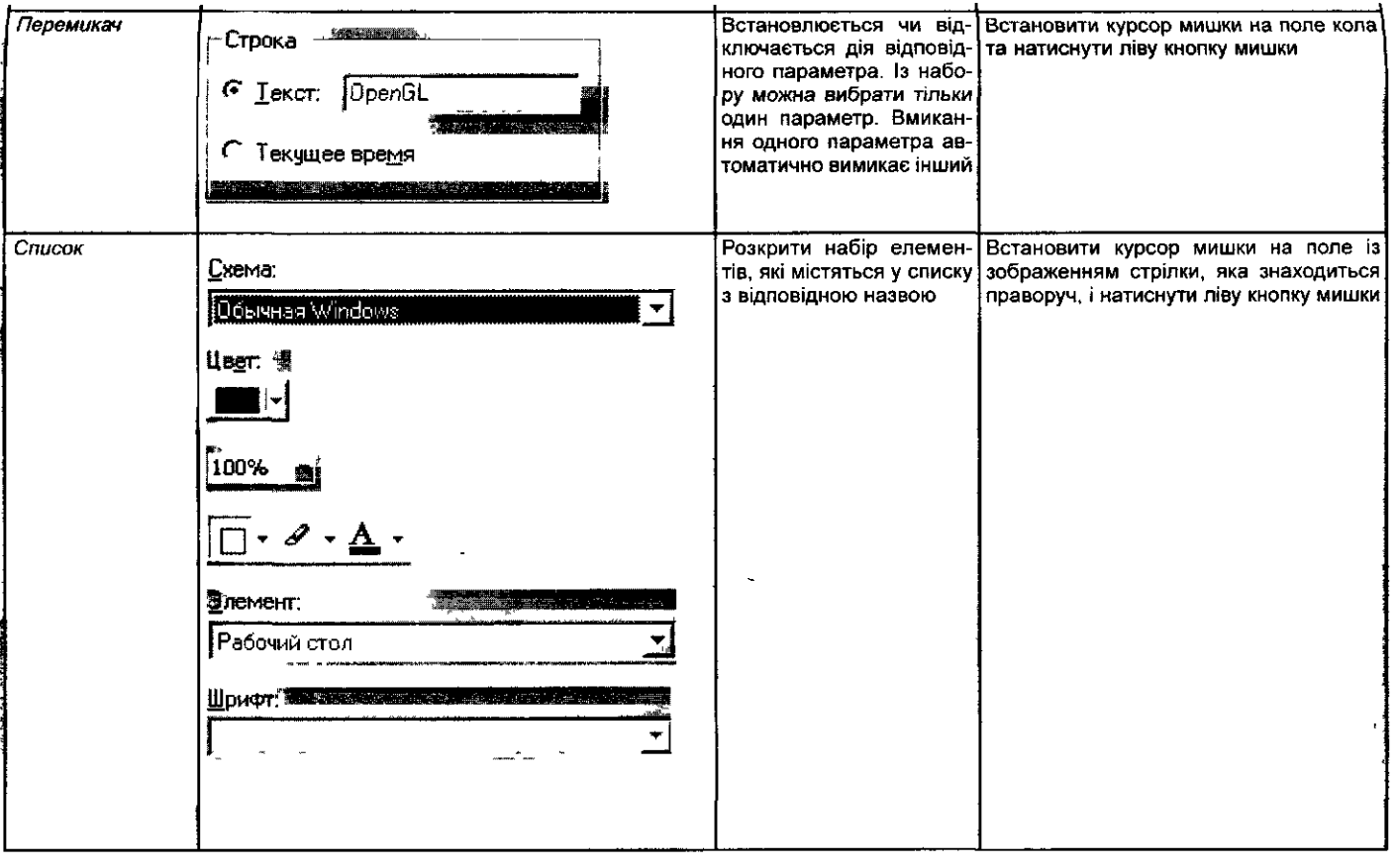

 $\mathcal{A}$ 

 $\mathbf{S}$ 

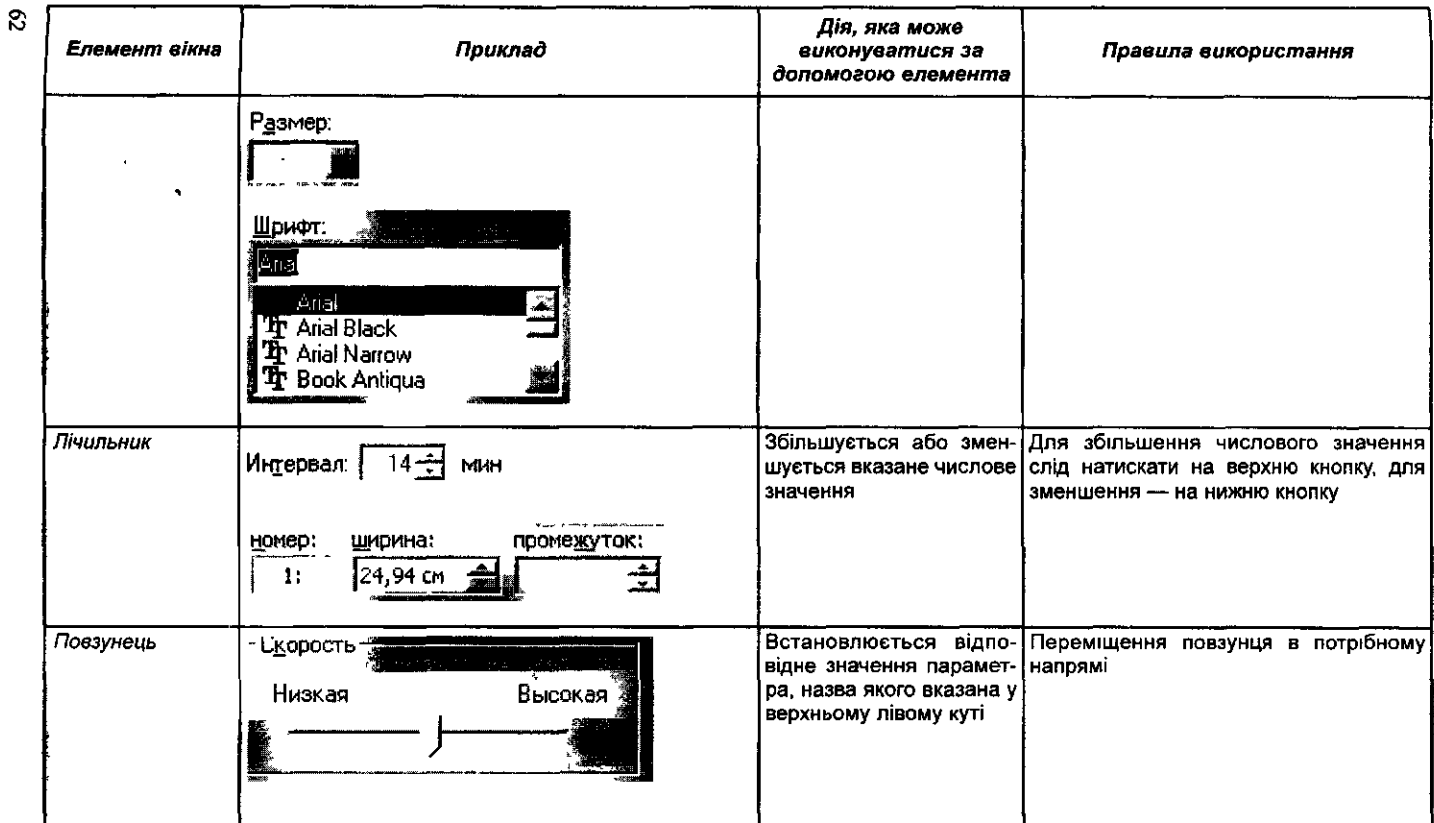

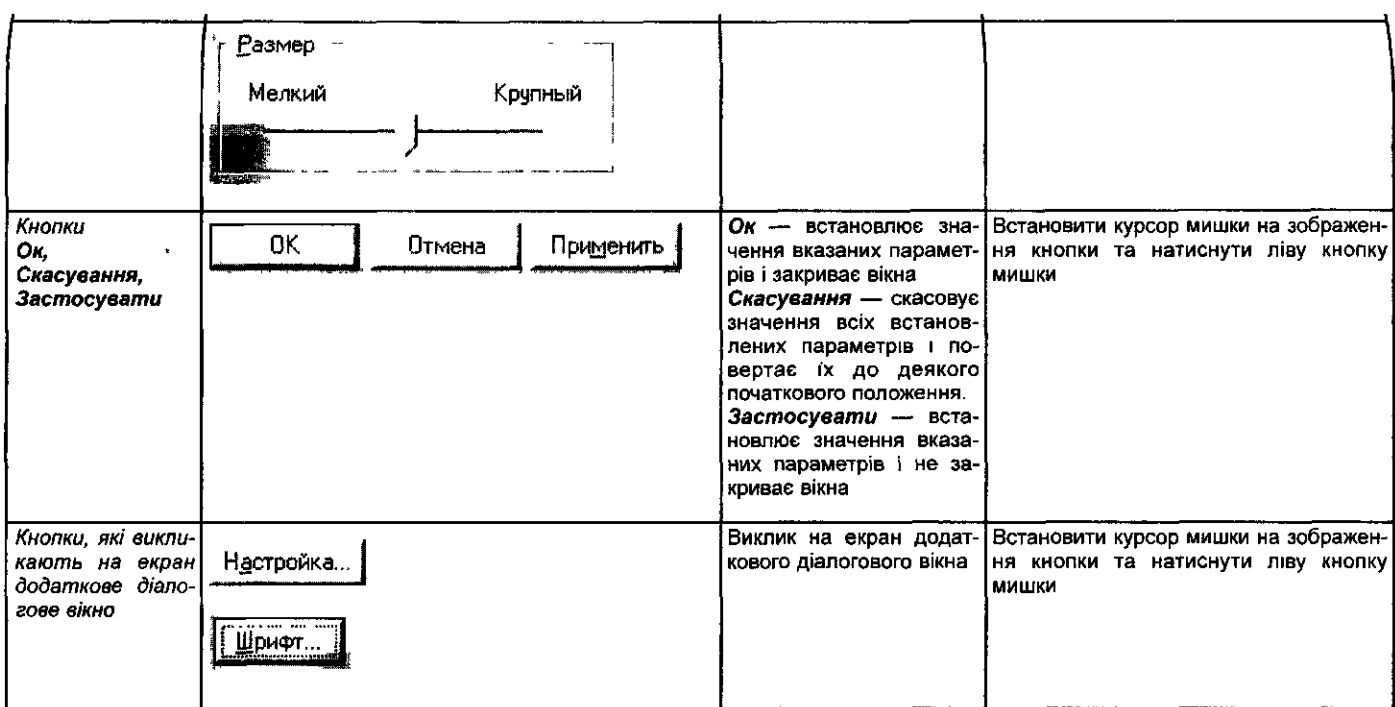

 $\hat{\mathbf{z}}$ 

орієнтири надають суттєву допомогу вчителю, особливо, коли завдання виконує понад 9 учнів. Дидактична мета роботи — сформувати елементарні навички, ніякої творчості від учнів не вимагається.

Після ознайомлення з контекстним меню робочого стола слід навчити учнів створювати папки та файли різних типів та виконувати з ними основні дії: змінювати імена, переміщувати, відкривати, видаляти.

Досвід свідчить, що починати навчати учнів виконувати дії з файлами та папками краще не за допомогою спеціальної програми *Провідник,* а за допомогою контекстного меню на робочому столі. Це дасть можливість, по-перше, привчити учнів в будь-яких випадках при роботі з об'єктами використовувати контекстне меню, по-друге, продемонструє різні способи створення, копіювання, перейменовування та видалення файлів. До того ж робота на робочому столі гарантує уникнення пошкоджень інформації в файлах. Можна пояснити призначення ярликів, при цьому доцільно спиратися на асоціативне мислення учнів та знайти аналогічні об'єкти у повсякденному їх оточенні, які є для них добре зрозумілими.

Наприклад, розглянемо велику бібліотеку, до книжок якої користувач доступу не має, щоб не порушити принципи їх впорядкування для швидкого відшукання в разі потреби. В таких бібліотеках на кожну книжку заведено спеціальну ідентифікаційну картку і не єдину, які потім зберігаються в картотеках. Існують картотеки книжок, у яких картки впорядковані за прізвищами їх авторів; в інших картотеках для тих самих книжок картки впорядковані за назвами книжок, ще в інших за призначенням видання (художня, навчальна, спеціальна тощо), ще в інших — за ключовими словами, що в них використовуються тощо. Основне призначення таких картотек — організація швидкого пошуку потрібної книжки. При цьому кожна книжка має свій ідентифікаційний номер, за яким зберігається у книгосховищі. Якщо її місце зберігання з деяких причин змінюється, то змінюється і її ідентифікаційний код. Його слід змінити в усіх створених картках картотеки, інакше знайти таку книжку буде важко. Можна сказати, що існує деякий умовний зв'язок між книжкою та всіма відповідними картками, якщо після створення таких карток місце зберігання книжки не змінювалось.

За аналогією кожному файлові, для якого відведено місце в зовнішній пам'яті комп'ютера, можна поставити у відповідність аналогічні картки, щоб мати можливість швидко знайти файл, не переглядаючи різні диски та папки. Такі картки одержали назву *ярликів.* Ярлик у середовищі ОС *Windows* має такий самий значок, що й файл, для якого він був створений; однак на цьому значку у лівому нижньому куті автоматично вимальовується стрілочка. Для кожного файла в різних папках можна створити будь-яку кількість ярликів. Після створення ярлика існує зв'язок між ним і відповідним файлом. Ярлик дозволяє швидко запустити потрібний файл на виконання або відкрити його у відповідному середовищі. Якщо після створення ярлика змінюється місцезна-

ходження файла, то попередньо створені ярлики втрачають своє призначення, їх слід видаляти та при потребі створювати нові.

Далі доцільно пояснити призначення кнопки *Пуск* і розглянути правила виклику на виконання програм та документів, навчити учнів правильно закінчувати роботу з ОС *Windows.* Можна запропонувати послідовно запустити на виконання програми групи Стандартні: *Калькулятор, Текстовий редактор, Графічний редактор;* у кожній з них виконати елементарні операції та зберегти результати роботи на робочому столі, де вже існують папки і файли, створені учнями. Учитель повинен давати чіткі конкретні вказівки щодо присвоєння імен файлам і папкам та вказування їх місця зберігання. Успіх роботи учнів залежить від чітких та послідовних завдань і вказівок вчителя.

На перших уроках вивчення *Windows* важливо також ознайомити учнів з правилами роботи з довідковою інформацією цієї операційної системи та навчити вчасно звертатися до неї.

Одним з основних елементів інформаційної культури учнів є вміння шукати потрібну інформацію за різними її ознаками. Саме тому слід акцентувати їх увагу на правилах пошуку файлів і папок в комп'ютері.

При цьому вправи для закріплення слід добирати двох типів:

- 1. Знайти за допомогою «довідки» інформацію про конкретне поняття (наприклад, як закінчити роботу з ОС *Windows,* як під'єднати принтер, як зберегти файл, як створити ярлик тощо).
- 2. Знайти місцезнаходження файла за ім'ям, розміром, вмістом тексту, датою та часом останньої зміни, типом, обсягом.

Спочатку учням необхідно пропонувати здійснювати пошук файлів за однією із ознак (щоразу різною), потім можна розглянути сукупність параметрів для пошуку. Обов'язково при цьому слід звертати увагу на використання логічних операцій / та *або.*

Діалогові вікна є найскладнішими для вивчення через значну кількість різних елементів інтерфейсу, які там можуть зустрічатися. З іншого боку, вміння та навички роботи з ними, сформовані в учнів принципи використання їх елементів дають можливість надалі легко опанувати правила роботи та можливості використання прикладних програм, що працюють під управлінням ОС *Windows.* Саме тому доцільно окремо зупинитися на призначенні та правилах роботи з основними елементами діалогових вікон.

Для прикладів роботи з діалоговим вікном можна запропонувати Учням розглянути вікна, які дозволяють змінювати різні властивості робочого стола, знайти на них основні елементи таких вікон, визначити правила роботи та відпрацювати базові вміння роботи з ними.

Виконуючи систему вправ на змінювання основних параметрів програмних та діалогових вікон, які викликаються із розділу *Властивості* контекстного меню робочого стола, учні захоплюються роботою в сере-Довищі ОС *Windows,* закріплюють вміння та навички і, як свідчить Практика, в майбутньому легко опановують та засвоюють правила

роботи при переході до інших систем і середовищ, які працюють пі; управлінням ОС *Windows 9х.*

Далі доцільно розглянути призначення програми *Провідник* і на вчити учнів виконувати за її допомогою основні операції з файлами і папками: виділяти, робити активними, запускати на виконання, встанов лювати, до якого типу файл належить і за допомогою якої програми його можна запустити на виконання, створювати, копіювати, змінювати імена об'єктів, переміщувати, визначати обсяг, розглядати та змінювати властивості, створювати ярлики тощо.

На початку роботи з *Провідником* недоцільно розповідати призна чення вказівок меню та кнопок панелі інструментів, досить поясниті призначення лівої та правої панелей та правила виконання необхідна операцій з файлами за допомогою протягування об'єктів правою кноп кою мишки. При цьому слід повторити призначення значків папок файлів. Особливу увагу слід приділити типам файлів і запуску потріб них програм на виконання за допомогою програми *Провідник.* Дал можна поступово пояснити призначення кнопок інструментальногс меню, а потім загальне призначення основних вказівок основного менк програми *Провідник.*

Закріплення основних правил роботи з вікнами слід організовував під час лабораторної роботи.

Ознайомлення учнів з правилами налагодження роботи ОС *Window* доцільно провести на останніх уроках вивчення теми «Операційне система», при цьому можна надати учням можливість практично нала годити параметри роботи клавіатури, мишки, екрана, встановити дат; та час тощо.

Залишається лише навчити учнів працювати з дисками: відкривати з'ясовувати обсяг вільного та зайнятого місця, записувати на дисі інформацію та зчитувати її з нього.

#### **§5.** *Навчання учнів пошуку інформації при вивченні операційної системи*

Сьогодні вміння людини успішно виконувати якісний інформація ний пошук набувають все більшого значення. Саме тому одним з основ них завдань шкільного курсу інформатики є завдання сформувати *і* учнів уміння та навички пошуку потрібної інформації.

Практика свідчить, що для вирішення цих завдань учителю прі вивченні основних розділів шкільного курсу інформатики необхідні систематично і послідовно звертати особливу увагу учнів на створенні простих та складених запитів у різних середовищах для пошуку потріб ної інформації.

#### *Вимоги до засобів навчального пошуку*

До переліку знань та вмінь, що розкривають поняття комп'ютерної грамотності людини, необхідно віднести вміння здійснювати пошук інформації, використовуючи різні програмні засоби, програми загального та спеціального призначення для опрацювання інформації різного типу.

Аналіз прикладного програмного забезпечення, використовуваного на уроках, дозволяє зробити висновок, що спеціальна система методичних прийомів та методів, яку необхідно застосовувати при вивченні програмного забезпечення, дає можливість сформувати в учнів основні правила пошуку інформації в різних програмах, опанувати різними мовами запитів від операційної системи до спеціальних запитів, які використовуються на пошукових машинах глобальної мережі Інтернет.

Кожне з середовищ, основні функції і можливості яких вивчаються за шкільною програмою з інформатики, має однакові вказівки щодо організації пошуку даних і програм (табл. 3.5), а отже, і методичні прийоми можуть і повинні бути схожими.

*Таблиця 3.5*

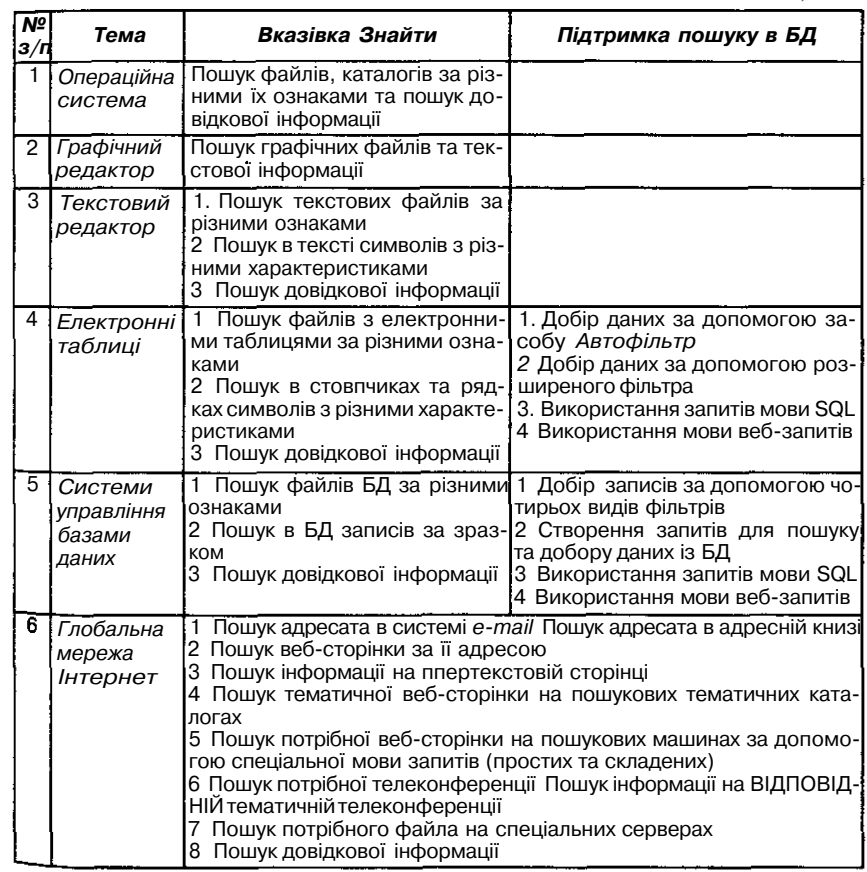

Систематичний пошук та добір інформації з БД починається з операційної системи, текстового редактора та табличного процесора, розширюється при вивченні систем управління базами даних і закінчується при вивченні інформаційно-пошукових систем та послуг глобальної мережі Інтернет. Саме тому особливої уваги потребують питання методики вивчення мови запитів у цих середовищах: операційна система, текстовий редактор, електронні таблиці та системи управління базами даних.

Сформулюємо вимоги до навчального пошуку і навчальної пошукової системи.

- 1. Мета навчального пошуку навчити учнів шукати потрібну інформацію. За професійного пошуку метою є отримання інформації, а за навчального — навчання процесу і логіці пошуку, порівняння прогнозу і реальних результатів.
- 2. Пошукова система, в якій проводиться навчальний пошук, повинна забезпечувати малий час здобуття результатів, оскільки учень не повинен довго без діла сидіти біля комп'ютера, крім того, час, що відводиться на проведення занять з інформатики, обмежений — 45 хв. Відомо, що час очікування відповіді під час розв'язування задач за допомогою комп'ютера понад 3—4 секунди, знижує інтерес учнів до роботи.
- 3. Пошуковий масив, тобто сукупність даних, серед яких виконується пошук інформації, повинен бути доступним для огляду учнів. Ця вимога пов'язана з необхідністю об'єктивної оцінки якості результатів пошуку.

З методичної точки зору хорошим навчальним пошуковим масивом може бути, наприклад, введений до комп'ютера текст книжки, зміст якої відомий учням.

- 4. Пошуковий масив при початковому ознайомленні з процесом пошуку інформації, як правило, повинен бути текстовим файлом, який дозволив би учням зрозуміти питання морфології та релевантності.
- 5. Пошукова система, що добирається для ознайомлення учнів з поняттям пошуку інформації, не повинна виконувати деякі дії за замовчуванням, без відома і санкції користувача-учня. Професійні пошукові системи можуть «без додаткових запитань» модифікувати запит, наприклад, доповнюючи ключові слова варіантами їх словоформ. У навчальному пошуку перелік словоформ і особливо побудова рядів асоціацій мають самостійну цінність для розвитку мислення і мови учня. Зазначимо, що доповнення запиту не тільки за словоформами, а насамперед за рядами синонімів і особливо за ланцюжками асоціацій є потужним засобом уточнення інформаційної потреби учнів.
- 6. У середовищі, яке вибирається за пошуковий масив, повинні бути реалізовані логічні операції над ключовими словами —-

/, *АБО, НЕ.* Загальновідома погана масштабність пошуку при використанні логічних операцій (різке звуження пошуку при введенні операції / і, навпаки, розширення при використанні операції *АБО)* не повинна призвести до відмови від них. Адже фактично синоніми при запиті все одно пов'язані через *АБО,* а окремі ключі — через /.

Отже, навчальний пошук повинен виконуватися швидко, над текстовою інформацією помірного обсягу, зміст якого відомий учням, з запитом, що задається явно і повністю з урахуванням логіки тверджень.

#### *Методика навчання пошуку інформації в операційній системі Windows*

Для здійснення пошуку інформації в операційній системі *Windows* вбудовано спеціальний розділ до основного меню *Пуск.*

Дуже важливо на початку вивчення основних можливостей системи ознайомити учнів з правилами пошуку, разом з ними побудувати чіткі алгоритми здійснення пошуку необхідної інформації, що зберігається в пам'яті комп'ютера. Доцільно також виділити ознаки, за якими можна шукати файли і папки, та відобразити їх на схемі (мал. 3.6).

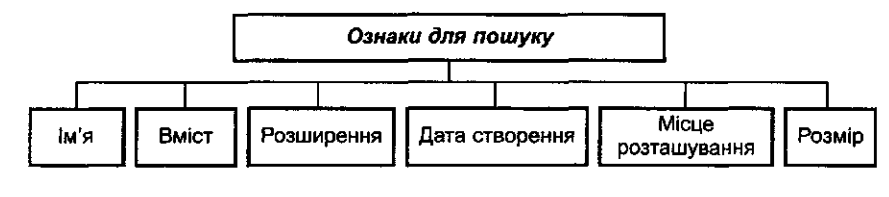

Мал. 3.6.

Для закріплення матеріалу необхідно при виконанні всіх операцій з операційною системою пропонувати учням виконати операцію пошуку файлів за деякими ознаками.

#### **Розділ IV. Робота з дисками**

### *§1- Основи роботи з дисками*

За шкільною програмою передбачається, що після вивчення теми «Основи роботи з дисками» учні повинні знати правила зберігання повідомлень на диску, форматування дисків; поняття про діагностику диска та відновлення його вмісту; правила записування та зчитування інформації з дискет; поняття про комп'ютерний вірус; призначення антивірусних програм та їх основні характеристики; правила профілактики та боротьби з комп'ютерними вірусами; поняття про архівований файл, правила та можливості використання програм-архіваторів.

Призначення дискових накопичувачів, їх основні характеристики та принципи роботи вивчаються під час ознайомлення учнів з темою «Інформаційна система», тому під час вивчення цієї теми доцільно повторити основні характеристики дисків.

Далі доцільно пояснити учням принципи поділу диска на доріжки і сектори, спираючись на аналогію поділу множини місць на стадіоні, в цирку, в театрі на сектори, ряди та місця. Учні повинні зрозуміти, що диск поділяється так задля зручності використання та здійснення швидкого пошуку потрібної інформації на ньому.

Евристична бесіда з постановкою пошукових запитань учителя, як-от: «Уявіть собі, що на стадіоні не упорядковано місця для вболівальників. Чи зручно їм розташовуватися на такому стадіоні? Чи можливо швидко знайти потрібну людину серед такого загалу? тощо» зробить пояснення достатньо абстрактного технічного матеріалу з одного боку цікавим, а з іншого — зрозумілим.

Такий прийом дозволить підвести учнів до висновку, що всі дані, що зберігаються на диску, повинні мати свою адресу. Щоб у кожного файла на диску була конкретна адреса місця його зберігання, диск ділиться на доріжки, а доріжки, в свою чергу, — на сектори.

Під час розміщення на диску файлів з різними типами повідомлень фіксуються дані про місце їх розташування (номери доріжок, секторів), що дає змогу практично відразу за необхідності знайти потрібний файл. Як правило, на диску створюється 9 секторів, а доріжок — 40 або 80. Така структура задається при форматуванні (розмітці) дисків. Спосіб запису файлів на жорстких та гнучких дисках однаковий. На поверхні диска нанесено шар матеріалу, що намагнічується. Саме на цей шар записуються повідомлення (файли) (мал. 4.1).

Можна порівняти відповідне впорядкування місць на стадіоні, де адресація використовується для зручного та впорядкованого розміщення людей: кожний сектор має свій номер, у ньому кожний ряд має номер

і в кожному ряду розміщена певна кількість місць, кожне з яких також має свій номер. Це дозволяє учням самостійно дійти висновку, що кожна доріжка на диску має свій номер, кожний сектор також нумерується, тобто кожне місце (поле) на диску, до якого записується інформація, має свою адресу.

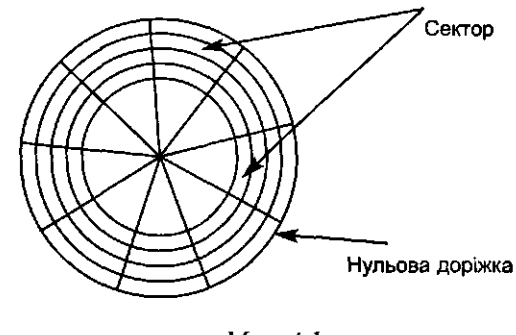

Man. 4.1

При цьому доріжка має таку структуру (мал. 4.2).

 $Man 4.2$ 

Кожний сектор має свою структуру (мал. 4.3):

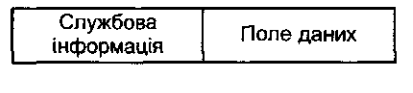

*Мал. 4.3*

Окремий файл може займати кілька секторів, і його окремі частини можуть розміщуватися не поряд, а в різних секторах та доріжках. Це означає, що визначаються ще адреси всіх секторів, щоб за необхідності швидко знайти та прочитати інформацію з файла.

У полі «службова інформація» зберігаються в спеціальному вигляді Дані про номер доріжки, номер сектора та контрольну суму вмісту поля Даних (ніби «вага» даних); до поля даних заноситься двійковий код цих Даних. Розмір кожного сектора стандартний і дорівнює 512 байтів. Перша доріжка магнітного диска (нульова) вважається службовою там зберігається службова інформація.

Під час запису повідомлень на диск інформація послідовно записується до вільних секторів.

Таким чином, для кожного файла є унікальні дані про місце його зберігання на диску. Ці дані (адреси частин файла) записані в спеціаль-
ній таблиці розміщення файлів на диску і являють собою двійковий код, що складається з 16 бітів. За допомогою 16 бітів можна подати 2" (65536) різних двійкових кодів. Це означає, що для файлів на жорсткому диску не може бути відведено більше, ніж 65536 різних адрес (і самих файлів не може бути більше, ніж 65536). Сучасні жорсткі диски розраховані на зберігання великих обсягів повідомлень, тому вказаної кількості адрес виявляється недостатньо. Саме для раціонального використання простору дисків з врахуванням того, що для кожного файла на диску необхідно мати унікальні дані (адреси) про місце зберігання його частин, вводиться додаткове поняття мінімального розміру адресованого простору — поняття *кластера.*

Слід зазначити, що поняття кластера та FAT-таблиці розміщення файлів необов'язкове для запам'ятовування. Цей матеріал можна віднести до додаткового, учні повинні розуміти та мати уявлення про те, як розміщується інформація на диску. Тому такий матеріал можна не виносити до тематичної атестації і не вимагати від учнів глибоких знань з цих питань.

Можна запропонувати таке означення *кластера* — мінімальний розмір простору на диску, який має адресу. Сучасні диски мають кластер більший за сектор, тому в одному кластері можуть міститися десятки секторів, і навіть за невеликого за обсягом файла він все одно займає повний кластер, всі невикористані сектори в цьому випадку просто залишаються вільними. Для жорстких дисків місткість кластера дорівнює 32 Кб чи 16 Кб залежно від загального обсягу жорсткого диска.

Необхідність мати в малих дисках менші за обсягом кластери, у великих — більші, можна пояснити на аналогічному прикладі використання маленької тари — чайної ложки для насипання цукру в чашку із цукорниці, і незручність її використання для насипання з мішка цукру в пакети по 1 кг чи 0,5 кг.

Можна пояснити учням, що інформація про стан кожного з кластерів зберігається в спеціальний таблиці і визначається операційною системою. Така таблиця називається *FAT-таблицею* (від англ. *File Allocation Table* — таблиця розміщення файлів) і містить адресу кожного кластера ми до файла *Myfile* ОС спочатку активізує каталог файлів (табл. 4.2). та інформацію про те, чи кластер зіпсований, вільний, заповнений, або адресу кластера, в якому знаходиться наступна частина інформації даного файла. За необхідності відшукання потрібного файла операційна система за іменем файла знаходить в FAT-таблиці відповідні номери доріжок і секторів, після чого магнітна голівка накопичувача на магнітних дисках переводиться в потрібне положення, файл зчитується і направляється для опрацювання до оперативної пам'яті. Адреса кожного кластера в таблиці розміщення файлів записується двоцифровим числом, на запис такої адреси відводиться 16 бітів (саме тому таблицю розміщення файлів називають FAT-16).

Сучасні комп'ютери мають нову систему запису адрес файлів на жорсткому диску, вона називається FAT-32. Така система адресації файлів реалізована в операційній системі *Windows 98.* Комп'ютери, які працюють під управлінням цієї системи, значно раціональніше використовують жорсткі диски.

Імена файлів та номер першого кластера, починаючи з якого файл розміщено на диску, зберігаються в директорії — спеціально відведеному місці на диску.

Схематично FAT-таблицю можна подати так (табл. 4.1):

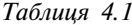

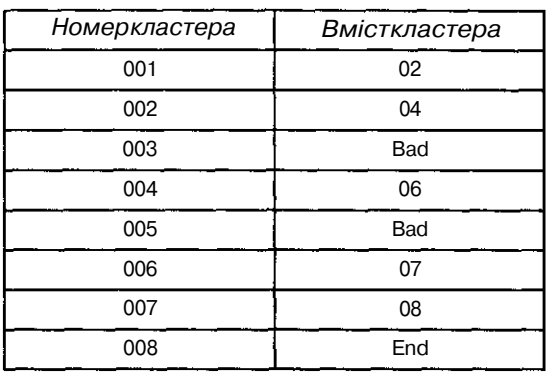

Для формування в учнів пізнавального інтересу, мотивації ознайомлення з такими технічними питаннями пояснення доцільно організовувати у вигляді бесіди з використанням наочних схем, аналогій, опори на знання та практичний досвід учнів.

З таблиці 4.1 видно, що кластери з номерами 003 і 005 зіпсовані і до них ОС не може записувати дані, в кластерах 001, 002, 004, 006, 007 міститься файл, поділений на відповідні частини, і закінчується у 008 кластері. Припустимо, що цей файл має назву *Myfile.doc.* Розглянемо, як відбувається процес звернення операційної системи до файла для його подальшого опрацювання.

При зверненні за допомогою відповідної вказівки операційної систе-

Серед іншої інформації, яка міститься в каталозі, відшукується номер першого кластера, в якому зберігаються дані цього файла. Для наведеного прикладу це номер 001. Далі переглядається FAT-таблиця та запам'ятовується перелік усіх кластерів, в яких зберігається вміст

*Таблиця 4.2*

| Ім'яфайла | <b>Розширення</b> | Службова<br>Розмір<br>інформація |  | Адресапершого<br>кластера |  |
|-----------|-------------------|----------------------------------|--|---------------------------|--|
| Ргоьа     | txt               | 8490                             |  | 26                        |  |
| System    | com               | 860000                           |  | 48                        |  |
| Myfile    | doc               | 160000                           |  |                           |  |

вказаного файла. Для наведеного прикладу це буде: 001, 002, 004, 006 007, 008. Далі операційна система послідовно зчитує до оперативної пам'яті вміст вказаних кластерів та виконує з ним відповідну до введе, ної вказівки операцію (копіювання, перейменовування тощо).

Аналогічні дії відбуваються під час записування даних на диск. На диску розшукується вільний та незіпсований кластер, запам'ятовується його номер і заповнюється рядок до головного директорію файлів, д серед іншої службової інформації розміщується ім'я файла та номер першого кластера на диску, починаючи з якого на диску буде зберіга тися файл. Потім операційна система ділить файл на частини розміром відповідно до розмірів кластерів, з якими працює ОС, і записує їх де вільних кластерів на диску. При цьому запам'ятовуються номери всі? кластерів, що використовувались, та заповнюється FAT-таблиця.

Зрозуміло, що цей процес відбувається дуже швидко, час доступу де інформації, яка знаходиться на жорсткому диску, вимірюється в мілі секундах. Однак цей час набагато більший, ніж час доступу до інфор мації, яка знаходиться в оперативній пам'яті комп'ютера.

Для прискорення процесу обміну інформацією між оперативнок пам'яттю та жорстким диском використовується механізм *кешуванні* (від англ. *cache* — таємний склад). Тут кеш-пам'ять застосовується дл; узгодження часу використання повільнодіючої дискової пам'яті і: швидкодіючою порівняно з нею оперативною пам'яттю комп'ютера.

При цьому учні повинні зрозуміти: якщо таблиця розміщення файлів з деяких причин пошкоджена, то інформацію на диску буде втрачено Насправді вона на диску залишається, але її не можна відшукати. Том; FAT-таблиця для надійності дублюється операційною системою. ДЛІ неї існує копія, і за потреби ОС комп'ютера самостійно її відновлює.

Практика свідчить, що хоча знання про структуру FAT-таблиці *т* обов'язкові, учнів доцільно ознайомити з принципами розміщенні даних на диску. Ці знання є світоглядними, пізнавальними, базовими які допомагатимуть учням швидко сприймати багато іншої інформації Основний методичний прийом подання матеріалу — використанні аналогій, порівняння із подібною організацією зберігання об'єктів, як; можна побачити в житті або уявити, оскільки розміщення інформації ft магнітних дисках побачити неможливо. Саме тому вчителю доцільні використовувати наочність: зобразити каталог файлів, FAT-таблицю *г* диск з відповідними доріжками, секторами і кластерами.

Важливо, щоб учні зрозуміли: щоб новим диском чи дискетою моя на було користуватися, необхідно їх спеціальним чином підготувати *&* роботи. Процес підготовки диска до роботи — *форматування диска* складається із вилучення з диска наявного там вмісту, поділу диска й сектори і доріжки для зберігання повідомлень, записування деякої спе ціальної інформації, яку ОС буде використовувати під час роботи з ци> диском. *Форматування* призводить до повного вилучення всіх даних дискети чи диска.

Учням слід наголосити, що новий диск не може використовуватися, поки він не буде відформатований. Процес форматування можна застосовувати не лише до нових, а й до використовуваних дисків. Наприклад, вимагається використовувати дискету так, щоб вона могла вмістити більше інформації. Для цього її потрібно заново відформатувати, (переформатувати), задавши інші параметри під час форматування (якщо це можливо).

Під час підготовки до роботи жорстких дисків перш за все проводиться форматування на низькому рівні за допомогою спеціальних програм фірм-виробників жорстких дисків. Інколи процес форматування диска на низькому рівні порівнюють із застосуванням до нього «наждачного» паперу. Це означає, що не рекомендується багато разів форматувати жорсткі диски на низькому рівні, оскільки при цьому диск пошкоджується фізично.

Після форматування жорсткого диска на низькому рівні виконують його звичайне форматування за допомогою спеціальних службових програм. Процес форматування як жорстких так і гнучких дисків виконується за спеціальною вказівкою ОС. Далі доцільно звернути увагу учнів на те, що будь-яка ОС, крім вказівки форматування, містить і інші обслуговуючі програми для роботи з дисками.

У таблиці 4.3 відображено операції, які використовуються для роботи з дисками в операційній системі *MS Windows.* Ознайомлення учнів з цими операціями слід будувати дедуктивно: спочатку роз'яснити учням призначення кожної окремої операції, а потім запропонувати виконати конкретні вправи.

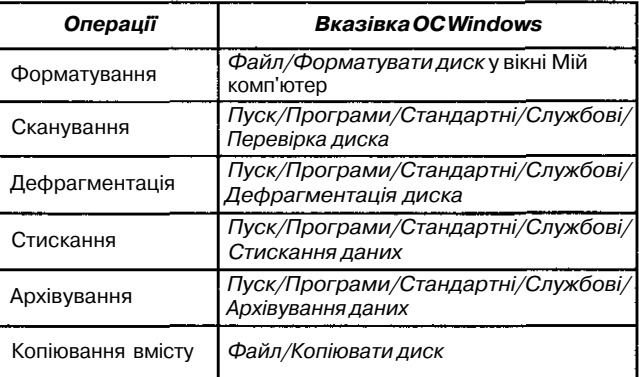

*Таблиця 4.3*

Практика свідчить, що необов'язково ретельно аналізувати всі вказані операції для роботи з дисками. Спочатку достатньо повідомити Учням їх призначення, а потім поступово продемонструвати роботу кожної окремо. Слід надати можливість учням самостійно впевнитися в тому, що під час форматування диркети її вміст повністю вилучається 1 відновити його неможливо.

Під час записування та зчитування інформації з диска на ньому можуть з'являтися *фізичні дефекти* і *логічні помилки.* Фізичні дефект^ виникають за ушкодження поверхні жорсткого чи гнучкого диска Логічні помилки виникають у результаті неправильного завершену роботи з операційною системою чи окремими програмами, за випадко вого зникнення напруги в мережі тощо.

Використовуючи аналогію та спираючись на асоціативне мислення учнів, можна так пояснити сутність логічних помилок, коли з даними на диску відсутній зв'язок. Під час запуску штучного супутника в космос ним здійснюється управління з Землі. Якщо ж зв'язок з супутником Е силу різних причин втрачено, то керувати ним стає неможливо. Анало гічно, якщо операційною системою через деякі причини втрачене зв'язок з повідомленнями на диску, то й управління ними буде недо ступним. При цьому всі повідомлення повністю залишаються на диск) але їх не можна ні прочитати, ні переписати до іншого місця.

Несвоєчасне усунення таких логічних помилок призводить до виходу операційної системи з ладу і потребує її переустановки.

Іншим характерним прикладом логічної помилки є випадок, кшк навпаки, з одними і тими самими даними на диску одночасно зв'язані («претендують» на зв'язок) кілька управляючих вказівок. Для розуміння того, що відбувається, можна порівняти описану ситуацію з анало гічною, коли на загублену річ, наприклад гаманець, одночасно претен дують кілька осіб.

Такі приклади дають змогу учням зрозуміти сутність логічних помилок та їх появи.

Для перевірки дисків на наявність логічних і фізичних помилок автоматичного виправлення логічних помилок (якщо це можливо) існуі спеціальна вказівка операційної системи — *сканування диска.*

Після демонстрації процесу сканування жорсткого диска доцільне пояснити поняття *дефрагментації диска* — особливо важливу вказівк; ОС з точки зору формування та демонстрації розміщення інформації і пам'яті комп'ютера.

Великі файли займають на диску кілька кластерів. Якщо запис фай ла виконується на чистий диск або незаповнений диск, з якого файлі ще не вилучались, то кластери, до яких записується файл, вибираються ОС підряд. Якщо диск заповнений, то на ньому може не знайтисі суцільного поля, якого буде достатньо для розміщення файла. Однак файл може бути записаний на диск, якщо загальний обсяг вільного міс ця на ньому достатній, тобто на диску є кілька дрібних полів, сумарниі розмір яких достатній для збереження файла. В цьому випадку файл за писується на диск у вигляді кількох фрагментів. Процес поділу файла нневеликі фрагменти під час запису на диск називається *фрагментаціє^* Якщо на диску багато фрагментованих файлів, робота комп'ютер' сповільнюється, оскільки пошук кластерів, в яких зберігаються файли та збирання окремих частин файла, потребує часу. Перерозміщенн<sup>1</sup>

файлів на диску, за якого вони розташовуються в неперервних суцільних полях дискового простору, називається *дефрагментацією.*

Практика свідчить, що виконання операції дефрагментації в середо- $\mu$ ШІ операційної системи *Windows 98* є наочним і корисним для учнів. Лід час виконання дефрагментації диска в середовищі ОС *Windows* учні мають змогу побачити вміст кластерів, операцію копіювання інформації із різних кластерів та переміщування її до інших, розташованих поряд. При цьому учні можуть побачити зіпсовані кластери і кластери, інформацію в яких не слід переміщувати до іншого місця на диску, оскільки це інформація службова.

Ще однією із вказівок роботи з дисками є стискання диска та стискання даних на диску. *Стискання* даних як на жорстких так і на гнучких дисках дозволяє розмістити на диску більше файлів. Цей матеріал необов'язковий для вивчення, проте його розгляд розширює уявлення учнів про засоби збереження та принципи розміщення інформації на диску.

Програму архівування для стискання даних використовують для створення резервних копій файлів, які зберігаються на жорсткому диску. Резервні копії файлів можна створювати на гнучких дисках, на магнітній стрічці чи на іншому комп'ютері в мережі. Якщо вихідні файли ушкоджені чи втрачені, їх можна поновити з раніше створеного архіву.

Далі доцільно пояснити учням поняття *логічного диска.* Введення цього поняття повинно бути мотивованим, тоді учні швидше його зрозуміють. Враховуючи принципи створення адрес файлів на жорстких дисках, можна зробити висновок, що за збільшення розміру жорсткого диска збільшуються і розміри полів, що нераціонально використовуються через недосконалу систему адресації файлів. Для зменшення нераціональних втрат жорсткий диск ділять на кілька розділів. Для цього існують спеціальні програми ОС. Наприклад, на жорсткому диску з місткістю 2 Гб створюють чотири розділи по 0,5 Гб. Кожний такий розділ можна розглядати як один окремий логічний жорсткий диск. Вказівки про виконання операцій над файлами та інші виконуються однаково як під час роботи з фізичними, так і під час роботи з логічними дисками.

Кожний логічний диск має власну таблицю розміщення файлів, тому на ньому діє своя система адресації. Після поділу фізичного диска на розділи — логічні диски — кожний з них слід відформатувати (поділити на доріжки і сектори), використовуючи спеціальну службову програму.

Кожний диск, який існує на комп'ютері, має унікальне ім'я, яке складається з однієї літери англійського алфавіту і двокрапки. Якщо на комп'ютері встановлюється новий жорсткий диск, йому надається ім'я, що містить літеру, яка слідує за останньою літерою, що вже використана Для імен дисків комп'ютера. Аналогічний процес відбувається при створенні нового логічного диска на вже встановленому фізичному диску.

Символами *А:* та *В:* прийнято позначати дисководи для гнучких дисків. Символом *С:* позначають перший жорсткий диск. Наступний диск одержує ім'я *D:,* потім *F:* і т. д.

Ознайомлення учнів з основними операціями з дисками та принципами розміщення інформації на дисках можна закріпити за допомогою системи відповідних завдань під час практичних та лабораторних робіт.

# *§2. Поняття про комп'ютерні віруси та антивірусні програми*

Вивчення комп'ютерних вірусів викликає в учнів особливу зацікавленість. Враховуючи це, доцільно для ознайомлення з матеріалом, що стосується комп'ютерних вірусів, організувати урок-семінар, на якому учні самостійно під керівництвом учителя пояснюватимуть основні поняття теми. Для цього вчителю слід заздалегідь запропонувати учням запитання, які розглядатимуться на семінарі, надати список літератури для підготовки або й саму літературу, з якої їм необхідно вибрати матеріал, потрібний для висвітлення вказаних вчителем проблем. Запитання можуть бути такими:

- *І.Що таке комп 'ютерні віруси? Це дані чи програми?*
- *2. Звідки беруться комп 'ютерні віруси?*
- *З.Хто створює комп 'ютерні віруси?*
- *4. У яких випадках програму називають комп 'ютерним вірусом?*
- *5.Якою мовою може бути написаний комп 'ютерний вірус?*

*6.Який обсяг має вірусна програма?*

- *7.Як вірус може потрапити до запам'ятовуючих пристроїв комп 'ютера?*
- *8. Чи може комп 'ютерний вірус бути поширений через локальну чи глобальну мережу Інтернет?*
- *9. Чи може вірус потрапити до запам 'ятовуючих пристроїв через сканер, графічний планшет, стример, CD-ROM?*
- *10.Як може проявлятися зараження комп 'ютерним вірусом?*
- *11. Чи може комп'ютерний вірус зіпсувати апаратну частину комп 'ютера?*
- *12. Що, як правило, комп 'ютерний вірус може псувати в комп 'ютері?*
- *13. Чи завжди вірус наносить шкоду інформації, яка зберігається в запам 'ятовуючих пристроях комп 'ютера?*
- *14. Через який проміжок часу після зараження комп 'ютера вірус може проявитися?*
- *15. Як може впливати вірус на роботу зараженої програми?*
- *16. За рахунок чого може «розмножуватися» комп 'ютерний вірус?*
- *17. Чим можуть відрізнятися комп 'ютерні віруси?*
- *}8. Скільки сьогодні можна нарахувати різних комп 'ютерних вірусів?*
- *19. Чи можна комп 'ютерні віруси поділити на групи? За якими ознаками? Спробуйте вказати класифікацію.*
- *20. Спробуйте порівняти біологічний вірус та комп 'ютерний. Знайдіть спільне та відмінне.*
- *21. Що лікарі пропонують робити, щоб не заразитися, наприклад віру-' сом грипу?*
- *22. Яких правил слід дотримуватися, щоб не заразити свій комп 'ютер вірусом?*
- *23. Що лікарі рекомендують робити при захворюванні, наприклад грипом, який передається за допомогою вірусної інфекції?*
- *24. Які дії необхідно виконати користувачеві при зараженні комп 'ютера вірусом?*
- *25. Чи зникає комп 'ютерний вірус при вимкненні живлення комп 'ютера?*
- *26. Чи передаються комп 'ютерні віруси за допомогою документів MS Office?*
- *27.Які програми використовуються для пошуку в комп 'ютері комп 'ютерних вірусів?*
- *28. Де найчастіше зберігаються в комп 'ютері комп 'ютерні віруси?*
- *29. Чим різняться антивірусні програми?*

*ЗО.Які основні характеристики можуть мати антивірусні програми?*

Бесіду доцільно проводити на базі аналогії біологічного та комп'ютерного вірусів, знайти спільне та відмінне. Використання при цьому частково-пошукового методу дозволить учителю вирішити навчальні завдання уроку. Можна запропонувати учням на семінарі побудувати і заповнити таблицю порівняння, основа якої надається вчителем. Вона може бути такою (табл. 4.4).

*Таблиця 4.4*

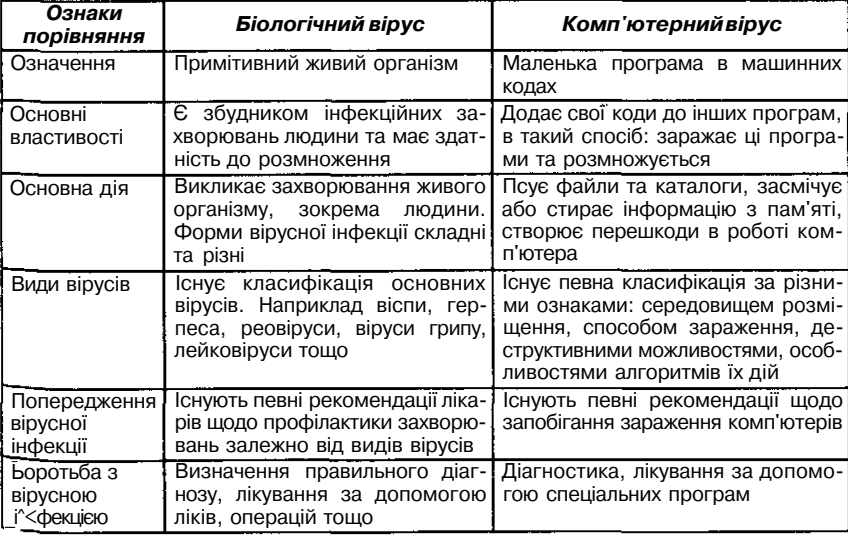

**78**

Саме такий підхід дозволяє учням самостійно під керівництвом учителя знайти суттєві ознаки поняття *«вірус»* як спеціальної програми в машинних кодах, яка може створювати свої копії (необов'язково повністю збігаючись з оригіналом) та впроваджувати їх без відома користувача в різні об'єкти/ресурси комп'ютерних мереж, систем, до кодів інших програм, готових до виконання, і в такий спосіб заражає ці програми. При цьому копії зберігають здатність до подальшого розповсюдження.

Така програма може автоматично, поза бажанням користувача, приєднуватися до інших програм («заражаючи» їх) та під час запуску останніх виконувати різні небажані дії: псувати файли та каталоги, спотворювати результати обчислень, засмічувати або стирати інформацію в пам'яті, створювати перешкоди в роботі комп'ютера.

Виконання заражених програм автоматично викликає активізацію вірусу, що призводить до зараження нових програм. Вірус поширюється досить швидко.

Програми-віруси називаються так через те, що за способом поведінки вони нагадують біологічні віруси, які постійно розмножуються і заражають живі організми.

Основні прояви вірусу — ушкодження даних та зміни в роботі зараженої програми.

Важливо, щоб учні зрозуміли, як віруси можуть себе проявляти, а саме:

- деякі програми на зараженому комп'ютері перестають працювати або починають працювати некоректно;
- на екран виводяться сторонні повідомлення, символи, відео- та звукові ефекти тощо;
- робота на комп'ютері суттєво сповільнюється;
- структура деяких файлів або FAT-таблиці виявляється пошкодженою;
- збільшуються розміри файлів (особливо виконуваних);
- з'являються «дивні» файли, яких раніше не було;
- зменшується обсяг доступної оперативної пам'яті (порівняно із звичайним режимом роботи).

Далі доцільно пояснити, що комп'ютерні віруси можна також класифікувати, в цьому може допомогти схема (мал. 4.4).

Слід підкреслити, що зовсім не обов'язково детально пояснювати учням принципи роботи комп'ютерних вірусів різного типу, але якщо учні виявляють зацікавленість, то можна запропонувати їм переглянути відповідну демонстраційну програму, яка детально демонструє дію багатьох існуючих комп'ютерних вірусів.

Основна мета вивчення цього матеріалу полягає не лише у вивченні поняття комп'ютерного вірусу. Необхідно застерегти учнів від неуважної роботи з дисками і зараження інформації і комп'ютера вірусами, а також навчити їх застосовувати антивірусні програми.

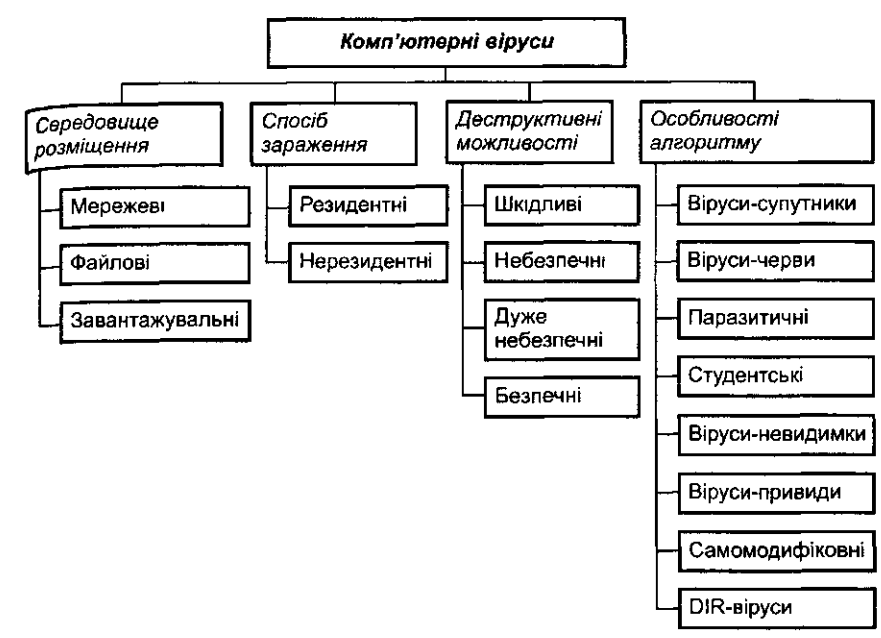

Мал. 4.4

Важливо, щоб учні засвоїли, що одним з основних методів боротьби з вірусами є своєчасна профілактика. Комп'ютерна профілактика складається з набору правил, дотримання яких значно знижує ймовірність зараження вірусом і втрати даних:

- використання надійних джерел програмного забезпечення, придбання дистрибутивних копій програмного забезпечення у офіційних продавців;
- перевірка інформації, яка надходить іззовні, зокрема з глобальної мережі Інтернет, під час використання електронної пошти, файлових архівів тощо;
- встановлення захисту від запису на гнучких дисках з файлами;
- обмеження доступу до комп'ютера сторонніх осіб;
- регулярне створення резервних копій;
- періодична перевірка комп'ютера на наявність вірусів, при цьому доцільне використання нових версій антивірусних програм.

Практично значущими для учня є знання про дії, які слід виконати при зараженні комп'ютера комп'ютерним вірусом:

- 1. Оцінити ситуацію та не виконувати дій, які призводять до втрати інформації. Якщо користувач не має достатніх знань та досвіду, то краще звернутися до фахівця.
- 2. Перезавантажити операційну систему комп'ютера. При цьому слід використати спеціальну, захищену від запису дискету з операційною системою — системну дискету. Такими діями буде

попереджено завантаження завантажувальних та резидентних вірусів з жорсткого диска комп'ютера. Далі слід по черзі запустити із спеціальної дискети антивірусні програми, поки не будуть виявлені всі віруси. Після закінчення перевірки необхідно перезавантажити комп'ютер з системної дискети.

Далі слід пояснити призначення антивірусних програм та основні загальні принципи їх роботи. Причому, спочатку зовсім не обов'язково демонструвати роботу конкретної антивірусної програми, основне розуміння того, що можна зробити за допомогою такої програми. Якщо учні розуміють призначення цих програм, то цього достатньо для опанування роботою будь-якої антивірусної програми. Вчитель обов'язково повинен зауважити, що кожного дня, на жаль, створюються нові комп'ютерні віруси, а це спонукає створення нових версій чинних антивірусних програм і нових антивірусних програм. Тому при практичній повсякденній роботі з комп'ютером важливо постійно поновлювати такі антивірусні програми.

Усі чинні антивірусні програми різні, однак принципи роботи з ними схожі. Важливо повідомити учням ці принципи. Допомогу може надати схема (мал. 4.5).

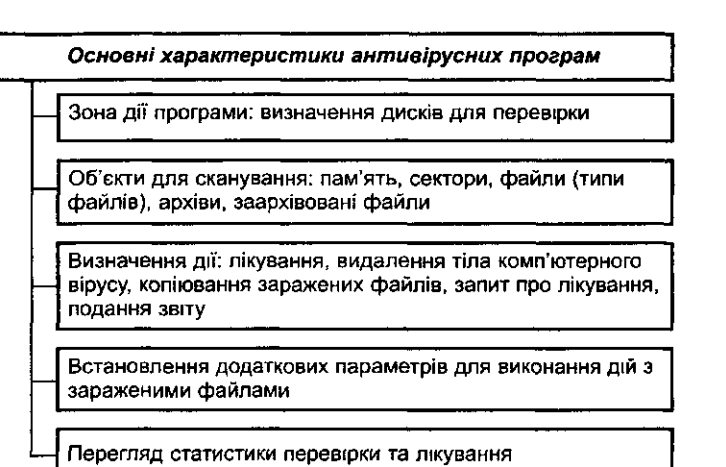

#### *Мал. 4.5*

Під час самостійного ознайомлення учнів з конкретними антивірусними програмами вчителю доцільно запропонувати визначити, які вказівки чи параметри програми дозволяють виконувати виділені в схемі дії або змінити встановлені характеристики. За можливості також доцільно запропонувати завдання для самостійної проектної роботи учнів — скласти порівняльну таблицю конкретних характеристик та властивостей різних антивірусних програм. Такі вправи дозволяють не тільки вивчати на уроках інформатики окремі вказівки окремо взятої програми, а навчати учнів вчитися. В конкретному випадку, вчитися опановувати нові антивірусні програми. Це надасть можливість учням в майбутньому швидко ознайомитись з інтерфейсом нової антивірусної програми та застосувати її в конкретній ситуації.

# *§3.*

# *Архівування даних та програми-архіватори*

Процес архівування даних є важливим не тільки з точки зору практичної значущості, а й з теоретичної та світоглядної. Важливо, щоб учні під час ознайомлення з матеріалом одержали відповіді на такі запитання:

- в яких випадках при роботі з програмами та даними використовується процес архівування;
- що лежить в основі процесу архівування даних;
- у чому полягає призначення програм-архіваторів?

Мотивацію введення поняття архівного файла та процесу архівування даних доцільно проводити за допомогою дедуктивної бесіди, в якій учні повинні брати активну участь. Під час організації бесіди можна скористатися опорним конспектом.

З одного боку, стискати дані необхідно для зменшення простору на зовнішніх носіях інформації для їх зберігання та прискорення передавання повідомлень та програм з одного комп'ютера до іншого. З іншого боку — ушкодження пристроїв комп'ютера може призвести до втрати даних. їх відновлення може зайняти багато часу і зусиль. Саме для уникнення таких ситуацій доцільно завжди виконувати резервне копіювання важливої інформації, яку за необхідності можна швидко поновити.

Тому всі програми стискання інформації можна поділити на дві групи — програми *резервного копіювання* та *програми-архіватори.*

Основне призначення програм резервного копіювання — створення копій вихідної інформації на резервних носіях: стримерах, жорстких або гнучких дисках.

Призначення програм-архіваторів — зекономити місце на диску за рахунок стискання одного або кількох файлів даних. Програми-архіватори використовуються у випадках: наявності на дисках великих обсягів інформації, яка буде необхідною в майбутньому; зберігання та передавання інформації за допомогою дискет чи комп'ютерної мережі; створення резервних копій у стислому вигляді. В результаті роботи програм-архіваторів створюються архівні файли (архіви). Вміст архівного файла не можна переглянути без спеціальної програми-архіватора, за Допомогою якої він був створений.

Саме для вирішення вказаних двох основних проблем стосовно зберігання та передавання даних, що виникають при практичній роботі з програмами і даними, і були створені спеціальні програми *резервного копіювання* та *програми-архіватори.*

Учні повинні усвідомити поняття стискання кодів повідомлень. Під стисканням розуміють таке кодування інформації, за якого закодований варіант займає менше дискової пам'яті, ніж вихідний (якщо це можливо). Процес стискання з наступним записуванням на зовнішні носії називають *архівуванням,* а результат — *архівом* (чи *архівним файлом).* Тут доречно звернути увагу на те, що хоч код архівованих даних (повідомлень) набагато скорочується, інформація, яку вони несуть, при цьому не втрачається.

У таблиці 4.5 та мал. 4.6 наведено приклади результатів архівування даних різного формату.

| Файл<br>Типданих        |                      | Початковий<br>обсяг даних | Відсоток<br>стискання | Обсягданих<br>ПІСЛЯ<br>архівування |  |
|-------------------------|----------------------|---------------------------|-----------------------|------------------------------------|--|
| Колобок gif             | Малюнок gif          |                           | 14%                   | 46 117                             |  |
| Animation.gif           | Малюнок gif          | 1015                      | 1%                    | 1004                               |  |
| Машина bmp              | Точковий малюнок     | 1399958                   | 99%                   | 5650                               |  |
| <b>ПІНГВІНЯТКО.СІОС</b> | Документ MSWord      | 638976                    | 88%                   | 78640                              |  |
| Caripg                  | Малюнок јред         | 59 209                    | 1%                    | 58635                              |  |
| Кіно.тред               | Кінострічка          | 860418                    | 4%                    | 824239                             |  |
| Ch psp                  | Paint shop pro image | 520580                    | 23%                   | 401031                             |  |
| Mspaint.exe             | Додаток              | 344064                    | 57%                   | 146306                             |  |
| slipmenu                | Макрос               | 2813                      | 60%                   | 1 1 2 3                            |  |
| Indexdat                | Файл dat             | 16384                     | 98%                   | 316                                |  |
| Edit hip                | Файл довідки         |                           | 63%                   | 4 102                              |  |
| Car.wmf                 | Малюнок wmf          | 7222                      | 71%                   | 2092                               |  |
| Jscnpt.htm              | Документ html        | 77                        | 9%                    | 70                                 |  |

*Таблиця 4.5*

Необхідно пояснити учням, що в основі роботи програм-архіваторів лежить процедура пошуку та перекодування однакових фрагментів вмісту файла.

Наприклад, розглянемо одну із можливих процедур. Нехай є файл, який містить багато однотипних слів: комп'ютер, комп'ютера, комп'ютерна, комп'ютеризація тощо. Якщо сполучення 9 букв «комп'ютер» замінити простою буквеною комбінацією «чц», то розглянута система слів перетвориться в систему: «чц», «чца», «чцна», «чцізація» тощо. За такої заміни довжина тексту зменшується.

Учням слід повідомити, що кожна з програм-архіваторів працює за різними алгоритмами архівування різних типів даних. У реальних програмах-архіваторах процедура пошуку та перекодування інформації відбувається значно складніше.

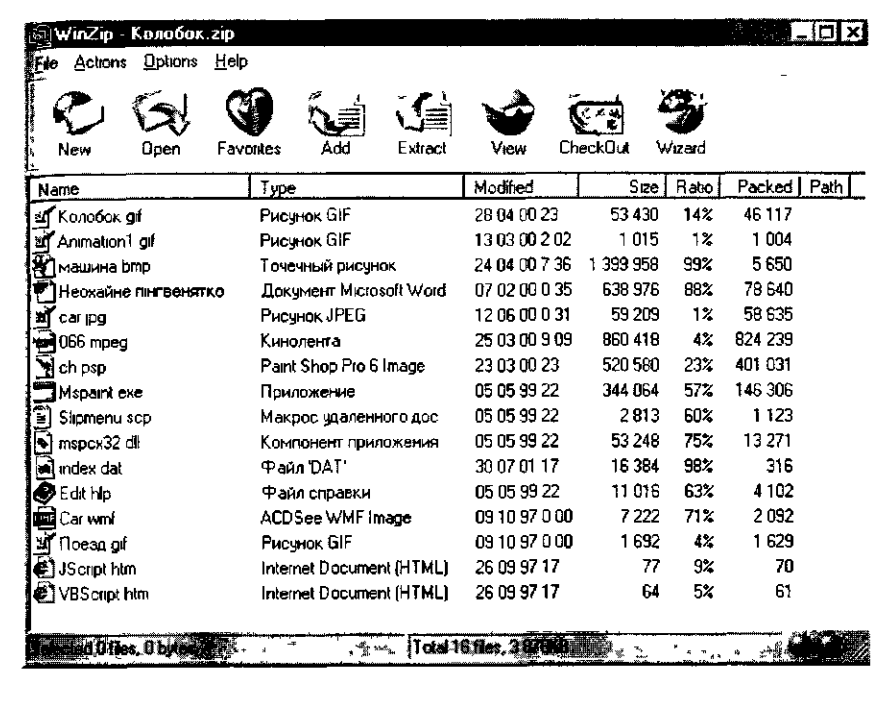

#### *Мол. 4.6*

Пояснюючи основні можливості програми-архіватора можна спиратися на асоціативне мислення учнів та розглянути такий приклад.

Припустимо, що портфель — аналог архіву, тоді папери в ньому запаковані файли. Необхідність перенесення даних з одного місця до іншого пояснює використання портфеля. Для їх перенесення в стислому вигляді перш за все слід створити архів — узяти портфель, при цьому слід вказати місце його знаходження (диск та потрібну папку) та надати йому ім'я (портфелів може існувати багато).

Для додавання файлів до щойно створеного або відкритого архіву необхідно вибрати в програмі-архіваторі вказівку *Додати,* а потім знайти та відмітити потрібні файли та ще раз скористатися вказівкою *Додати,* тобто підтвердити виконання раніше вибраної вказівки (послуги).

Для розкривання (розпаковування) архіву спочатку його слід за допомогою програми-архіватора знайти і відмітити ті файли архіву, які слід розпакувати, та вибрати вказівку розпаковування, вказавши відповідне місце на диску для розміщення файлів, які розкриваються. При Цьому важливо звернути увагу учнів на те, що при створенні архіву та занесенні до нього файлів і при його розкриванні залишаються незмінними файли-джерела: при архівуванні — файли, що стискаються; при розкриванні архіву — стиснуті файли.

Перш ніж почати ознайомлення з характеристиками конкретної програми-архіватора, з учнями слід визначити основні вказівки будьякої з них. Типовими функціями програм-архіваторів є: створення нового архіву, відкривання раніше створеного архіву, занесення файлів до архіву, переписування файлів з архіву, видалення файлів з архіву, перегляд вмісту архіву, перевірка виконання процесу архівування, поновлення вмісту архіву, перегляд вмісту окремих файлів архіву, розгортання архіву.

Учні можуть самостійно визначити перелік таких дій, а потім під час бесіди сформулювати алгоритм виконання кожної окремої дії Наприклад, алгоритм розкривання архіву в узагальненому вигляді може бути таким:

- 1. Запустити програму-архіватор, за допомогою якої було створено архів.
- 2. Викликати до середовища програми потрібний архів, знайшовши його місцезберігання та ім'я.
- 3. У списку файлів, що зберігаються в архіві, відмітити ті, які слід розкрити.
- 4. Звернутися до відповідної послуги *Розкрити.*
- 5. Вибрати диск та папку, до якої будуть копіюватися розкриті файли.

Найбільш поширеними програмами-архіваторами є: *LHARC, RAR, ARJ, ICE, WinZip, WinRar.* Ці програми відрізняються форматами архівних файлів, швидкістю роботи, мірою стискання записів в архіві, інтерфейсом користувача, операційною системою, під управлінням якої вони працюють. Архівні файли мають спеціальні значки та розширення, яке, як правило, відповідає програмі-архіватору. Наприклад, файли з розширенням *zip* створюються програмою-архіватором *WinZip* і в середовищі ОС *Windows* позначаються значком 48 ; *гаг* — програ-

мою *WinRar,* відповідний значок — *ят*.

Після пояснення принципів роботи будь-якої програми-архіватора, з'ясування алгоритму створення архіву та його доповнення, розпаковування архіву необхідно практично ознайомити учнів з правилами роботи з однією з програм-ахіваторів.

Розглянемо для прикладу методику ознайомлення учнів з програмою *WinZip.*

Практика свідчить, що після ознайомлення учнів з узагальненими правилами роботи з програмами-архіваторами вивчення конкретної програми може відбуватися індуктивно за допомогою конкретних завдань (лівий стовпчик таблиці 4.6). Завдання можуть бути такими (таблиця 4.6).

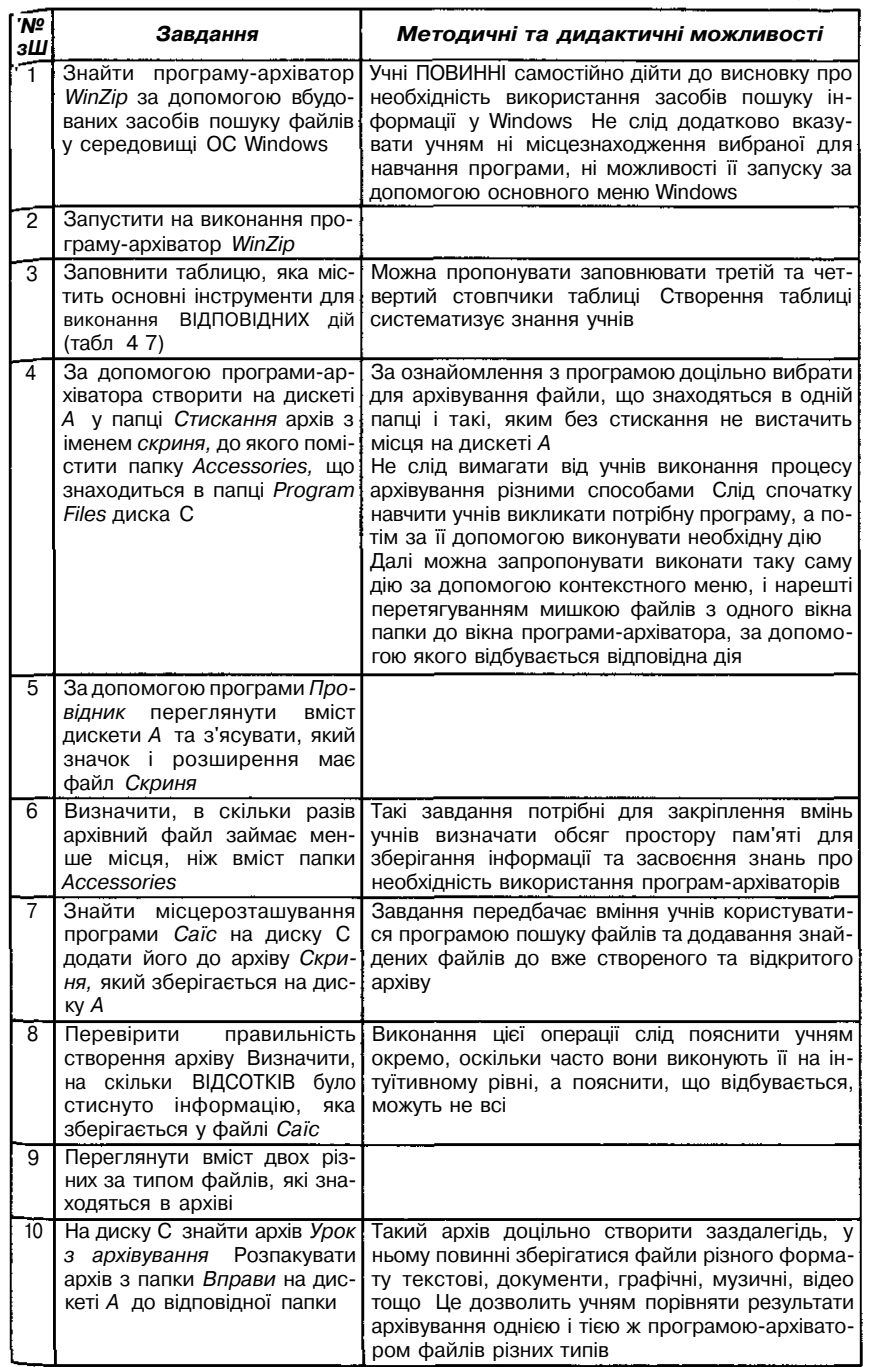

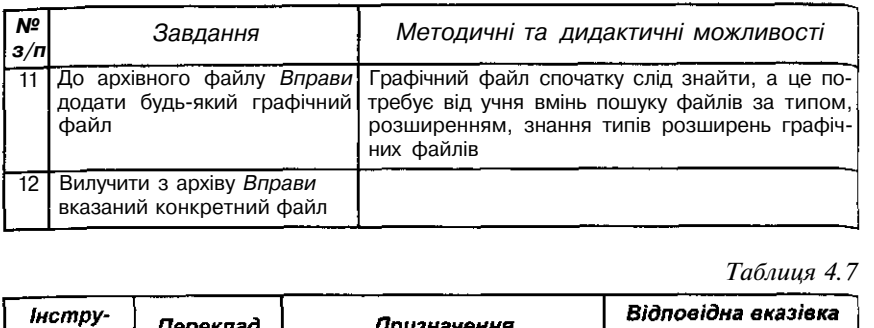

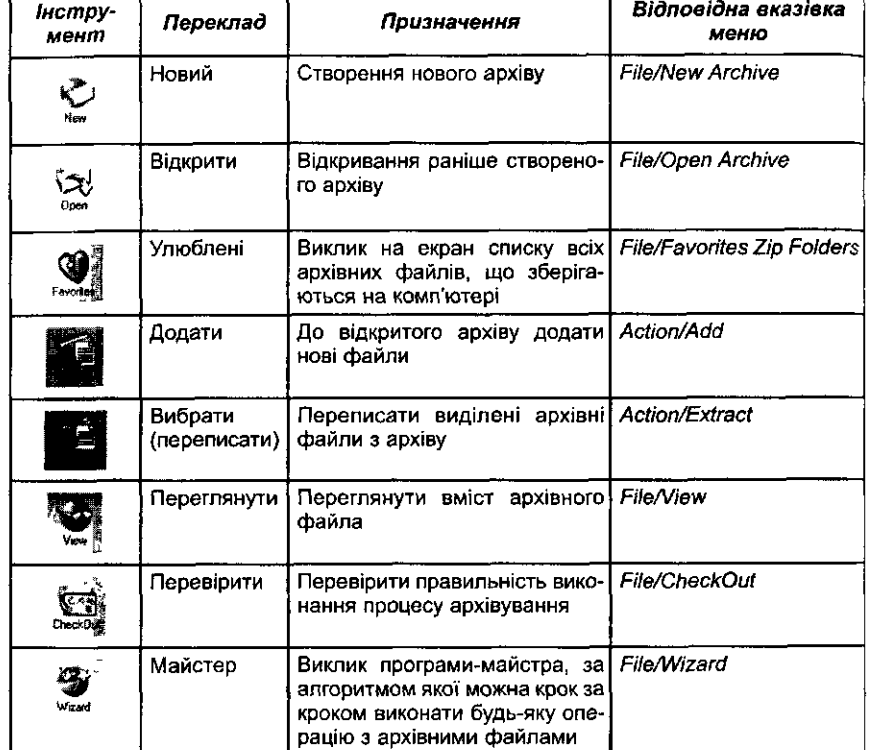

Виконуючи завдання учні можуть використовувати орієнтовну основу дій - «алгоритм-підказку» щодо виконання завдання, який за необхідності можна роздати учням у готовому вигляді. Такий «алгоритм-підказка» може мати вигляд:

- 1. Вибрати вказівку пошуку *Пуск/Знайти/Файли і папки,* в полі *їм 'я* ввести *WinZip* та натиснути кнопку *Знайти.*
- 2. Встановити курсор мишки на значок, що позначає програму *WinZip* (E3Winzip32.exe) та двічі клацнути лівою кнопкою мишки.
- 3. Виконати потрібну операцію (табл. 4.8).

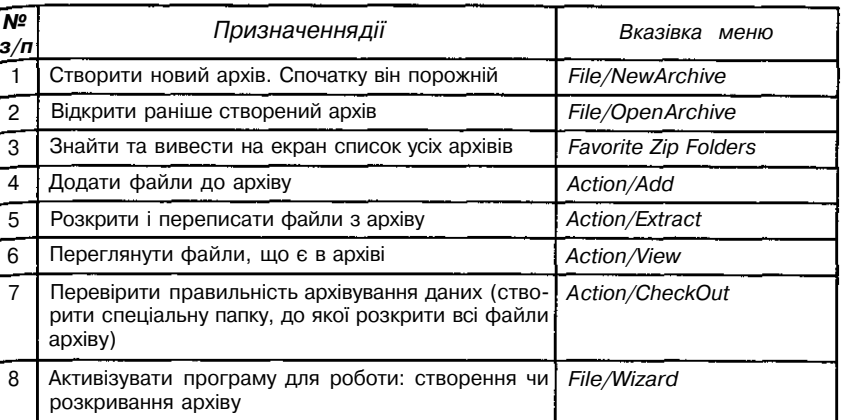

Орієнтовна основа дій для виконання операції створення нового архіву та занесення до нього файлів відображена в таблиці 4.9.

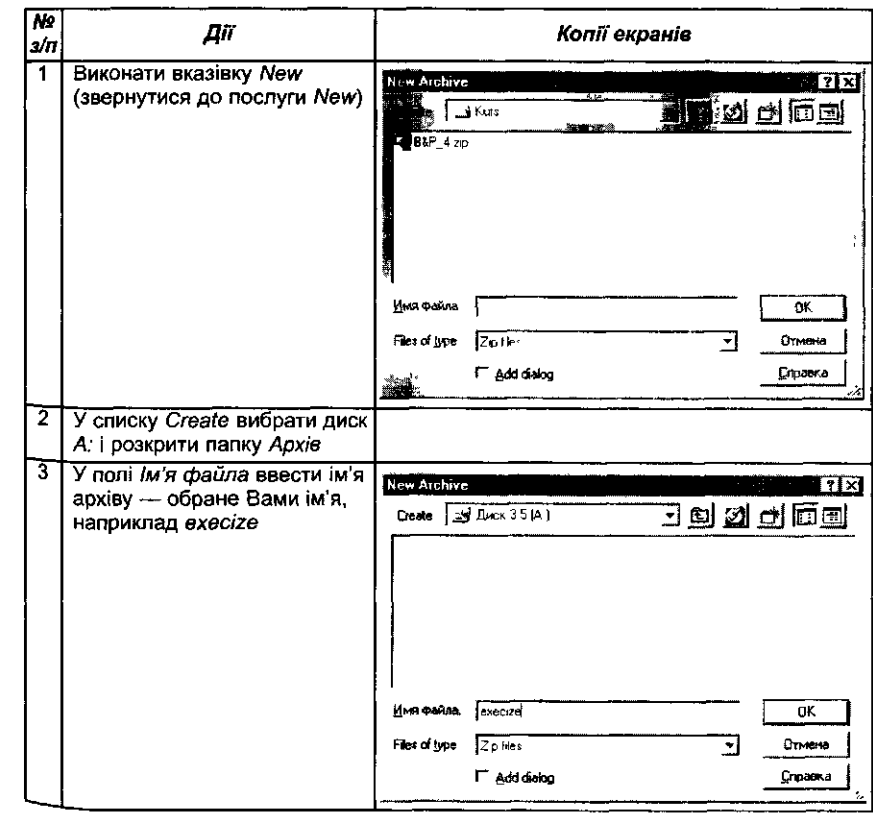

*Таблиця 4.9*

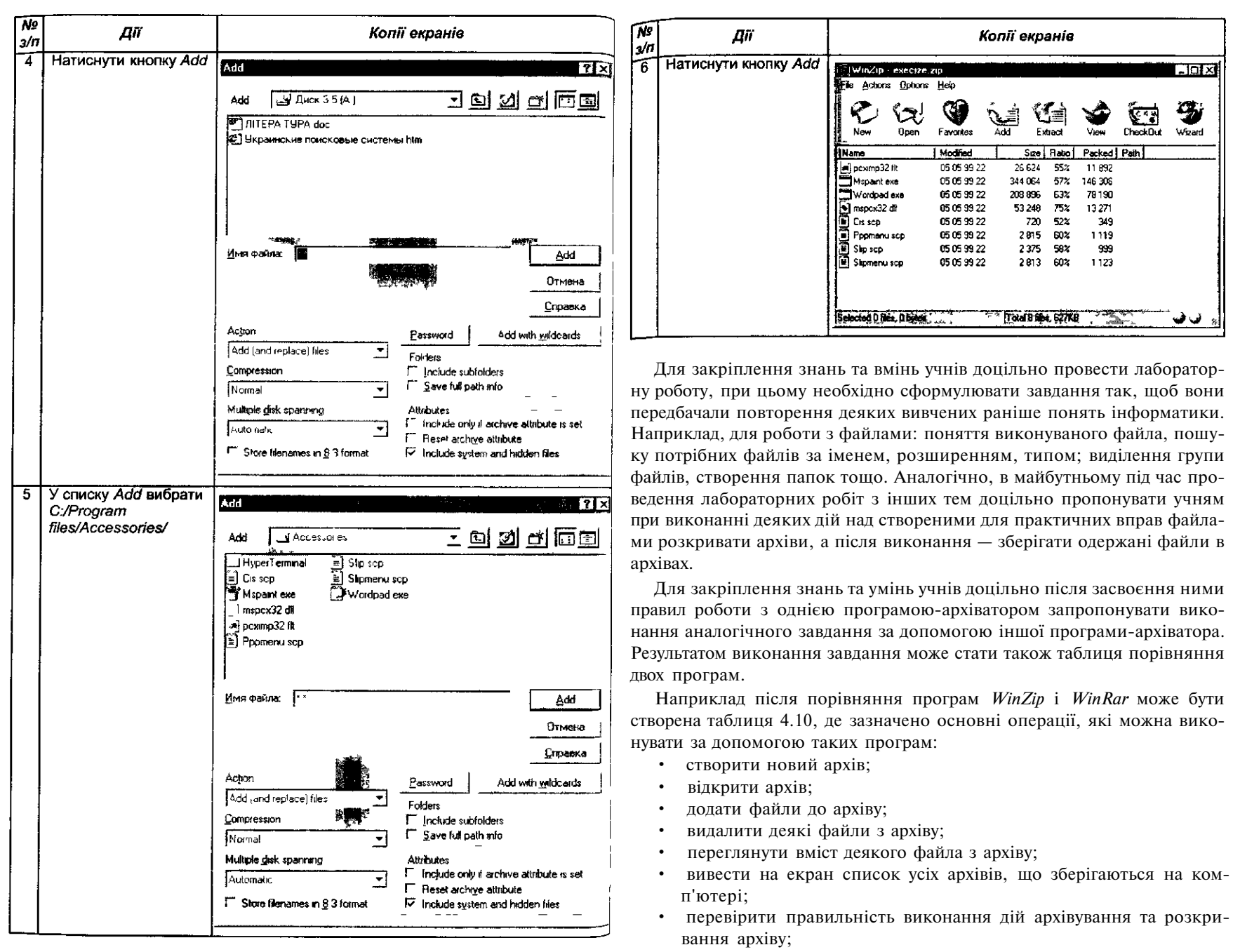

• розкрити архів.

*Таблиця 4.10*

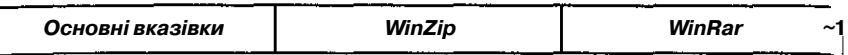

Для поглибленого вивчення роботи з програмою, наприклад *WinZip<sup>y</sup>* можна запропонувати учням ознайомитись з додатковими вказівками та параметрами. Для полегшення роботи учнів можна запропонувати *§1* заповнити таблицю 4.11.

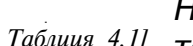

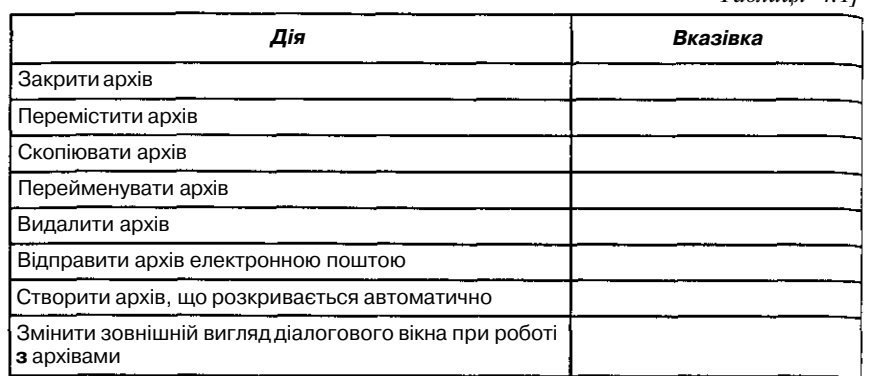

# Розділ V. Прикладне програмне забезпечення загального призначення

# *Навчання нових інформаційно-комунікаційних технологій Таблиця 4.1]*

## *Визначення поняття нових інформаційнокомунікаційних технологій*

*Технологія* — це сукупність методів, засобів і прийомів, що використовуються людьми для реалізації конкретного складного процесу шляхом поділу його на систему послідовних взаємопов'язаних процедур і операцій, які виконуються більш або менш однозначно і мають на меті досягнення високої ефективності.

*Інформаційна технологія* — це сукупність методів, засобів і прийомів, що використовуються для пошуку, накопичення, опрацювання, зберігання, подання, передавання інформації (даних і знань) за допомогою засобів обчислювальної техніки і зв'язку, а також способів їх раціонального поєднання з безмашинними процесами опрацювання інформації.

Для будь-якої діяльності можуть бути виділені мета, предмет, методи і засоби, тому:

- 1) метою використання інформаційно-комунікаційних технологій є якісне формування і використання інформаційного продукту відповідно до потреб користувача;
- 2) методами інформаційно-комунікаційних технологій є методи .опрацювання даних;
- 3) як засоби інформаційно-комунікаційних технологій виступають математичні, технічні, програмні, інформаційні й інші засоби.

Оскільки засоби і методи опрацювання даних можуть мати різні практичні застосування, то доцільно виділити глобальні, базові і конкретні інформаційні технології: 1) *глобальні* інформаційні технології включають моделі, методи і засоби формування і використання інформаційного ресурсу в суспільстві; 2) *базові* інформаційні технології орієнтуються на певну галузь застосування (виробництво, наукові дослідження, проектування, навчання); 3) *конкретні* інформаційні технології задають опрацювання даних у реальних задачах користувача.

Останнім часом у літературі часто використовується термін нові *Інформаційно-комунікаційні технології* (НІКТ).

Нові інформаційно-комунікаційні технології — інформаційні технол °гії на базі персональних комп'ютерів, комп'ютерних мереж і засобів

зв'язку, для яких характерна наявність доброзичливого середовищ^ роботи користувача.

Конкретизуючи сказане, сформулюємо цілі навчання нових інформаційно-комунікаційних технологій у курсі інформатики у вигляді вимої до знань і вмінь учнів:

- 1. Учні повинні *знати:*
	- *-* поняття ІКТ;
	- назви і призначення основних систем програмного забезпечення ІКТ.
- 2. Учні повинні *вміти:*
	- зафіксувати предметну галузь і її об'єкти, вибрати програмний засіб і дібрати (або розробити) технологію для розв'язування даної задачі з конкретної предметної галузі;
	- застосовувати пакети прикладних програм навчального призначення і користуватися текстовим і графічним редакторами, електронними таблицями та базами даних для розв'язування задач з конкретних предметних галузей.

На всіх етапах розвитку суспільства інформаційні технології використовувалися для забезпечення інформаційного обміну між людьми, відображали відповідний рівень і можливості використаних систем реєстрації, зберігання, опрацювання і передавання інформації і, по суті, були синтезом методів оперування людини з інформацією в інтересах своєї діяльності.

Мета вивчення даного розділу в шкільному курсі інформатики:

- 1. Ознайомити учнів з поняттям нових інформаційно-комунікаційних технологій.
- 2. Сформувати поняття про технологію як про сукупність методів, засобів і прийомів, що використовуються для розв'язування задач з конкретної предметної галузі.
- 3. Оволодіти основними навичками роботи з персональним комп'ютером.

4. Показати роль і місце ІКТ у сучасному суспільстві.

Методика навчання містить такі моменти:

1. Використати класифікацію ІКТ щодо вибору для вивчення в даному розділі програмних засобів і технологій розв'язування задач з конкретних предметних галузей.

2. Розробити систему вправ щодо використання ІКТ для розв'язування задач з різних предметних галузей.

Зазначимо, що вправи із заданої системи можуть мотивувати поглиблене вивчення учнями ІКТ з метою використання їх як засобу навчання інших шкільних предметів.

3. Необхідно виділити основні дидактичні технологічні одиниці для навчання ІКТ.

Під дидактичними технологічними одиницями розумітимемо послідовності кнопок, які треба натиснути, щоб виконати деяку елементарну

дію у конкретному програмному засобі. Наприклад, вивести текст на дринтер з текстового редактора; створити найпростіший малюнок у графічному редакторі тощо.

4. При навчанні розв'язування будь-яких навчальних задач необхідно неухильно дотримуватися етапів обчислювального експерименту, що дозволить реалізувати під час вивчення даного розділу «навчання через задачі», що проводиться за схемою: *задача* — *теорія* — *задача.*

Тобто навчання ІКТ через навчання технологій розв'язування задач з предметних галузей за допомогою конкретних програмних засобів.

5. Використати під час навчання ІКТ програмні засоби єдиного інтерфейсу користувача.

Одним з класів інтерфейсів користувача є графічний інтерфейс користувача *{GUI* від англ. *Graphic User Interface),* який заснований на таких характеристиках:

- загальний інтерфейс користувача;
- висока розподільна здатність;
- «що бачиш, те й отримуєш» (WYSIWYG від англ. *What You See Is What You Get);*
- пряма маніпуляція.

Інструментальні засоби, які не засновані на графічному інтерфейсі користувача, мають командну структуру, в основі якої лежить ієрархічне меню, розташоване в будь-якій частині екрана. Кожною новою програмою передбачається, що користувач навчиться контролювати комп'ютер. Усі навички згодом стають некорисними, коли потрібно переходити до роботи з новою програмою. Загальний інтерфейс користувача для *GUI* визначає стандартний шлях подавання вказівки комп'ютеру. Більше того, звертання до програми мають однакову структуру, і після вивчення того, як правильно звертатися до послуг першої програми, користувач вже вивчив, в широкому значенні цього слова, як звертатися до послуг усіх програм.

Таким чином, наявність або відсутність *GUI* визначатиме методику вивчення різних програм.

Перед вивченням цього розділу учні можуть не мати ніяких навичок роботи на комп'ютері. Однак це не означає, що зміст усього курсу нових інформаційно-комунікаційних технологій повинен бути викладений на першому етапі навчання інформатики в школі.

6. Доцільно було б спочатку використати навчальні інструментальні засоби, а потім навчати професійних засобів.

7. Під час навчання мережевих технологій бажано використати комп'ютерні моделі.

8. Основним методом навчання нових інформаційних технологій є Метод доцільно дібраних задач та метод демонстраційних прикладів.

Усі програми прикладного програмного забезпечення загального призначення слід подати з позицій — об'єкти та програмні засоби сучасних інформаційних технологій, за допомогою яких користувач

досліджує інформаційні об'єкти, — інформаційні моделі. Тобто доцільно на всі програмні засоби дивитись через призму діяльності людини (суб'єкта): *суб'єкт* — *об'єкт* —*мета* — *засоби* — *діяльність —результати* — *оцінювання одержаних результатів* — *прийняття рішення.*

Об'єктами опрацювання є різні набори даних — текстові, графічні, музичні, таблиці тощо. Засобами для опрацювання об'єктів, тобто аналізу таких інформаційних об'єктів, є прикладні програми, створені спеціально для такого опрацювання.

Під час роботи з текстовим редактором об'єкт — це відповідним чином структурований текст, текстовий редактор — засіб для дослідження такого об'єкта. За допомогою текстового редактора текст можна аналізувати, коригувати, експериментувати з ним. Під час роботи з графічним редактором об'єктом дослідження є графічні зображення, а засобом для опрацювання такого об'єкта є графічний редактор (процесор).

Можна запропонувати учням схему ознайомлення з прикладним програмним забезпеченням загального призначення, до якого належать текстовий редактор, графічний редактор, електронні таблиці, системи управління базами даних:

- 1. Демонстрація характеристик середовища та з'ясування його призначення.
- 2. Аналіз об'єкта, типів повідомлень, які опрацьовуються за допомогою середовища, способи їх подання в ньому, способи здобуття результатів опрацювання повідомлень.
- 3. Ознайомлення з основними складовими інтерфейсу середовища та формування вмінь аналізувати вміст основних його складових.
- 4. Правила роботи з вбудованою довідковою системою.
- 5. Ознайомлення з основними функціями та режимами роботи середовища.
- 6. Вивчення конкретної програми (за окремою схемою).
- 7. Теоретичне узагальнення основних режимів роботи та функцій середовища.
- 8. Теоретичне узагальнення на рівні основних вказівок.
- 9. Виконання аналогічних завдань в середовищі іншої програми такого самого призначення.

# §2. *Графічний редактор*

Вивчення однієї з основних тем курсу інформатики «Прикладне програмне забезпечення загального призначення» можна починати з ознайомлення учнів з графічним редактором, оскільки, перш за все, предметна галузь добре знайома кожному школяреві, по-друге, в цьому середовищі учень швидко одержує результат своєї діяльності, по-третє,

графічний редактор дозволяє кожному учневі проявити особисті якості <sub>т</sub>а творчість під час виконання навчальних завдань; нарешті — під час ознайомлення з основними можливостями використання редактора не враховуються прогалини учнів в знаннях з математики, мови, хімії та інших предметів.

Необхідно зазначити, що комп'ютерна графіка — це порівняно нова галузь застосування комп'ютера. Машини перших двох поколінь працювали лише з числовою і символьною інформацією. Для машин третього покоління з'явилися засоби машинної графіки, але здебільшого вони носили спеціалізований характер, потребували використання спеціальних технічних і програмних засобів. Комп'ютерна графіка стала масовою, серійною лише з появою четвертого покоління ЕОМ, у період розповсюдження персональних комп'ютерів.

Велике значення мають демонстрації на комп'ютері різних продуктів комп'ютерної графіки: малюнків, схем, креслень, діаграм, прикладів анімації та тривимірної графіки. Доцільно звернути увагу учнів на те, що комп'ютерні ігри здебільшого мають графічний інтерфейс, причому досить складний. Програми, за допомогою яких на комп'ютері одержується тривимірне реалістичне зображення, переповнені математичними розрахунками. Разом з тим, завдяки існуванню прикладних графічних пакетів (графічних редакторів) комп'ютерна графіка стала доступною широкому колу користувачів. До теоретичного матеріалу даної теми курсу слід віднести:

- питання про склад та функціонування технічних засобів комп'ютерної графіки;
- питання подання зображень у пам'яті комп'ютера.

Графічний редактор — це одна із програм, яка у учнів різних вікових груп завжди викликає підвищений інтерес. Вона легка для засвоєння, але під час ознайомлення учнів з графічним редактором учителю потрібно розуміти основну мету вивчення таких програм та чітко усвідомлювати, які знання та вміння слід формувати в учнів, які з них є основними, а які другорядними, які репродуктивними, а які — загальноосвітніми, і які в майбутньому допоможуть учням опановувати аналогічні програми.

Основна мета вивчення графічного редактора: сформувати вміння запускати на виконання програму графічного редактора, записувати графічну інформацію до файла на диску, зчитувати її з диска та переглядати; сформувати уявлення про можливості використання графічних редакторів в цілому, показати шляхи використання графічно поданої інформації під час створення книжок, документів, електронних листів тощо. Крім того, під час роботи з графічним редактором в Учнів формуються навички роботи з мишкою, використання буфера обміну даними, виділення об'єктів та виконання з ними основних операцій: зміна місцярозташування, розмірів, копіювання, видалення, Повернення тощо.

На початку вивчення теми слід сформувати уявлення учнів про *графічні об 'єкти,* до яких належать різноманітні малюнки, креслення, графіки, анімації тощо, які створюються за допомогою комп'ютера та виводяться на його екран і на друк. Звідси природно випливає необхідність вивчення графічних редакторів для створення та редагування графічних об'єктів на комп'ютері. В процесі відповідно організованої бесіди учні повинні виділити основні функції графічного редактора —. забезпечення створення графічних об'єктів, їх редагування, збереження в зовнішній пам'яті і здобуття відповідних записів на папері, кіноплівці.

Слід також звернути увагу учнів на те, що розрізняють два принципи побудови графічних зображень за допомогою комп'ютера: *векторний* та *растровий.* Саме тому всі графічні редактори поділяються відповідно на *векторні* та *растрові,* але професійні графічні редактори підтримують і векторну і растрову графіку за рахунок вбудованих спеціальних програм для конвертації файлів з одного формату до іншого.

Сутність обох підходів в декомпозиції, тобто розбитті зображення на частини, які легко описати. За *растрового підходу* зображення ділять на маленькі однокольорові елементи (точки) — відеокопії, які разом дають загальну картину. В цьому випадку відеоінформація являє собою сукупність вказаних елементів. При *векторній побудові* зображення ділять на геометричні елементи: відрізки прямої, еліптичні дуги, фрагменти прямокутників, кіл, зони однорідного зафарбовування тощо. За такого підходу відеоінформація — це математичний опис зазначених елементів у системі координат, що пов'язана з екраном дисплею. Векторне подання найбільш зручне для креслень, схем, штрихових малюнків.

Легко зрозуміти, що растрове зображення завжди можна застосовувати, незалежно від характеру зображення. З будови відеопам'яті, дискретної структури екрана монітора випливає, що у відеопам'яті будь-яке зображення подається в растровому вигляді. На сучасному ПК використовуються лише растрові дисплеї, які працюють за принципом порядкового розгортання зображення.

Слід зазначити, що часто вчителі не звертають увагу на висвітлення теоретичного матеріалу стосовно різних графічних об'єктів, тим самим допускають суттєву методичну помилку. Вивчити можливості і вказівки однієї конкретної програми дійсно дуже важливе завдання, але розуміння принципів створення та подальшої роботи зі створеними графічними об'єктами є не менш важливим навчальним завданням Тому вчителю доцільно проводити етап узагальнення теоретичного матеріалу, враховуючи те, що графічний редактор може бути знайомий деяким учням, оскільки «малювання на комп'ютері» є однією з найулюбленіших справ дітей молодшого та середнього шкільного віку, які мають доступ до комп'ютера вдома, в комп'ютерних клубах, в школі на гуртку з інформатики тощо.

Під час проведення етапу систематизації знань доцільно разом -' учнями знайти відмінність у побудові графічних об'єктів різного тип> вказати на переваги та недоліки. Наприклад, можна запропонувати заповнити таку таблицю 5.1.

*Таблиця 5.1*

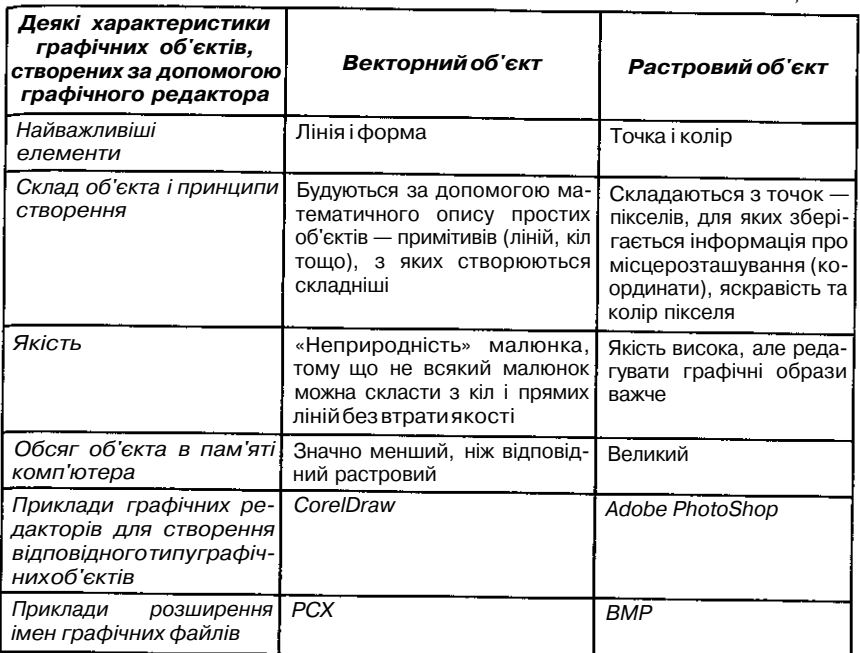

Учителю доцільно заздалегідь підготувати, а на уроці продемонструвати конкретні приклади малюнків з растровою та векторною графікою.

Крім того, слід звернути увагу учнів на те, що для нормальної роботи графічного редактора необхідні певні апаратні засоби, до яких слід віднести:

1. *Графічний адаптер* (контролер дисплея, відеокарта) — складається із двох компонент: відеопам'яті і дисплейного процесора.

Учням доцільно надати уявлення про роль цих пристроїв у процесі одержання зображення на екрані.

Основний, універсальний для ЕОМ, принцип полягає в тому, що комп'ютер працює з інформацією, яка зберігається в його пом'яті у Двійковому коді. Це означає, що картинка на екрані — це відображення інформації в пам'яті ЕОМ — відеоінформації (мал. 5.1). Спочатку відеоінформація формується в оперативній пам'яті (при відкриванні графічного файла, при малюванні за допомогою графічного редактора). Виведення на екран відбувається в результаті передавання відповідних вказівок контролеру монітора: інформація записується до відеопам'яті і відразу ж поновлюється на екрані внаслідок неперервної роботи дисплейного процесора, який управляє роботою монітора. Таким чином,

98

відеопам'ять є своєрідним буфером між ОЗП і дисплеєм. Зміна картинки на екрані є наслідком зміни вмісту відеопам'яті. Учні повинні зрозуміти, що система виведення на екран працює однаково, незалежно від того, якого роду інформація виводиться: чи це текст, статичний малюнок або анімація.

У відеопам'яті зберігається інформація про графічне зображення про стан кожного пікселя екрана. Мінімально необхідний об'єм відеопам'яті залежить від розміру сітки пікселів і від кількості кольорів. Як правило, у відеопам'яті розміщується одночасно кілька сторінок зображення.

Функція дисплейного процесора — виводити вміст відеопам'яті на екран. Якщо зображення на екрані постійно не поновлювати, то воно гасне. Таким чином, зображення повинно виводитися на екран з такою частотою, щоб око не встигало помітити згасання картинки. Дисплейний процесор безперервно переглядає відеопам'ять і виводить її вміст на екран 50-60 разів за секунду.

2. *Графічний дисплей* використовується для відображення графічних образів (на екрані електронно-променевої трубки).

Як пристрій введення зображення з паперового носія до комп'ютерної пам'яті використовується *сканер.* Доцільно підкреслити взаємозворотню функцію системи виведення зображення на екран і системи введення зображення за допомогою сканера (мал. 5.1).

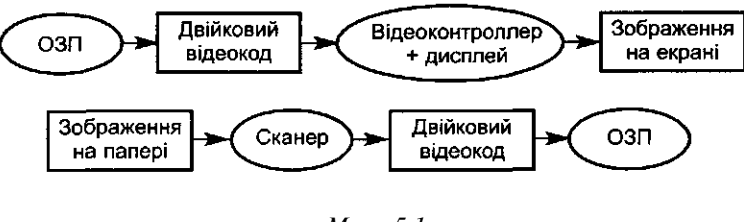

*Мол. 5.1*

Зрозуміло, що ці відомості не обов'язкові для вивчення, але вони мають важливе світоглядне значення та допомагають продемонструвати учням зв'язок інформатики і фізики. Важливо також, щоб учні розуміли, що кожна окрема складова апаратури комп'ютера виконує певні конкретні функції і про ці функції слід нагадувати та повторювати їх за необхідності.

Дуже часто під час запуску на домашніх комп'ютерах ігор, які передбачають використання графіки, в учнів виникають проблеми через відсутність відповідної графічної карти або встановлення некоректних її параметрів. Очевидно, що у випадку, коли користувачі не мають уявлення про процеси відображення на екрані дисплею, зокрема і графічної інформації, то вони не можуть самостійно вирішити подібні проблеми, що свідчить про нестійкість знань та вмінь учнів.

При узагальненні теоретичних знань необхідно намагатися, щоб учні усвідомили основні характеристики графічного редактора, не плутали його з програмою для побудови діаграм та графіків функцій, навчилися вільно працювати з основними режимами графічного редактора та після ознайомлення із вказівками одного середовища могли вільно самостійно переходити до вивчення та опанування іншого. При цьому учні повинні розуміти не лише призначення, а й правильний вибір потрібної програми для розв'язування конкретної задачі.

Учитель може скористатися схемою (мал. 5.2), яка під час евристичної бесіди з учнями виступатиме в ролі опорного конспекту та може доповнюватися учнями.

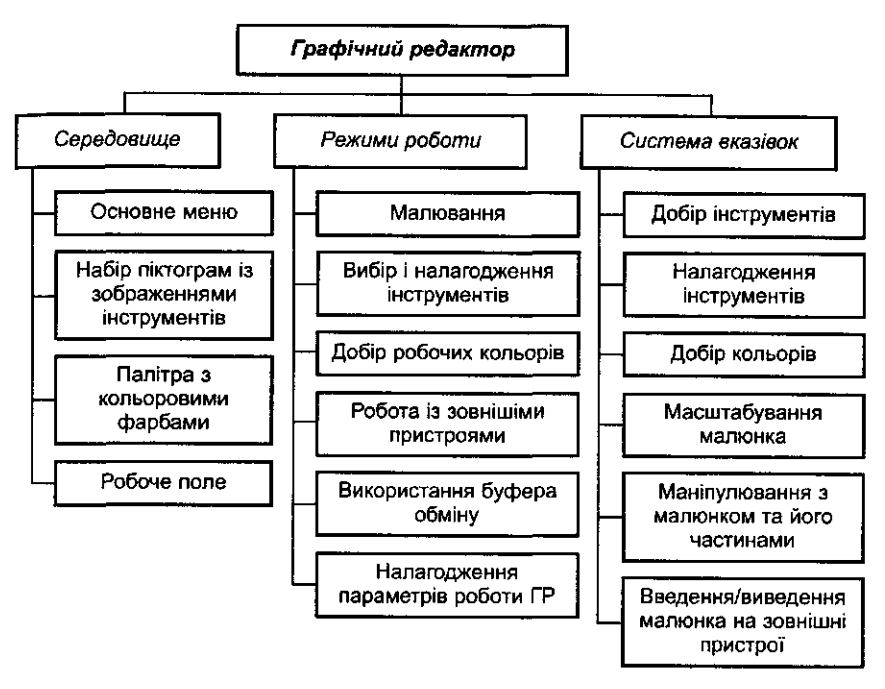

*Мал. 5.2*

Важливо підкреслити, що існує багато прикладних програм для роботи із графікою. Для кожного типу комп'ютерної графіки існують свої програми. Наприклад, для графічного опрацювання наукових даних використовується програма *Grapher;* інженери-конструктори для підготовки креслень користуються пакетом *Autocad;* існують спеціалізовані пакети ділової графіки, призначені для побудови діаграм, що відображають різні статистичні дані.

Назва графічний редактор застосовується відносно прикладних програм, які не мають ніякої спеціалізованої орієнтації та використоруються для довільного малювання або редагування зісканованих зображень.

Вивчення будь-якого графічного редактора слід починати з вивчення його інтерфейсу та вбудованої системи довідок. Процес вивчення можливостей використання конкретного графічного редактора можна побудувати індуктивно: спочатку ознайомитись з основними режимами роботи та основними вказівками конкретного редактора за допомогою системи індивідуальних завдань. Потім слід узагальнити знання учнів за допомогою схеми (див. мал. 5.2) та запропонувати учням виконати основні дії з графічними об'єктами в середовищі іншого графічного редактора. У різних графічних редакторах на різних комп'ютерах системи вказівок можуть істотно відрізнятися, але основні режими залишаються однаковими. Для різних варіантів програм типовим є використання принципу меню щодо вибору вказівок, об'єктів, інструментів, кольорів тощо й ініціалізації вказівок. І на це також слід звернути увагу учнів.

Після вивчення конкретного редактора можна запропонувати учням уточнити кожний з пунктів схеми.

Особливістю методичного підходу під час ознайомлення з графічним редактором є те, що для вивчення кожної окремої вказівки чи кількох вказівок учителю необхідно заздалегідь готувати конкретні практичні завдання для учнів.

Практика свідчить, що дуже часто вчителями інформатики використовуються прийоми вільної роботи в графічному середовищі, коли учням пропонується намалювати що завгодно. Однак при цьому не розкриваються можливості редактора. В цьому випадку більшість учнів, як правило, використовує для малювання тільки два чи три інструменти: олівець, гумку та розфарбовувач; а інші інструменти залишаються поза увагою, тобто учні не опановують усіма можливостями графічного редактора.

Тому особливої уваги від учителя потребує підготовка системи вправ, складеної за дидактичним принципом від простого до складного з метою розвитку знань, вмінь та навичок учнів. При цьому доцільно для кожного окремого режиму, окремої вказівки (або двох, трьох — не більше) пропонувати окремі завдання; для їх закріплення з часом більш складні, виконання яких передбачає володіння учнями вміннями та навичками, одержаними на попередньому навчальному кроці.

Розглянемо, наприклад, систему вивчення графічного редактора *Paint* для *Windows 95.*

Завдання учням слід пропонувати не в словесному вигляді, а у вигляді конкретних малюнків, попередньо підготовлених та роздрукованих як дидактичний матеріал.

Такі малюнки відіграють роль орієнтовної основи дій відповідної діяльності. При цьому всі завдання можна поділити на три групи:

- завдання на використання одного чи двох конкретних інструментів (без додаткового вказування алгоритму використання малюнка);
- завдання на використання кількох інструментів з вказуванням алгоритму виконання;
- комплексні завдання на використання кількох інструментів без додаткового уточнення їх назв.

Як свідчить практика, основним методом навчання під час вивчення будь-якого графічного редактора повинен бути метод доцільно дібраних задач та метод демонстраційних прикладів.

Розглянемо приклади таких завдань.

*Завдання 1. Мета:* навчитися запускати графічний редактор,

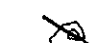

ознайомитися з його інтерфейсом, повторити роботу з вказівками меню *Файл* та *Виправлення,* вибір кольору для зафарбовування та зафарбовування готових малюнків.

Знайти на комп'ютері файл *завдання 1,* відкрити його в середовищі графічного редактора, розфарбувати малюнки, що зберігаються у файлі (мал. 5.3 - 5.5), та зберегти їх у файлі з обраним Вами ім'ям. При робо-

ті використовуйте: для фарбування — інструмент *Зафарбовувач Шт;* для роботи з маленькими деталями — інструмент *Масштаб Щ&.* Якщо межі елементів містять пропуски, то необхідно ліквідувати їх за допомогою інструмента *Олівець У .*

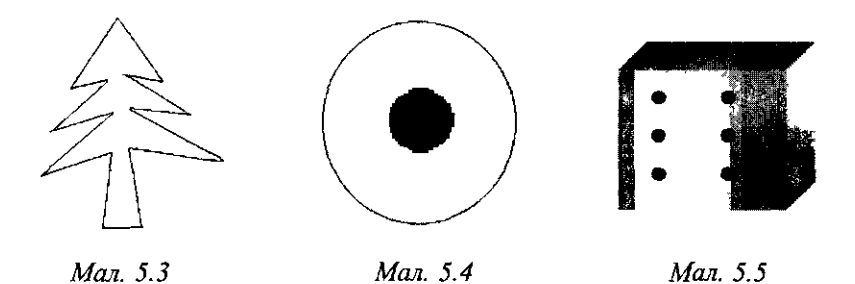

*Завдання 2. Мета:* ознайомлення з інструментом *лінія.*

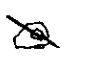

Намалюйте такі малюнки (мал. 5.6—5.12), розфарбуйте їх та кожний з них збережіть під відповідним іменем: *цифри, ялинка, собачка, човен, квітка, дах.*

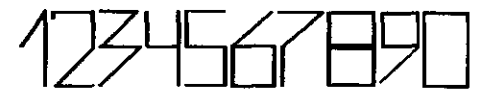

Мал. 5.6

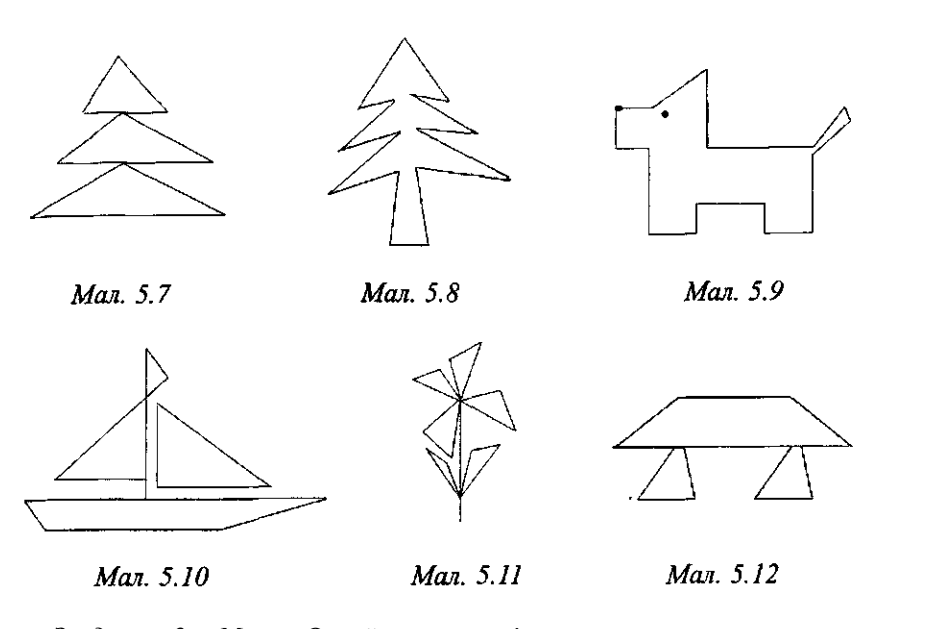

- *Завдання 3. Мета:* Ознайомлення з інструментом *коло.* Намалюйте 9 кіл, по 3 в кожному рядку, зафарбуй-É те їх усі, використовуючи лише три кольори, так, щоб в кожному рядку і в кожному стовпчику кольори були різними.
- *Завдання 4. Мета:* ознайомлення з інструментами: *прямокутник, зафарбовувач.*
	- Намалюйте прапори *України, Росії, Японії, Франції, Республіки Білорусь* та збережіть результати малювання у файлі *завдання\_4.*

Намалюйте будинок (мал. 5.13).

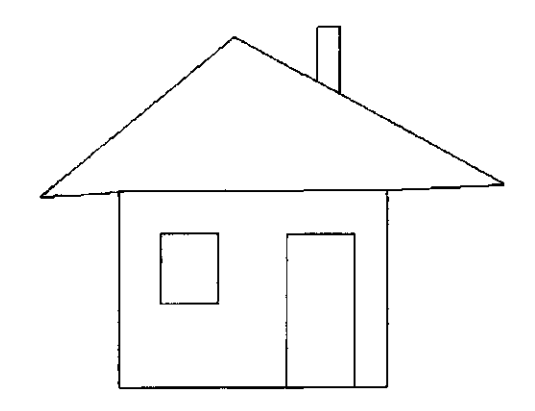

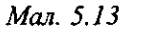

*Завдання 5. Мета:* ознайомлення з інструментами: *дуга, масштаб, розпилювач, олівець.*  $\mathscr{A}$ 

Завантажте файл *завдання\_5,* в якому зображено сніговика. Домалюйте капелюха, очі, ніс, рот та сніжинки, що падають навкруги, мітлу. Використайте інструменти *Масштаб, дуга* (для малювання рота), *Розпилювач* (для сніжинок), *Олівець.*

Створений малюнок збережітьу файлі з іменем, яке складається з двох частин — прізвище та номер завдання.

 $\approx$ 

*Мета:* використовуючи інструмент *Кисть* і варі-*Завдання 6.* юючи її форму та розміри намалюйте малюнок (мал. 5.14). Використовуючи інструменти *Олівець* і *Кисть,* напишіть на екрані графічного редактора назву міста, в якому Ви живете.

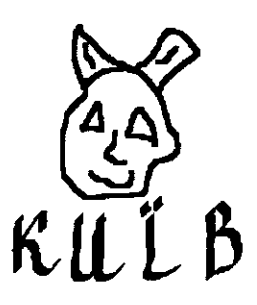

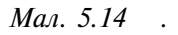

*Завдання* **7.** Намалюйте малюнки за допомогою різних інструментів (мал. 5.15, 1) - 12)).

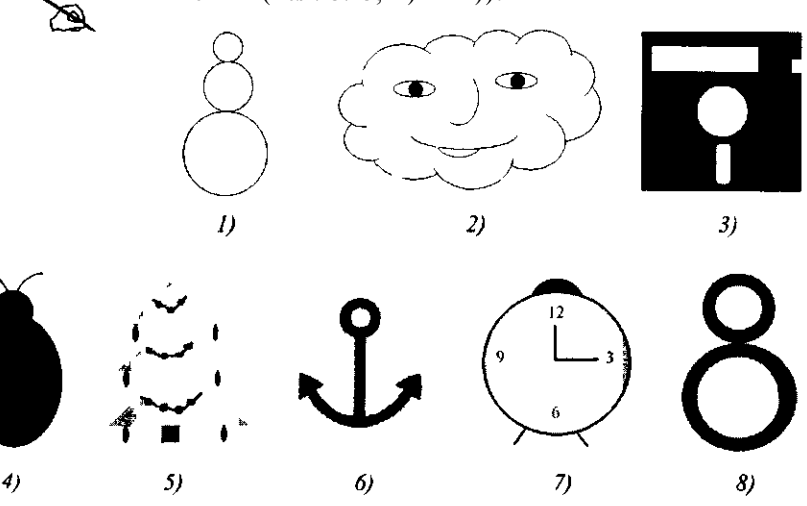

E

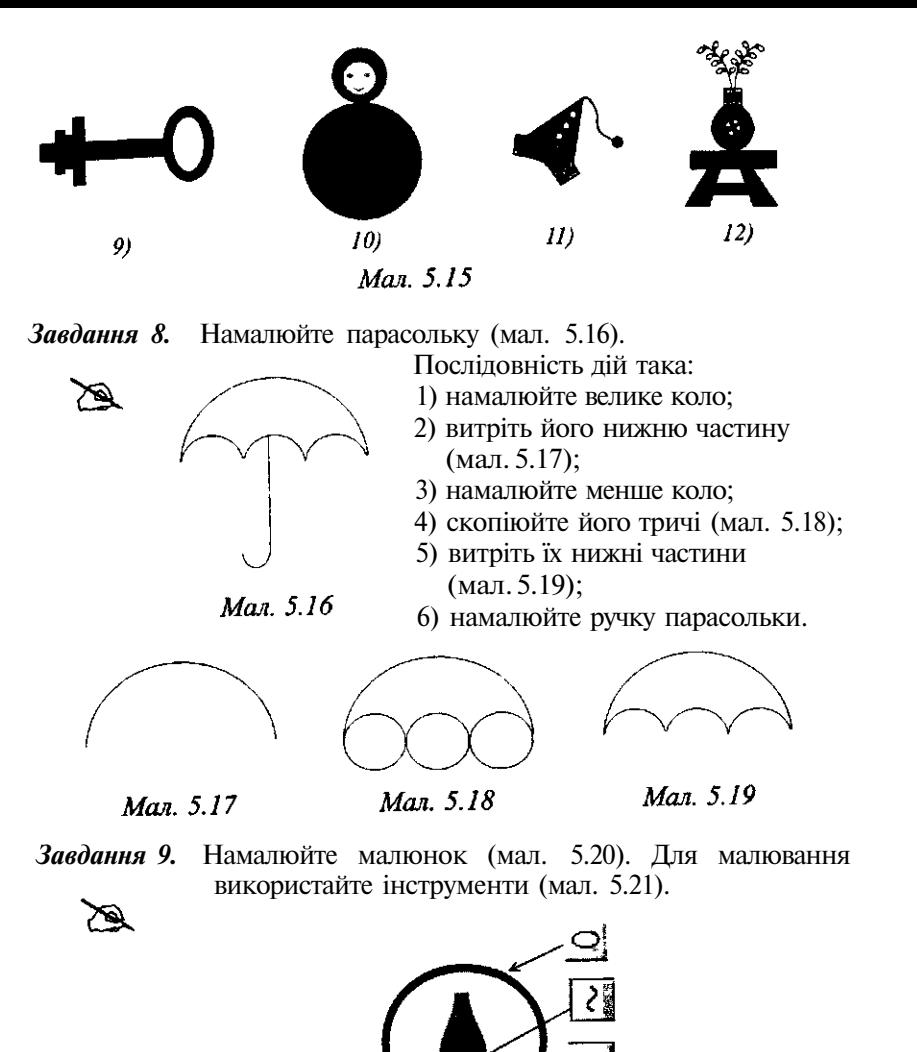

Мал. 5.20

Man. 5.21

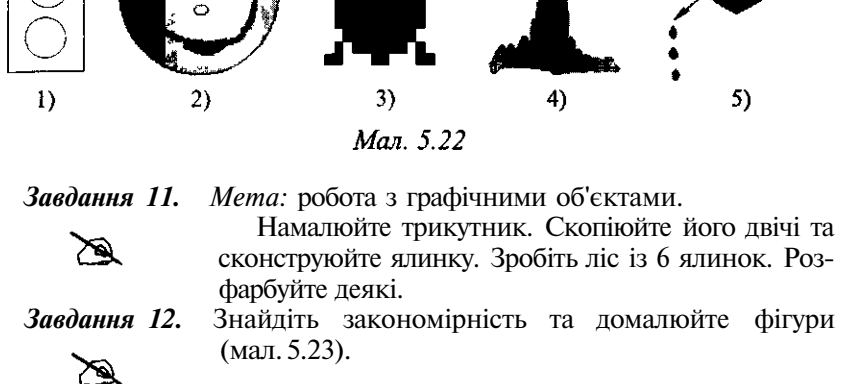

малюнка.

 $\mathscr{D}'$ 

*Завдання 10.* Намалюйте малюнки (мал. 5.22, 1) - 5)). Кожний з

них збережіть у окремому файлі з іменем, що складається з двох частин — Ваше прізвище та назва

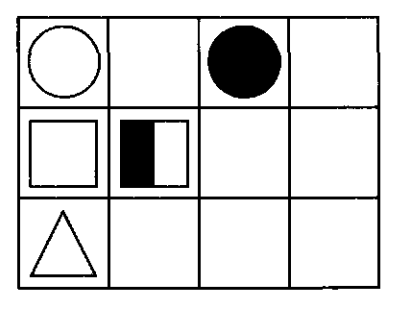

X

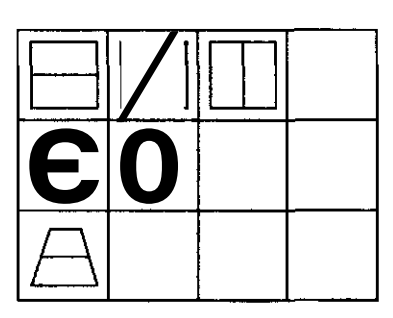

 $5)$ 

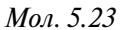

*Завдання 13. Робота з фрагментами.*

Відкрийте графічний файл із зображенням гриба та створіть малюнок (мал. 5.24). Для цього:

1) за допомогою інструмента для виділення фрагмента виділіть гриб;

106

- 2) скопіюйте виділений фрагмент до буфера обміну за допомогою вказівки *Виправлення/Копіювати;*
- 3) вставте скопійований фрагмент із буфера обміну за допомогою вказівки *Виправлення/Вставити;*
- 4) перемістіть виділений фрагмент до відповідного місця на екрані дисплея;
- 5) змініть розміри виділеного фрагмента за допомогою маркерів розміру (мал. 5.24).

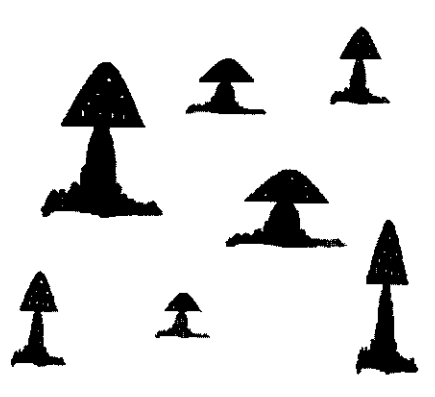

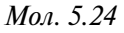

*Завдання 14.* Використовуючи операцію копіювання виділеного графічного об'єкта до буфера обміну, створіть  $\mathscr{C}$ малюнок (мал. 5.25).

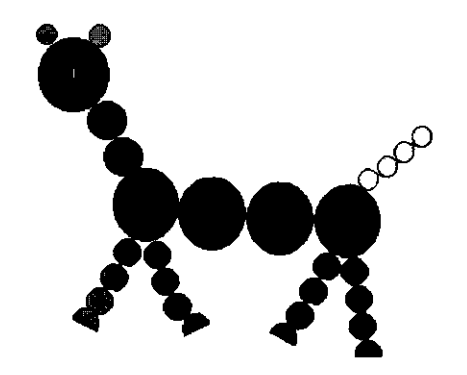

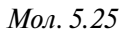

# *Завдання 15. Робота з фрагментами.*

 $\mathbb{Z}$ 

*Мета:* вивчення команд меню *Рисунок, Вид,* які призначено для зміни властивостей зображення за допомогою налагодження атрибутів малюнка.

- 1. Намалюйте один елемент орнаменту.
- 2. Скопіюйте одержаний фрагмент і розтиражуйте його, використовуючи буфер обміну. Потім зберіть із одержаних фрагментів орнамент та зафарбуйте малюнок.

É

*Завдання 16.* Знайдіть та відкрийте файл *завдання\_1б,* який містить малюнок. Зберіть із даного фрагмента чотиристороннє обрамлення аркуша, використовуючи команди копіювання, повертання, відображення виділеного фрагменту (мал. 5.26).

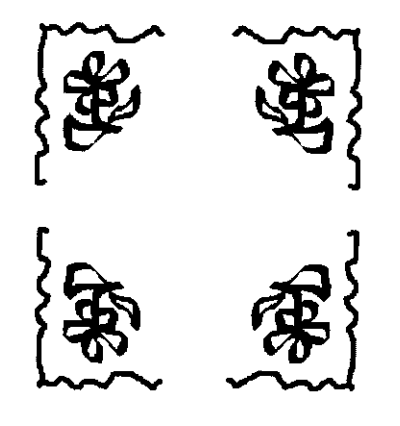

Мал. 5.26

*Комплексне завдання:* Намалюйте натюрморт (мал. 5.27).

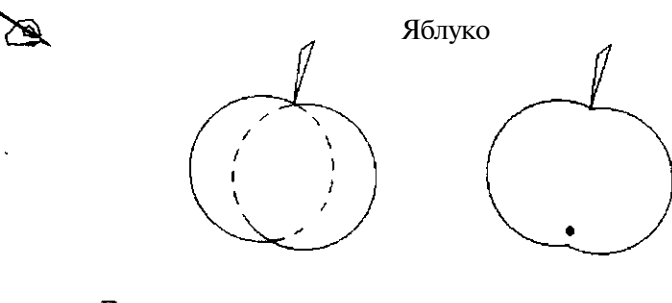

Груша

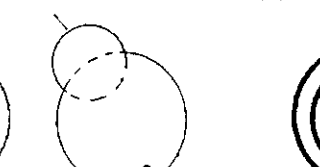

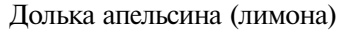

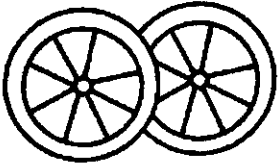

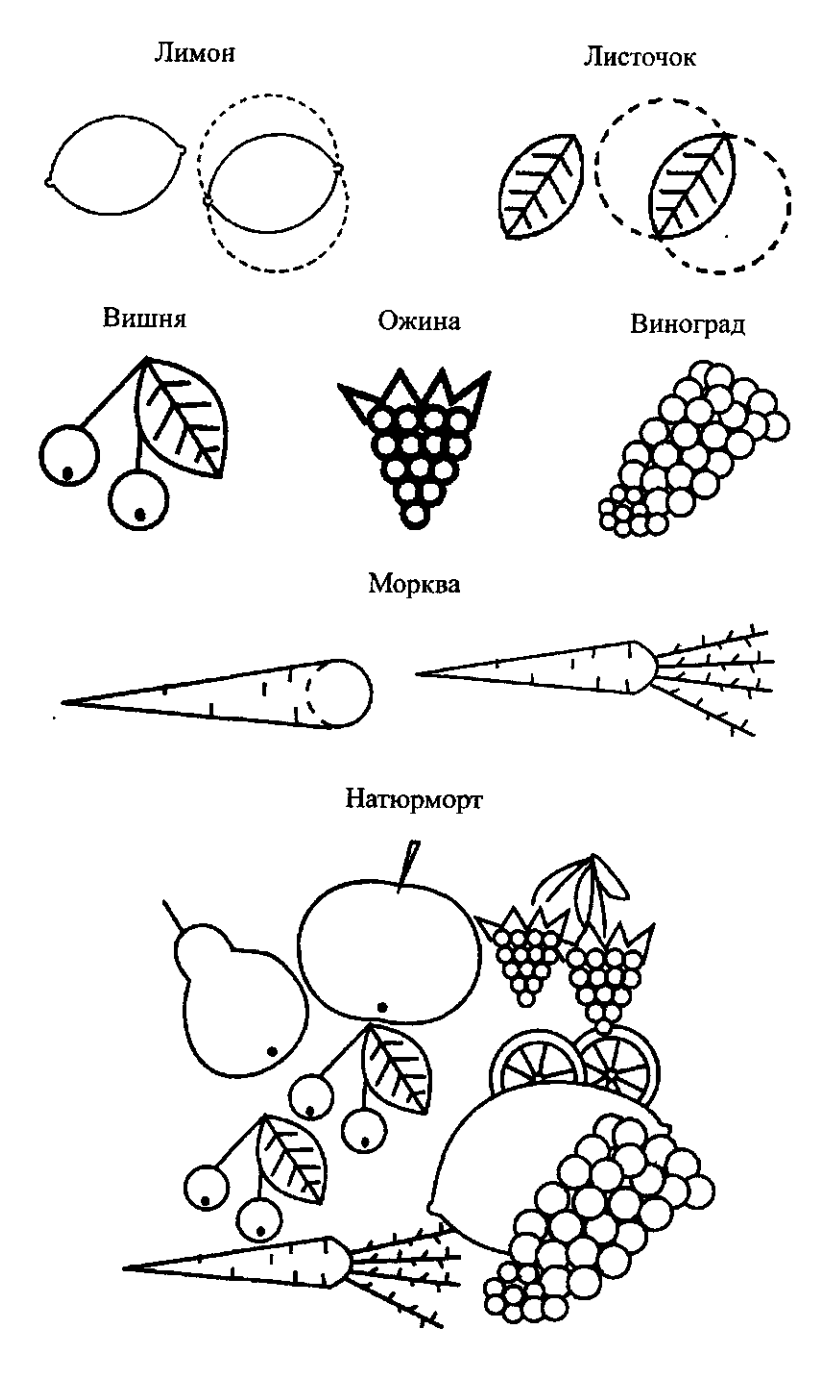

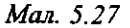

**\* 3 -***<sup>л</sup> Текстовий редактор*

### *Текстовий редактор та можливості його використання*

Основна мета під час вивчення теми — ознайомити учнів з основними можливостями використання текстових процесорів, як програм, призначених для опрацювання текстових повідомлень за допомогою комп'ютера. Тому не має значення, який текстовий редактор вибрати як базови й дл я ознайомленн я учнів .

Слід зауважити, що текстовий редактор є програмою із прикладного програмного забезпечення загального призначення, яка за навчальною шкільною програмою вивчається однією з перших. Це означає, що вчителю значну увагу слід приділяти формуванню в учнів умінь, які є загальнозначущими для засвоєння правил роботи з іншими програмами. До таких умінь можна віднести: запуск програми на виконання, правильне завершення роботи з програмою, запуск та збереження файлів в середовищі, пошук необхідних файлів за різними ознаками, правила роботи з інтерфейсом, вигляд курсору під час розв'язування різних завдань у різних режимах роботи, робота з меню, кнопками панелей інструментів, використання мишки, робота з буфером обміну, виділення фрагментів, робота з об'єктами, виклик та використання контекстного меню, переміщення на робочому полі, робота з «підлеглими» вікнами, створення документів відповідного типу, використання вбудованої довідки, шаблонів тощо. Враховуючи вищесказане, доцільно цим умінням приділити особливу увагу при ознайомленні з текстовим редакторо м т а створит и таблиці-орієнтир и виконанн я операцій .

Світоглядне значення для учнів має питання про виникнення програми — текстового редактора. Важливо, щоб учні розуміли, що саме прагнення спростити роботу з різними видами текстів (службовими паперами, конспектами лекцій, газетами, журналами, книгами) призвело д о створенн я велико ї кількост і *текстових редакторів* (ТР ) аб о *текстових процесорів.* Крім того, учні повинні засвоїти основні функції текстових редакторів — забезпечення операцій введення текстів до запам'ятовуючих пристроїв комп'ютера, редагування та форматування текстів, збереження у зовнішній пам'яті і друкування.

Об'єктом для опрацювання в цьому випадку є текст, який може складатися з розділів, абзаців, символів. Крім того, в тексті можна розрізняти сторінки, таблиці, вбудовані графічні об'єкти тощо. Текст загалом, як і його складові, можна опрацьовувати за допомогою спеціального програмного засобу — текстового редактора. Вид та характер опрацювання залежить від поставленої мети щодо вирішення конкретного завдання .

Учител ь мож е проілюструват и (демонстраційни й метод) , використо вуючи мультимедійний проектор, вміст різних текстових файлів після

відповідного опрацювання (тобто ознайомити учнів з результатами опрацювання). Файли повинні містити розділи, структуру, шаблони, стилі, малюнки, таблиці, діаграми, формули, оздоблювальний текст, колонки, колонтитули, посилання, зміст тощо, а також приклади роздрукованих матеріалів. Така демонстрація має важливе значення для розуміння основних характеристик та можливостей використання текстових редакторів.

Учні повинні мати уявлення про основні дії користувача під час підготовки власного документа. Це може бути:

1. Введення тексту та таблиць.

2. Редагування тексту.

3. Форматування символів.

4. Форматування абзаців.

5. Вставляння малюнків, діаграм, фігурного тексту.

6. Вставляння зносок.

7. Вставляння колонтитулів.

8. Форматування сторінок.

9. Вставляння предметного покажчика.

10. Вставляння змісту.

11. Оформлення титульного аркуша.

Доцільно на макеті деякого документа продемонструвати кожну із його складових.

Теоретичну частину можна почати з нагадування того факту, що за допомогою комп'ютера можна опрацьовувати текстові, графічні, числові та звукові повідомлення різних типів подання.

Найчастіше застосовують ПК для роботи з текстами. Терміни «текстова інформація» і «символьна інформація» використовуються як синоніми. З точки зору комп'ютера текст — це будь-яка послідовність символів із комп'ютерного алфавіту. Зовсім не обов'язково, щоб такий текст був поданий на одній з природних мов (українській, російській, англійській тощо). Це можуть бути математичні або хімічні формули, номери телефонів, числові таблиці тощо. Основне, щоб усі використовувані символи входили до комп'ютерного алфавіту.

Під час ознайомлення учнів з роботою в середовищі текстового редактора слід повторити питання кодування символьної інформації, оскільки воно пов'язане з правилами збереження на екрані текстової інформації. Важливо, щоб учні засвоїли, що будь-який текст — це послідовність символів. Символьний алфавіт комп'ютера містить 256 знаків. Один символ займає в пам'яті комп'ютера 1 байт. Усі символи в алфавіті пронумеровані від 0 до 255. Кожному номеру (тобто символу) відповідає 8-розрядний двійковий код від 00000000 до 11111111. Цей код — двійковий номер символу. Таблицю, в якій у відповідність символам ставляться їх десяткові номери і двійкові коди, називають *таблицею кодування.* Найпоширенішою таблицею на персональних комп'ютерах є таблиця кодів ASCII. He всі коди відображаються на

екрані у вигляді символів. Деякі є управляючими — управляють друком бо виведенням на екран. Можна навести приклади кодування текстової інформації за допомогою ASCII коду *{American Standard Code Interchange of Information).*

Учні повинні знати, що під час використання найпростіших текстових редакторів тексти зберігають у формі текстових файлів, які складаються тільки з символів, що входять до таблиці кодування (1 символ — 1 байт). Текст у них ділиться на рядки. Кожен рядок закінчується кодом кінця рядка.

Потужніші редактори зберігають тексти в інших нетекстових форматах — про це на перших уроках можна не розповідати. Коли таке питання виникне, слід пояснити, що означає нетекстовий формат збереження текстової інформації і як ця інформація зберігається в пам'яті комп'ютера.

Після того як учні ознайомились з різними прикладами опрацювання текстової інформації, можна провести з ними узагальнюючу бесіду для виділення основних функцій систем опрацювання текстів.

Далі доцільно виділити чотири основні функції, які реалізують текстові процесори. їх для наочності можна подати у вигляді схеми (мал. 5.28) (причому праву частину схеми доцільно запропонувати учням заповнити самостійно під час ознайомлення з конкретним текстовим редактором).

Після вивчення основних можливостей використання і функцій текстового редактора логічно перейти до вивчення основних режимів та вказівок конкретного текстового редактора.

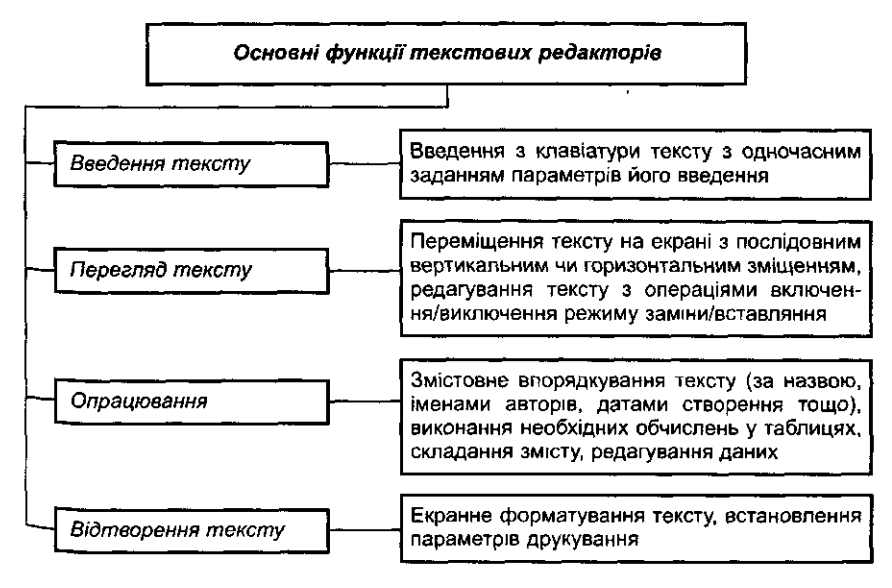

Man. 5.28

Перше ніж навести режими роботи, доцільно надати можливість учням самостійно на основі повторення основних функцій ТР виділити їх. У цьому випадку методично виправданою є евристична бесіда, під час якої виділяються логічні лінії стосовно функцій текстового редактора та режимів його роботи. До основних режимів роботи редактора можна віднести: введення та редагування тексту; форматування (тексту або його складових: символів, абзаців, розділів, сторінок, таблиць, малюнків тощо); орфографічної та граматичної перевірки; обмін із запам'ятовуючими пристроями; друкування; налагодження інтерфейсу та параметрів роботи ТР (мал. 5.29).

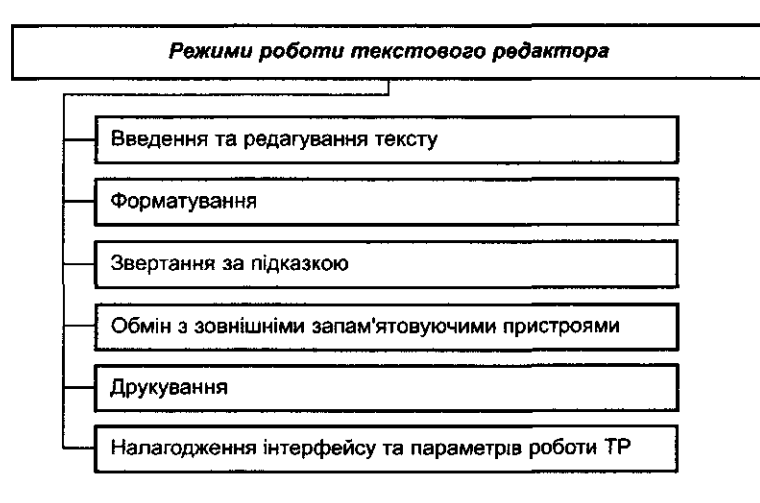

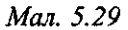

Після ознайомлення з кожним з режимів окремо учням можна запропонувати виділити та класифікувати відповідним чином систему вказівок ТР. Практика свідчить, що доцільним є такий порядок вивчення можливостей використання конкретного текстового редактора:

- 1. Завантаження та вихід з середовища текстового редактора.
- 2. Вивчення складових інтерфейсу. Робота з вікнами. Одержання довідок.
- 3. Завантаження текстових файлів, які зберігаються в зовнішній пам'яті. Збереження тексту на зовнішніх носіях.
- 4. Переміщення по тексту. Об'єкти і правила роботи з ними. Правила виділення об'єктів. Контекстне меню. Правила роботи з меню.
- 5. Редагування тексту. Режими вставляння/заміна. Робота з фрагментами тексту: виділення, вставляння, переміщення, копіювання, видалення.
- 6. Форматування тексту. Робота з символами. Абзац та параметри його форматування.
- 7. Робота з таблицями.
- 8. Шаблони документів. Стилі. Поля. Форми.
- 9. Виконання графічних операцій в середовищі текстового редактора. Вставляння різних документів, створених за допомогою різних прикладних програм, що працюють під управлінням операційної системи *MS Windows.*

10. Структура документа. Зміст. Параметри форматування розділів.

- 11. Злиття документів.
- 12. Друкування документів.
- 13.Підтримка роботи з документами в мережі.
- 14. Макровказівки.

Розпочинаючи вивчення вказівок конкретного текстового редактора, слід пояснити учням, що для ознайомлення з таким редактором необхідно усвідомити поняття *середовища програми,* а саме меню, рядки повідомлення та статусу, робоче поле. Всі складові середовища текстового редактора слід показати учням в режимі демонстрації або за допомогою мультимедійного проектора чи спеціальних програм-майстрів.

Практика свідчить, що часто вчителі інформатики вивчення текстового редактора зводять лише до вивчення конкретних команд конкретного текстового процесора, не пояснюючи, як опрацьовується текст, а це призводить до звичайного «репродуктивного навчання», так званого «кнопочного», при якому учні запам'ятовують лише призначення клавішів чи значків, не заглиблюючись у сутність процесу, що відбувається. Експериментально доведено, що такий підхід до вивчення багатьох питань та понять інформатики є шкідливим як для учнів так і для вчителів.

Під час вивчення текстового редактора слід ще раз звернути увагу -учнів на поняття інтерфейсу та його розуміння. *Інтерфейс* — це сукупність засобів, за допомогою яких користувач може управляти текстовим ,'редактором. Сьогодні найпопулярнішим є інтерфейс у формі меню, з -якого можна вибирати різні команди (послуги) текстового редактора. З Подібним інтерфейсом учні найчастіше зустрічаються сьогодні під час роботи з різними програмами для розв'язування практичних задач, тому цьому необхідно приділити особливу увагу.

Як унаочнення можна запропонувати учням копії екранів із зовнішнім виглядом різних текстових та графічних редакторів для порівняння та визначення відповідних складових інтерфейсу в кожному з них.

Після пояснення доцільно запропонувати учням побудувати схему інтерфейсу стандартного текстового редактора, яка потім може стати орієнтиром як для створення аналогічної для іншого середовища, наприклад, електронних таблиць, так і для узагальнень (мал. 5.30).

Під час роботи з програмами крім меню на екрані висвічується ря- •Док стану, в якому подається інформація про поточний стан текстового редактора (режими роботи, позиція курсору тощо). Доцільно детально Пояснити, що конкретно відображається в рядку стану, запропонувати Ристему відповідних усних вправ.

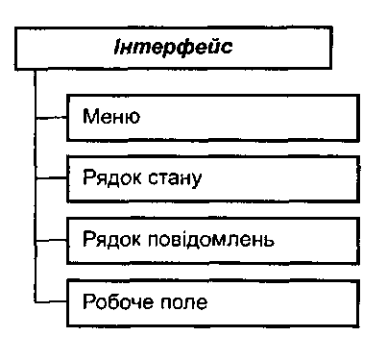

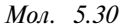

Під час роботи в середовищі *MS Word* на початку роботи слід пояснити зміни зовнішнього вигляду курсора. На перших кроках роботи з текстовим редактором доцільно пропонувати учням для використання довідкові таблиці. Прикладом такої таблиці може стати таблиця 5.2:

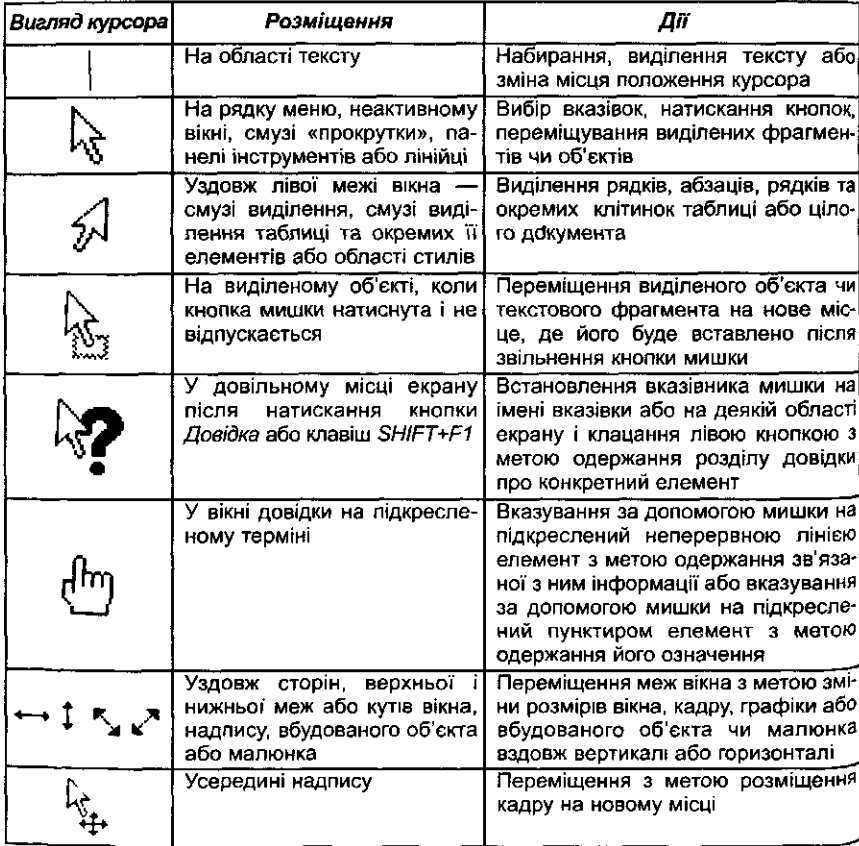

*Таблиця 5.2*

Світоглядне значення має питання про зв'язок оперативної пам'яті з середовищем при роботі з документом. Тому необхідно звернути увагу учнів на поняття робочого вікна, інших відкритих вікон, зв'язок між екраном дисплею та повним обсягом текстового файла, буфером тощо, {(орисним при цьому може бути такий матеріал.

Текст, що опрацьовується за допомогою текстового редактора, зберігається в оперативній пам'яті і візуально може бути поданий у вигляді рулону паперу (поділеного на сторінки в деяких текстових редакторах). Проте довжина і ширина його здебільшого такі, що не поміщаються повністю на екрані. Таким чином, екран можна вважати своєрідним вікном, через яке користувач переглядає текст. Для переміщення цього вікна над текстом використовуються спеціальні клавіші. Існують текстові редактори, що дозволяють відкривати кілька таких вікон для відповідної кількості текстів.

Крім основної пам'яті, де під час роботи з текстовим редактором зберігається текст, використовуються ще додаткові «аркуші» пам'яті, до яких належать «аркуш» видалених рядків, буфер («кишеня») для зберігання фрагментів тексту, що копіюються, довідник (підказка або *help),* словник.

Переміщуючи курсор, можна переміщувати вікно відносно основ- :ого тексту. Наявність курсора на робочому полі вказує на те, що екстовий редактор знаходиться *в режимі введення та редагування* текту. Координати курсора в тексті (або на сторінці) — номери рядка і говпчика, де знаходиться курсор — відображаються в рядку стану ередовища текстового редактора.

Тип текстового редактора, який вивчається, не повинен суттєво пливати на методику вивчення. В основу методики навчання доцільно окласти індуктивний підхід з використанням методу доцільних задач, ажна з яких спрямована на засвоєння учнями конкретних важливих їрактеристик програми для роботи з текстом та його складовими, як б'єктами.

Завдання при цьому можуть бути двох типів:

1. Учням пропонується ввести з клавіатури деякий текст та подати ого в певному вигляді.

У цьому випадку учневі, з одного боку, самостійно важко знайти омилку в результатах виконання завдання та оцінити правильність Ого виконання. З іншого — більшість учнів не мають навичок швидїго введення тексту з клавіатури, тому під час виконання такого типу ївдань значна частина уроку витрачається, на жаль, на введення текty. На формування вмінь та навичок його опрацювання за допомогою їкстового редактора залишається мало часу, тому вчитель не досягає авчальної мети уроку.

Тому-то такого типу завдання краще пропонувати учням не під час ^вчення нового матеріалу, а під час узагальнення та повторення.

2. Учням пропонується завантажити з диска заздалегідь створенні) текстовий файл та подати його в конкретній формі, вимоги до зовніщ, нього вигляду якого учні одержують у роздрукованому вигляді. Такиїц чином учень вже на початку роботи має перед очима зразок (очікуваний результат опрацювання текстових повідомлень) і його завдання полягає в тому, щоб привести вже набраний текст до вказаного вигляду, використовуючи засоби текстового редактора.

Завантаження з диска підготовлених матеріалів звільняє учнів від введення з клавіатури текстів — вивільняється значна частина уроку.

При цьому завдання можуть бути подані з різними рівнями підказок щодо їх виконання:

*1-й тип завдань:* до тексту, що зберігається на диску, надається очікуваний результат його опрацювання (роздруковану відповідним чином, відформатовану копію тексту) та послідовність дій із зазначенням вказівок, які необхідно виконати для подання заданого тексту в потрібному вигляді.

*2-й тип завдань:* до тексту та надрукованого очікуваного результату пропонується список вказівок, які допоможуть досягти мети завдання, але в цьому випадку відсутній алгоритм його виконання.

*3-й тип завдань:* учневі пропонуються лише деякі узагальнені вказівки щодо виконання завдання.

*4-й тип завдань:* підготовлений текст супроводжується лише очікуваним результатом, вказівки відсутні. Учень самостійно добирає методи *\* опрацювання тексту.

Учителю перед проведенням кожного уроку слід чітко формулювати мету вивчення матеріалу та уточнювати, які знання і вміння повинні бути сформовані, намагатися для кожного з виділених вмінь та навичок' добирати конкретні завдання різних типів.

### *Вивчення основних можливостей використання текстового редактора MS Word*

Для прикладу розглянемо методику вивчення основних можливостей використання текстового редактора *MS Word.*

Основними об'єктами під час роботи з текстовим редактором є файл, символ, абзац, сторінка, розділ (мал. 5.31).

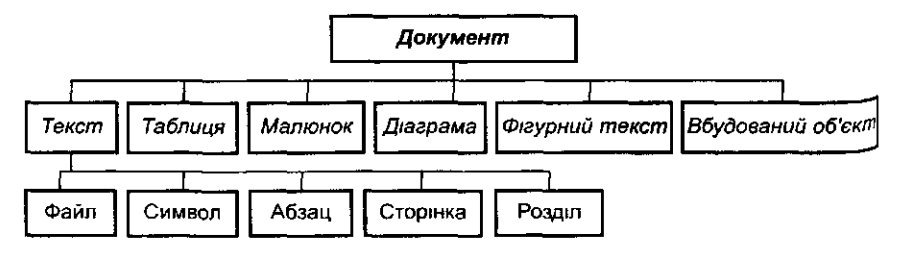

Мал. 531

Кожний об'єкт має свої властивості. Наприклад, об'єкт *Текст мце* ^•акі властивості:

- вид шрифту (кегль, гарнітура, колір);
- стиль абзацу;
- параметри сторінки.

Об'єкт *Фігурний текст* має властивості:

- вид шрифту (кегль, гарнітура, колір);
- форма тексту;
- спеціальні ефекти (тінь, нахил, поворот);
- розміщення на сторінці.
	- Об'єкт *Малюнок* має властивості:
- формат графічного файла;
- розмір, масштаб;
- колір;
- розміщення на сторінці.

За допомогою вбудованих до середовища ТР засобів можна виконувати різні операції над його об'єктами.

Для кожного з об'єктів у середовищі ТР існує своя система вказівок, кожна з яких викликається одним із способів: 1) вибором пунктів меню (основного чи контекстного); 2) за допомогою функціональних і управляючих клавішів.

Далі доцільно навчити учнів завантажувати ТР, відкривати текстовий файл та вносити до нього деякі зміни. Для внесення змін до тексту в середовищі ТР існують вказівки (послуги):

- вставляння та видалення символів;
- перехід з верхнього до нижнього регістра та навпаки;
- зміні розкладок клавіатур (російська, українська, англійська тощо).

Для відпрацювання цієї групи операцій можна запропонувати такі практичні завдання на комп'ютері.

*Завдання 1.* Завантажити текстовий редактор *MS Word* різними

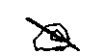

 $\mathbb{R}$ 

способами (після кожного запуску здійснювати вихід із програми):

- використанням панелі інструментів програми MS *Office;*
- використанням кнопки *Пуск;*
- використанням ярлика, що знаходиться на *Робочому столі* (якщо такого ярлика для редактора *Word* немає, то створити його);
- із командного рядка використанням розділу меню *Виконати.*

*Завдання 2.* Завантажити файл *завдання\_2,* що знаходиться в

папці *Мої документи* та виправити помилки. (Файл

містить текст, в якому пропущено розділові знаки, великі літери, букви, а в деяких словах надруковано зайві літери). Зберегти файл після виправлення в папці *Текстовий редактор,* що знаходиться в папці *Мої документи;* надати йому ім'я, що відповідає Вашому прізвищу.

Наведемо приклади вмісту можливого варіанту такого файла:

- слово *інформатика* за допомогою клавішів вилучення символів перетворити на слово *нотка;*
- слово *воля* за допомогою додавання до нього нових символів перетворити на слово повідомлення;
- слово *вставити* за допомогою зміни символів перетворити на слово *видалити.*

*Завдання 3.* Викликати файл *завдання\_3* та замінити в словах

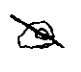

цифри на відповідні їм слова (наприклад *сморіа* смородина): *пі2л; докЗна; сЗж, ІООпор, піЮОлет. каЮОрка.*

Потім доцільно навчити учнів виділяти окремі об'єкти ТР — символ, слово, речення, весь текст; викликати для кожного контекстне меню, використовувати буфер обміну або клавіші *Shift* чи *Ctrl* для копіювання чи переміщення виділеного об'єкта до іншого місця в тексті.

Для закріплення цікавими та корисними будуть такі практичні завдання:

*Завдання 4.* З диска *С:* завантажити файл *завдання\_4.* Поставити

у відповідність словосполучення і відповідні їм сло-

∕Q

ва. Результати роботи зберегти у файлі *завдання\_4* папки *Текстовий редактор,*

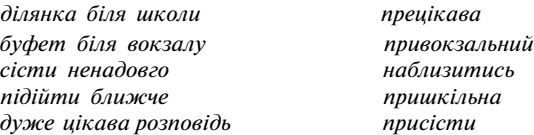

- *Завдання 5.* Завантажити файл *завдання\_5,* який містить числівники, записані в стовпчик: *чотири, шість, вісім, два, один, три, п 'ять, сім.* Розташувати числівники в порядку зростання.
- *Завдання* **б.** На жорсткому диску знайти та відкрити файл *ВПРАВА,* що містить текст з різнокольоровими  $\mathbb{Z}$ частинами. За допомогою мишки та буферу обміну «зібрати» фрагменти тексту одного кольору разом.

Зберегти виправлений текст у файлі з іншим ім'ям у власній папці, яка була створена заздалегідь. Якщо така папка ще не створена, то створити її, а потім зберегти в ній створений файл, надавши йому ім'я.

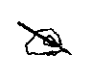

*Завдання 7.* Нові поняття, знання та вміння: створення документа, що складається із вмісту кількох файлів, використання буфера обміну.

Завантажити з диска три файли, два з яких є продовженням за змістом попередніх, вони зберігаються в різних папках на диску *С:,* але відомі їх імена та місцезнаходження. Необхідно створити четвертий файл, який повинен містити вміст всіх трьох заданих файлів, надати йому відповідне ім'я, зберегти його в папці *Мої документи.* Перевірити орфографічні та граматичні помилки.

Учителю доцільно спочатку разом з учнями за аналогією з правилами пошуку файлів у середовищі операційної системи сформулювати правила пошуку потрібного файла-документа за допомогою середовища текстового редактора.

Слід звернути увагу учнів, що за допомогою полів, які розташовані у нижній частині діалогового вікна *Відкривання документа,* яке викликається вказівкою *Файл/Відкрити,* можна виконувати простий пошук документів. Для цього достатньо встановити у відповідних полях значення, що відповідають потрібному критерію пошуку, та скористатися кнопкою *Знайти.*

Далі вчителю необхідно пояснити призначення кожного з двох полів, які використовуються для організації простого пошуку файла та виконати набір вправ.

Аналогічно на дедуктивному рівні можна розібрати з учнями правила організації розширеного пошуку, який здійснюється за вказівкою *Сервіс/Знайти.* Учні повинні засвоїти, що для організації пошуку необхідно сформувати критерії такого розширеного пошуку. Список критеріїв пошуку відображається у спеціальному полі (мал. 5. 32).

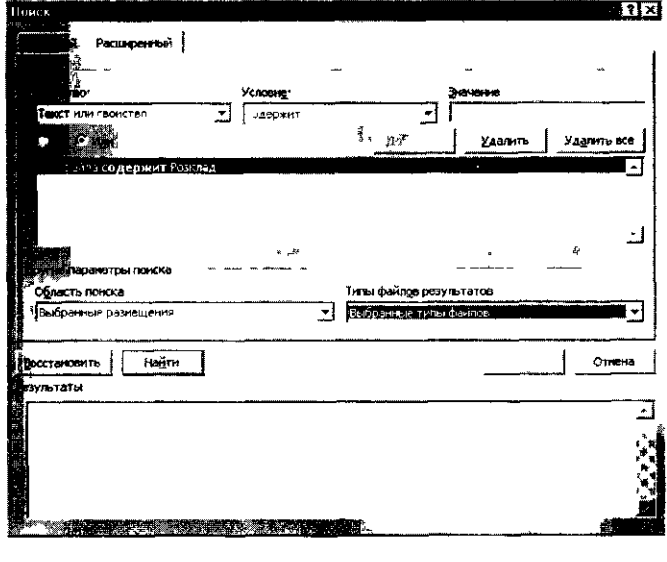

*Мол. 5.32*

При першому зверненні до діалогового вікна *Знайти* перший рядок критерію пошуку вже створено: *Тип файлів* збігається з *Документи Word (\*.doc,* \*. *dot, \*.htm, \*.html, 8.url, \*.rtj).*

Більшість рядків критеріїв пошуку складається з трьох елементів: *Властивість, Умова, Значення* (мал. 5.32).

Список критеріїв можна доповнити так. У списку *Властивість* вибрати потрібну властивість, вибрати умову із списку *Умова 0D, NOT,* які не записуються явно при такому пошуку. умов залежить від вибраної властивості), та за необхідності у *Значення* слід ввести значення, що відповідає вибраній властивості.

слід вибрати умову / (чи *АБО)* та клацнути на кнопці *Додати.*

Крім того, діалогове вікно з умовами містить три опції для пошуку *З урахуванням регістру, Папка, Перегляд підкаталогів* (мал. 5.33). *Я\* правило, під час пошуку файлів не звертається увага на написання літер імен файлів (малі чи великі). При включенні опції *3 урахування регіст-*тичні завдання на комп'ютері. ру пошук буде здійснюватися з урахуванням малих та великих літер імені файла.

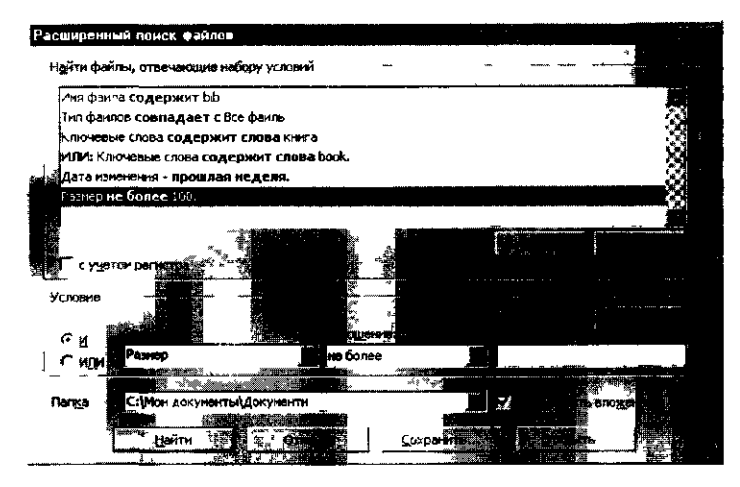

*Мал. 5.33*

У полі *Папка* можна вибрати потрібний диск та папку, де буде організовано пошук.

При ввімкненні опції *Перегляд підкаталогів* пошук виконувати меться не лише у папці, що вказана в полі *Папка,* а й у всіх вкладених папках цієї папки.

Під час розширеного пошуку слід також враховувати, що будь-яка інформація, яку було введено до полів *їм 'я файла, Тип файла* діалого вого вікна *Відкриття документу,* автоматично перетворюється на рядки критеріїв пошуку.

У полі *Значення* для встановлення критеріїв пошуку використав) ються спеціальні символи:

\* — довільна кількість довільних символів.

? — довільний символ.

& або пропуск — логічний зв'язок /.

, — логічний зв'язок *АБО.*

логічне заперечення.

122

Варто звернути увагу учнів на використання логічних операцій *OR,*

Для логічного зв'язку введених до відповідного поля *з* набором умов ширюється, а в яких — звужується, та зробити відповідні висновки. Крім того, вчитель повинен з учнями з'ясувати, в яких випадках при збільшенні чи зменшенні критеріїв масив для здійснення пошуку роз-

> На перших кроках формування вмінь варто використати такі типи завдань, в яких критерії пошуку вже задано, а учням необхідно зробити висновок, яка інформація шукається (мал. 5.33).

Для закріплення знань та вмінь учням пропонується виконати прак-

*Завдання 8.* Завантажити файл *завдання\_8.*

1. Знайти в тексті документа слово *файл,* яке записане прописними літерами і курсивом. *Підказка (мал. 5.34).*

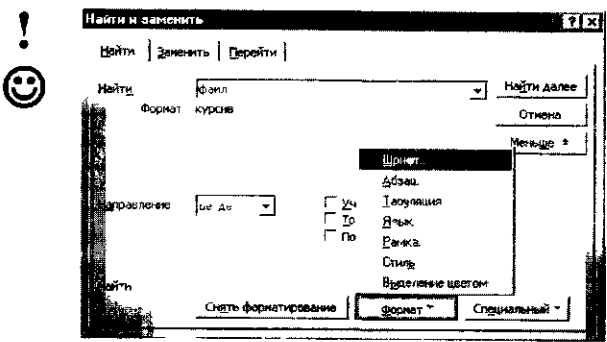

Мал. 5.34

- 2. Знайти в переглянутій половині тексту слово, яке починається сполученням літер *от.*
- 3. Знайти в частині тексту, яка ще не переглядалася, цифру *3.*
- 4. Замінити в документі всі слова *тобто* на *або.*

*Підказка (мал 5 35)*

B

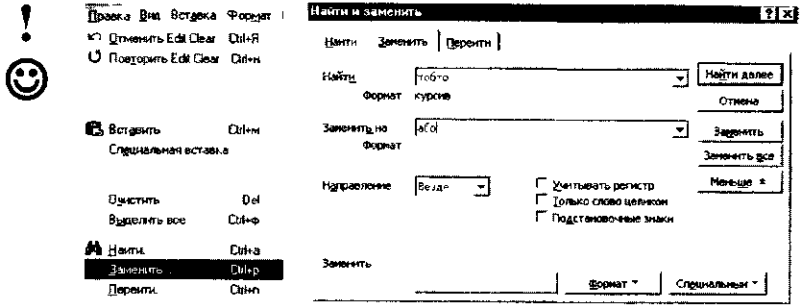

Man. 535

5. Замінити в документі всі символи абзацу на пропуск. *Підказка для виконання:*

- Вибрати вказівку *Виправлення/Замінити.*
	- Встановити курсор до поля *Знайти.*

Вибрати кнопку *Більше.* ۞

Вибрати кнопку *Спеціальний,* вибрати із списку *Знак абзацу* Встановити курсор до поля *Замінити на.*

Натиснути клавіш пропуску (замінимо символ абзацу на пропуск).

Натиснути на кнопку *Замінити* (для того, щоб побачити результат виконання однієї заміни).

Натиснути на кнопку *Замінити все.*

Натиснути на кнопку *Закрити.*

Наступний етап вивчення ТР — навчання учнів роботи з файлами.

Спочатку слід зазначити всі операції, які дозволяється виконувати з файлами в середовищі ТР. Допомогу вчителю може надати схема (мал. 5.36).

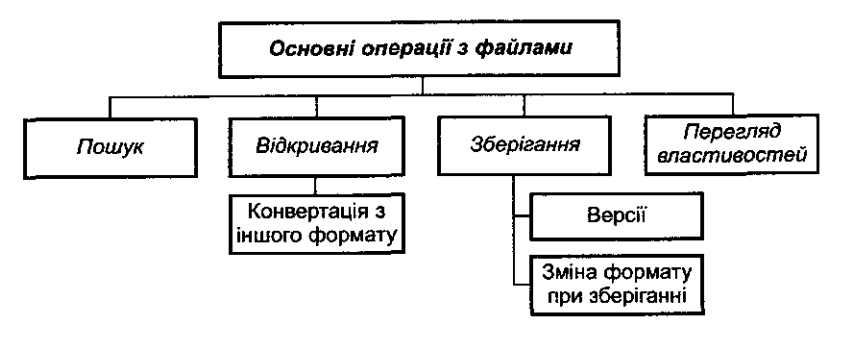

Мал. 5.36

#### *Редагування та форматування тексті*

Спочатку слід ознайомити учнів з процесом *редагування,* що означає перевірку та виправляння тексту при підготовці до друку. Важливо підкреслити, що редагування можна виконувати вручну та використовуючи відповідні вбудовані засоби текстового редактора.

Учням слід запропонувати при виконанні вправ здійснити виправлення помилок в тексті двома способами.

Учні повинні зрозуміти, що при автоматичній перевірці орфогра t до середовища текстового процесора підключається словник, за доі могою якого і здійснюється перевірка. Такий словник слід підключати ТР. Разом з тим обсяг та вміст словника обмежені. Крім того, учні і винні усвідомлювати, що якщо слово відсутнє у словнику, то систє його виділятиме, як слово з помилками, і його слід додати до словник-

Разом з тим учні повинні уявляти особливості перевірки українського тексту, тому доцільно їм розповісти про існування спеціальних програм, призначених для перевірки українського правопису, які доповнюють текстовий процесор. Прикладом такої програми є програма *Рута.*

Можна запропонувати учням скласти свій словник спеціальних термінів з деякої предметної галузі та підключити його до перевірки основного тексту.

Доцільно пояснити учням як здійснюється перевірка граматики та розстановка перенесень. Але цей матеріал не обов'язковий і до нього краще повернутися пізніше, або запропонувати учням за допомогою вбудованої довідки в середовищі ТР самостійно з'ясувати ці питання. Слід зауважити, що для самостійного вивчення будь-якого питання учням завжди необхідно пропонувати систему відповідних запитань.

Практика свідчить, що пояснення режиму форматування символів потребує систематизації вказівок, призначених для форматування, особливо під час розгляду текстових редакторів типу MS *Word.*

Спочатку слід означити поняття процесу форматування: під *форматуванням* тексту розуміють процес оформлення символу (слова, речення), абзацу, сторінки, розділу. Учні повинні усвідомити, що при форматуванні змінюється не сам текст, а його зовнішній вигляд.

У текстовому редакторі MS *Word* існують два способи форматування тексту:

- пряме форматування виділених фрагментів;
- стильове форматування, за допомогою якого можна переформатувати відразу кілька абзаців без попереднього їх виділення.

Спочатку доцільно розглянути пряме форматування тексту на прикладах форматування символів та абзацу. Основна графічна одиниця тексту — це символ. Послідовність символів створює текст. Форматування символів — зміна параметрів символів. Доцільно продемонструвати за допомогою таблиці 5.3 можливості форматування символів.

*Таблиця 5.3*

| Вигляд відформатованих символів                          | Вид форматування                                                           |  |  |  |
|----------------------------------------------------------|----------------------------------------------------------------------------|--|--|--|
| Інформатика                                              | ШрифтАгіаІ                                                                 |  |  |  |
| Інформатика                                              | Курсив                                                                     |  |  |  |
| Інформатика                                              | Напівжирний                                                                |  |  |  |
| Інформатика                                              | Напівжирний курсив                                                         |  |  |  |
| <b>ІНФсюматика</b><br><u>Інформатика</u><br>Інформатика. | Підкреслення:<br>одинарне<br>подвійне<br>пунктирне                         |  |  |  |
| Інформатико<br>Інформатика<br>Інформатика<br>Інформатика | Ефекти:<br>закреслений<br>верхній індекс<br>з тінню<br>контур<br>утоплений |  |  |  |

Спочатку слід навчити учнів змінювати зовнішній вигляд символ^ (і в такий спосіб зовнішній вигляд і слів та речень, оскільки вони скла. даються з символів), а потім перейти до вивчення правил форматувань абзацу. При цьому доцільно використовувати дедуктивний метод, тобто спочатку пояснити та побудувати схему (мал. 5.37), на якій відобразити основні параметри форматування, а потім за допомогою системи завдану закріпити одержані теоретичні знання учнів.

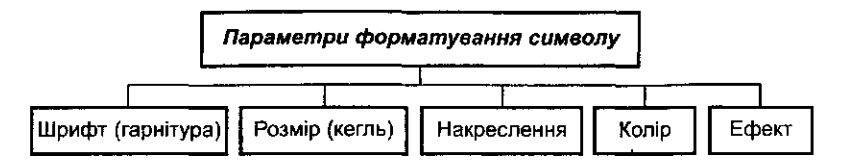

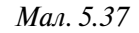

Як самостійна робота над схемою учням пропонується до кожної с параметра форматування дібрати приклади.

Далі слід звернути увагу на правила форматування абзацу, пояснивши, що в середовищі *MS Word* вважається абзацом, оскільки учні з уроків мови знайомі зовсім з іншим тлумаченням цього терміну. *Абзац -* це фрагмент тексту, набирання якого закінчується натисненням клавіша *Enter.* Для абзацу можна змінити такі параметри форматування (мал. 5.38): параметри форматування символів та параметри форматування абзацу (відступи, тип вирівнювання, інтервал між рядками, положення на сторінці тощо).

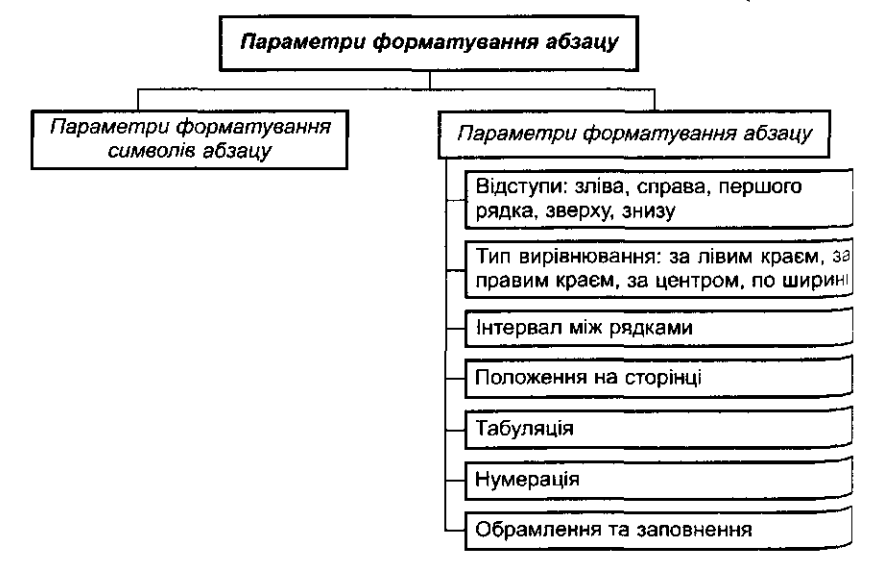

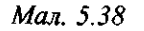

Після пояснення правил форматування абзацу можна запропонувати ця виконання такі вправи-завдання:

*Завдання 9.* Завантажити файл *task\_9.txt,* змінити в ньому шрифт ><sup>^</sup> так, щоб можна було прочитати текст.

Виправити граматичні помилки, зберегти його як файл типу *doc* з тим самим ім'ям. Порівняти обсяг двох файлів та зробити висновок.

Після заміни шрифту на екрані повинен відображатися текст:

- 1. Який годинник показує правильний час лише двічі на добу?
- 2. Що слід зробити, щоб відпиляти гілку, на якій сидить ворона, і при цьому її не потурбувати?
- 3. У кімнаті горіло сім свічок. Дві свічки погасили. Скільки залишилося?
- *Завдання 10.* Завантажити файл *завдання\_10.* Вибрати останній абзац тексту. Внести зміни до цього абзацу за допо- $\mathscr{A}$ могою меню та результати зберегти у файлі з ім'ям, що збігається з прізвищем користувача:
- шрифт *(Arial Narrow);*
- *•* розмір шрифту (18 пт);
- накреслення літер (курсив);
- колір;
- вигляд підкреслення (підкреслення подвійною лінією);
- розмір між рядками (півтора інтервалу);
- вирівняти текст до правого краю;
- ліву (6 см) та праву межі тексту (4 см);
- відступ першого рядка (8 см);
- відстань між символами (збільшити зробити розрідженою);
- інтервал перед абзацом встановити 12 пт;
- інтервал після абзацу встановити 6 пт;
- не розривати абзац при переході на наступну сторінку.

Скопіювати встановлений формат останнього абзацу на другий а бзац за допомогою копіювання формату останнього абзацу).

*Завдання 11.* Викликати на екран файл *завданнями* (файл має v^ доступ «лише для читання»). Текст подати в такому <~ї^ вигляді:

# **1. Національний прапор України**

2. Прапор як символ чи засіб сигналізації виник за античних Часів і поширився в Європі в добу середньовіччя. Найдавніші прапорні полотнища були трикутно-клинові. На зламі XIII і XIV ст. з'являються чотирикутні прапори з клиновими полотнищами. Найвживанішим кольором був червоний. Вживали також білий, блакитний, жовтий кольори.

3. Прапор Руської землі був переважно червоним із золотим тризубомдвозубом, а корогва Галицько-Волинськогр князівства — блакитна із золотим левом (з такими стягами Галицькі полки брали участь у Грюнвальдській битві 1410 p.).

*4. Великого розквіту набуло українську прапорниитво в героїчну козаиько-гетьманську добу. Відбувалося збагачення форм полотнищ, колірної гами. посилення наиіональниу прикмет уформі й змісті, створення системи військово-полковш<sup>х</sup> сотенних стягів. Тоді ж з 'являється новий прапорний колір* —• *«малиновий», який став основним у запорізьких козаків. У козаиькш полках були корогви інших кольорів: жовті, сині, зелені. Синя й жовта барва найчастіше трапляються в козаиькому одязі часів визвольної війни під проводом Богдана Хмельнииького (1648-1654). а пізніше* — *гайдамаків часів Коліївщини Спід час розповіді про козаиько-гетьманську добу звучить «Козаиькш марш»).*

5. Блакитні (сині) полотнища із золотими чи жовтими хрестами чи іншими знаками поширюються у XVII, XVIII ст. Поєднання їх знаходимо в полкових знаменах Київського, Лубенського, Чернігівського полків.

6. Із занепадом гетьманщини, поділом українських земель між Росією та Австрією зникають українські' військові, територіальні та інші прапори. На українських землях у межах царської Росії можна було вживати лише білосиньо-червоні прапори імперії.

7. Жовто-сині прапори використовували українські січові стрільці.

*8. 22 березня 1918 р. Центральна Рада в Києві ухвалила Закон про державний прапор УНР, який був жовто-блакитним. Вибір кольорів був умотивований такими міркуваннями: символами України є чисте небо (синій колір)* л>« *пшеничне поле (жовтий колір).*

 $\mathscr{A}$ 

*Завдання 12.* За допомогою засобів пошуку знайти на комп'ютері файл *завдання! 2,* завантажити його до середовища текстового редактора. Переформатувати абзаци дз'і ного тексту за схемою, наведеною на малюнку 5.39І (межі абзаців дібрати самостійно). Встановити роздільник сторінок після кожного абзацу.

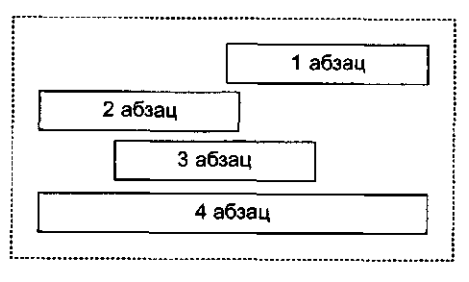

*Мол. 5.39*

∕?

**?**

©

*Завдання 13.* Викликати текст із файла *завдання\_13* та відформатувати його за зразком. Зберегти результати роботи у файлі, ім'я якого складається з двох частин: прізвище учня та номер завдання.

*Підказка для виконання:*

1. Встановити параметри для виділеного слова, наприклад *Вчитель:* шрифт — Arial Суг, розмір — 14, накреслення напівжирний курсив, відстань між символами розрідженою на 0,2 пт. **" їй? •**

2. Двічі клацнути на кнопку інструмента -з-. Після цього

вказівник тексту матиме вигляд «1 .

3. Послідовно виділяти слова, до яких слід застосовувати значення параметрів, аналогічних встановленим в п. 1. 4. Клацнути на кнопці Нв.

Учень: Родич — той, хто перебуває в спорідненні з ким-небудь.

Учитель: Відновімо ж у пам'яті значення слів-термінів про рідню. Та насамперед скажіть, якими словами можна звернутися до мами, до тата?

Учень: Мамо, мамонька, мамочко, мамунечко, мамусенько, мамусю, матусю, мамцю, матінко, матіночко, матусенько.

Учениця: Тату, татку, таточко, татоньку, татусю, татуленьку, татуненьку, татусику, татцю, батеньку рідний...

Учитель: А тепер назвіть родичів.

^Учениця: Дядько — батьків (материн) брат.

Тітка — батькова (мамина) сестра.

Дядина — дядькова жінка (дружина).

Дівер (для жінки) — брат чоловіка.

Шурин (для чоловіка) — брат жінки.

Свояк (для чоловіка) — чоловік сестри жінки.

Зовиця (для жінки) —• чоловікова сестра.

Двоюрідні брат і сестра — діти дядька і тітки.

Троюрідні — діти маминих і татових двоюрідних сестер і братів.

Теща (для чоловіка) — мати жінки.

Тесть (для чоловіка) — батько жінки.

Зять (для батьків) — чоловік дочки.

Свекор (для жінки) — батько чоловіка.

Свекруха (для жінки) — мати чоловіка.

9 **H**. В. Мовае. ч. 2 **Hebicitis** (для батьків) — синова жінка.

*Завдання 14.* Відкрити файл *завданнями.* Подати текст відповід. но до зразка.  $\mathscr{A}$ 

*Ой у лузі червона калина похилилася, Чогось наша славна Україна зажурилася. А ми тую червону калину підіймемо, А ми нашу славну Україну, гей! гей! розвеселимо!*

*Марширують наші добровольці у кривавий тан, Визволяти наших українців з ворожих кайдан. А ми наших братів-українців визволимо, А ми нашу славну Україну, гей! гей! розвеселимо!*

*Гей у полі ярої пшениці золотистий лан, Розпочали Стрільці Січовії з ворогами тан! А ми тую ярую пшеницю ізберемо, А ми нашу славну Україну гей! гей! розвеселимо*

*Не хилися, червона калино, рости догори, Не журися, наша Україно, ми твої сини. А ми тую червону калину підіймемо, А ми нашу славну Україну гей! гей! розвеселимо!*

*Не хилися, червона калино, маєш білий цвіт, Не журися, наша Україно, маєш славний рід. Білим цвітом червона калина уквітчається, Славним родом наша Україна гей! гей! прославиться!*

*Примітка:* невідформатований текст має вигляд звичайного одного суцільного абзацу.

*Завдання 15.* За допомогою табуляторів і заповнювачів табулящї створити такі рядки:  $\geq 1$ 

1) Прізвище: Посада: 2) Розділ 1  $\ldots$  12 стор. Розділ 2 45 стор. Розділ 3 99 стор. *Завдання 16.* Ввести вміст таблиці (табл. 5.3) степенів та лога-

рифмів.

∕ବ୍

*Таблиця 5.3*

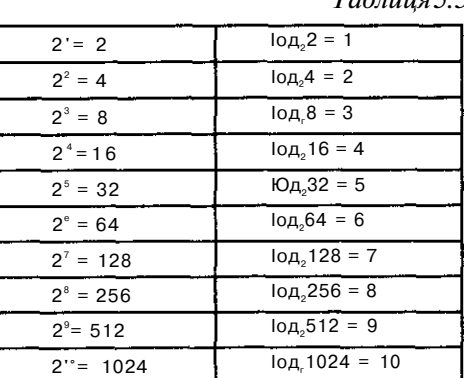

*Завдання 17.* Відкрити файл *завдання\_18.* Подати текст відповідно до зразка.

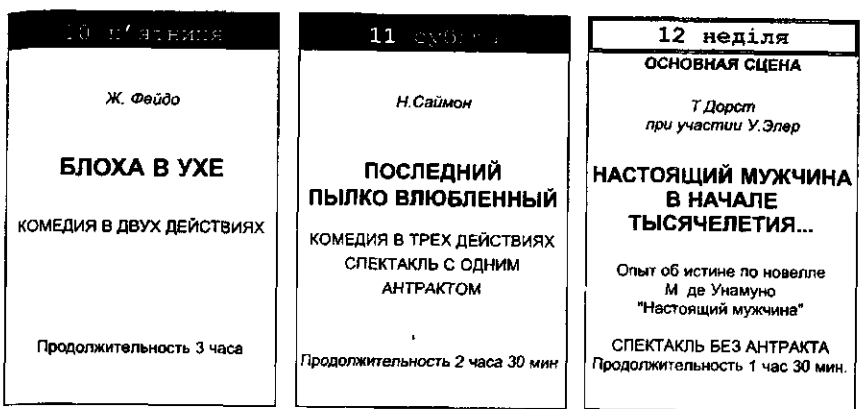

Далі доцільно зупинитися на форматуванні тексту за допомогою стилю. *Стиль* — характерний вид, який виражається у деяких властивостях художнього оформлення. Доцільно пояснити, що існують два види стилю (мал. 5.40): стиль символу та стиль абзацу.

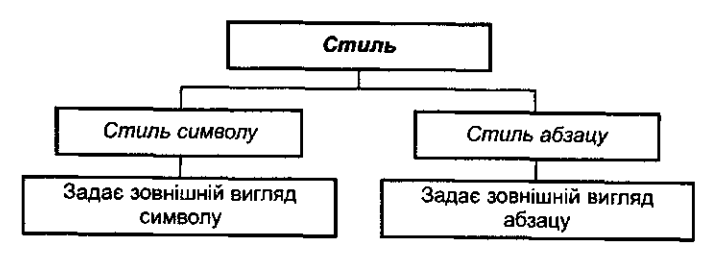

*Мол. 5.40*

Як свідчить практика поняття стилю не очевидне для учнів. Доцільно провести аналогію до стилю в одязі чи архітектурі. Будова за стилем — побудова спеціальних елементів.

Оформлення тексту за певним стилем означає призначення певних параметрів для подання символів або абзаців.

Учні повинні усвідомити, що стильове форматування значно спрощує процес форматування документів. Зміст цієї операції полягає в тому, Що абзацам певного зовнішнього вигляду (в тому числі заголовкам) або словам призначається певний стиль, що містить дані про параметри об'єкта. За необхідності зміни стилю всіх однотипних об'єктів достатньо змінити параметри стилю, при цьому всі ці об'єкти будуть автоматично переформатовані. Використання стилів дозволяє уникнути необхідності вручну змінювати формат кожного об'єкта окремо. Зручно

застосовувати стильове форматування у великих за обсягом документах. Невеликі документи можна оформити прямим форматуванням.

Далі доцільно пояснити учням, як можна вибрати стиль із списку всіх, ідо використовуються в документі. В цьому випадку стилі можна розглядати як об'єкти, які мають властивості та з якими можна виконувати певні операції.

Для створення учнями власних стилів можна запропонувати для використання певні алгоритми, які можуть розглядатися як орієнтовна основа дій.

Наприклад, для створення стилю символів такий алгоритм матиме вигляд:

- 1 Звернутись до послуги *Формат/Стиль.*
- 2. Натиснути кнопку *Створити,*
- 3. У списку *Стиль* вибрати пункт *Символ.*
- 4. У списку *Заснований на стилі* вибрати потрібний стиль.
- 5. Натиснути кнопку *Формат.*
- 6. Внести зміни до відповідних параметрів форматування симолів.
- 7. У полі *їм 'я* задати ім'я стилю.
- 8. Натиснути кнопку *Ок* для повернення до діалогового вікна *Стиль.*
- 9. Натиснути кнопку *Закрити.*

Потім необхідно пояснити учням правила роботи із заголовками та підзаголовками, а саме:

- 1. Заголовки в тексті пишуть великими літерами.
- 2. Переноси слів у заголовку не дозволяються.
- 3. Великий заголовок ділиться за змістом на кілька рядків.
- 4. У кінці заголовка крапка не ставиться, інші розділові знаки зберігаються.
- 5. Заголовок завжди розташовується на одній сторінці з текстом, до якого належить. Якщо заголовок розташовується у кінці сторінки, то після нього повинно бути не менше трьох рядків тексту. Якщо заголовок потрапляє на початок сторінки, але не на перший рядок, то перед ним повинно бути не менше чотирьох рядків попереднього тексту.
- 6. Текст від заголовка пишуть через два-три інтервали.
- 7. Підзаголовки пишуть маленькими літерами без підкреслення. Правила розташування підзаголовків такі самі, як і заголовків. Відстань між підзаголовком і заголовком, як правило, становить два інтервали.

### *Використання таблиць*

Цікавим та нестандартним можна зробити ознайомлення учнів з таблицями та можливостями їх використання в тексті. Спочатку доцільно пояснити учням, що таблиці можна вставити до тексту двома способами: за допомогою спеціальної послуги, яка викликається за вказівкою *Таблиця/Вставити таблицю,* та за допомогою засобу малювання таб-

лйЦЬ. Учні повинні усвідомити, що при опрацюванні таблиць можна також виділити набір об'єктів: таблиця, рядки, стовпчики, клітинки. Кожний із об'єктів має властивості та набір операцій. Для ознайомлення учнів з основними з таких властивостей слід використати метод доцільних задач.

*Завдання 18.* Створити таблицю (табл. 5.4) двома способами: за

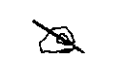

допомогою вказівки *Таблиця/Вставити таблицю* та за допомогою засобу малювання таблиць, вставити відповідні формули до останнього стовпчика.

*Таблиця 5.4*

*Середня зарплата в СІЛА для окремих професій*

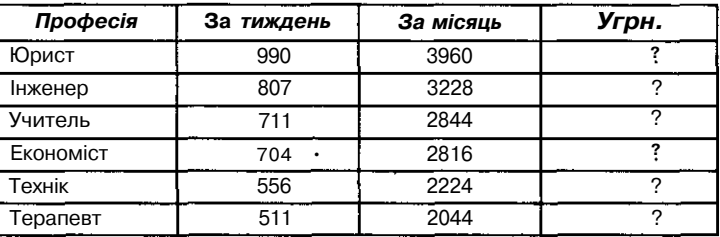

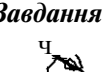

*Завдання 19.* За допомогою засобів створення таблиць та їх ч обрамлення створити малюнок (мал. 5.41).

*Підказка:* Спочатку слід вставити таблицю 7x8. За допомогою вка-

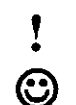

зівки *Ширина/Висота клітинок* зробити для клітинок таблиці однаковим значення ширини і висоти. Далі послідовно виділити клітинки невеликими групами та за допомогою вказівки *Обрамлення* встановити це обрамлення з

відповідного боку.

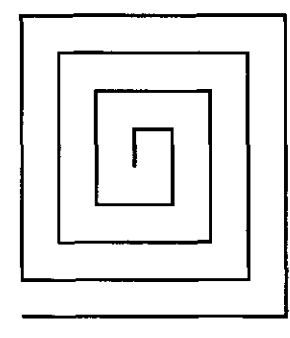

*Мол. 5.41*

#### *Завдання 20.* Підготувати запрошення на презентацію підприєм-

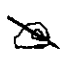

ства. Застосувати таблицю без оформлення для форматування реквізитів, вставленого символьного шрифту, обрамлення абзаців. Запрошення може мати такий вигляд (мал. 5.42):

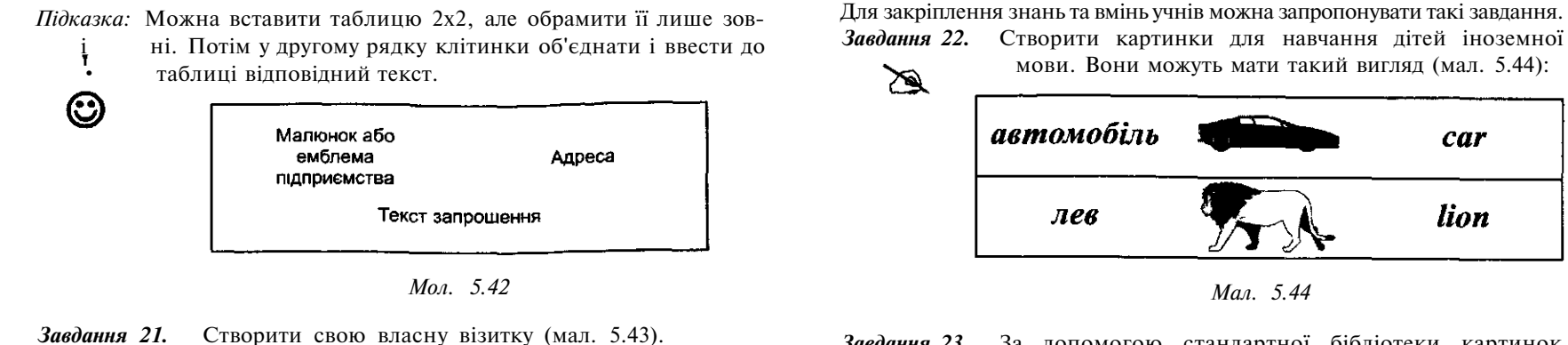

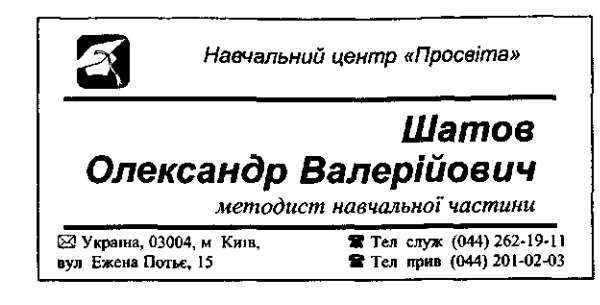

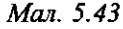

### *Робота з малюнками*

Інтерес викликає в учнів робота з малюнками в середовищі ТР.

Учням необхідно пояснити, що використання ТР *MS Word* дозволяє вставляти ілюстрації із колекції малюнків *MS ClipArt,* а також малюнки, створені в будь-якому графічному редакторі або відскановані зображення. Крім того, використовуючи *MS Word,* можна створювати графічні об'єкти за допомогою вбудованого графічного редактора.

Учні повинні знати, що малюнки можуть бути точковими, які не можна розгруповувати (наприклад, малюнки у форматі *BMP)* або малюнки типу метафайла, які можна розгрупувати на окремі графічні об'єкти (малюнки в форматі WMF, що складають колекцію *ClipArt).* Важливо, щоб учні з'ясували, що малюнок можна помістити до будьякого місця в документі. Будь-який малюнок вважається окремим об'єктом документа, а тому має певні властивості і з ним можна виконувати певні операції.

Перед виконанням будь-якої дії з малюнком його слід виділити (обрамляється у тимчасову рамку з маркерами розміру). Далі можна запропонувати учням дослідницьку самостійну роботу щодо визначення дій, які можна виконувати з ілюстраціями. Для цього учням пропону' ються відповідні запитання.

*Завдання 23.* За допомогою стандартної бібліотеки картинок *ClipArt* створити бланк грамоти за успішне вивчен-X ня текстового редактора *Word* (мал. 5.45).

car

lion

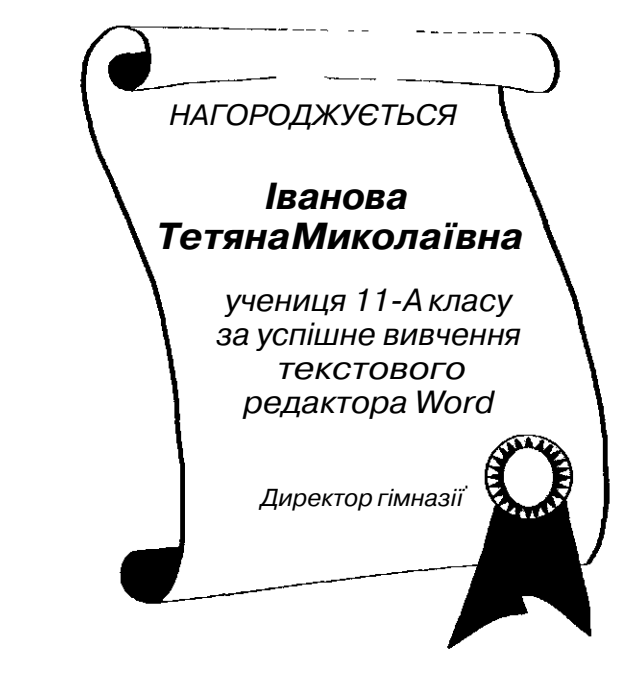

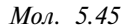

# *Завдання 24.*

Створити документ, до якого треба вставити зображення паралелепіпеда (мал. 5.46), створене за допомогою меню піктограм для малювання, підписати всі вершини паралелепіпеда та всі його елементи. Окремі елементи виділити однаковим кольором. Відобразити видимі та невидимі лінії.

∕≌∖

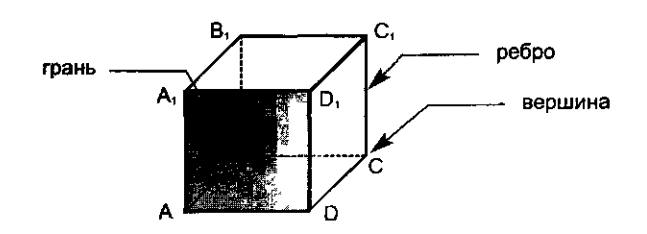

*Мал. 5.46*

**Завдання 25.** Створити листівку для привітання випускників із закінченням школи (мал. 5.47).  $\ll$ 

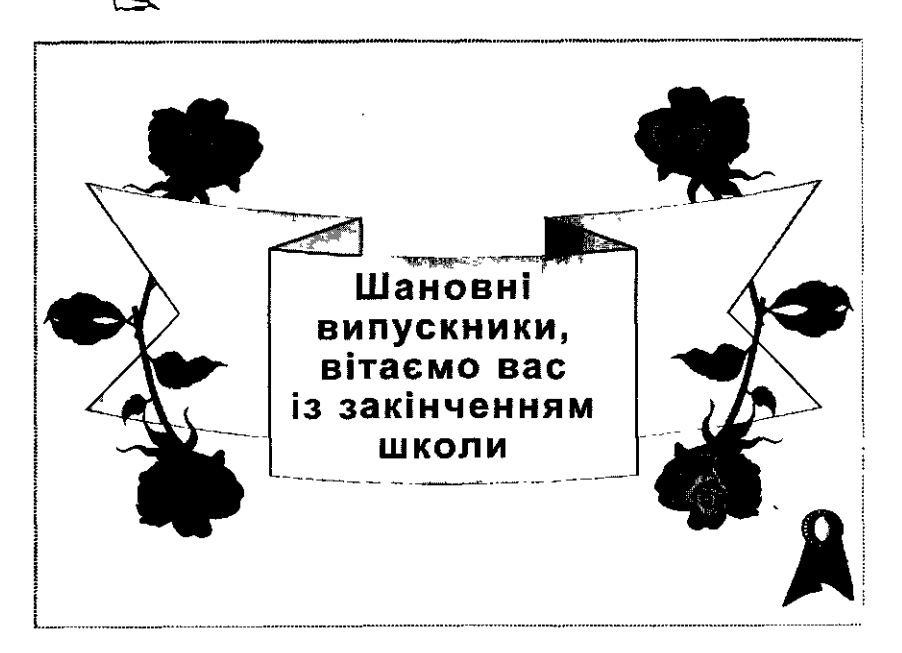

### *Мол. 5.47*

Практика свідчить, що вставляння фігурного тексту та формул доцільно вивчати за допомогою завдань, які містять підказки.

Необхідно пояснити також поняття макету сторінки, продемонструвати зміну її параметрів, вставляння колонтитула, номера та ознайомити учнів з режимом перегляду документа перед друкуванням.

Після ознайомлення учнів з правилами роботи в середовищі текстового редактора з основними об'єктами-файлами, символами, абзацами, таблицями, вбудованими об'єктами, сторінками доцільно запропонувати учням підсумкові комплексні індивідуальні лабораторні та творчі роботи, навчальні проекти.

*Завдання для підсумкової лабораторної роботи* 1. Ввести з клавіатури текст за зразком:

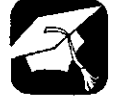

Навчальний центр «Просвіта» свілоптво № 8544

Видано Петренко Ірині Василівні в тому, що під час навчання в навчальному центрі «Просвіта» з 1.09.2001 по 30.06.2002 вона одержала такі оцінки (табл. 5.5).

*Таблиця 5.5*

| Nº | Тема                          | Оцінка   |  |  |
|----|-------------------------------|----------|--|--|
| 1. | Операційна система Windows    | відмінно |  |  |
| 2. | Пакет Microsoft Office 2000   |          |  |  |
|    | - текстовий редактор Word     | відмінно |  |  |
|    | - табличний процесор Excel    | добре    |  |  |
|    | - СУБД Access                 | добре    |  |  |
| 3. | Комп'ютерні мережі і Інтернет | відмінно |  |  |
| 4. | Комп'ютерна графіка           | відмінно |  |  |

Випускна робота — відмінно.

Одержала спеціальність — оператор ПК. *Місце для печатки*

> Директор навчального центру «Просвіта» *Васильов Г.О.*

> > (підпис)

2 липня 2002 р.

2. Створити документ, зберегти його як шаблон та роздрукувати.

### *Творчі завдання і проекти*

- 1. Оформити грамоту переможцю олімпіади з інформатики за довільною формою.
- 2. Оформити довільну рекламну об'яву (формат аркуша А5).
- 3. Оформити афішу для кінотеатра.

Практика свідчить, що такий індуктивний метод вивчення можливостей використання середовища дає кращі результати, ніж традиційний Для старшого шкільного віку — дедуктивний.

Для узагальнення знань учні після закінчення кожної вправи розповідають уголос алгоритм виконання завдання, яким вони користувались, обговорюють його з іншими учнями, а потім знаходять раціональніший шлях. На лабораторній роботі їм пропонується самостійно виконати аналогічне завдання та письмово зробити узагальнений висновок. Перед виконанням завдання вчителю слід чітко сформулювати вимоги до оформлення висновку. Бажано, щоб у висновку не містилось конкретних назв вказівок, які використовувались при виконанні завдань, а речення були узагальненими. Це дає змогу засвоювати не конкретні вказівки конкретного редактора, а принципи виконання операцій з текстами за допомогою спеціального середовища, яке постійно змінюється.

Молодшим школярам можна на одному комп'ютері показати правила виконання конкретного завдання, а потім запропонувати самостійну роботу. Практика показує, що якщо учні раніше не залучалися до дослідницької роботи, то така методика повинна застосовуватися вчителем поступово, ускладнюючи самостійну роботу від завдання до завдання, а інколи доцільно допомагати учням при виконанні всієї вправи.

Такий підхід до вивчення текстового редактора дає можливість учням за необхідності перейти до опрацювання тексту в іншому аналогічному середовищі.

# *§4. Електронні таблиці і табличний процесор*

*Електронна таблиця* (ЕТ)— сховище (частина запам'ятовуючого простору) для зберігання відповідним чином структурованої сукупності даних різних типів. *Електронна таблиця* повинна розглядатися в шкільному курсі інформатики як об'єкт опрацювання, а табличний процесор — засіб опрацювання електронних таблиць. Під опрацюванням будемо розуміти аналіз даних, їх корекцію, синтез висновків, прийняття рішень, експерименти — все, що стосується дослідницької діяльності людини, яка використовує в своїй практичній професійній діяльності електронні таблиці і табличний процесор.

*Електронна таблиця* — це також «запам'ятовуючий» простір, спеціальним чином структурований для опрацювання даних, які там зберігаються, за допомогою програм *табличних процесорів.* Електронна таблиця може бути порожньою, тоді лише вказана її структура за допомогою табличного процесора, або зберігати певні дані в клітинках таблиці (у відповідних полях запам'ятовуючого простору) — числа, формули, тексти або інші об'єкти.

Програма для опрацювання електронних таблиць як і текстові та графічні редактори, належить до прикладного програмного забезпечення загального призначення і знання можливостей використання такої програми та вміння виконувати в її середовищі основні операції з електронними таблицями сьогодні є загальноосвітніми. Значна кількість професій потребують від потенційних працівників умінь працювати з табличною інформацією, опрацьовувати її за допомогою табличних процесорів.

Принципи, які можуть бути покладеними в основу методики вивчей' ня такої програми, багато в чому схожі на принципи, на яких будувалась методика вивчення текстових та графічних редакторів. До них можна віднести:

- 1. Використання індуктивного методу, за яким пояснення основних можливостей та принципів опрацювання електронних таблиць будується від конкретних прикладів до узагальнень у вигляді правилалгоритмів, які не залежать від конкретної програми та знань і навичок користувача стосовно роботи з нею.
- 2. Мотиваційне навчання, при якому кожна вказівка чи група пов'я- . заних за змістом завдання вказівок спочатку демонструється на прикладах, пояснюється мета та необхідність їх введення.
- 3. Навчання через систему доцільних задач. Для кожної конкретної вказівки чи групи вказівок добирається система завдань з практично значущим і зрозумілим змістом для відповідної вікової групи учнів. Учні ознайомлюються з умовою завдання та самостійно шукають в середовищі потрібні вказівки для одержання результатів, при цьому вимоги до результатів виконання завдання (вигляд відформатованої таблиці, діаграма, результати обчислень тощо) учні одержують у надрукованому вигляді. Завдання полягає в тому, щоб із запропонованої табличної інформації шляхом її опрацювання за допомогою табличного процесора одержати конкретні результати, тобто використовується дидактичний принцип навчання «за зразком» — орієнтовною основою дій.
- 4. Використання при проведенні практичних занять за комп'ютером завдань двох видів:
	- введення вхідних даних з клавіатури та подальше їх опрацювання в середовищі табличного процесора;
- *І,* ft опрацювання заздалегідь введених до пам'яті комп'ютера таблич- ™ них даних та аналіз одержаних результатів.
- 5. Використання наочних орієнтирів для контролю за результатами виконання завдань.
- 6. Використання навчальної допомоги різного рівня при використанні завдань для самостійного виконання.
- 7. Проведення лабораторних робіт комплексного характеру для закріплення знань та вмінь учнів в нових умовах.
- 8. Використання методу проектів для поглибленого вивчення можливостей електронних таблиць.

### *Можливості використання табличного процесора*

На початку вивчення теми вчителю необхідно завантажити табличний процесор та продемонструвати основні можливості опрацювання табличної інформації за допомогою заздалегідь підготовлених файлів провести етап мотивації. Для цього можна скористатися мультимедійним проектором або засобом *MS NetMeeting,* який дозволяє організувати демонстрацію на один екран, під'єднаний до монітора вчительського комп'ютера. Корисно розглянути приклади.

钠

*Приклад 1.* Розглядається електронна таблиця з текстовими, числовими константами та датами, формулами, в яких використовуються абсолютні та відносні посилання на клітинки таблиці. Наприклад, розглянемо таблицю *Розрахунку вартості проданого товару (табл. 5.6).*

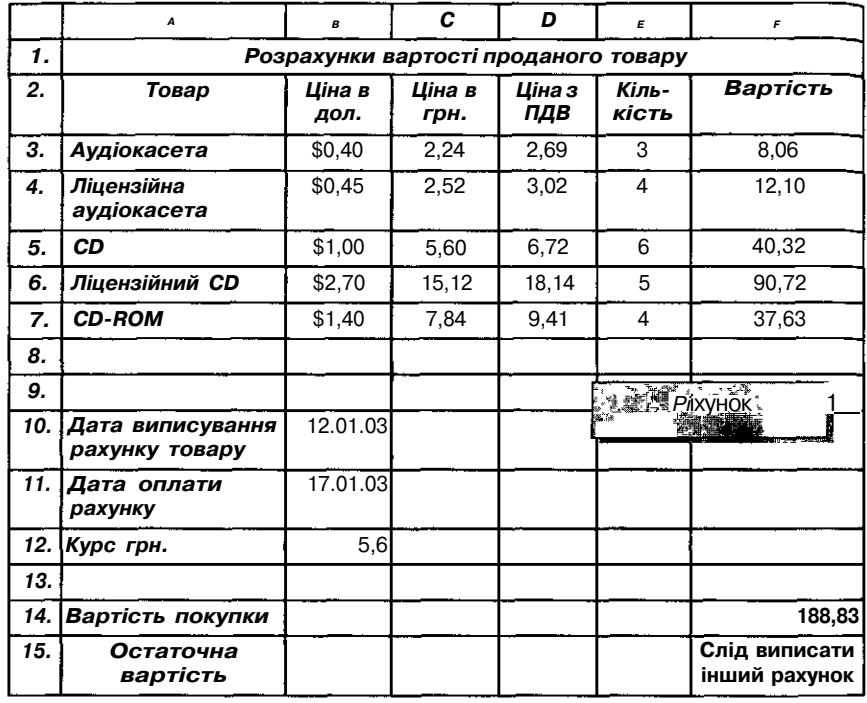

Нижче подано цю саму таблицю (табл. 5.7), але в клітинках відображено константи та формули, за якими проводились обчислення.

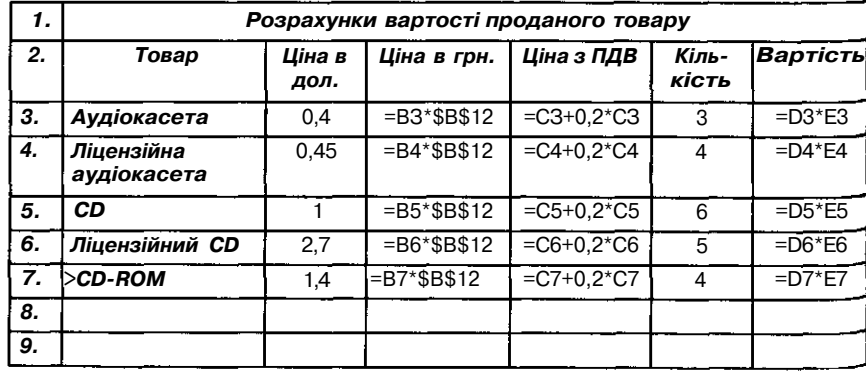

*Таблиця 5.7*

*Таблиця 5.6*

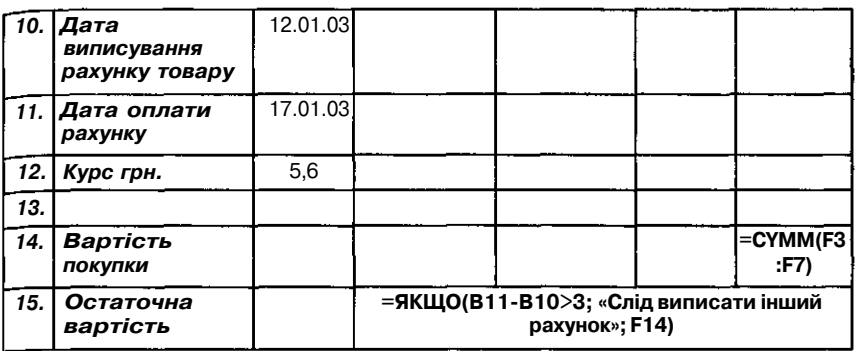

Під час демонстрації опрацювання такої табличної інформації слід запропонувати учням змінити вміст однієї клітинки (для розглядуваної таблиці це *курс грн., дата оплати рахунку, ціна за одиницю товару),* на яку існує посилання із формул, та прослідити зміну результатів обчислень.

Такий підхід дає можливість продемонструвати в середовищі електронних таблиць автоматичне переобчислення за раніше введеними формулами значень, які зберігаються в клітинках таблиці, при зміні вмісту клітинок, на які є посилання в формулах. При цьому демонстраційні таблиці повинні бути відформатовані з використанням всіх можливостей форматування в тому числі і кольорів, деякі клітинки повинні мати примітки та захист їх вмісту. Основна мета використання для демонстрації подібних електронних таблиць — сформувати уявлення учнів про можливості подання і форматування числової та текстової інформації, що зберігається в електронній таблиці, виконання автоматизованих обчислень та зміну обчислювальних результатів. Важливо продемонструвати динамічність електронної таблиці та різні типи форматування вмісту окремих її об'єктів.

*Приклад 2.* Розглядається електрона таблиця, на основі даних якої побудовано діаграми та графіки. Учням слід запропонувати провести аналіз даних, які відображаються на діа-Ш грамах. Також доцільно звернути увагу на динамічність таблиць, яка дозволяє при зміні значень в клітинках таблиці автоматично змінювати відповідні елементи діаграми та навпаки — зміна деяких вихідних елементів діаграм веде до відповідної зміни даних в таблиці.

Наприклад, при демонстрації можливостей ділової графіки можна скористатися таблицею з деякими даними соціологічних опитувань (табл. 5.8, мал. 5.48). Будь-яка з таблиць, яка будується при проведенні різного типу соціологічних опитувань, окрім виконання навчальних завдань, допоможе вчителю на основі демонстрації практично значущого для учнів матеріалу розв'язувати виховні завдання уроку.

### *Наскільки Ви довіряєте владі?*

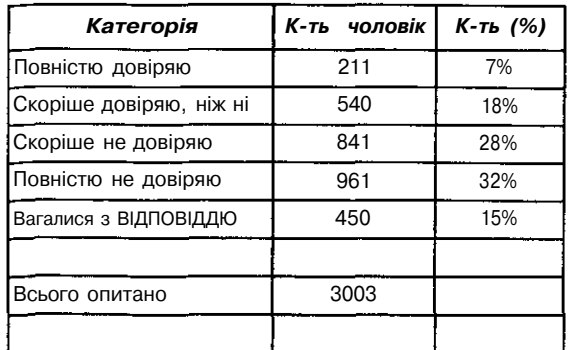

**Діаграма** 

Обчислення

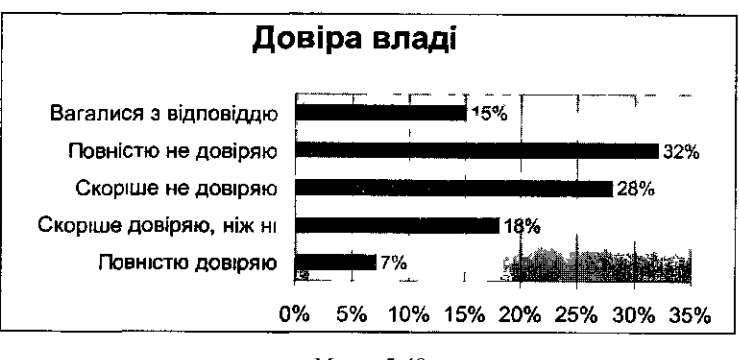

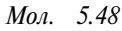

Практика свідчить, що пізнавальний інтерес учнів до вивчення матеріалу підвищується, якщо для додаткових обчислень використовуються спеціально вставлені командні кнопки, яким відповідають макровказівки для виконання деякої дії, наприклад, для побудови діаграми чи для виконання деяких обчислень.

*Приклад 3.* На базі таблиці, яка демонструє, наприклад, зміну значен-

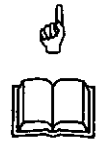

ня деякого параметра в часі (курс зміни валюти з часом, продуктивність, приріст населення) можна будувати відповідний графік (лінію тренду) та разом з учнями спробувати дати прогноз на майбутнє чи проаналізувати попередні етапи, які не вимірювались раніше і не відображено в таблиці. Наприклад, для даних таблиці 5.9 на

малюнку 5.49 зображено діаграму та графіки, що дозволяють зробити припущення про конкретні зміни населення в 2002 році для деяких країн. На малюнках 5.50, 5.51 до даних таблиці 5.10 зображено графік для визначення курсу долара для наступного періоду.

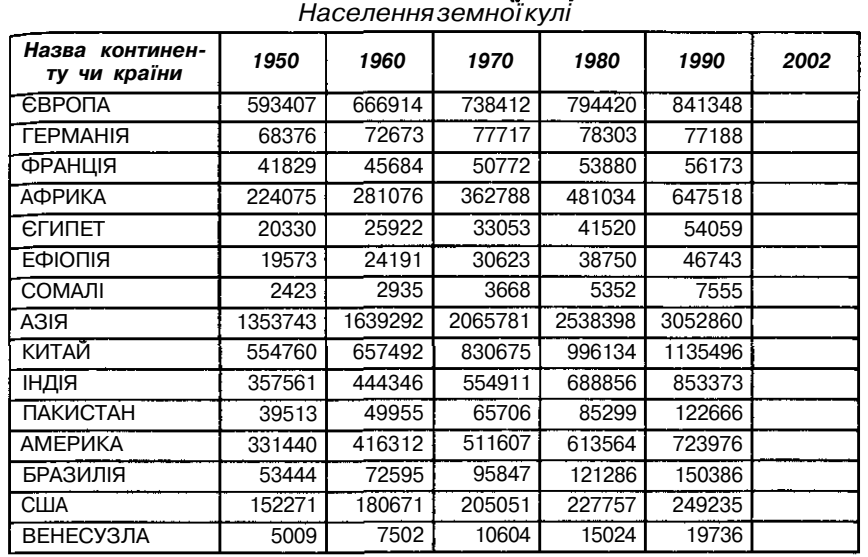

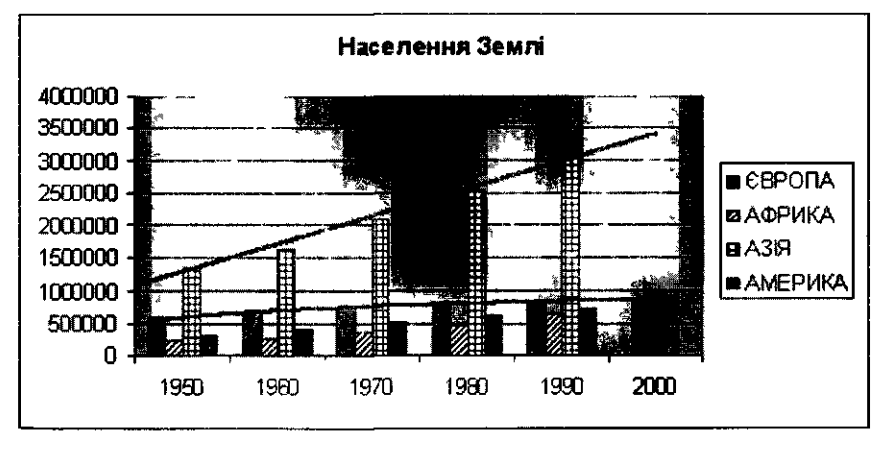

Мал. 5.49

*Таблиця 5.10*

• *Зміна курсу національної валюти t 11998 р.*

| <b>USD</b>        | 1,9 | 2,3        |           | 3,2 | 3,6 | 3,5 | 3,4 | 3,2 |
|-------------------|-----|------------|-----------|-----|-----|-----|-----|-----|
| DM                | 1,1 | 1,3        | .6        |     | 1,9 |     | 1,8 | 1,8 |
|                   |     |            |           |     |     |     |     |     |
|                   |     | <b>USD</b> | <b>DM</b> |     |     |     |     |     |
| Максимальний курс |     | 3,6        |           |     |     |     |     |     |
| Мінімальний курс  |     | 1,9        |           |     |     |     |     |     |
| Середній курс     |     | 3,0125     | 1,65      |     |     |     |     |     |
*Таблиця 5.11*

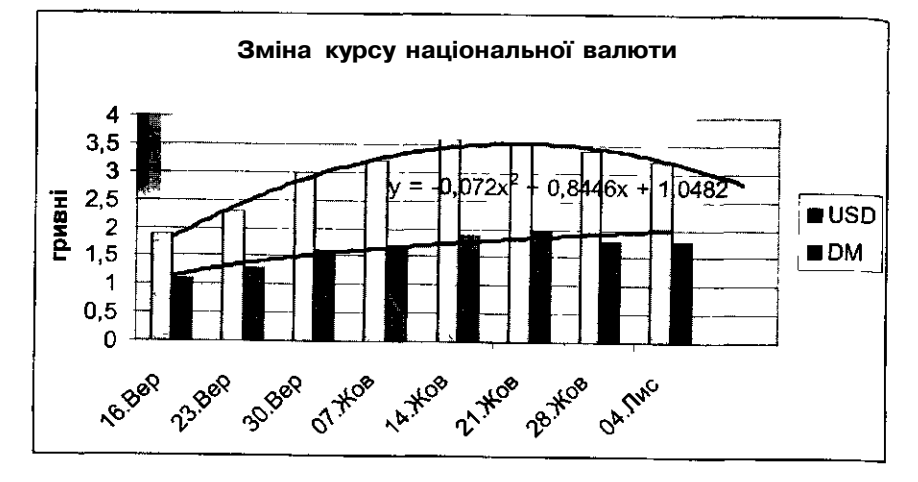

Мал. 5.50

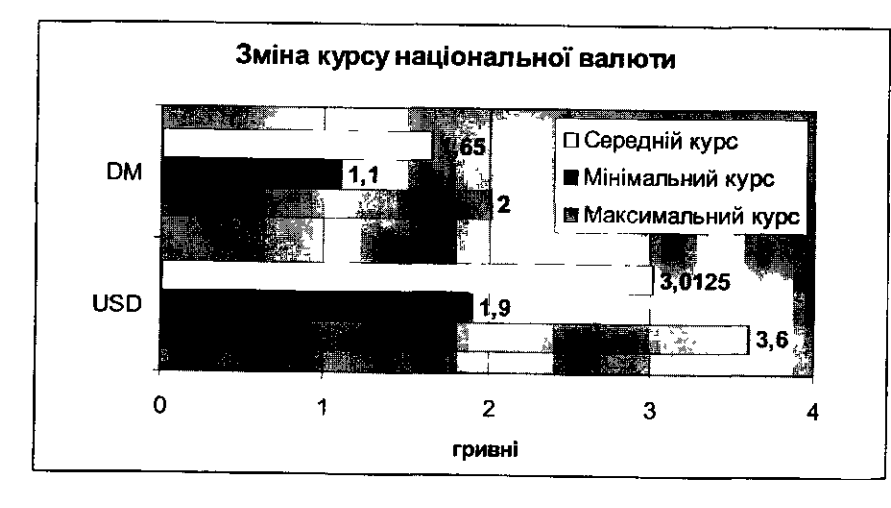

*Мол. 5.51*

☝

*Приклад 4.* Розглядається електронна таблиця із значною кількістю записів (понад 100), яку можна інтерпретувати як базу з інформацією для організації пошуку потрібних даних. Причому інформація за змістом повинна бути цікавою для учнів (інакше у них не виникає потреби в організації пошуку): дані про учнів класу, відеофільми, музичних виконавців, результати спортивних змагань тощо. Прикладами можуть стати таблиці 5.11, 5.12.

*Звітність про результати виторгу відеофільмів у магазинах міста*

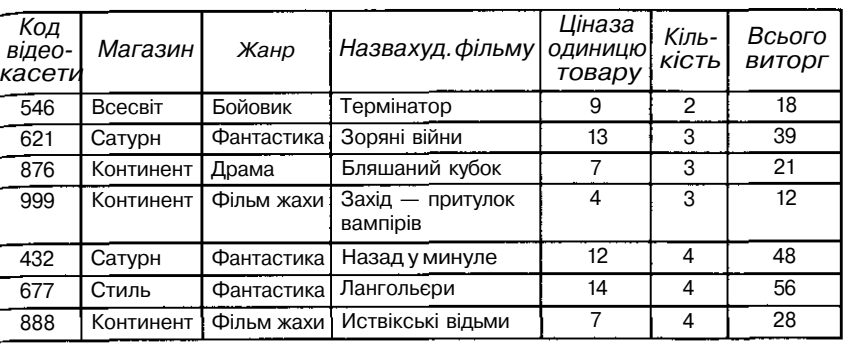

. . . . . .

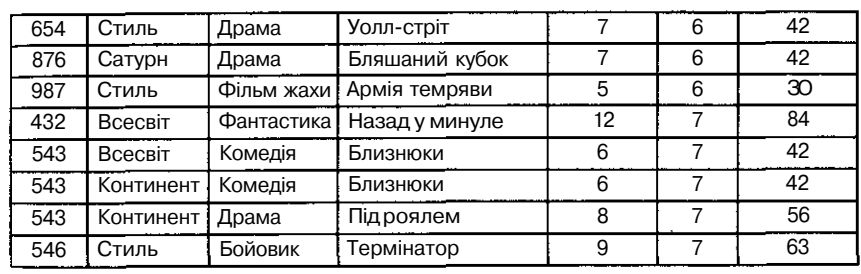

. . . . . .

. . . . .

 $1.1.1.1.1$ 

*Таблиця 5.12*

 $1.1.1.1$ 

*Інформація про учнів школи*

| Прізвище     | Ім'я   | Вік | $3$ <i>pic</i> $\tau$ | Статы    | Очі    | Захоплен-<br>HЯ | День<br>народження |
|--------------|--------|-----|-----------------------|----------|--------|-----------------|--------------------|
| Іванов       | Ігорь  | 10  | 146                   | ХЛОПЧИК  | голубі | боротьба        | 23.9               |
| Сергієнко    | Олена  | 12  | 158                   | дівчинка | cipi   | танці           | 3.12               |
| Галушко      | Сергій | 13  | 156                   | ХЛОПЧИК  | зелені | музика          | 25.6               |
| Головко      | Павел  | 12  | 149                   | ХЛОПЧИК  | голубі | футбол          | 12.8               |
| Приходько    | Tapac  | 10  | 139                   | ХЛОПЧИК  | зелені | футбол          | 3.9                |
| Сичкарь      | Максим | 14  | 171                   | ХЛОПЧИК  | cipi   | баскетбол       | 28.2               |
| Петренко     | Наташа | 12  | 168                   | дівчинка | cipi   | баскетбол       | 3.8                |
| Владимиренко | Федір  | 10  | 145                   | ХЛОПЧИК  | cipi   | футбол          | 4.7                |
| Соловей      | Тетяна | 11  | 150                   | дівчинка | голубі | танці           | 23.3               |

Такі таблиці дозволять проілюструвати можливості впорядкування Даних за різними ознаками та типами, необхідність та доцільність використання форм та фільтрів, підведення проміжних та остаточних підсумків, створення зведених таблиць та демонстрування структури Даних.

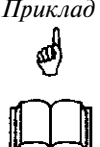

*Приклад* 5. Розглядається електронна таблиця, на базі даних якої побудована географічна карта (табл. 5.13, мал.5.52) для демонстрації відображення на географічних картах відповідних значень електронної таблиці.

> *Таблиця 5.13 Кількість спортсменів серед учнівської молоді в Європі*

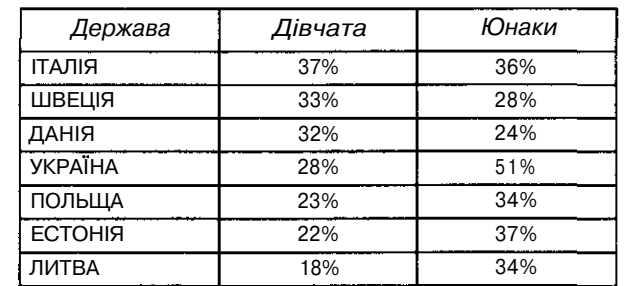

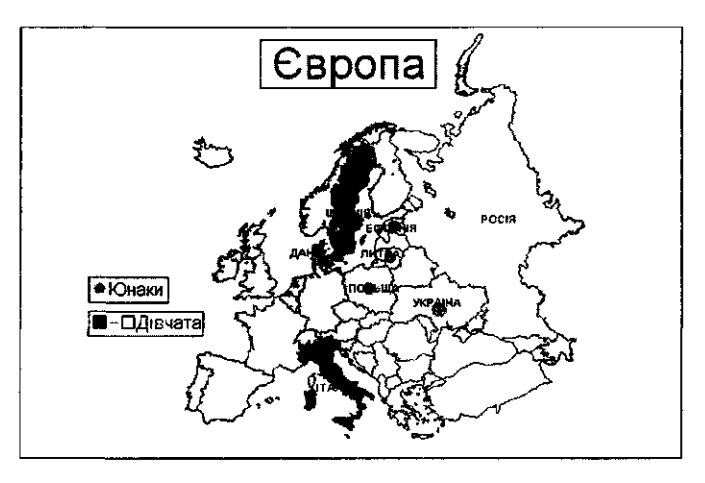

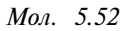

*Приклад 6.* Розглядається електронна таблиця з розв'язком задач на

է∲

аналіз даних: вплив одного чи двох параметрів на результат, добір параметра для одержання відомого результату, задачі на оптимізацію та використання елементів статистики. Можна продемонструвати розв'язування таких задач: дослідження розв'язків лінійного та квадратного рівнянь, системи лінійних рівнянь з двома невідомими, розв'язування трансцендентних рівнянь, задач на оптимізацію тощо. Крім того, можна використати приклади задач, які входять до стандартної поставки табличного процесора *MS Excel* — файл *Solvsamp.xls.*

Після демонстрації можливостей використання електронних таблиць (причому доцільно, щоб ті самі або аналогічні за змістом задачі розв'язувались учнями на практичних заняттях) учням доцільно спочатку розповісти, а потім записати основні функції та призначення електронних таблиць.

Використання табличних процесорів дозволяє:

- створювати таблиці одноразового і багаторазового користування;
- вводити, редагувати, форматувати дані різних типів: текст, числа, формули;
- використовувати спеціальні розрахунки (математичні, статистичs ні, бухгалтерські й інші);
- *Ф* опрацьовувати табличні дані за допомогою вбудованих функцій;
- *т* автоматизувати розрахунки, причому зі зміною вхідних значень змінюються результати розрахунків, тому можна швидко одержати безліч різних варіантів розв'язків однієї і тієї самої задачі;
- будувати за даними електронної таблиці різні графіки та діаграми;
- поєднувати використання електронних таблиць з системами управління базами даних;
- знаходити та вибирати дані за певними критеріями;
- одержувати дані від інших програм та передавати їх до інших програм;
- за необхідності створювати текстові документи;
- друкувати дані та їх графічне подання;
- автоматизувати роботу з таблицями за допомогою макровказівок;
- проводити аналіз даних різними способами.

Для з'ясування призначення і особливостей електронних таблиць доцільно разом з учнями визначити суттєві та несуттєві ознаки цієї програми. Тут корисною може бути система запитань, яка наштовхне учнів на правильні міркування. Учні повинні пояснити, чому таблиці називаються *електронними* і чим вони відрізняються від таблиць, які використовуються в текстовому редакторі. Важливо, щоб учні самостійно дали описове означення програми — редактора електронних таблиць або табличного процесора із зазначенням її можливостей.

Необхідно обговорити з учнями способи подання та кодування інформації в середовищі електронних таблиць. Питання використання оперативного запам'ятовуючого простору під час роботи з електронними таблицями є також світоглядним і впливає на розуміння того, яка інформація зберігається в таблиці, а що і в якому вигляді може відображатися на робочому листі електронної таблиці. При цьому доцільно гіовторити, спираючись на знання учнів, одержані при вивченні текстового редактора, призначення буфера та можливостей його використання для опрацювання табличної інформації.

#### *Ознайомлення з інтерфейсом табличного процесор^*

Наступним етапом роботи з редактором електронних таблиць може стати ознайомлення з інтерфейсом програми. Якщо при вивченні текстового редактора вдалося сформувати міцні знання учнів про елементи інтерфейсу, особливо про інтерфейс програм, які входять до пакету програм *MS Office,* то вивчення матеріалу стосовно інтерфейсу редактора електронних таблиць можна проводити як повторення, спираючись на малюнок, на якому відображено стандартні складові інтерфейсу прикладних програм. При цьому залишається пояснити призначення листів, звернути увагу на робоче поле табличного процесора та виділити основні об'єкти електронної таблиці: *клітинка, таблиця, аркуш, файл, діаграма, карта* (мал. 5.53). Кожний об'єкт має ім'я, набір властивостей та для кожного з них в середовищі ЕТ існує набір операцій, які можна з ними виконувати.

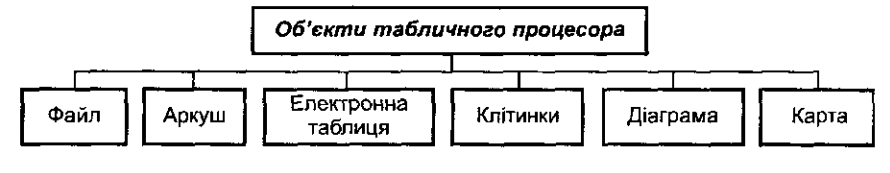

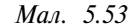

Важливо, щоб учні засвоїли, що *робочим полем* табличного процесора є екран дисплея, на якому вміст відповідної частини запам'ятовуючого простору подається у вигляді прямокутної таблиці. Електронна таблиця поділена на рядки, стовпчики та клітинки, які називаються *елементами таблиці.* Рядки і стовпчики таблиці мають позначення. Частіше за все рядки мають числову нумерацію (1,2,3,...), а стовпчики буквені позначення (букви латинського алфавіту А, В, С, ...). Кожна клітинка має свою адресу, що складається з імені стовпчика і номера рядка, на перетині яких вона знаходиться, наприклад: А1, СІ З, F24, а також може мати ім'я, яке надається користувачем та відображається на екрані ліворуч від рядка введення. Крім того, кожна клітинка може мати свій вміст, який може розрізнятися за типом даних. Вміст клітинки можна редагувати та форматувати. Аналогічно можна змінювати формат окремої клітинки — висоту, ширину, обрамлення тощо.

Практика показує, що якщо вчасно не звернути достатньої уваги на правила записування діапазонів клітинок (типу: А1:А8 тощо), то учні надалі при використанні формул сприймають знак «:» як позначенні операції ділення.

Для закріплення знань можна запропонувати учням виконати вправи на знаходження за координатами та іменами вмісту клітинок *щ* їх діапазону.

Наприклад, для *таблиці 5.6* це можуть бути такі завдання:

1. Визначити вміст клітинок А1, В1, В4, А4, СЗ, F15.

- J. Визначити тип даних, які зберігаються в клітинках А2:А15 (текст); ВЗ:В7 (числові константи — грошовий формат); СЗ:С7
- г (формули числового типу).
- 3. Змінити вміст клітинки В12 на 6, клітинки ВЗ на 2,10; клітинки А1 — *«Вартість проданого товару».*
- 4. Виділити діапазон А2:А7 та скопіювати його вміст до аркуша 2.
- 5. Діапазону клітинок ВЗ:В7 надати ім'я *ціна,* клітинці В12 ім'я *курс.*

Практика свідчить, що необхідно звернути увагу на поняття *активної клітинки* — вона має рамку та фон її не *маркується.* При виділенні групи клітинок, одна з них також є активною — немаркованою. Якщо вчасно на цей факт не звернути увагу учнів, то вони намагаються при виділенні діапазону клітинок «зафарбовувати» їх усі без виключення, а цього зробити не можна. Крім того, обов'язково слід обговорити питання мети маркування (синонім до слова виділення) групи клітинок. У цьому випадку вони вважаються окремим об'єктом, якому можна надавати ім'я та виконувати з ним певні дії.

Щоб не припуститися методичної помилки, слід звернути увагу на зміну зовнішнього вигляду курсора під час роботи з електронними таблицями. Учні повинні засвоїти, що зовнішній вигляд курсора змінюється залежно від операції, яка виконуватиметься користувачем.

Можна запропонувати учням поступово при вивченні матеріалу заповнювати таблицю з характеристиками різних видів курсору електронних таблиць аналогічно до відповідної таблиці, яка використовуватась під час вивчення текстового редактора (табл. 5.14).

*Таблиця 5.14*

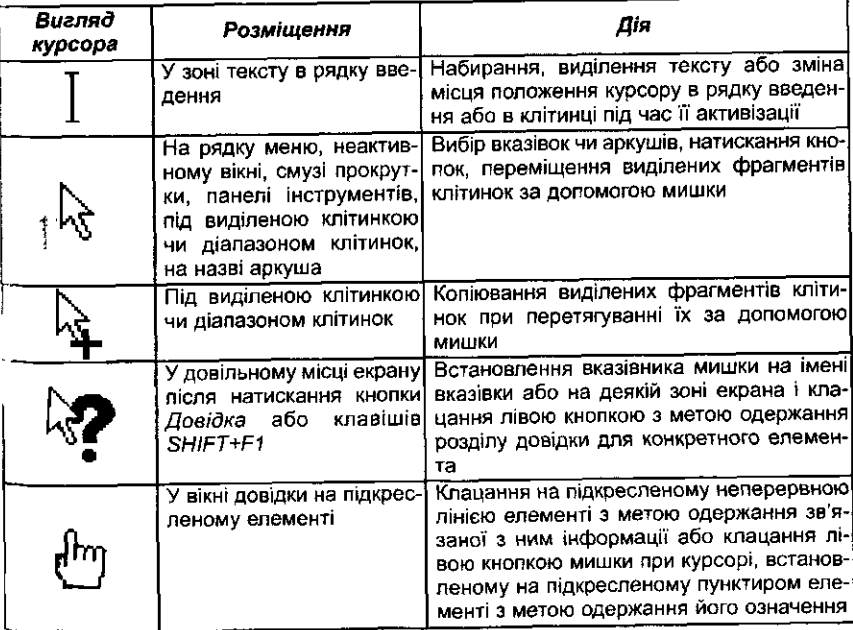

148

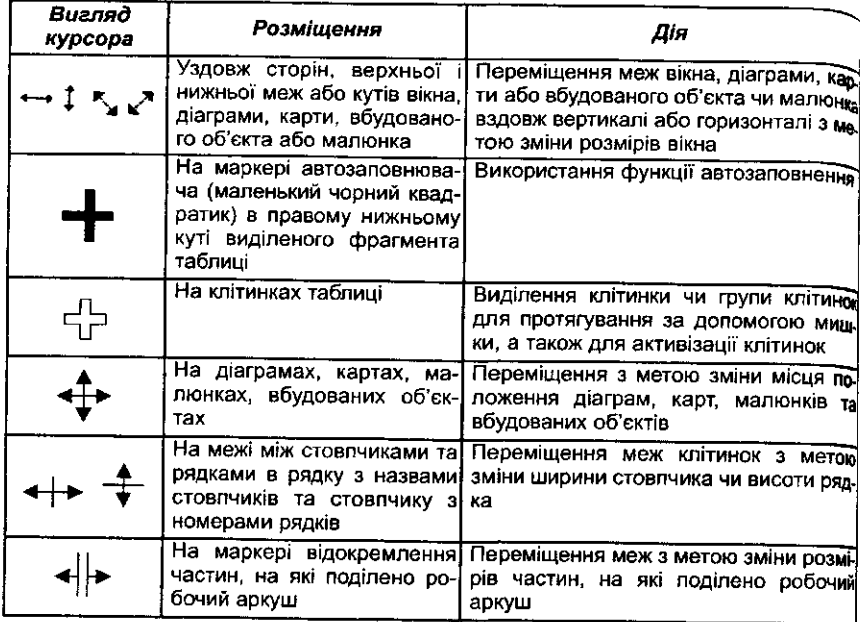

Ефективним методичним прийомом під час вивчення окремих компонентів табличного процесора може стати порівняння та аналогія, наприклад, із середовищем текстового редактора.

Слід підкреслити, що в текстовому редакторі найменшим об'єктом с символ, а в електронній таблиці — клітинка, тому і курсор набуває відповідного вигляду при встановленні вказівника мишки на відповідну позицію. Для роботи із вмістом клітинки (текстом, числами, формулами, датами) в електронному процесорі існує спеціальний режим, при якому активізується рядок введення, в якому курсор набуває звичайного вигляду, як і при редагуванні тексту в текстовому редакторі.

Доцільно звернути увагу учнів на те, що існує певна аналогія між структурою електронної таблиці і структурою оперативної пам'яті комп'ютера. В обох випадках використовується принцип адресації для збереження і пошуку інформації. Відмінність полягає в тому, що в ОЗГТ найменшою одиницею, що адресується, є байт, а в електронній таблиці — клітинка. Вміст клітинки таблиці можна розглядати як змінну, а її позначення — як стандартне ім'я змінної (тобто Al, C5, G10 -' стандартні імена змінних), крім того дозволяється надавати клітинкам й інші імена.

На екрані дисплея відображається не вся електронна таблиця, лише її частина. Аналогічно в кожній клітинці може відображатися не повний її вміст, а тільки та частина, яка поміщається в клітинці<sup> з</sup> встановленими розмірами. При збільшенні розмірів клітинки її вм можна відобразити повністю. Якщо ширина стовпчика менша за д

жину тексту, який введено до клітинки цього стовпчика, то на екрані <sub>9</sub> клітинці відображається лише частина тексту, повний текст зберігається в пам'яті. Його повністю можна побачити в рядку введення, коли клітинка активна, тобто курсор встановлено на неї. Якщо сусідня клітинка з правого боку порожня, то на екрані можна бачити весь текст повністю, але він частково зникає з екрану, якщо до сусідньої клітинки введено деяку інформацію. Все це обов'язково слід продемонструвати учням на конкретних прикладах.

У повному обсязі електронна таблиця зберігається в оперативній пам'яті комп'ютера, а екран можна вважати вікном, через яке корисгувач має можливість переглядати окремі частини вмісту електронної таблиці (якщо вся таблиця не вміщається у вікні).

У табличному процесорі *MS Excel* реалізована можливість працювати одночасно з кількома таблицями, розташованими на різних аркушах. Користувач може «гортати» ці аркуші, як у книжці.

На етапі вивчення особливостей інтерфейсу доцільно запропонувати учням знайти спільні риси та відмінності інтерфейсів текстового редактора та табличного процесора. Такого типу завдання дозволяють активізувати розумову діяльність учнів і зацікавлюють їх під час виконання нестандартних задач з елементами дослідницької роботи.

На першому етапі слід навчити учнів виділяти клітинки, копіювати та переміщувати їх вміст. При цьому доцільно, щоб вправи містили конкретні завдання.

Щоб учні краще зрозуміли, якого типу інформація, в якій формі і як може зберігатися в електронних таблицях, доцільно запропонувати їм виконати завдання на введення до таблиці даних різного типу. Кожен учень при цьому має зразок таблиці, яку він повинен одержати в середовищі табличного процесора після введення відповідної інформації.

Наведемо приклад такої таблиці, яка містить підказку для учнів про параметри зміни формату вмісту клітинок (табл. 5.15).

*Таблиця 5.15*

|  |  | Розклад руху пасажирських поїздів |  |
|--|--|-----------------------------------|--|
|--|--|-----------------------------------|--|

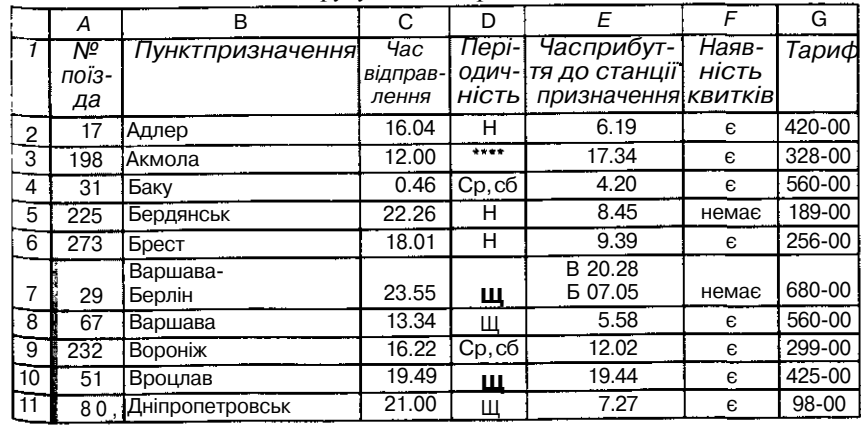

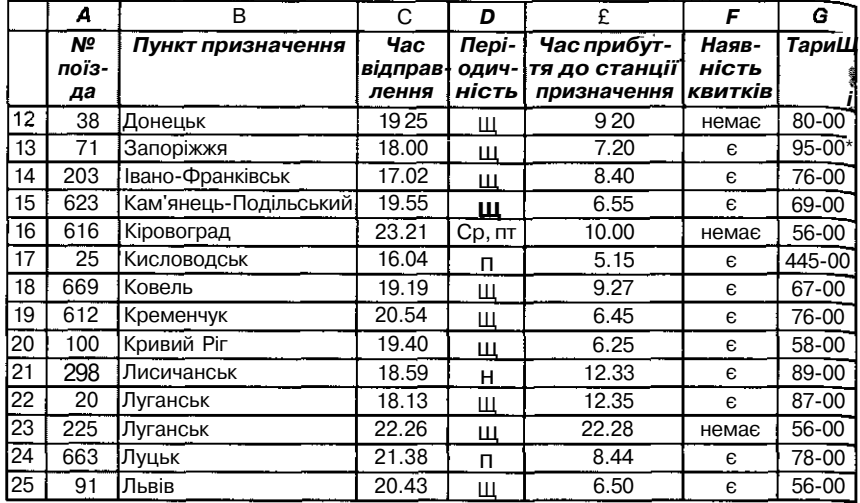

## *Параметри форматів для даної таблиці:*

*Назва таблиці:* шрифт — *Arial,* 14-й кегль, напівжирний курсив, об'єднання клітинок, вирівнювання — до центру горизонтально та до нижньої межі вертикально *(Формат/Клітинки/Вирівнювання),* ширина рядка — 32 пт.

*Заголовки стовпчиків:* шрифт — *Arial,* 12-й кегль, напівжирний курсив, вирівнювання — до центру горизонтально та до верхньої межі вертикально, перенесення словами, заливання клітинок *{Формат/Клітинки/Вигляд),* обрамлення *{Формат/Клітинки/Межа),* захист клітинок *{Формат/Клітинки/Захист),* примітки для пояснення про те, в яких одиницях здійснюється введення даних до відповідних стовпчиків *{Вигляд/Примітка/Створити примітку),* ширина рядка *{Формат/Рядок/Висота).*

*Стовпчики:*

*А:* тип даних — числовий, ширина, обрамлення, вирівнювання, заливання, захист, примітки з додатковими даними про відповідні поїзди.

*В:* тип даних — текстовий, ширина, вирівнювання, обрамлення, за» хист, примітка з додатковими даними про відповідні пункти призначенні

*С:* тип даних — дата, формат дати, вирівнювання, обрамлення, захис^

*D:* тип даних — текстовий, формат даних, вирівнювання, захист.

*Е:* тип даних — дата, формат дати, вирівнювання, обрамлення, захисі

 $\overline{a}$ 

 $\mathcal{A}$ 

*F:* тип даних — текстовий, формат даних, вирівнювання, захист.

*G:* тип даних — грошовий, формат даних, вирівнювання, захист. *Клітинки:*

*А27.В28* — вирівнювання, об'єднання.

*G29* — функція *МАКС* для діапазону *G3.G26*

*G30* — функція *МІН для* діапазону *G3.G26*

*G31* — функція *СЕРЗНАЧ*для діапазону *G3.G26*

Після вивчення інтерфейсу можна запропонувати учням виділити основні режими роботи в табличному процесорі за аналогією з текстовим редактором.

Доцільно проаналізувати такі режими роботи:

- ввелення ланих ло таблиці:
- форматування електронної таблиці;
- обмін даними з зовнішніми запам'ятовуючими пристроями;
- управління обчисленнями;
- графічний режим;
- робота з електронною таблицею як з базою даних;
- розв'язування задач на аналіз даних;
- налагодження інтерфейсу та параметрів роботи табличного процесора;
- макровказівки.

Учні повинні зрозуміти, що система вказівок табличного процесора гісно пов'язана з режимами роботи з електронною таблицею, в різних режимах роботи доступні різні вказівки. Як правило, вказівки реалізовуються через меню вказівок та за допомогою набору інструментів. При вивченні табличного процесора типу *MS Excel* слід звернути увагу на використання контекстного меню для виділених об'єктів, пригадати правила виділення різних об'єктів в програмах *MS Office.*

Методично обгрунтованим є ознайомлення учнів при виконанні завдань з правилами-орієнтирами чи підказками різного типу. Прикладом можуть стати копії діалогових вікон.

# *Форматування електронної таблиці*

Для опанування учнями режиму форматування таблиці доцільно спочатку запропонувати виконати спеціальні завдання, наприклад Завдання 1, а потім дати завдання на узагальнення — записати можливості використання режиму та заповнити схему з параметрами форматування таблиці (мал. 5.52).

*Завдання 1.* Ввести дані до таблиці (табл. 5.16) та відформатувати її за зразком.

*Таблиця 5.16*

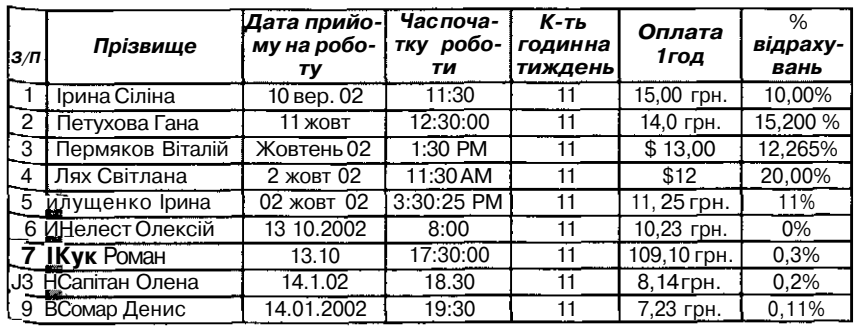

*Підказка.*

- f *Правило-орієнтир зміни формату вмісту клітинок*
- **\*** 1. Зробити клітинку (або діапазон клітинок) активною<br> **k**<sup>t</sup><sub>2</sub><sup>t</sup>**r**) встановити на неї курсор.
	- встановити на неї курсор.
		- 2. Вибрати вказівку *Формат/Клітинки/Число.*
		- 3. Вказати на потрібний формат:

Загальний Числовий Грошовий Фінансовий Дата Час Відсотковий Дробовий Експоненціальний Текстовий Додатковий

- 4. Для обраного формату додатково встановити потрібні конкрет значення параметрів:
	- Кількість десяткових знаків.
	- Формат відображення від'ємних чисел.
	- Позначення для назви грошової одиниці (грн, \$, DM, F, p.).
	- Тип для дати, часу, дробових позначень.

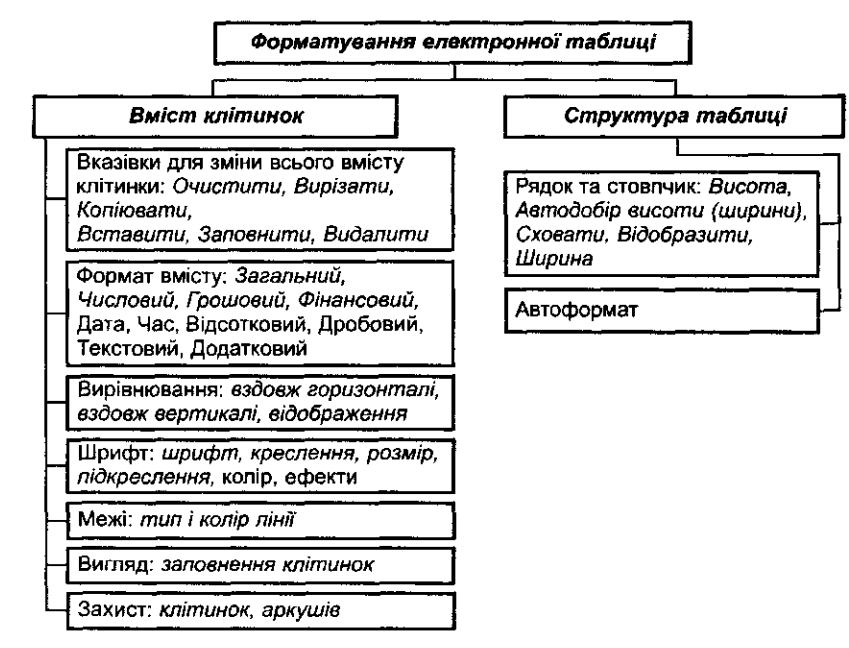

Частина такої схеми може бути побудована учнями разом з вчите- "м, а другу частину слід заповнити учням самостійно.

При складанні опорного конспекту доцільно врахувати, що базові указівки формування таблиць можна поділити на дві групи:

• вказівки, що змінюють вміст клітинок;

ŧ

• вказівки, що змінюють структуру таблиці.

## *Обчислення в середовищі електронних таблиць*

Розглянемо методику ознайомлення учнів з виконанням обчислень в середовищі електронних таблиць.

Режим управління обчисленнями слід розглядати як один із найважливіших. Тому доцільно звернути особливу увагу на пояснення правил виконання обчислень.

Важливо нагадати, що формули можуть містити константи, адреси клітинок або їх імена, вбудовані функції та знаки операцій. Відповідні значення автоматично переобчислюються, як тільки значення хоча б одного операнда буде змінено. У кожного табличного процесора свій набір вбудованих стандартних функцій, при цьому кожна функція має своє унікальне ім'я та при зверненні до функції після її імені в круглих дужках вказується список аргументів, відокремлених між собою крапкою з комою.

Наприклад, =*КОРІНЬ*(А5) =M4#C(A6:B10;B2:D4;C5:D25) *=СЕРЗНАЧ(А1:В23) =СУМ(А* 1: А9)\*СУМ(В 1 :В9)  $=$ РЛ#Г(А2;\$А\$2:\$А\$25) *=НАЙМЕНШИЙ(А\* :А24;3)  $=/(A2>0;A4<>0)$  $=$ Л£0(B3>B4\*2;B5<=C12)

Доцільно запропонувати учням пояснити використання деяких функцій та принципи їх вставляння до клітинок електронної таблиці за Допомогою майстра функцій. При цьому особливу увагу слід звернути на функції *СЕРЗНАЧ, СУМ, МАКС, НАЙМЕНШИЙ, МІН, НАЙБІЛЬ-ШИЙ, РАНГ* та з'ясувати правила заповнення діалогових вікон відповідної програми (майстра функцій).

Наприклад, при виклику функції СЕРЗНАЧ діалогове вікно майстра Функцій виглядає як на малюнку 5.53, в ньому дозволяється послідовно Вводити кілька аргументів *(числоІ, число2,* ...), кожний з яких може бути константою, посиланням на одну клітинку чи діапазон клітинок.

Під час використання функції *НАЙБІЛЬШИЙ* обов'язковими є Два параметри: діапазон клітинок таблиці та номер позиції (починаючи 3 найбільшого) в цьому діапазоні, якому відповідає шукане число (мал. 5.54).

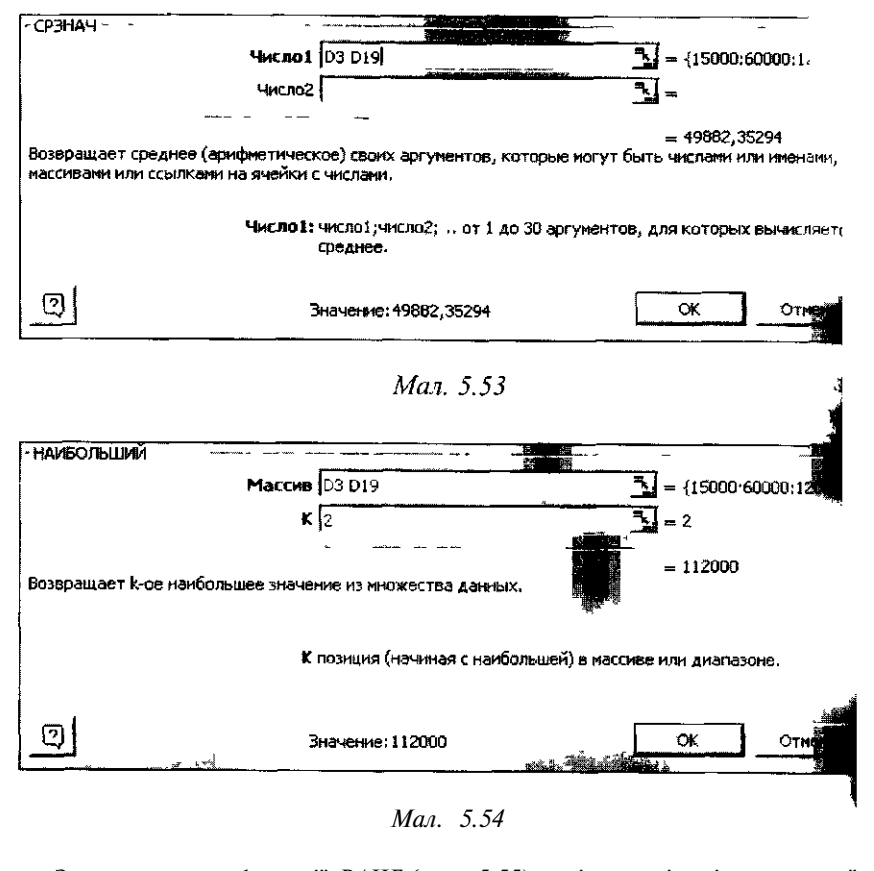

За допомогою функції *РАНГ {мал.* 5.55) у діапазоні клітинок з чиї лами (поле *Посилання)* знаходиться порядковий номер вказаного чисі відносно інших чисел розглядуваного діапазону.

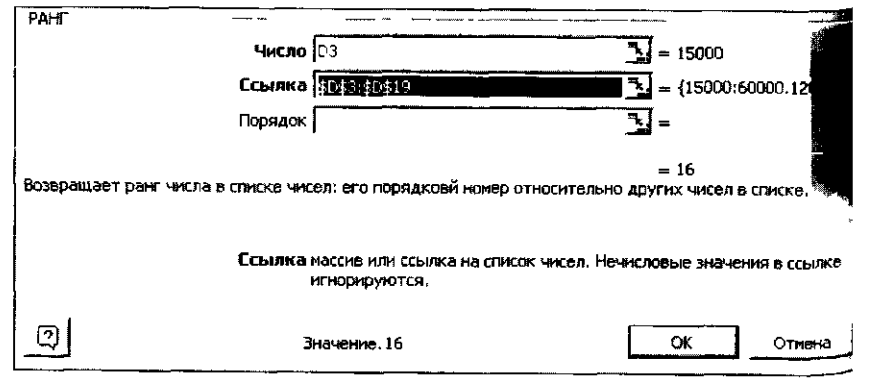

Під час вивчення кожної із функцій доцільно продемонструвати на конкретних прикладах роботу майстра функцій (зокрема заповнення відповідних вікон), проаналізувати одержані результати та закріпити <sup>в</sup>міння їх використання за допомогою різних завдань.

Учні повинні засвоїти, що формули являють собою арифметичні або логічні вирази. Значення в клітинці, яка містить формулу, є значенням відповідного арифметичного або логічного виразу.

В арифметичних виразах використовуються операції додавання (+), віднімання (-), множення (\*), ділення (/) і піднесення до степеня (<sup>л</sup>). Арифметичні операції виконуються над числовими константами, над вмістом клітинок, адреси яких вказані у формулі, над спеціальними функціями, що вбудовані до середовища електронних таблиць.

У логічних виразах можна використовувати операції відношення: менше, більше, дорівнює, не дорівнює, менше або дорівнює, більше або дорівнює, спеціальні логічні функції (/, *АБО, НЕ).* Значенням логічного виразу є *істина* або *хиба.*

Тип формул можна подати у вигляді схеми (мал. 5.56).

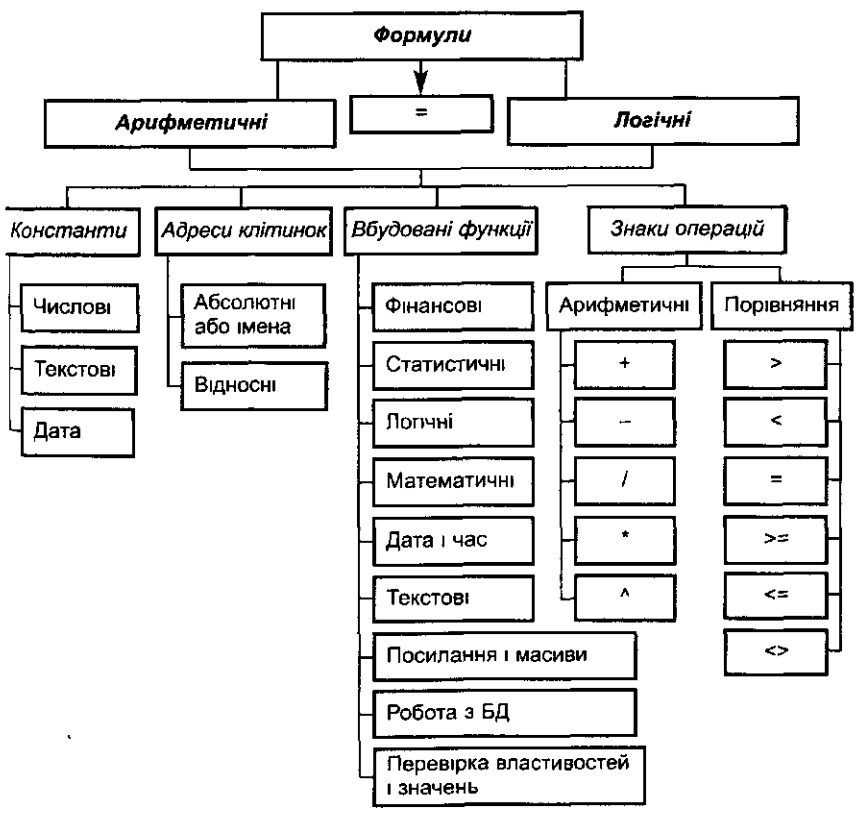

Учням можна запропонувати доповнити таку схему конкретним^ прикладами.

Особливу увагу слід приділити системі вправ: спочатку це повинщ бути вправи на виконання елементарних обчислень (без використання вбудованих функцій), потім поступово ввести функції без використану абсолютних координат, далі на прикладі показати необхідність введення абсолютних посилань та запропонувати завдання на обчислення з використанням функцій, копіювання яких потребує звернення до аргу. ментів з абсолютними координатами.

У таблицях 5.17-5.20 містяться підказки у вигляді конкретних формул, які слід ввести до відповідних зафарбованих клітинок. Таблиці 5.21, 5.22 містять підказки для виконання обчислень.

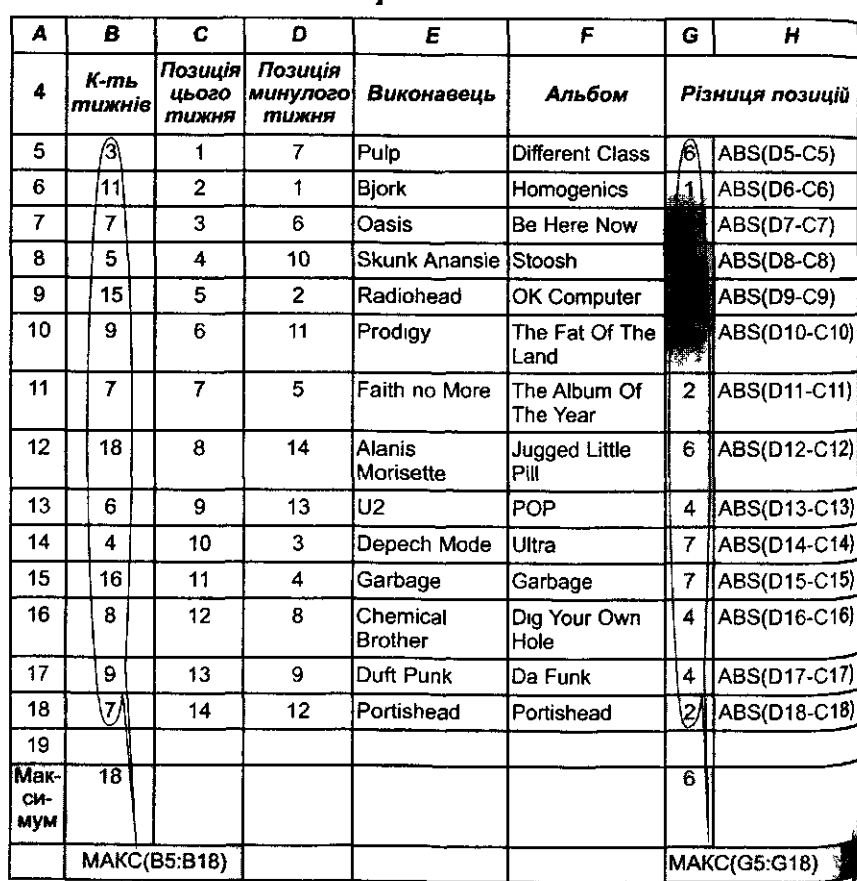

Xim-napad BILLBOARD

*Таблиця 5.17*

## Кошторис на придбання канцелярських товарів

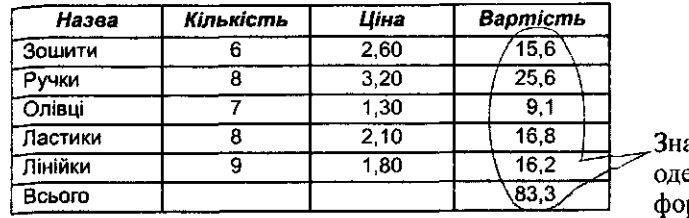

ачення ержуються за рмулами

Таблиця 5.19

# Ставлення до введення в школі державної атестації з різних предметів

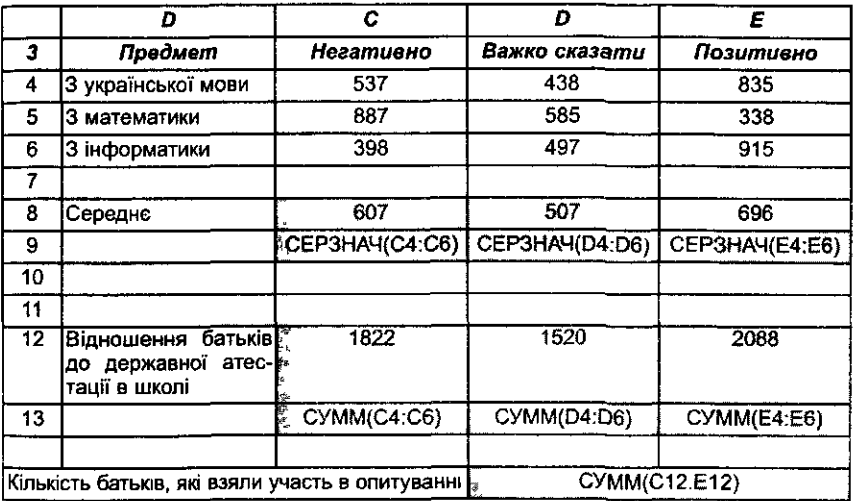

# Таблиця 5.20

# Рахунок-фактура

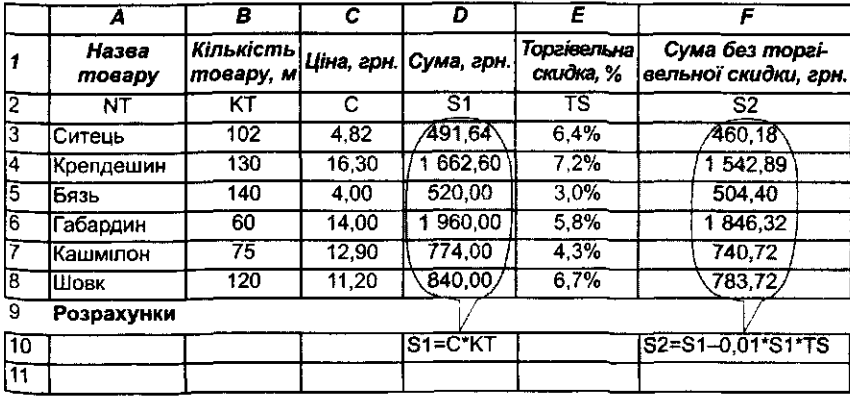

Таблиця 5.18

Таблиия 5.21

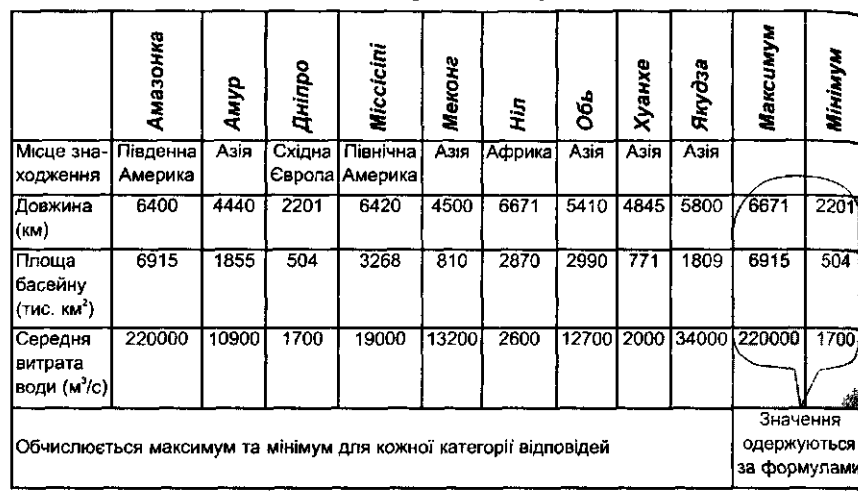

Великі річки світу

Таблиия 5.22

Чи можна дозволити купівлю-продаж землі

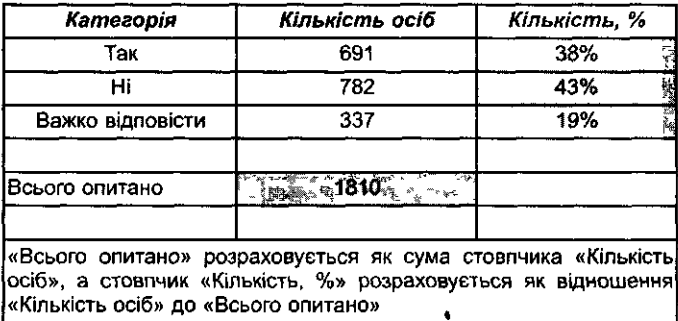

Під час виконання таких завдань учитель повинен звернути увагу на копіювання формул різними способами (через буфер обміну та за допомогою автозаповнювача). Важливо також показати зміну використання абсолютних та відносних посилань на клітинки.

### *Абсолютні та відносні посилання*

Практика свідчить, що під час вивченняі абсолютних та відносних координат клітинок в учнів виникають труднощі. Тому доцільно звернути їх увагу на те, що *абсолютна адресація* встановлює адресу клітинки незалежно від того, з якої клітинки таблиці посилаються на дану *Відносна адресація* встановлює адресу клітинки в таблиці залежно від місцеположення формули, в якій ця адреса використовується я»

операнд. За замовчуванням в електронних таблицях використовується відносна адресація.

Відмінність у способах адресації видно при перенесенні формул шляхом копіювання або при інших перетвореннях таблиці, які призводять до зміни місць формул. У цьому учні повинні переконатися самостійно за допомогою відповідної системи вправ. Відносні адреси клітинок у формулах модифікуються відповідно до їх нового місця, абсолютні ж адреси клітинок залишаються незмінними. Для багатьох табличних процесорів ознака «заморожування» адреси, тобто перетворення її з відносної на абсолютну, записується за допомогою значка «\$». Наприклад, адреса клітинки G7 є відносною, адреса, записана у вигляді \$G\$7, є абсолютною («заморожено» як рядок, так і стовпчик), а адреса \$G7 є комбінованою. Таке позначення адресації використовується в середовищі табличного процесора *MS Excel.*

Можна зауважити, що подібні відносні адреси часто використовуються і при поданні програм у машинних кодах комп'ютера в оперативному запам'ятовуючому пристрої — вказується не конкретна адреса деякого поля пам'яті, а зміщення першого байта поля відносно деякої бази адрес в оперативному запам'ятовуючому просторі та довжина цього поля. За координатами бази та зміщенням визначаються реальні адреси полів запам'ятовуючого простору. При зміні координат (адреси) бази змінюються і реальні адреси полів. Таке адресування дає можливість завантажувати програми до будь-якого вільного місця в запам'ятовуючому просторі, а не лише один раз і назавжди визначеного (фіксованого).

Наприклад, якщо розглянути таблицю 5.23 та запропонувати учням після введення до клітинки С2 формули В2/В10 скопіювати її до клітинок СЗ:С9, то за правилами копіювання вмісту комірок в середовищі табличного процесора до цих клітинок буде скопійовано такі формули: *jo* клітинки СЗ — ВЗ/В11, до клітинки С4 — В4/В12, до клітинки С5 — В5/В13 і т.п., а враховуючи те, що клітинки ВИ, В12, ВІЗ та інші порожні, то за вказаними формулами відбувається ділення на 0. Отже, у цих клітинках після виконання вказаних операцій буде відображатися відповідно значення *ЩЕЛ/01.* При перегляді формул кожної клітинки діапазону СЗ:С6 виявляється наявність в формулах посилань на іншу клітинку, ніж потрібно. Учні усвідомлюють зроблену помилку: у формулі, що зберігається у клітинці С2, яка копіюється до діапазону клігинок СЗ:С6, посилання на клітинку В10 не повинно змінюватися, а іалишатися після копіювання сталим, тобто саме ця координата має "ути абсолютною, отже, формула повинна набувати вигляду В2/\$В\$10. Після виправлення помилок учні одержують результат, що збігається з відображеним у завданні-орієнтирі, який їм було надано вчителем у Роздрукованому вигляді.

*Таблиця 5.23*

|    |                   | в           | C         |
|----|-------------------|-------------|-----------|
|    | Назва товару      | Ціна в грн. | Ціна в \$ |
| 2  | <b>Милодитяче</b> | 1,20        | $=B2/B10$ |
| 3  | Мило косметичне   | 2,90        |           |
| 4  | Мило господарче   | 0,80        |           |
| 5  | Шампунь           | 5,60        |           |
| 6  | Зубна паста       | 2,40        |           |
|    |                   |             |           |
| 8  |                   |             |           |
| 9  |                   |             |           |
| 10 | Курс грн. НБУ     | 5.6         |           |

*Вартість товару*

Аналогічно можна проаналізувати використання функції *РАНГ* в таблиці 5.24. Доцільно спочатку запропонувати учням уважно переглянути формули в кожній клітинці діапазону С2:С10, якщо врахувати, що вони заносились до кожної клітинки окремо без використання операції копіювання:

*С2=РАНГ(В2;В2:В* 10)

СЗ=Д4ЯДВЗ:ВЗ:В1О)

С4=/>Л#ДВ4;В4:В 10)

 $CI$  $O=PAH I$  $(B10:B10:B10)$ 

Щоб зробити правильні висновки, учні повинні відповісти на запитання:

- 1) Координати яких клітинок змінились у формулах?
- 2) Координати яких клітинок залишилися незмінними?
- 3) Яку з формул одержимо при копіюванні формули *РАНДВ2;В2:В* 10) вниз до клітинки *СЗ(=РАНГ(ВЗ*;ВЗ:В 11)); С4(=Л4ЯДВ4;В4:В 12))?
- 4) Що слід змінити у формулі Л4//ЦВ2;В2:В10), щоб під час її копіювання другий аргумент (діапазон клітинок) не змінювався?

*Таблиця 5.24*

*Яка країна, на Вашу думку, є лідером у галузі моди*

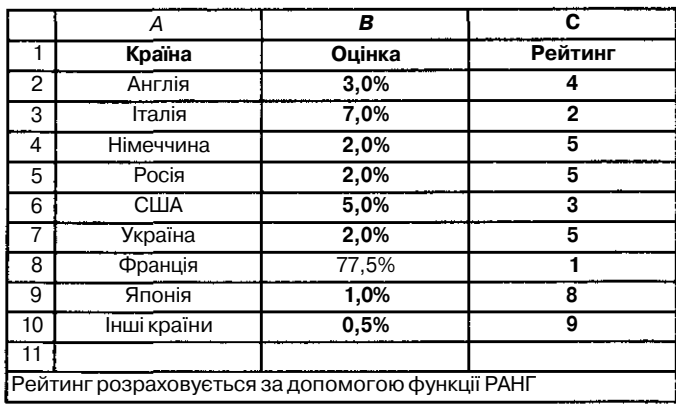

Учням можна запропонувати записати узагальнене правило виконання обчислень в середовищі електронних таблиць.

- 1. Встановити курсор на клітинку, в якій слід одержати результат обчислень за формулою. При цьому клітинка обрамляється.
- 2. Ввести знак «=»: вибрати відповідну кнопку у рядку введення або ввести з клавіатури.
- 3. З клавіатури ввести до клітинки константи та знаки операцій, що використовуються у формулі. Посилання на клітинки, тобто їх координати, доцільно вводити за допомогою мишки. Назви функцій не слід вводити з клавіатури, вони вибираються за допомогою майстра функцій - 'ji|.
- 4. Після закінчення введення формули слід підтвердити її введення натиснути клавіш *Enter.*

Доцільно пояснити учням використання не лише математичних та статистичних функцій. Практика свідчить, що пізнавальний інтерес у них викликають функції для опрацювання текстової інформації. При цьому можна запропонувати учням самостійно вивчити їх та заповнити таблицю 5.25 за результатами своєї роботи (заповнено лише перший стовпчик).

*Таблиця 5.25*

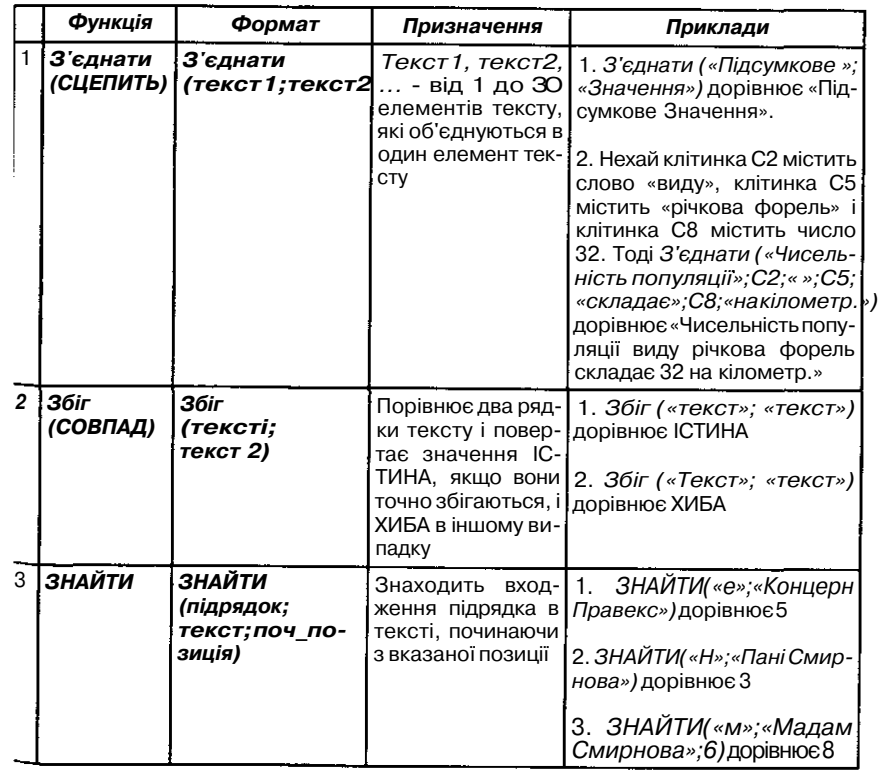

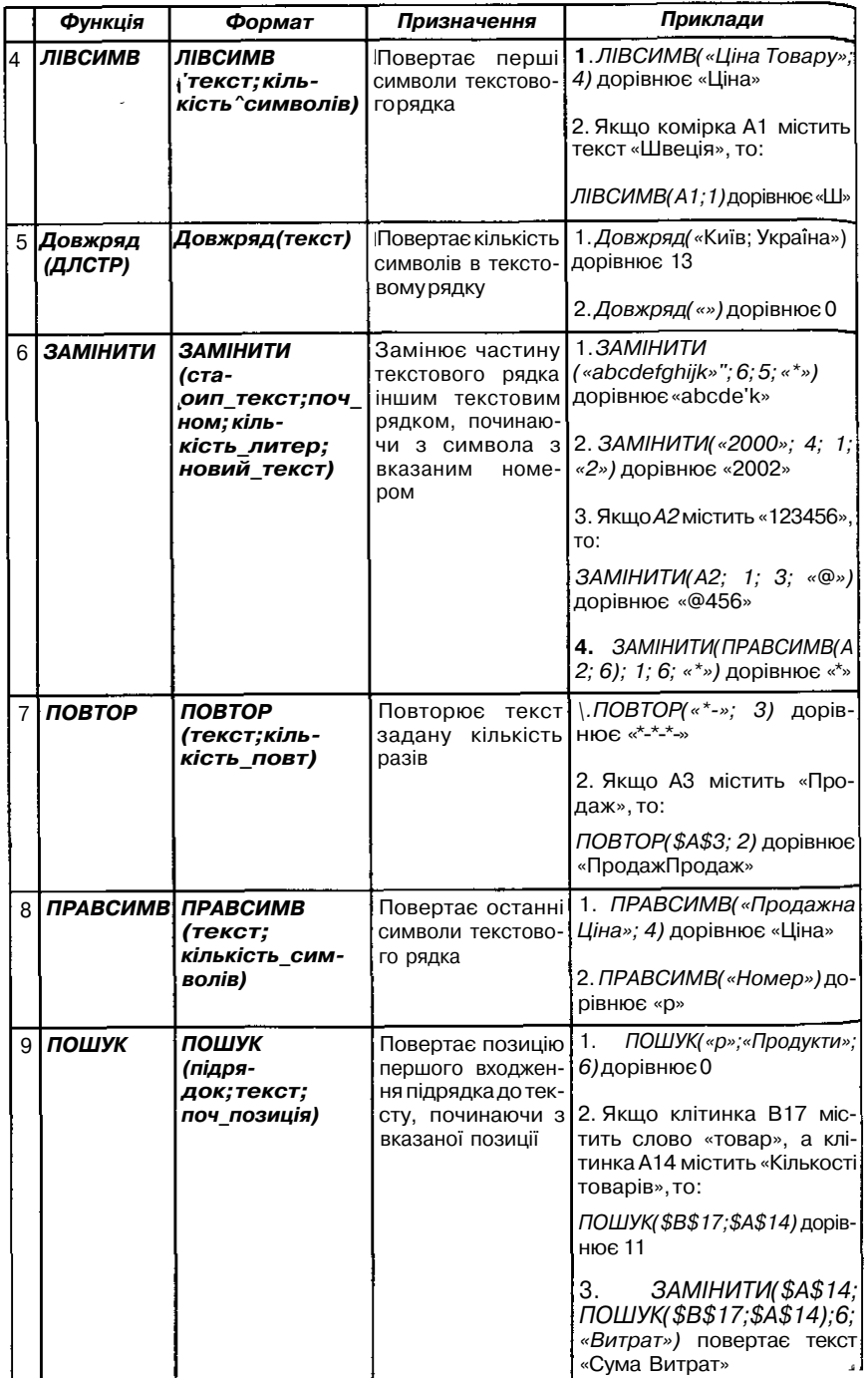

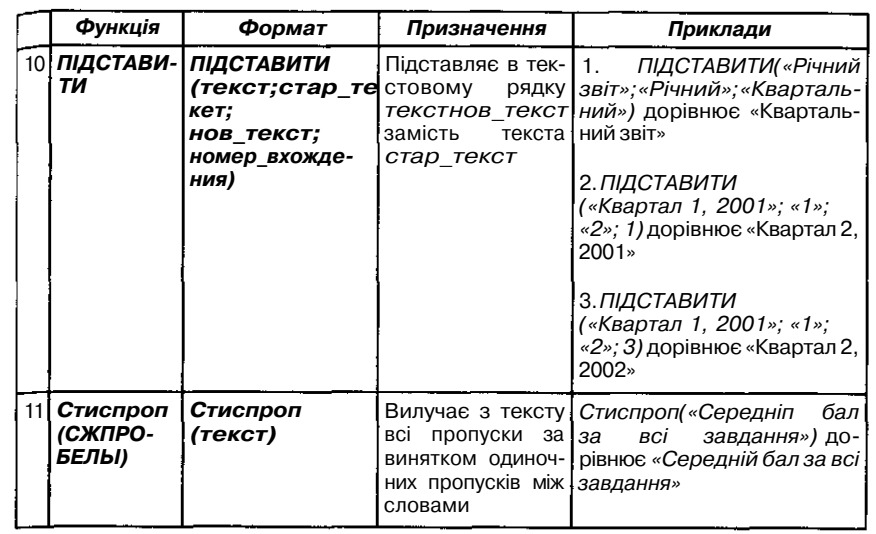

Для закріплення вмінь та навичок учнів можна запропонувати завдання для самостійного виконання.

### *Використання логічних функцій*

Логічні функції доцільно розглядати останніми із списку всіх вбудованих до табличного процесора. У середовищі електронних таблиць існують такі логічні функції /, *АБО, НЕ, ЯКЩО.* Будь-яка логічна функція може набувати одне з двох можливих значень: *«істина»* або *«хиба».* Аргументами логічних функцій /, *АБО, НЕ* є логічні вирази, що також можуть набувати одне з двох значень — істина чи хиба.

Наприклад, логічними виразами є:

 $A1>1$ *¥2\*А4=СУММ(В2:ВП)* В13=«Петрик»  $B3-C3>=12$ РЛ#ДСЗ;\$С\$3:\$С\$14)=1

Такі вирази можуть набувати значень істина чи хиба залежно від конкретних значень, що зберігаються у клітинках, на адреси яких існує посилання у виразах.

Під час введення до клітинок таких логічних виразів на екрані замість тексту або чисел з'являється значення *істина* чи *хиба.*

Доцільно спочатку ознайомити учнів з логічними операціями / (логічне множення), *АБО* (логічне додавання) та побудувати для них таблицю істинності (це завдання є актуальним, якщо до ознайомлення ! електронними таблицями учні не вивчали основи алгоритмізації і Програмування) (табл. 5.26).

*Таблиця 5.26*

|        | Логічний вираз 1   Логічний вираз 2 | / (Логічний вираз 1,<br>Логічний вираз 2) | АБО<br>(Логічний вираз 1,<br>Логічний вираз 2) |
|--------|-------------------------------------|-------------------------------------------|------------------------------------------------|
| Хиба   | Хиба                                | Хиба                                      | Хиба                                           |
| Хиба   | Істина                              | Хиба                                      | Істина                                         |
| Істина | Хиба                                | Хиба                                      | Істина                                         |
| Істина | Істина                              | Істина                                    | Істина                                         |

Таблиця істинності задає правила визначення результатів виконання логічних функцій:

- результатом обчислення значення логічної функції / буде *істина* тоді і тільки тоді, коли істинні всі складові логічні вирази, що є аргументами такої функції;
- результатом обчислення значення логічної функції *АБО* буде *істина,* якщо істинний хоча б один з логічних виразів, що є її аргументом.

Доцільно запропонувати приклади для з'ясування властивостей та використання таких функцій:

- 1) *ЦІСТИНА; ІСТИНА)* дорівнює *ІСТИНА*
- 2) *ЦІСТИНА; ХИБА)* дорівнює *ХИБА*
- 3) *1(2+2=4; 2+3=5)* дорівнює *ІСТИНА*
- 4) Якщо інтервал *В1.ВЗ* містить значення *ІСТИНА, ХИБА,* та *ІСТИНА,* то *І(ВІ:ВЗ)* дорівнює *ХИБА*
- 5) Якщо клітинка *В4* містить число між *1 і 100,* то *1(1<В4; В4<100)* дорівнює *ІСТИНА*
- 6) *АБО(ІСТИНА; ХИБА)* дорівнює *ІСТИНА*
- 7) *АБО(1+1=1;2+2=5)* дорівнює *ХИБА*
- 8) Якщо діапазон клітинок *А1.АЗ* містить значення *ІСТИНА, ХИБА і ІСТИНА,* то *АБО(А1:АЗ)* дорівнює *ІСТИНА*

Вивчення функції *ЯКЩО* є пропедевтикою щодо вивчення вказівок розгалуження в мовах програмування. Вона має формат

*ЯКЩО(логічшй вираз; виразі; вираз2).*

Схему роботи за такою функцією подано на малюнку 5.57.

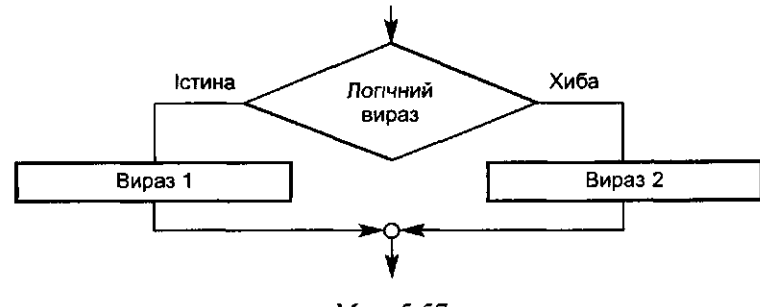

При виконанні функції *ЯКЩО* в табличному процесорі перевіряється істинність вказаного логічного виразу і до тієї клітинки, в якій знаходиться ця функція, заноситься значення змінної *Виразі,* якщо логічний вираз істинний, або значення змінної *Вираз2,* якщо логічний вираз хибний. Роботу функції *ЯКЩО* слід обов'язково для учнів продемонструвати на прикладах при різних значеннях вмістів клітинок, координати яких використовуються у відповідних логічних виразах.

# *Прикладб. =ЯКЩО(АІ>А2;100;0)*

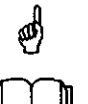

*=ЯКЩО(А\* 1>В12;«Успішність учня А краща»;«Успішність учня В краща або така ж»)

*=ЯКЩО{А* 1 *\*В2>0;КОРІНЬ(А* 1 *\*В2);СТЕПІНЬ(А* 1 ,В2))  $=$ ##ZZ(<9(/(A6>=D1;F1>4);«ВН успішно склали іспити та зараховані до вузу»;«Ви не пройшли конкурсу»)

.- *=ЯКЩ0(І(КВ4;* В4<100); В4; «Значення поза інтервалом»)

У =Я/ЄД(0(В2>С2;«Перевищення бюджету»;«ОК»)

 $-$ ,  $=$ *RKЩO(A* 10= 100;CVM(B5:B15);  $\omega$ )

Функція *ЯКЩО* в табличному процесорі *MS Excel* викликається за допомогою «майстра функцій» і для наведених прикладів діалогові вікна «майстра функцій» після їх заповнення користувачем матимуть вигляд (мал. 5.58, 5.59, 5.60). Як свідчить практика, учнів слід детально ознайомити із запропонованим вмістом таких вікон.

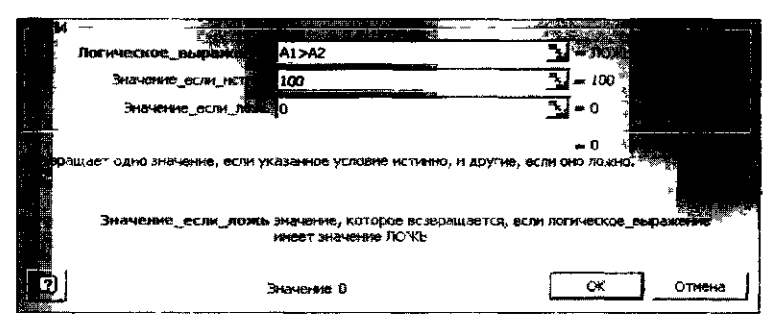

 $Max 5.58$ 

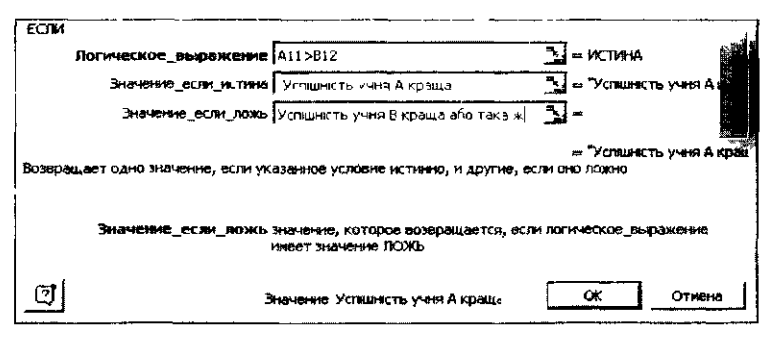

Man. 5 59

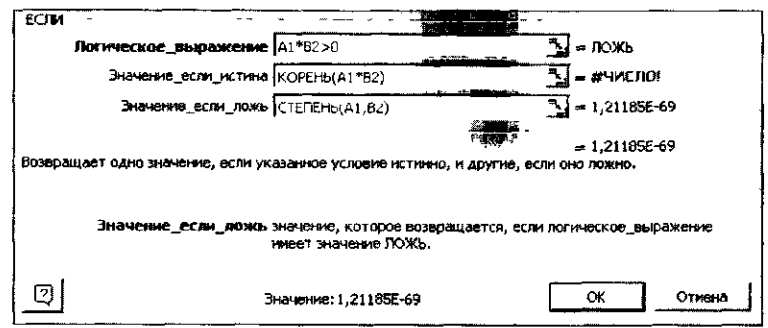

*Мол. 5.60*

На достатній кількості прикладів варто з'ясувати особливості логічі них функцій. Вправи можуть бути такими: Визначити істинні чи хибнй значення набуватимуть логічні функції при вказаних значеннях вмісту клітинок, що використовуються у функціях, як аргументи (табл. 5.27).

*Таблиця 5.27 !*

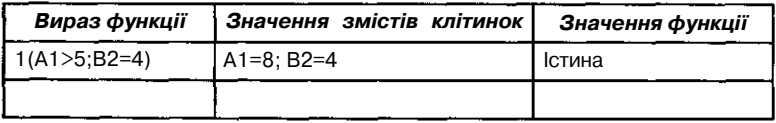

Наведемо приклади завдань на закріплення використання логічної функції *ЯКЩО.* При цьому доцільно, щоб завдання містили підказки та допомоги різного рівня.

#### *Приклад 7.*

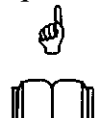

*Таблиця 5.2І Літературу якої країни ви читаєте найбільше*

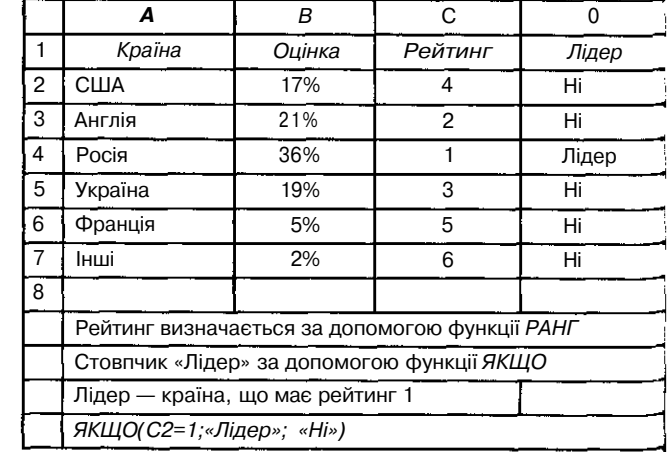

Приклад 8.

*Кількість спортсменів серед учнівської молоді в Європі*

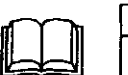

☝

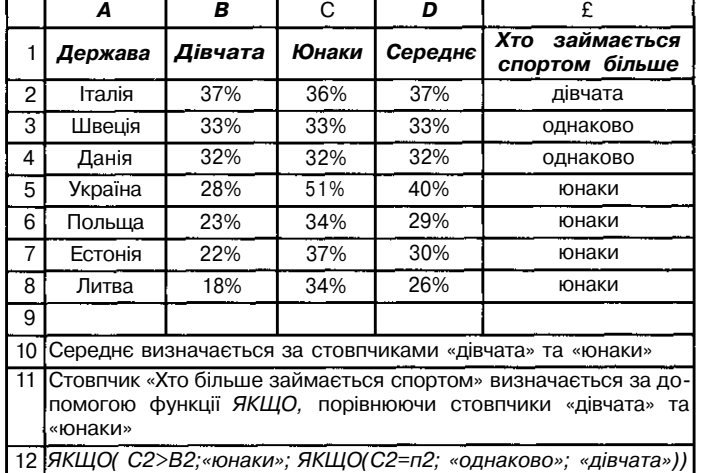

### *Приклад 9.*

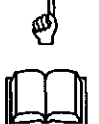

*Таблиця 5.30*

*Таблиця 5.29*

*Визначення популярності виконавців сучасної музики*

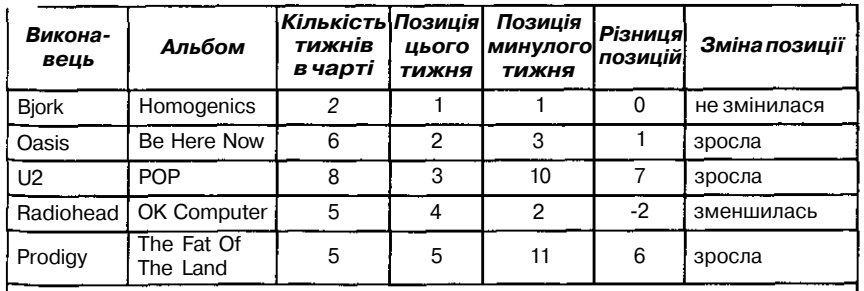

Стовпчик *«Різниця позицій»* визначається як різниця між *«Позиція минулого тижня»* та *«Позиція цього тижня».*

Стовпчик *«Зміна позицп»* визначається за стовпчиком *«Різниця позицій»* за допомогою послідовного застосування двох функцій *ЯКЩО*

Для учнів, хто встигає виконувати всі завдання, можна запропонувати додаткові на використання різних вбудованих функцій. Наприклад:

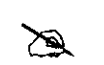

*Завдання 2.* Завантажити файл *Завдання\_2,* що містить результати метеорологічних спостережень за лютий 2001 р. в м. Києві (табл. 5.31).

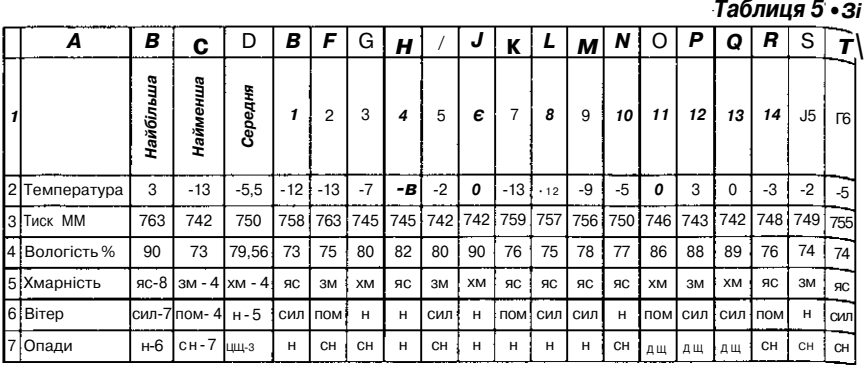

Знайти за допомогою вбудованих функцій найбільшу, найменшу та середню температуру, тиск, вологість за місяць, підрахувати кількість ясних, хмарних, з мінливою хмарністю днів; кількість днів з сильним, помірним вітром, кількість днів без вітру, кількість днів із снігом, дощем та без опадів. Наприклад, кількість хмарних днів можна підрахувати за такою формулою

=3'ЄДНАТИ(Е5; « - »;ТЕКСТ(СЧ"ТЯКЩО(Е5:Т5;Е5);0))

За аналогією можна провести всі інші підрахунки та заповнити таблицю за наведеним зразком.

### *Аналіз розв'язків лінійних та квадратних рівнянь*

Табличні процесори можна використовувати для аналізу розв'язків лінійних та квадратних рівнянь.

Перш ніж використати логічну функцію, з учнями доцільно виконати аналіз даних. Наприклад, лінійне рівняння *ax=b* може мати:

1) безліч розв'язків, якщо *а=0* та *Ь=0,*

- 2) жодного розв'язку, якщо *а=0* та *Ь<>0,*
- 3) єдиний розв'язок *х=Ь/а,* якщо *а<>0.*

Після аналізу можливих ситуацій при розв'язуванні лінійного рівняння учні можуть описати відповідні логічні функції покроково. Спочатку слід записати кожну із наведених вище умов за відповідними правилами:

7(А=0;В=0) — логічна функція для першого пункту дослідження. Аналогічно /(А=0;В<>0) для другого пункту дослідження.

Тоді функція *ЯКЩО* в загальному випадку може мати вигляд:

*=ЯКЩО(І(А=0;В=0);* «безліч розв'язків»; *ЯКЩО(І(А=0;В<>0);* «жодного розв'язку»; *ЯКЩО(А<>0;В/А)))*

Тепер залишається пояснити, що значення параметрів лінійного рівняння А і В зберігаються в конкретних клітинках електронної таблиці» тому замість цих значень слід вказати координати клітинок, в яких бу\* дуть зберігатися конкретні значення змінних А і В. Якщо припустити, що значення змінної А зберігається в клітинці А1, а змінної В — в ВЬ

то формула для визначення розв'язків лінійного рівняння *ах=Ь* набуде вигляду:

=ЖЩО(/(A1=0;B1=0); «безліч розв'язків»; ЖЯ/О(/(A1=0;B1<>0); «жодного розв'язку»; Л/Ш/(9(А1<>0;В1/А1)))

Аналогічно можна провести аналіз розв'язків квадратного рівняння *ax <sup>2</sup>+bx+c=0.* Якщо припустити, що значення параметрів *a, b, c* зберігатимуться відповідно в клітинках Al, B1, СІ, а корені рівняння — відповідно в Dl, E1, тоді відповідна формула матиме вигляд:

 $=$ Я/СЩ0(В1\*В1^1\*А1\*С1<О; «немає дійсних розв'язків»; «два корені») До клітинки D1 слід ввести формулу *{-В\+КОРІНЬ(В\\*В\-* 4\*А1\*С1))/(2\*А1), а до Е1 — формулу (B1+tfOP/tfb(B1\*Bl-4\*Al\*С1))/  $(2*A1).$ 

Після введення таких формул можна запропонувати учням розв'язати кілька різних квадратних рівнянь.

Засвоєння знань і вмінь учнів щодо виконання обчислень, зокрема із застосуванням вбудованих функцій, доцільно провести на лабораторній роботі. В завданнях частина даних повинна бути константами, а решту слід дібрати самостійно, хоча результати обчислень за формулами відображаються в завданні, що дозволяє учням перевіряти себе.

Цікавим і корисним методичним прийомом наприкінці вивчення кожного окремого розділу може стати проведення комплексної роботи та використання методу проектів.

*Приклад 10.* Комплексну роботу можна провести з таким завдан-

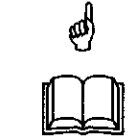

ням: Ввести константи і відповідні формули та одержати результати, враховуючи те, що тільки стовпчики A-D містять константи, вміст решти обчислюється за відповідними формулами (табл. 5.32).

*Таблиця 5.32*

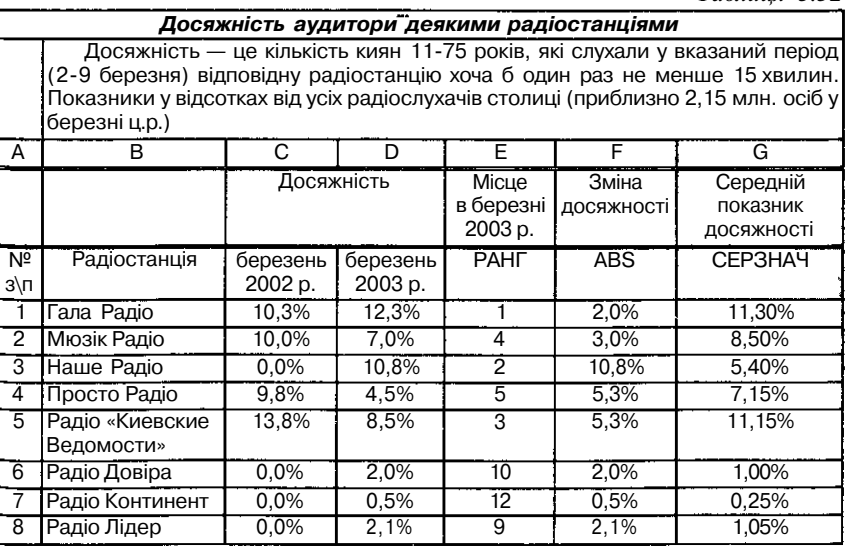

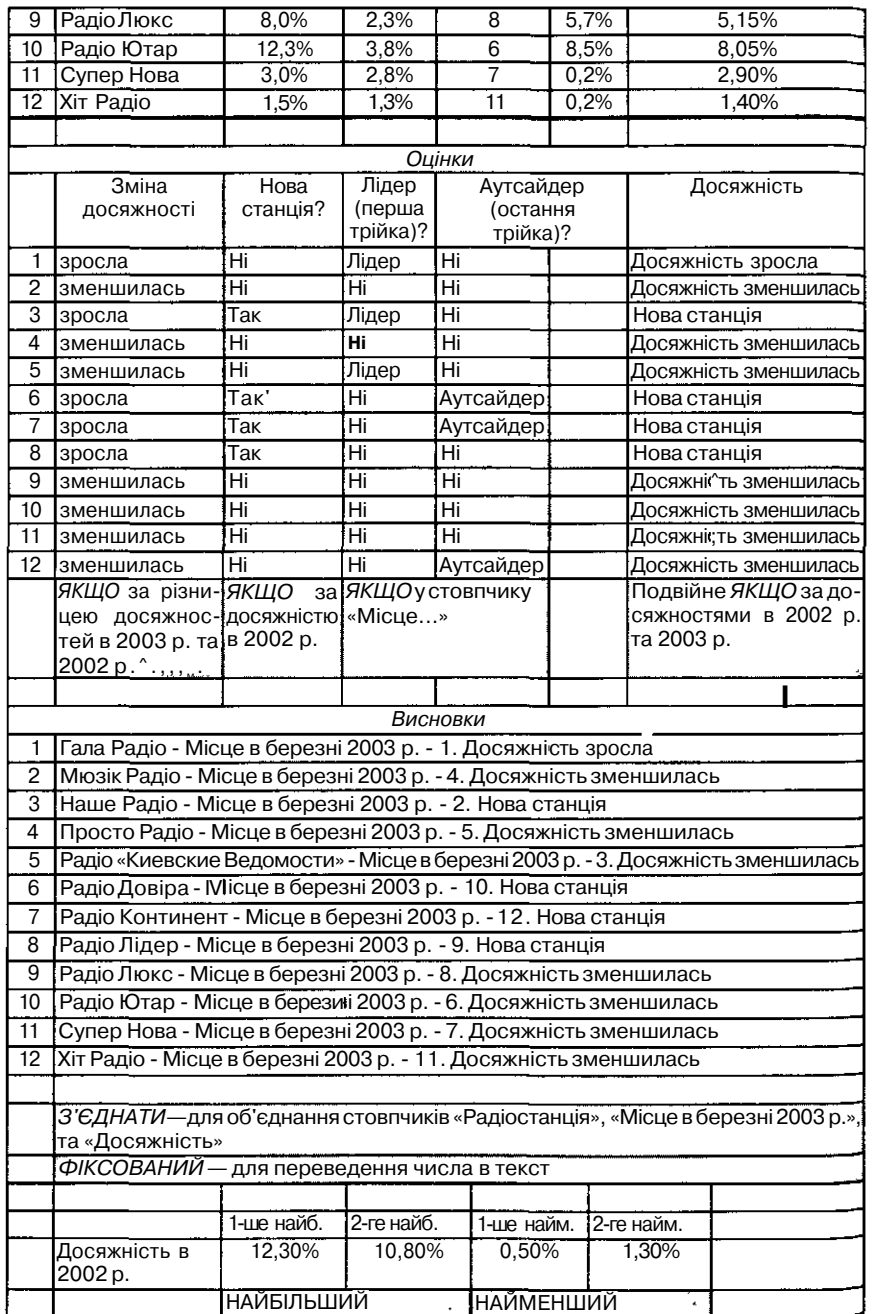

Інколи доцільно в таких завданнях розміщувати узагальнені підказки, як це було зроблено в прикладі.

# *Засоби ділової графіки*

Засоби ділової графіки цікавлять учнів. Матеріал, що вивчається, не складний для засвоєння, однак важкими для учнів лишаються питання, пов'язані з вибором типу діаграми та аналізом одержаних графічних результатів.

Під час ознайомлення учнів з теоретичним матеріалом вказівки графічного режиму середовища електронних таблиць доцільно поділити на дві групи:

- вказівки щодо опису діаграм;
- вказівки форматування діаграм та графіків.

Подальше ознайомлення з матеріалом, що вивчається, відбувається відповідно до такого поділу матеріалу. Під час пояснення правил роботи побудови діаграм слід звернути увагу учнів на:

- правильне та повне виділення даних для побудови діаграми;
- призначення різних типів діаграм та правила їх використання;
- зміни окремих елементів діаграми.

Можна спочатку запропонувати учням на базі одних і тих самих даних побудувати різні типи діаграм, наочні приклади яких учні повинні одержати заздалегідь у надрукованому вигляді. Причому учні повинні відобразити на екрані всі деталі діаграми, як це показано на картках, наданих учням. Наприклад, завдання можуть бути такими: Для даних, що містяться в таблиці 5.33, побудувати вказані діаграми (мал.5.61-5.65).

Учні повинні проаналізувати одержані результати та вирішити, яка із запропонованих діаграм краще відображає дані таблиці, та спробувати вказати призначення кожної.

*Таблиця 5.33 Кількість спортсменів серед учнівської молоді в Європі*

| Держава | Дівчата | Юнаки | Не займаються спортом |
|---------|---------|-------|-----------------------|
| Італія  | 37%     | 36%   | 27%                   |
| Швеція  | 33%     | 28%   | 39%                   |
| Данія   | 32%     | 24%   | 44%                   |
| Україна | 28%     | 51%   | 21%                   |

*Приклад 11.* На малюнку 5.61 побудовано гістограму, яка показує співвідношення категорій молоді (тих, що займаються  $\mathfrak{O}$ спортом, та тих, що не займаються) по кожній країні. Аналізуючи дані за допомогою цієї гістограми, можна зробити висновок, що найбільша частка спортсменів в Україні — юнаки, в Данії — це молодь, яка не займається спортом.

На малюнку 5.62 зображено лінійчасту діаграму, за якою видно, що у країнах Європи найбільше займаються спортом юнаки в Україні, а найменше — в Данії. Серед дівчат заняття спортом поширені однаково в кожній країні, що приблизно становить 30% від всієї молоді.

172

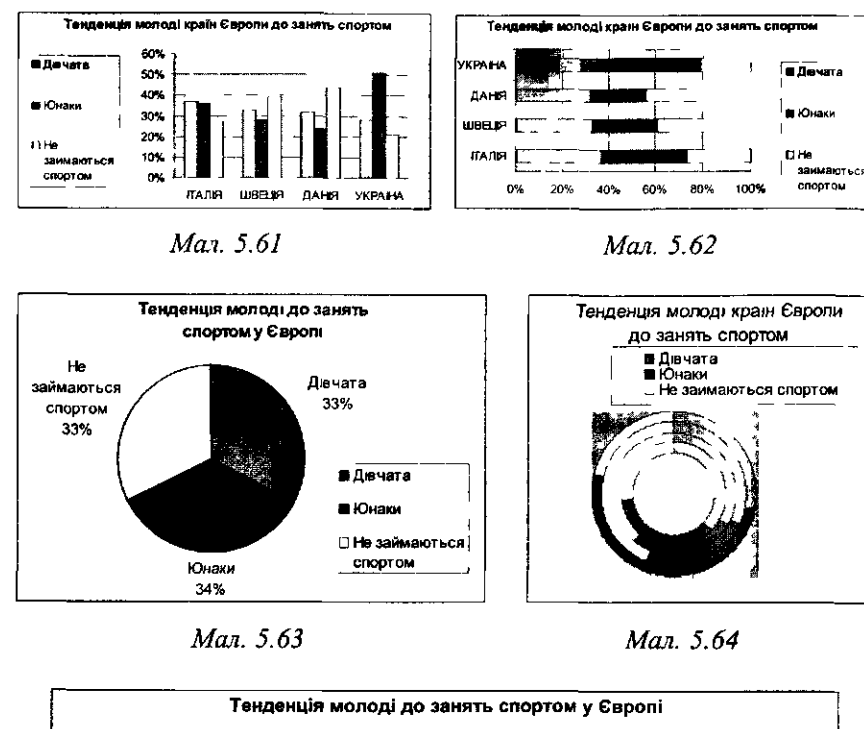

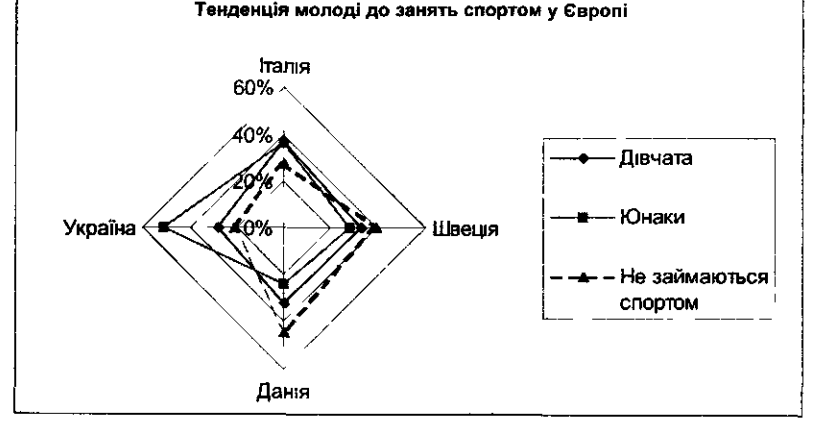

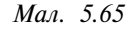

Малюнок 5.63 містить кругову діаграму, яка демонструє частку кожної категорії молоді в загальній масі, серед молоді Європи заняття спортом поширено однаково серед юнаків і дівчат, що становить відповідно по 34%, 33%, і 33% молоді зовсім не займаються спортом.

Кільцева діаграма на малюнку 5.64, як і кругова, ілюструє частину кожної категорії молоді в окремій країні, враховуючи дані по Європі взагалі.

Зображена на малюнку 5.65 пелюсткова діаграма відображає тенденцію кожної країни у ставленні молоді до спорту, кожній країні відповідає вісь, на якій позначено конкретне числове значення для кожної категорії молоді. Бачимо, що найактивнішими спортсменами є українські юнаки, тоді як юнаки інших країн однаково ставляться до спорту; розподіл між дівчатами майже рівномірний і становить від 20% до 40%.

Саме такий підхід дозволяє навчити учнів не лише механічним вмінням будувати діаграми, а й формує вміння проводити аналіз зображених заних.

Далі доцільно звернути увагу учнів на можливість під час побудови діаграм заміни одне одним категорій та рядів.

*Приклад 12.* Для таблиці 5.34 можна порівнювати досягнення пра-

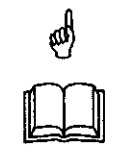

цівників деякої фірми, які продавали автомобілі, щоквартально, а можна порівнювати кількість проданих автомобілів в кожному кварталі кожною конкретною людиною (мал. 5.66, 5.67). При цьому учні повинні усвідомити, що така заміна цілком залежить від завдання порівняння.

*Таблиця 5.34 Кількість проданих автомобілів*

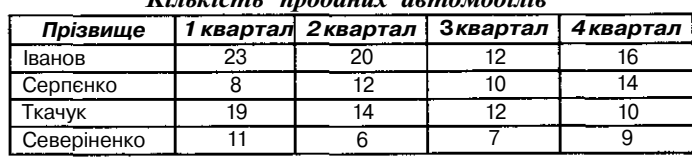

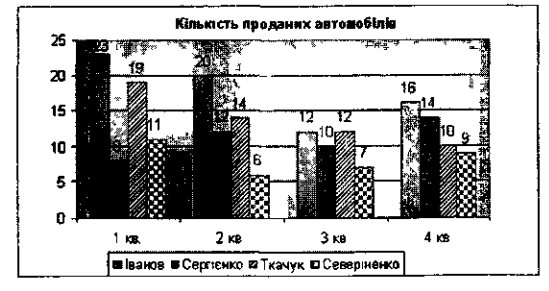

Man. 5.66

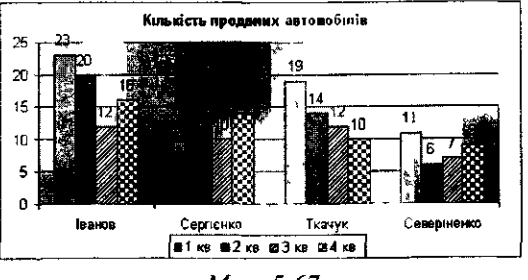

Мал. 5.67

Для закріплення матеріалу доцільно запропонувати учням завдання двох типів.

X

*Завдання 3.* Дано таблицю 5.35, необхідно вибрати відповідний тип діаграми та побудувати її для:

- а) порівняння успішності учнів з кожного конкретного предмета;
- б) дослідження схильності окремого учня до вивчення окремої дисципліни.

*Таблиця 5.35*

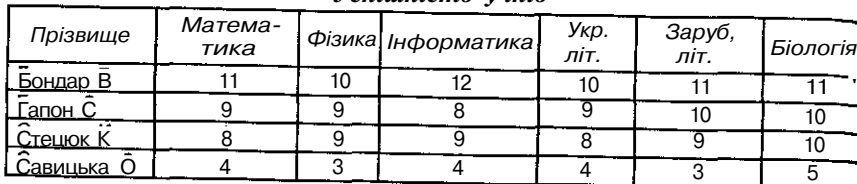

*Успішність учнів*

Учні повинні побудувати діаграми (мал. 5.68, 5.69), та пояснити, як за їх допомогою можна дати відповіді на поставлені запитання.

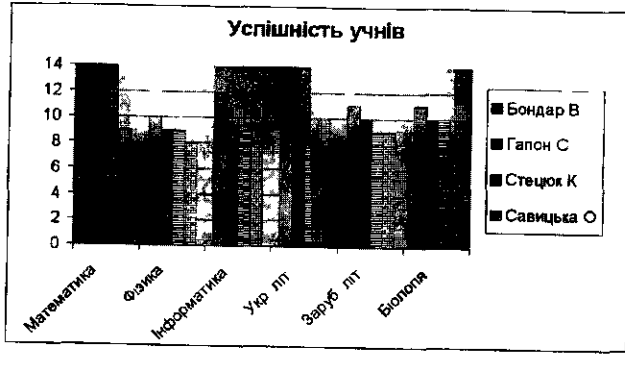

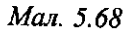

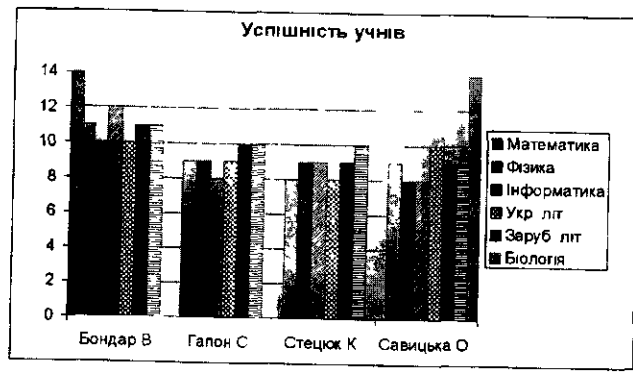

Мал. 5.69

*Завдання 4.* Дано таблицю 5.36 та діаграми (мал. 5.70, 5.71). Сформулювати властивості даних, які можна дослі-☎ дити, аналізуючи побудовані діаграми.

*Таблиця 5.36*

## *Середній бал успішності*

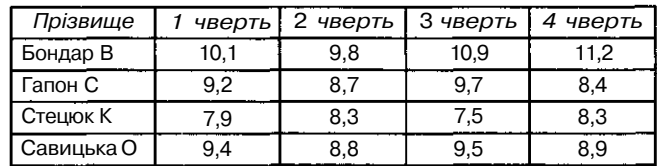

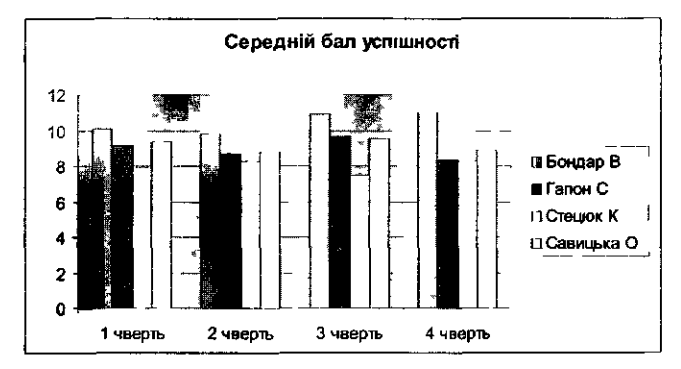

Мал. 5.70

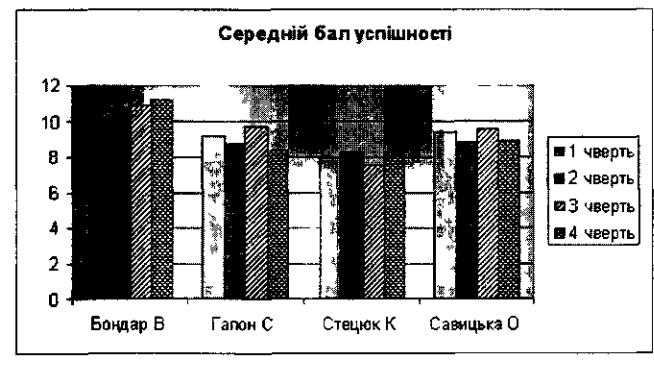

*Мал. 5 71*

Учителю слід навчити учнів «читати» вже побудовані діаграми. Для Цього можна запропонувати вправи такого характеру.

Дано таблицю 5.34 і відповідну діаграму. Відповісти на запитання:

- 1) Який з кварталів був найбільш (найменш) сприятливий для продажу автомобілів стосовно цієї групи працівників?
- 2) Який з кварталів був найбільш (найменш) сприятливий для кожного з працівників?
- 3) Хто і з якими показниками був лідером (з найменшими показни. ками) з продажу автомобілів (щоквартально)?
- 4) Яка динаміка продажу спостерігалась протягом року для групи загалом (періоди зростання і спадання)?
- 5) Визначити періоди зростання і спадання продажу окремо для" кожного працівника.
- 6) Визначити найкращого (найгіршого) працівника за підсумками року.
- 7) Хто з працівників в жодному з кварталів не продав більше, ніас 15 автомобілів?
- 8) У кого з працівників показники продажу автомобілів щоквартально протягом року не були менші, ніж 10?
- 9) У кого з працівників кількість проданих автомобілів щоквартально знаходилась в межах від 5 до 15 автомобілів?

Практика свідчить, що учні відразу засвоюють не всі елементи діаграми, тому слід запропонувати їм для наочності малюнок, на якому пояснюється призначення кожного з елементів діаграми, та систему завдань на закріплення.

*Приклад 13.* Розглянемо таблицю (таблиця 5.37) і дві діаграми (мал.5.72, 5.73). Φ

| Країна  |  |
|---------|--|
|         |  |
| Австрія |  |
| Японія  |  |
|         |  |

*Хто найменш корумпований*

*Таблиця 5.37*

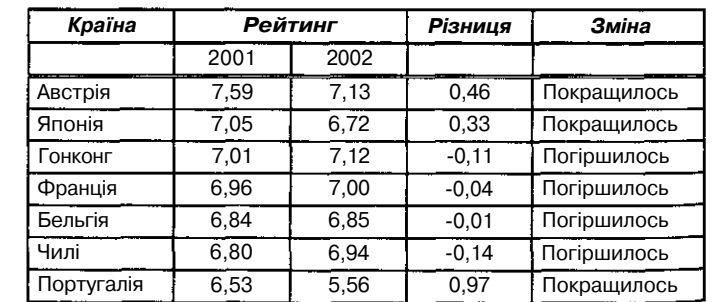

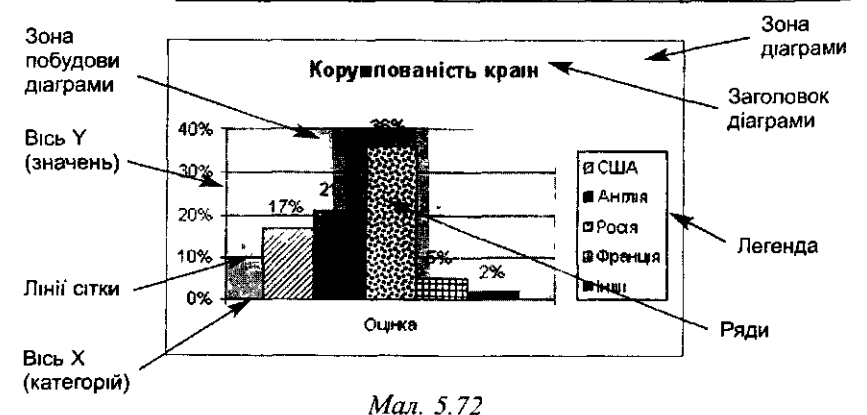

Для засвоєння учнями окремих елементів діаграми корисними іожуть стати завдання виду:

*Завдання 5.* Для конкретної таблиці (таблиці 5.37) та створеної діа-

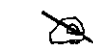

грами (мал. 5.73) вказати відсутні параметри (назва, легенда, підписи даних тощо) та додати їх до діаграми.

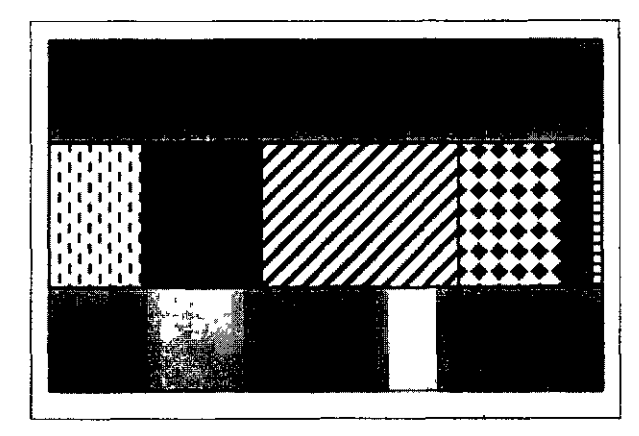

*Мол. 5.73*

*Завдання 6.* До діаграми (мал. 5.74), створеної на основі **таблиці** 5.38, внести деякі зміни: ∕⊇

*Таблиця 5.38*

### *Обсяг продажу товарів*

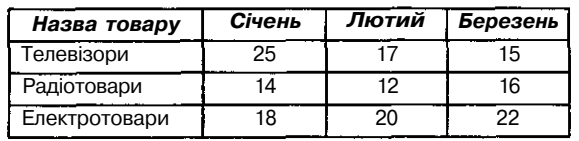

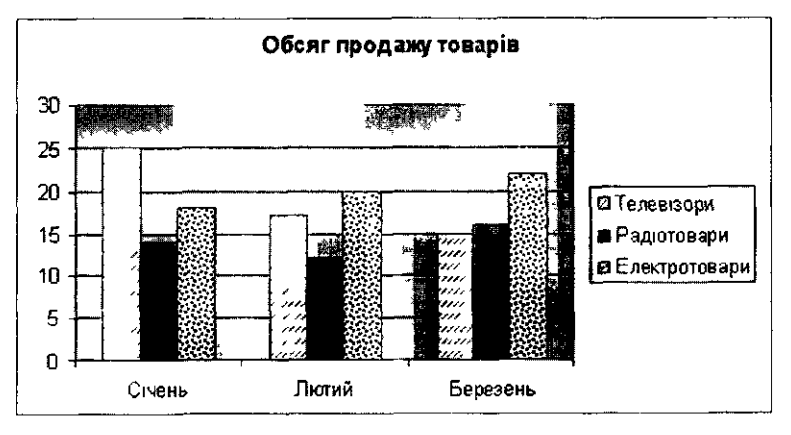

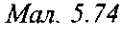

- 1 ) Зменшити (збільшити ) зону заголовка діаграми .
- 2 ) Змінит и шрифт заголовка діаграми .
- 3 ) Вилучити легенду , потім відтворит и легенду діаграми .
- 4 ) Перемістити легенду так , що б вон а знаходилас ь над зоно ю побу. дов и діаграми .
- 5 ) Зменшити (збільшити ) зону побудови діаграми .
- 6 ) Змінит и діаграму так , що б зон а побудови діаграм и була право руч , а легенд а ліворуч .
- 7 ) Зобразит и допоміжн і ліні ї сітки .
- 8 ) Вставит и таблиц ю значень .
- 9 ) Відобразит и значення дани х н а діаграмі .
- 10 ) Змінит и ти п діаграми .
- 11 ) Вставит и назву ос і X (ос і Y) .
- 12 ) Змінит и колір подання окреми х даних н а діаграмі .
- 13 ) Змінит и розмір літе р в назв і діаграми .
- 14 ) Зменшити відстан ь між назвам и категорій .

Корисним и для формування в учні в критичного мислення є завдан ня виду : проаналізувати дан і таблиц і і побудовану для них діаграму т а виправит и помилки , зроблен і під ча с побудови .

Як свідчить практика, до типових помилок учнів при побудові діаграм можна віднести:

- виділення в таблиці кількох стовпчиків, що містять текстову інформацію — відповідні значення в діаграмі вважаються рівними 0, ал е в легенд і відображаєтьс я відповідни й знак ;
- включення узагальнених клітинок із значенням, наприклад суми, пр и виділенн і даних ;
- непропорційн е виділення кількост і значен ь в різни х стовпчиках (в одному стовпчику виділено 5 рядків, в іншому - 4 або 6 чи 8 ) т а ін .

Дл я попередження помило к слід звернути увагу учні в н а коректне виділення даних в таблиці під час побудови діаграм, зазначити необхідність включення до виділених зон списка категорій, назви стовпчиків; пояснит и правил а виділення стовпчикі в ч и рядків , щ о розташовуються в таблиц і непослідовн о тощо .

Під ча с вивчення засобі в ділово ї графіки слід навчит и учнів аналізувати одержані діаграми та графіки і вибирати кращий тип діаграм відповідно до поставленої задачі та даних, на базі яких вона будується .

Дл я аналізу призначення різни х типі в діаграм слід запропонувати учня м таблиц ю (табл . 5.39) , яка може бути для них орієнтиром .

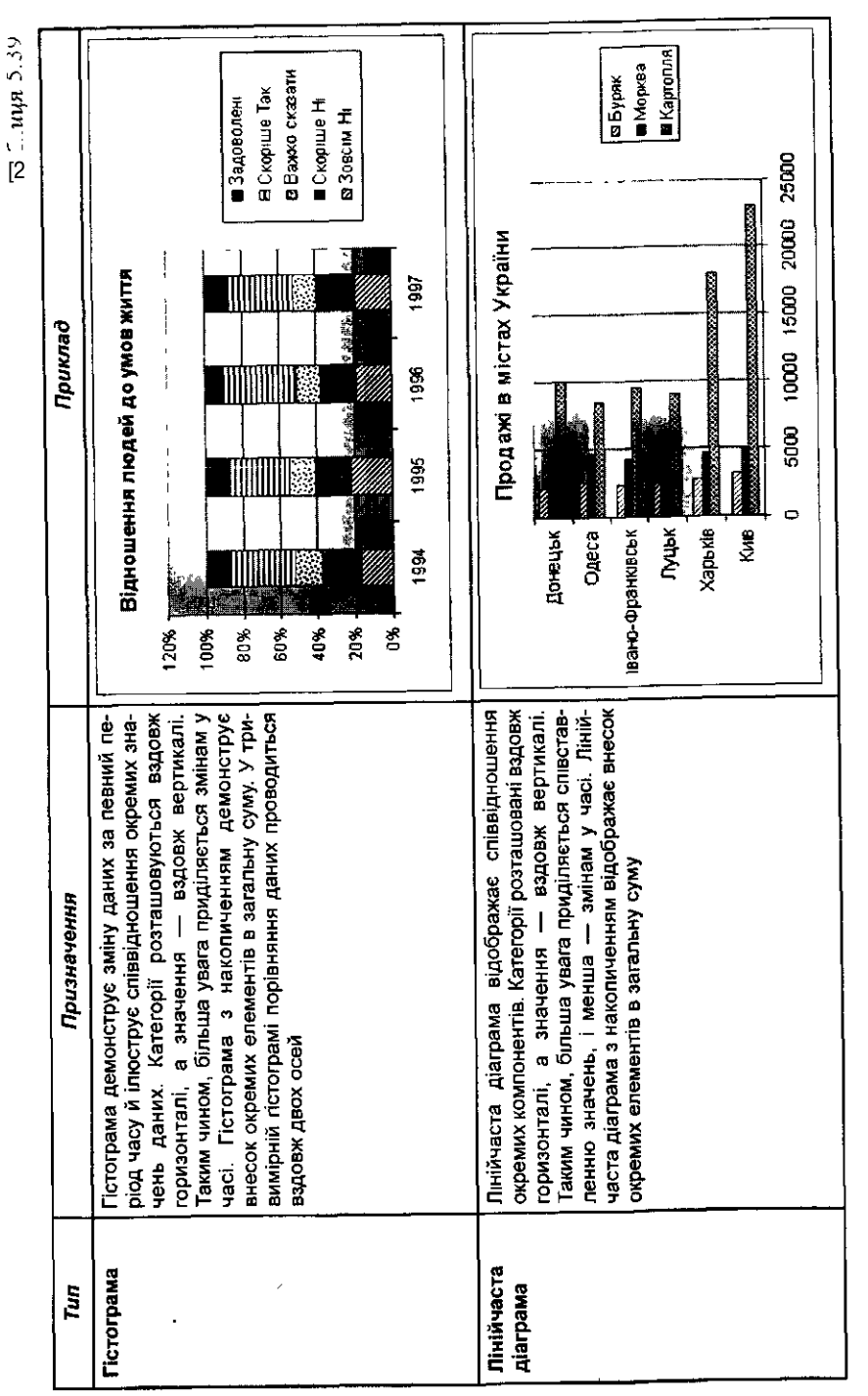

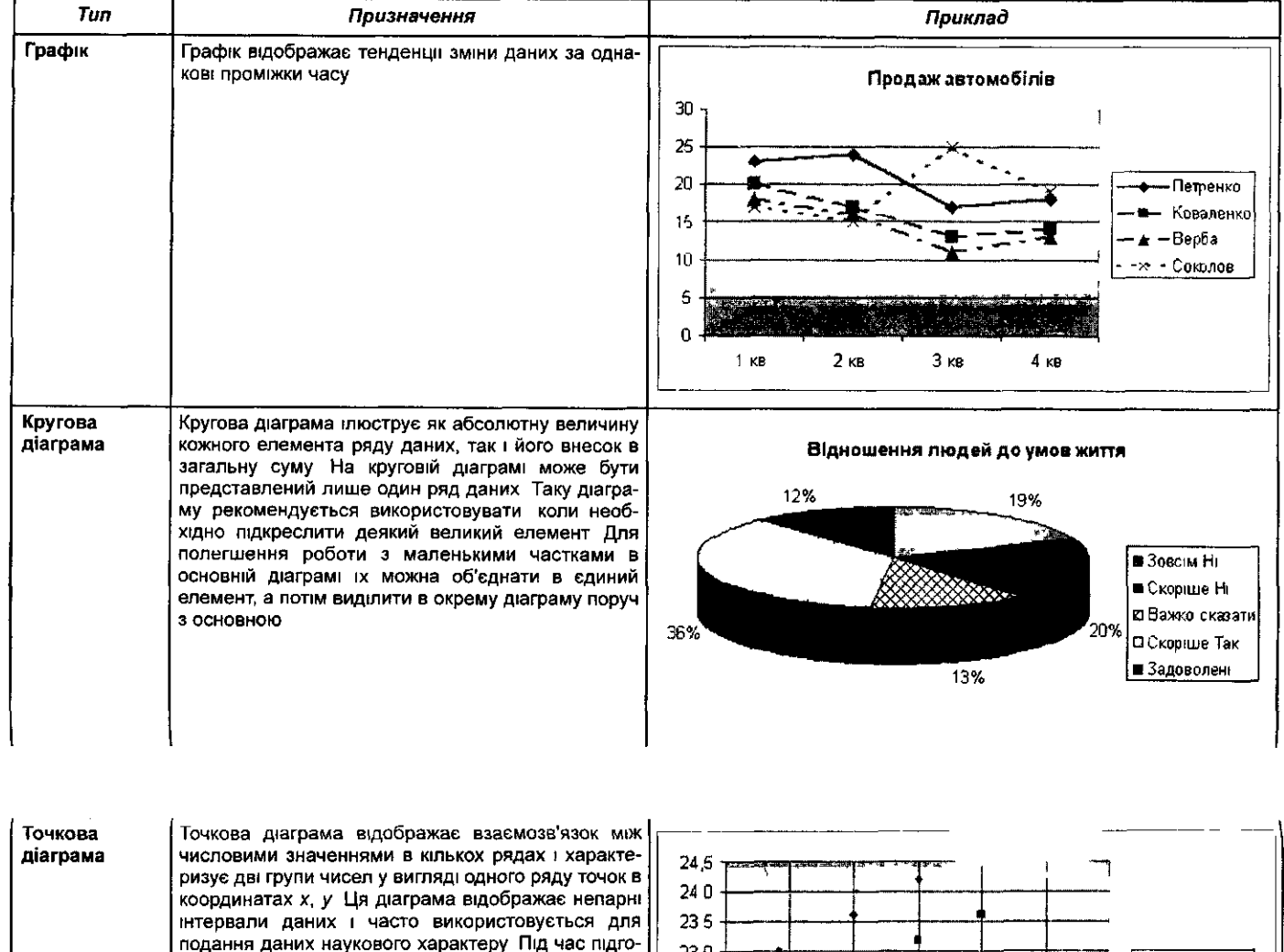

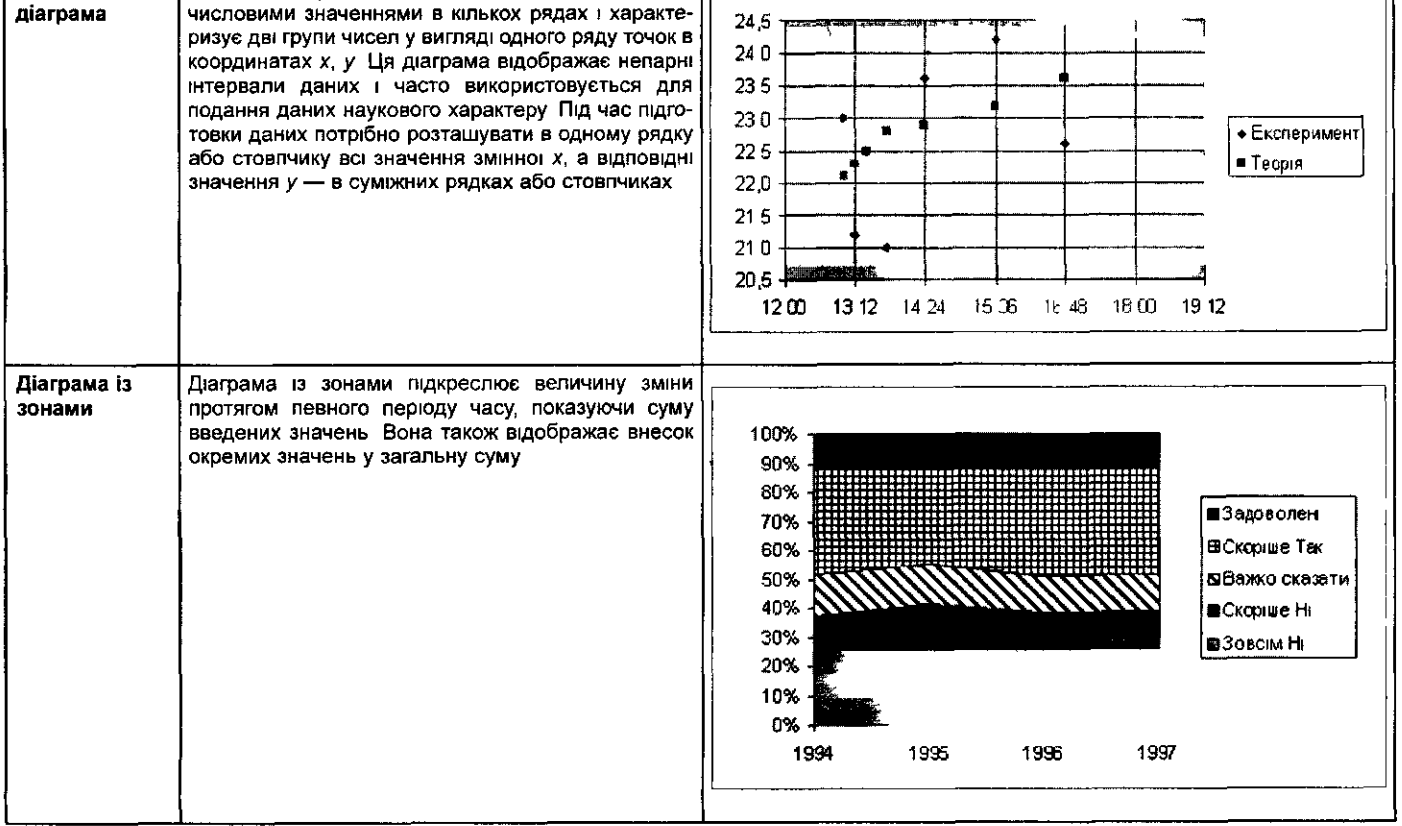

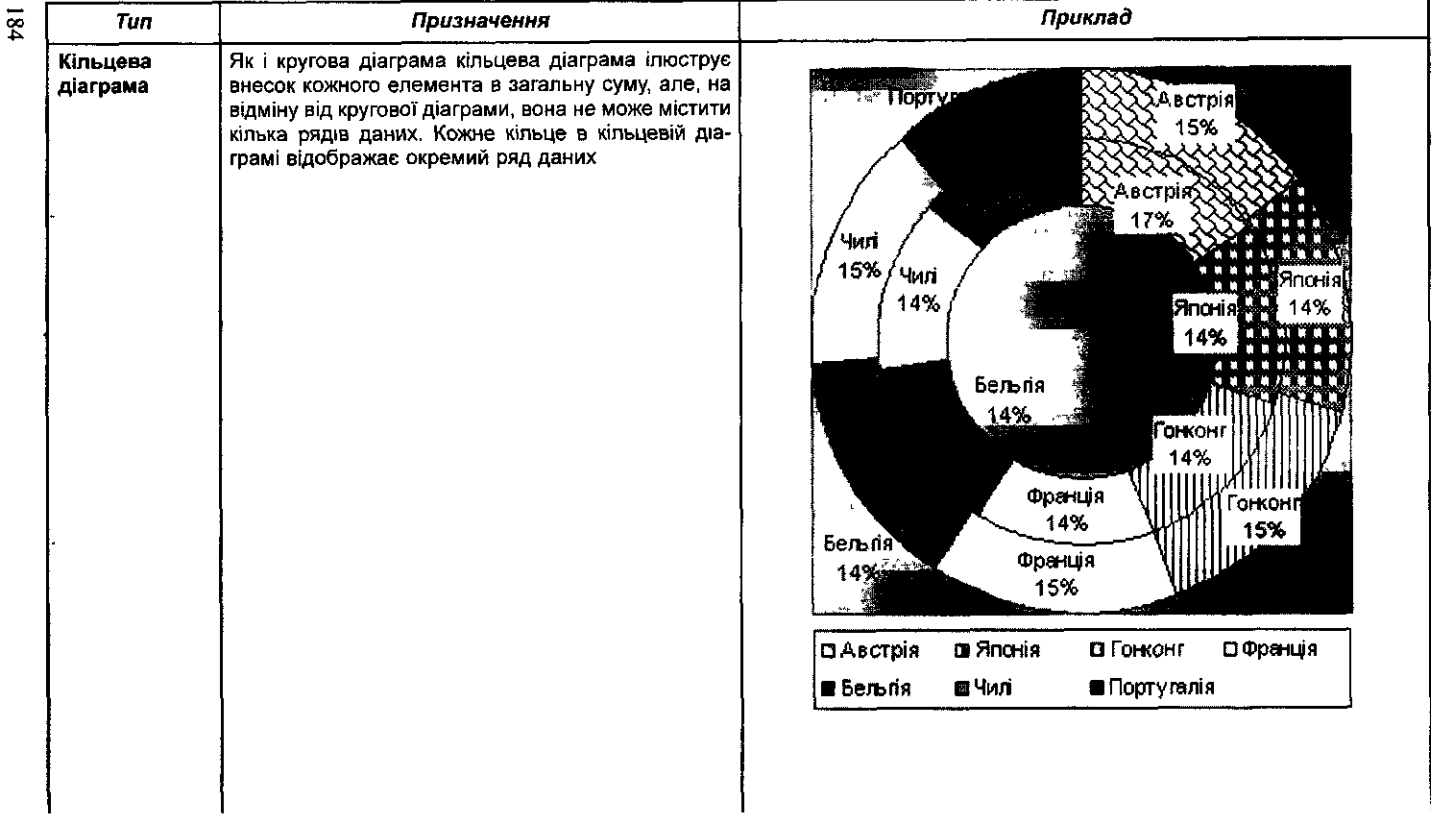

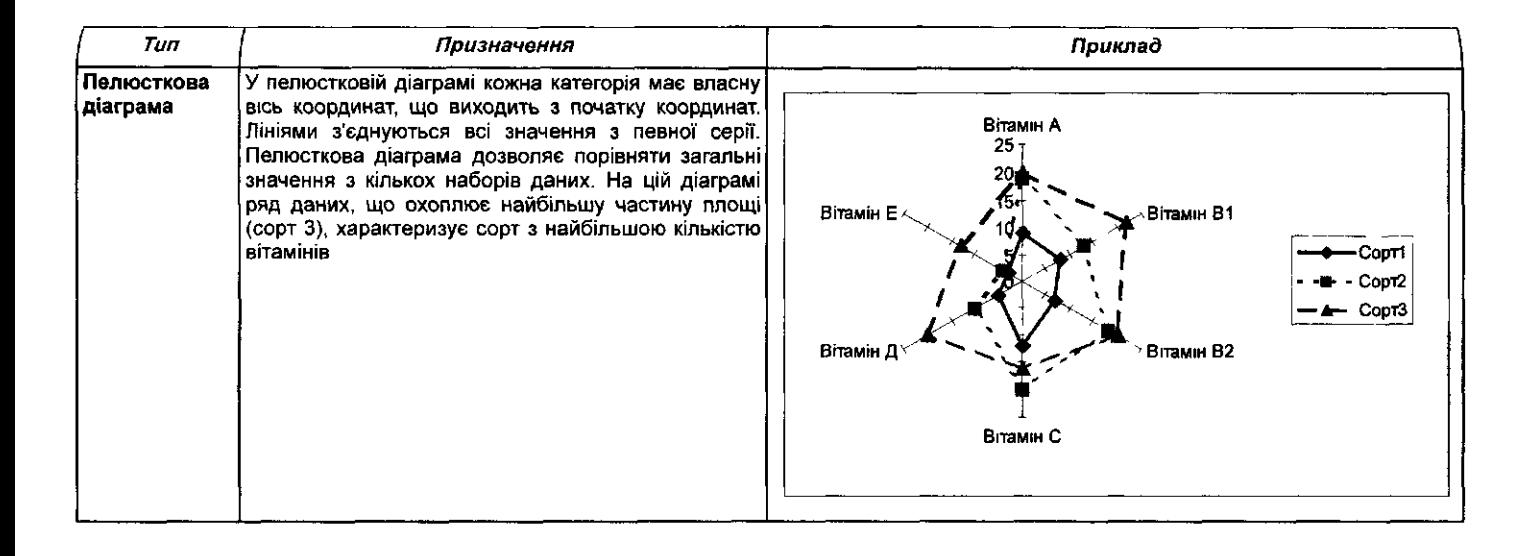

Для закріплення знань учнів про призначення типів діаграм доіділі. но запропонувати завдання на створення різних типів діаграм. Завдац. ня можуть бути такого типу:

*Завдання 7.* Для даних, що зберігаються в таблиці 5.40, побудувати

- $\mathscr{A}$
- б) лінійчату (стовпчикову) діаграму;
	- в) діаграму з зонами;

а) гістограму;

- г) кільцеву діаграму;
- д) пелюсткову діаграму.

*Таблиця 5.4Н*

*Сучасна галузева структура зайнятості населення в різних країнах, %*

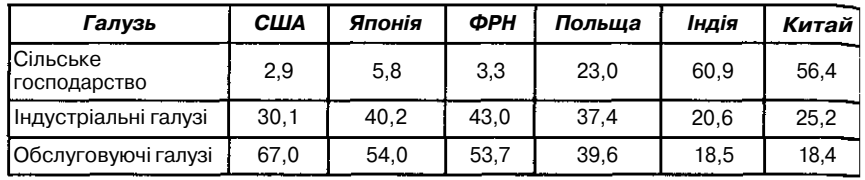

Практика свідчить, що учням дуже важко будувати графіки функцій, які вивчаються в шкільному курсі математики, тому на це необхідно звернути особливу увагу. Важливим етапом в побудові графіка функції в середовищі електронних таблиць є створення таблиці, а графік при правильному доборі кроків для зміни аргументів функції будується швидко і автоматично.

Під час вивчення наступного матеріалу доцільно пропонувати учням на базі одержаних результатів, пошуку даних, фільтрування чи зведеної таблиці будувати діаграми.

## *Організація пошуку даних в середовищ табличного процесорі*

Під час роботи в середовищі електронних таблиць, крім пошуку відповідних файлів за різними групами ознак, передбачено засоби для відшукання інформації в базах даних, робота з якими підтримується в редакторі електронних таблиць.

Наявність засобів відшукання і відбирання даних з електронної таблиці дозволяє розглядати її як базу даних, оснащену системою вказівок для впорядкування та пошуку даних. Під час вивчення електронних таблиць учні повинні навчитися впорядковувати дані, використовувати для пошуку інформації прості фільтри та створювати запити для розширених фільтрів.

Під час початкового ознайомлення з базами даних вводяться тз<sup>^1</sup> нові поняття, як запис, структура запису, поле даних. У електронні таблицях файлом є сама таблиця, записами — рядки таблиці, полями -' клітинки таблиці.

Метою вивчення найперших понять, пов'язаних з опрацюванням баз даних, є: 1) пропедевтика основних понять, пов'язаних з базами даних, га демонстрація деяких вбудованих засобів роботи з базами даних форми, фільтри, розширені фільтри, підсумки; 2) формування вмінь учнів стосовно впорядкування та пошуку даних в базі даних.

Розглянемо методику формування зазначених вмінь і навичок на базі *\fS Excel.* Під час вивчення цього середовища спочатку доцільно на основі використання конкретних прикладів провести мотивацію необхідності добору з баз даних інформації, яка задовольняє певним критеріям, продемонструвати фільтрування даних, а потім можна запропонузати учням на прикладі електронних таблиць, що зберігається на диску, познайомитися з правилами використання простих фільтрів.

Учням необхідно показати, що відбирати із набору можна дані, які вдовольняють певні умови, наприклад: певну кількість даних; дані, що ібігаються з конкретним значенням; дані, значення яких більші чи менші від вказаного значення. При цьому під час формування критеріїв пошуку можна використовувати як одне поле, так і кілька полів даних, шачення для порівняння даних можна вибирати зі списку існуючих в таблиці, що розглядається, або вводити з клавіатури.

Пояснення цього матеріалу можна побудувати таким чином. Завантажити конкретну таблицю, що містить, наприклад, інформацію про учнів класу, за змістом цікава дітям і містить достатню кількість записів *1* понад 50, інакше застосування автоматизованих засобів добору даних важко аргументовано продемонструвати). Провести фронтальну практиччу роботу з однаковими завданнями на введення різними способами даних до вже створеної бази та їх редагування, впорядкування й опрацювання.

*Приклад 14.* Для таблиці 5.41 виконати такі дії:

1. З'ясувати кількість клітинок у таблиці.

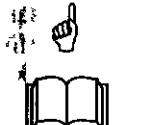

2. Доповнити базу даних даними про себе за допомо-

гою простого введення в режимі таблиць.

3. Доповнити базу даних даними про своїх товаришів за допомогою форми.

- 4. За допомогою форми змінити дані про колір очей у запису з номером 8.
- 5. За допомогою форми змінити дані про захоплення дітей у записах 20 та 29.
- 6. Упорядкувати інформацію в таблиці послідовно за такими ознаками: *стать* (в алфавітному порядку), *вік* (за зростанням), *прізвище* (в алфавітному порядку).
- "'. Упорядкувати дані за захопленнями учнів та, скориставшись засобами *Підсумки,* одержати такі результати: 1) Визначити кількість дітей, які займаються різними видами спорту. 2) Побудувати відповідну діаграму.
- За допомогою засобу *Підсумки* визначити середній вік окремо дівчаток та окремо хлопчиків. Побудувати відповідну діаграму.

9. За допомогою засобу *Підсумки* визначити кількість дітей однакового віку. Побудувати відповідну діаграму.

Після обговорення результатів виконаної роботи та підведення під. сумків учням пропонується встановити курсор до будь-якої клітинки таблиці та викликати вказівку *Дані/Фільтр./Автофільтр.* Далі слід звернути увагу на наявність біля назв стовпчиків значків списків, колір написів яких може змінюватися відповідно до стану процесу фільтру, вання, та запропонувати поступово відкрити кожний зі списків полів *їм 'я, Стать, Колір очей, Захоплення* (краще вибрати ті поля, які мають меншу кількість унікальних записів) та проаналізувати їх елементи. Кожен з них містить 2 групи елементів:

*Таблиця 5.41*

1) Однакові: *Всі, перші 10, Умови;*

2) Унікальні записи поля (ті, що не повторюються).

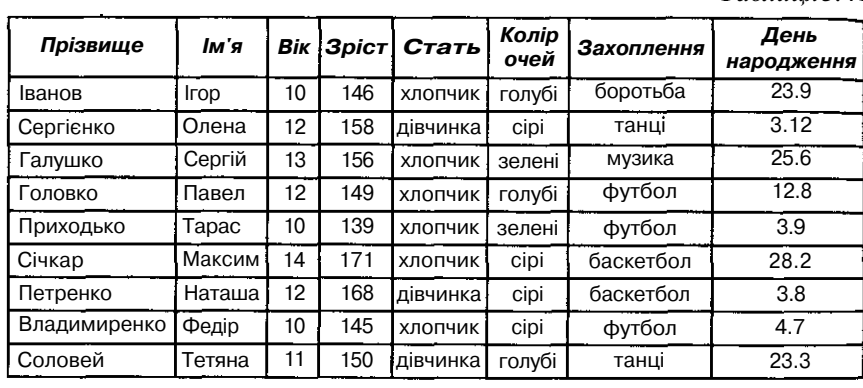

Спочатку учням доцільно пояснити, як працює фільтр за виділеним елементом, продемонструвати можливість послідовного застосування такого фільтру до різних стовпчиків та запропонувати самостійно виконати такі вправи, а потім разом з учителем узагальнити одержані знання у вигляді алгоритмів та правил (завдання для пошуку даних слід роздрукувати та роздати кожному учневі).

За допомогою послуги *Автофільтр* знайти в таблиці 5.41:

- 1) усіх хлопчиків;
- 2) усіх дівчаток з зеленими очима;
- 3) усіх дітей, які займаються танцями і старші за 12 років;
- 4) усіх дівчаток 12 і 13 років;
- 5) усіх дітей з голубими очима, зростом вищих за 150 см та молодших за 12 років;
- 6) усіх дітей, які займаються спортом;
- 7) усіх дітей, прізвище яких починається з літери *М;*
- 8) найстарших за віком дітей;
- 9) 5 дітей, які мають найменший зріст;
- 10) дітей, які народилися влітку;

11) дітей віком між 10 і 15 роками;

12) дітей, зростом нижчих за 130 см, та дітей, вищих за 150 см.

Крім того, вчителю доцільно запропонувати учням роботу на закріплення знань та вмінь. Це можуть бути суто теоретичні питання (без їх виконання на комп'ютері):

1. Визначити результати виконання фільтрації записів за такими критеріями (табл. 5.42-5.50) $\cdot$ 

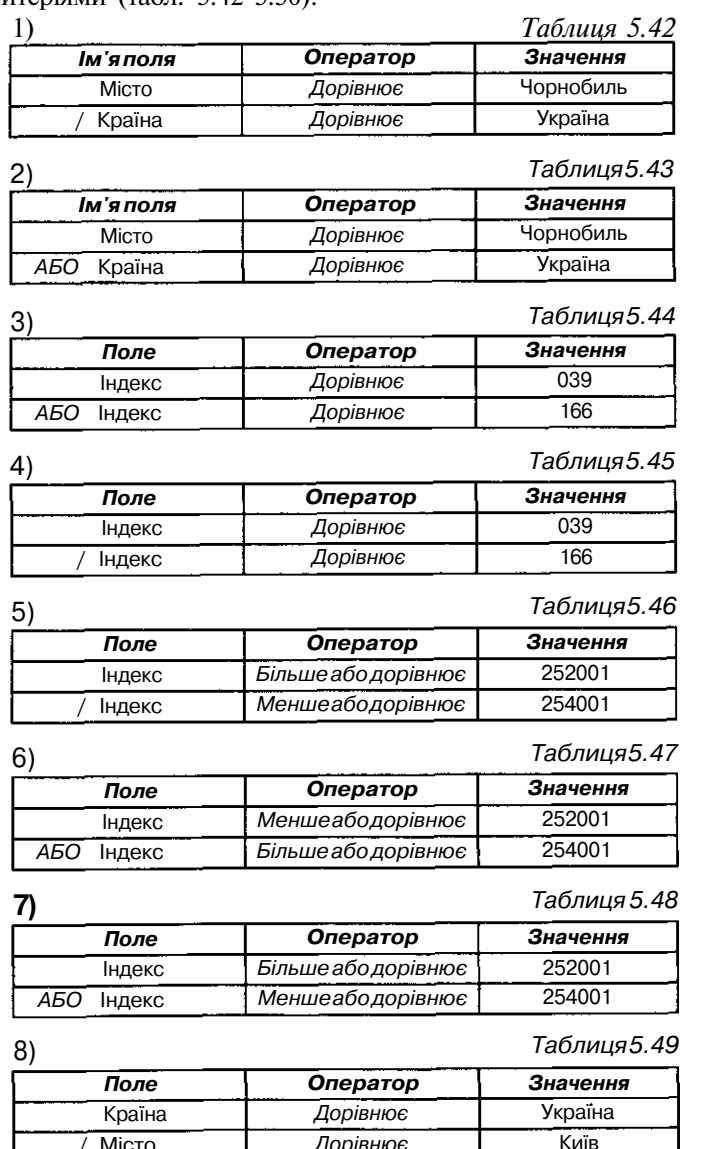

*Дорівнює Дорівнює*

Париж

/ Місто *АБО* Місто

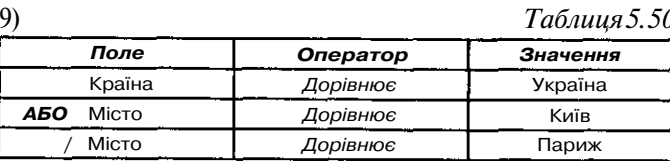

Для закріплення знань та вмінь учнів можна запропонувати виконати операції впорядкування (за різними ознаками) та пошук за допомогою засобу *Автофільтр* на базі таблиць (табл. 5.51-5.52).

# *Приклад 15.*

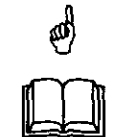

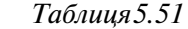

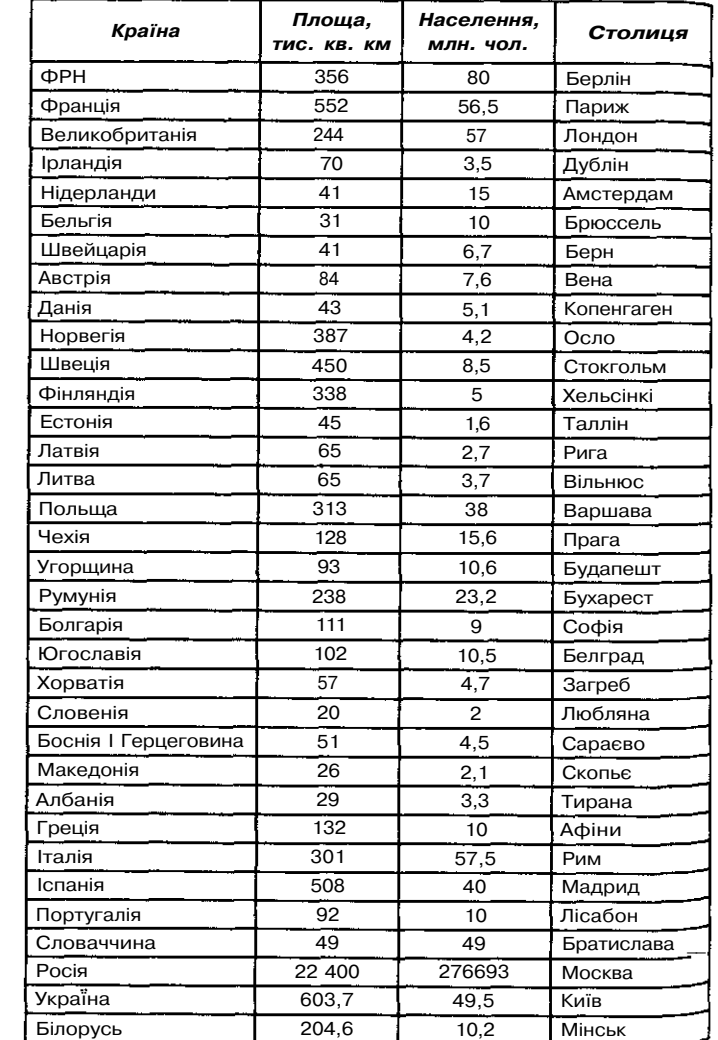

 $\Pi$ риклад 16.

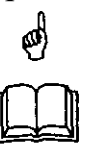

J.

# *Таблиця 5.52*

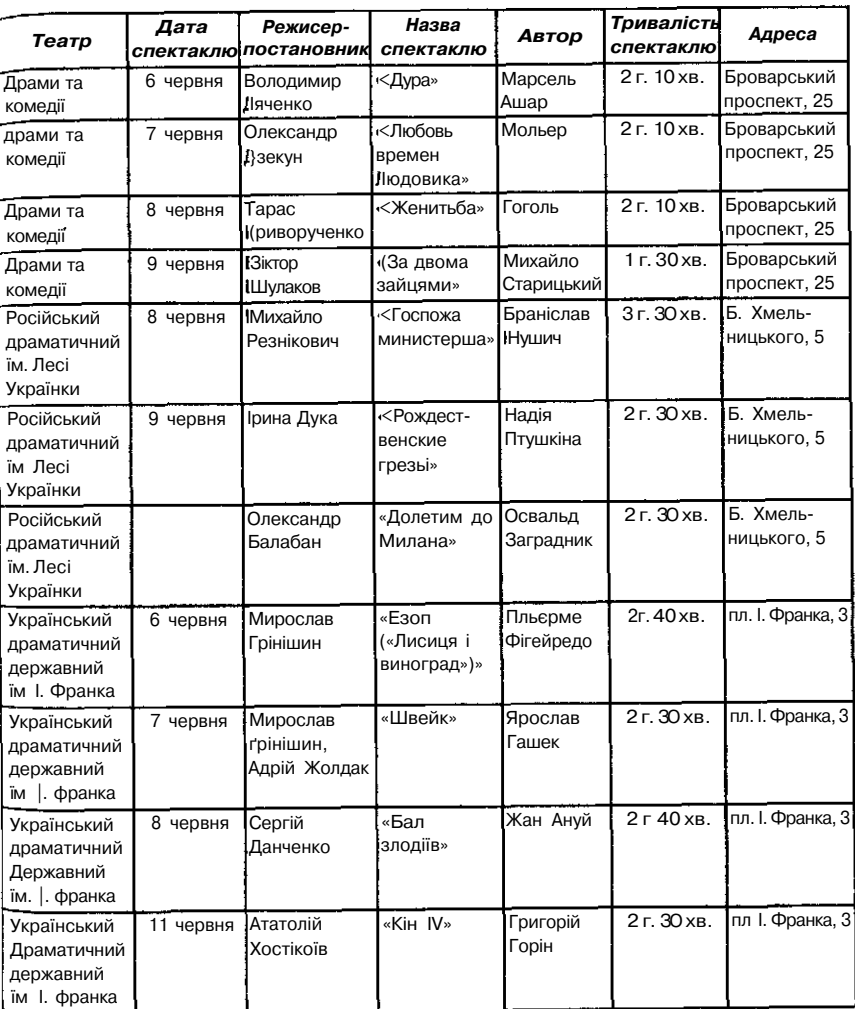

Як свідчить практика, цей матеріал складний для засвоєння, особливо це стосується використання логічних операцій під час побудови простих та складених умов пошуку даних. Тому практична робота учнів Повинна закінчуватися створенням правила використання засобу *Автофільтр,* яке може мати вигляд:

1. Встановити курсор на будь-яку клітинку таблиці.

2. Викликати вказівку *Дані/Фільтр/Автофільтр.*

3. Якщо необхідно знайти в таблиці дані за конкретним значенням то слід послідовно в кожному полі зі списку унікальних значень nojty вибрати шукані. При цьому в кожному полі можна вибирати не більщ<sup>е</sup> одного значення.

4. Якщо необхідно знайти в числовому полі певну кількість, наприклад, 10 даних, найбільших чи найменших, то слід у відповідному числовому полі вибрати вказівку *Перші (чи 5, чи 14). А* потім у діалоговому вікні вказати два параметри:

- кількість шуканих записів;

- ознаку порівняння для пошуку: *найбільших* чи *найменших.*

5. Якщо необхідно знайти записи, що задовольняють не більше ніж двом умовам в одному полі, то слід вибрати зі списку розділ *Умови.* У діалоговому вікні для кожного з двох критеріїв пошуку вказати:

- операцію *(дорівнює, більше, менше* і т.д.);

- значення для порівняння.

6. Якщо необхідно знайти записи, що задовольняють більш ніж двом критеріям або обчислювальному критерію, то слід скористатися *Розширеним фільтром.*

Але такі правила не слід надавати учням у готовому вигляді, краще надати учням можливість скласти їх самостійно.

Після з'ясування недоліків використання для пошуку даних простого фільтру учням стає зрозумілою необхідність вивчення розширеного фільтра. Пояснення можна побудувати індуктивно: спочатку виділити ознаки, які відрізняють простий фільтр від розширеного, тоді навести приклади завдань на пошук, для виконання яких слід скористатися розширеним фільтром.

Використання розширеного фільтра дозволяє:

- для кожного поля вводити більш ніж два значення для пошуку;

- використовувати обчислення при введенні критеріїв пошуку;

- вводити з клавіатури значення для пошуку даних.

Далі доцільно на прикладі вже знайомої учням за структурою таблиці усно проаналізувати призначення записаних критеріїв добору даних.

Наприклад, визначити, для знаходження яких даних записано критерії пошуку (табл. 5.53-5.67).

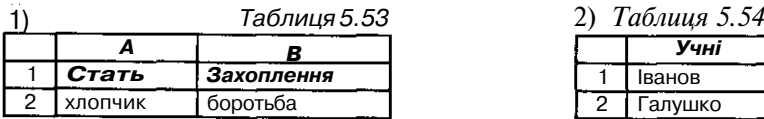

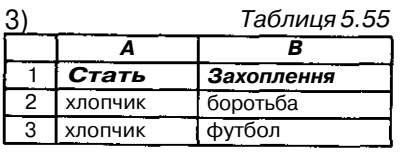

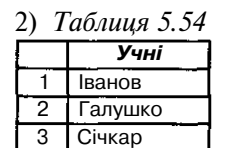

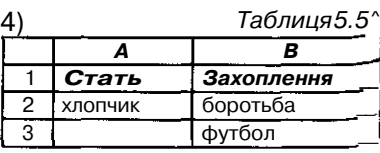

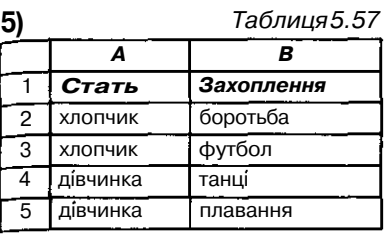

 $7)$ 

П)

*1* 2  $\overline{3}$ 

*D*

*Стать* дівчинка дівчинка

13)

6) 1 2 3 4 5 *А Стать* хлопчик дівчинка *Таблиця 5.58 В Захоплення* боротьба музика танці плавання

*F Зріст*  $\overline{$ 145}  $\overline{$  < 145

*Зріст*  $<$  145 >130

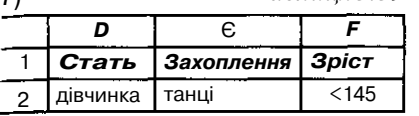

*Таблиця 5.59*

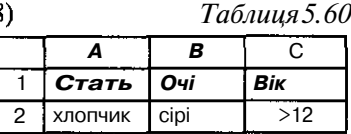

£ *Захоплення* танці боротьба

10) *Таблиця 5.62*

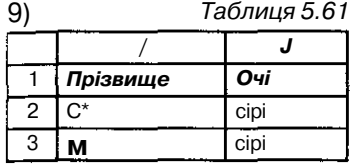

*Таблиця 5.63* 12) *Таблиця 5.64 Е F*

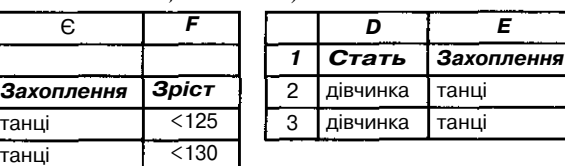

*1*  $\mathfrak{p}$ 

1 2 3

 $\overline{D}$ *Стать* дівчинка хлопчик

*Таблиця 5.65* 14) *Таблиця 5.66*

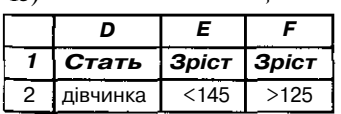

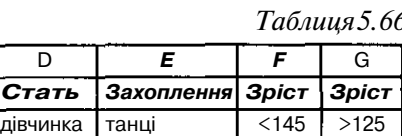

**15)** *Таблиця 5.67*

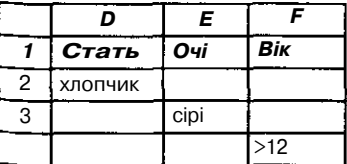

Потім учням пропонуються розширені фільтри, коли критерії вже введено до іншого аркуша електронної таблиці. При цьому під час застосування вказівки *Дані/Фільтр/Розширений фільтр* учні повинні сконцентруватися на двох моментах: виділення критеріїв та одержання результатів добору. Для закріплення знань і вмінь можна запропонувати виконання вправ.

- *Завдання 8.* Використовуючи засіб *Розширений фільтр,* знайти в
	- v^ базі даних (табл. 5.41) таку інформацію:
	- $\langle \sim \rangle$  1) дані про дітей, які займаються спортом;

2) дані про дівчаток, зростом нижчих за 145 см, які займаються танцями, та хлопчиків, зростом вищих за 145 см, які займаються боротьбою;

- 3) дані про дітей віком від 10 до 14 років з сірими очима, прізвища яких починаються з літери С чи М;
- 4) дані про хлопчиків з зеленими або сірими очима, які займаються музикою;.
- 5) дані про дівчаток, які займаються танцями або музикою, старших за 12 років і молодших 14;
- 6) дані про хлопчиків, які займаються баскетболом та народились взимку;
- 7) дані про дівчаток, які молодші за 13 років або старші за 15 і мають зелені чи голубі очі та народилися навесні;
- 8) дані про дітей, прізвища яких починаються з літери П, на зріст нижчих за 140 см або вищих за 160 см;
- 9) дані про дітей, імена яких починаються з літери С, народились в червні та мають голубі або сірі очі;

Після виконання всіх завдань учням можна запропонувати описати правило використання засобу *Розширений фільтр.*

Для побудови правила використання *Розширеного фільтра* доцільно поставити учням запитання:

- 1. Чи можна скористатися *Автофільтром* при пошуку даних за двома критеріями добору в одному полі? За трьома критеріями добору в одному полі?
- 2. Чи можна використовувати обчислення під час введення критеріїв пошуку при використанні засобу *АвтофільтрЧ*
- 3. У яких випадках для пошуку даних недостатньо засобу пошуку *Автофільтрі*
- 4. Чи потрібна підготовча робота користувача перед використанням засобу *Автофільтр?*
- 5. Чи потрібна підготовча робота користувача перед використанням засобу *Розширений фільтрі*
- 6. Чи обов'язково блок критеріїв розміщувати перед таблицею?
- 7. У якому місці аркуша електронної таблиці можна розташовувати блок критеріїв?
- 8. З яких частин складається блок критеріїв?
- 9. Чи обов'язкова умова збігання назви полів блоку критеріїв і блоку введення? Чому?
- 10. Як в розширеному фільтрі записується логічна операція /?
- 11. Як в розширеному фільтрі записується логічна операція *АБСР.*
- 12. Чому обов'язково між базою даних та блоком критеріїв залишати хоча б один порожній рядок?

13. Чи потрібні назви полів бази даних для використання *Автофільтру* та *Розширеного фільтру?* Чому?

Обговорення таких питань дозволяють записати правила користування *Розширеним фільтром:*

- 1. Щоб відфільтровувати дані таблиці за допомогою розширеного фільтра, необхідно, щоб поля таблиці мали заголовки, тобто стовпчики мали назви. На аркуші електронної таблиці також повинно бути не менше трьох порожніх рядків вище від списку даних, які потім використовуватимуться як діапазон умов добору — блок критеріїв.
- 2. Скопіювати із списку заголовки стовпчиків, у яких здійснюється пошук.
- 3. Вставити скопійовані назви стовпчиків до першого порожнього рядка блоку критерію — діапазону умов добору.
- 4. Ввести в рядки під заголовками умов блоку критеріїв необхідні критерії добору. Переконатися, щоб між значеннями умов і списком таблиці знаходилось як мінімум один порожній рядок.
- 5. Встановити курсор на будь-яку клітинку таблиці з даними.
- 6. Вибрати вказівку *Дані/Фільтр/Розширений фільтр.*
- *1.* Щоб відобразити результати фільтрування, приховавши при цьому непотрібні рядки, слід встановити перемикач в положення *Фільтрувати список на місці.*
- 8. Ввести в поле *Діапазон критеріїв* посилання на діапазон умов добору, що включає заголовки стовпчиків.

Доцільно разом з учнями проаналізувати приклади використання розширеного фільтра, врахувавши, що при використанні розширеного фільтра в умови добору може входити кілька умов, що накладаються на один стовпчик (одне поле), кілька умов, що накладаються одночасно на кілька стовпчиків (кілька полів), а також умови, що накладаються на значення, яке обчислюється за формулою — обчислювальні критерії. Саме такі приклади і слід проаналізувати з учнями.

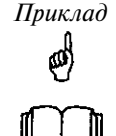

*Приклад 17.* Щоб задати для окремого поля (стовпчика) три або більше умов добору, слід ввести умови в клітинки, розташовані в суміжних рядках. Наприклад, для наступного діапазону умов будуть відібрані рядки, що містять або *«Іванов»,* або *«Галушко»* або *«Січкар» у* стовпчику *Прізвище* (табл. 5.68-5.69).

## Таблиця 5.68

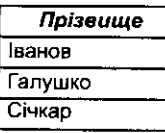

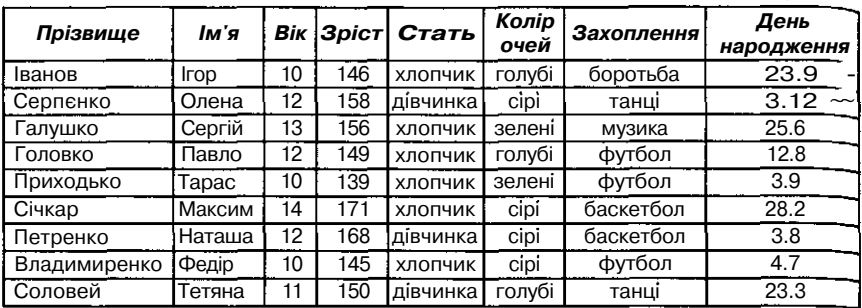

*Таблиця 5.69*

*Приклад 18.* Щоб накласти умови добору на кілька стовпчиків одночасно, слід ввести умови в клітинки, розташовані  $\phi$ в одному рядку діапазону критеріїв. Наприклад, для наступного діапазону умов будуть відібрані записи, що містять *«хлопчик»* в стовпчику *Стать, «сірі»* в стовпчику *Колір очей,* і *Вік* більше *12* (табл. 5.70).

*Таблиця 5.70*

 $>12$ 

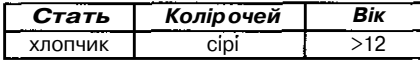

*Приклад 19.* Щоб вибрати рядки електронної таблиці, що задовольняють одній з кількох умов, накладених на різні поля ☝ (стовпчики), необхідно ввести умови в клітинки, розташовані в різних рядках діапазону критеріїв. Наприклад, для наступного діапазону умов будуть відібрані рядки, що містять або *«хлопчик»* в стовпчику *Стать,* або *«сірі»* в стовпчику *Колір очей,* або маючи *Вік* більше *12* років (табл. 5.71).

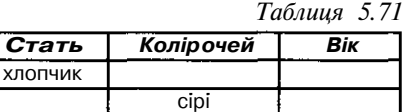

*Приклад 20.* Щоб накласти складну умову добору, необхідно ввести його складові частини в окремі рядки діапазону крите-(d) ріїв. Наприклад, для наступного діапазону умов будуть відібрані рядки, що містять *«хлопчик»* в стовпчику *Стать* і *Вік* більше 75, та рядки, що містять *«дівчинка»* в стовпчику *Стать* і *Вік* більше *12* (табл. 5.72).

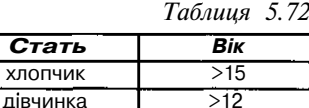

Далі слід пояснити, що в умовах фільтрації можна використовувати бачення, які одержуються за допомогою обчислень за формулами. При ,дстосуванні формул в умовах не слід використовувати заголовки стовпчиків вихідної таблиці. Необхідно ввести заголовок, який не збігається з назвою заголовка стовпчика або залишити заголовок умови незаповненим. Наприклад, за таким критерієм добору, як у таблиці 5.73,

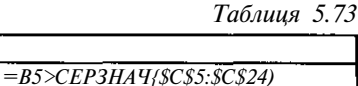

на екрані відображатимуться рядки, в яких значення в стовпчику В, починаючи з п'ятого запису, перевищує середнє значення в клітинках С5: С24. Як видно, заголовок умови не використовується.

Слід також звернути увагу, що формула, яка використовується в критерії, повинна посилатися або на заголовок стовпчика (наприклад, *Стать),* або на відповідне поле в першому запису таблиці, з якого слід відбирати дані. У наведеному прикладі посилання здійснюється на відповідне поле (стовпчик В) першого запису (рядок 5) таблиці з даними.

Крім того, необхідно зазначити, що у звичайному режимі роботи з електронними таблицями на екрані в клітинках формули не відображаються, а при введенні формул логічного типу, які використовуються для роботи з розширеними обчислювальними критеріями, в клітинці відображається значення *«Істина»* або *«Хиба»,* залежно від вмісту клітинки, на яку є посилання в логічній формулі. Часто учні сприймають появу на екрані слова *Хиба,* як свідчення про те, що потрібних даних в таблиці не знайдено. Тому вчителю доцільно змінити значення клітинки, на яку існує посилання в формулі, так, щоб з'явилось слово *Істина,* а потім разом з учнями зробити відповідні висновки.

Після вивчення теоретичного матеріалу та проведення практичних робіт доцільно організувати лабораторну роботу, наприклад, з такими завданнями:

*Завдання 9.* Завантажити файл *Фільм,* який знаходиться в папці

- *Театр* на диску *С:* (структура такого файла відображена в таблиці 5.74) та зберегти цей файл в папці *Лабораторна робота* під іменем, що відповідає вашому прізвищу. Для вмісту цього файла виконати такі операції:
- 1) на новому аркуші з відповідною до виконуваного завдання назвою розмістити всі фільми жанру *Драма,* що наявні в магазині *Стиль;*
- 2) на новому аркуші з відповідною назвою розмістити інформацію про результати виторгу в різних магазинах фільмів *Жахів* та побудувати порівняльну діаграму на цьому ж новому аркуші за цими даними;
- 3) на новому аркуші відобразити всю інформацію про фільми, які продаються в магазинах *Сатурн, Всесвіт, Стиль;*

| Код<br>відео-<br>касети | Магазин   | Жанр       | Назва фільму                 | Ціна за<br>ОДИНИЦЮ<br>товару<br>(грн.) | Кіль-<br>кість | Виручена<br>сума<br>(грн.) |
|-------------------------|-----------|------------|------------------------------|----------------------------------------|----------------|----------------------------|
| 546                     | Всесвіт   | Бойовик    | Термінатор                   | 9                                      | 2              | $18$ ~~                    |
| 621                     | Сатурн    | Фантастика | Зоряні війни                 | 13                                     | 3              | 39~~                       |
| 876                     | Континент | Драма      | Бляшаний кубок               | 7                                      | 3              | 21                         |
| 999                     | Континент | Фільмжахів | Захід — притулок<br>вампірів | 4                                      | 3              | 12                         |
| 432                     | Сатурн    | Фантастика | Назад у минуле               | 12                                     | 4              | 48                         |
| 677                     | Стиль     | Фантастика | Лангольєри                   | 14                                     | 4              | 56                         |
| 888                     | Континент | Фільмжахів | Иствікські відьми            | 7                                      | 4              | 28                         |
|                         |           |            |                              |                                        |                |                            |
| 654                     | Стиль     | Драма      | Уолл-стріт                   | 7                                      | 6              | 42                         |
| 876                     | Сатурн    | Драма      | Бляшаний кубок               | 7                                      | 6              | $4\overline{2}$            |
| 987                     | Стиль     | Фільм жахи | Арміятемряви                 | 5                                      | 6              | 30                         |
| 432                     | Всесвіт   | Фантастика | Назад у минуле               | 12                                     | 7              | 84                         |
| 543                     | Всесвіт   | Комедія    | Близнюки                     | 6                                      | 7              | 42                         |
| 543                     | Континент | Комедія    | Близнюки                     | 6                                      | 7              | 42                         |
| 543                     | Континент | Драма      | Під роялем                   | 8                                      | 7              | 56                         |
| 546                     | Стиль     | Бойовик    | Термінатор                   | 9                                      |                | 63                         |

*Таблиця 5.*;

4) на новому аркуші з відповідною назвою розмістити інформацію про фільми *Фантастики,* яких було продано на суму понад *70 грн;*

- 5) визначити, в яких магазинах у продажу є фільми *Близнюки, Синій оксамит;*
- 6) на новому аркуші розмістити інформацію про всі фільми, ціна за одиницю яких перевищує середню ціну за одиницю всіх вказаних у таблиці фільмів;
- 7) знайти всю інформацію про фільми, ціна за одиницю яких перевищує середню ціну на фільми;
- 8) знайти інформацію про всі фільми жанру *Драма,* виторг від продажу яких становить перші три з більших;
- 9) знайти інформацію про продаж фільмів в магазинах *Континент, Сатурн, Всесвіт,* у яких сума виторгу не менша 24 і не більша 84 грн. для жанрів *Фантастика* та *Комедія.*

Цей матеріал є пропедевтичним для побудови запитів у базі даних в системах управління базами даних та пошукових системах глобальної мережі Інтернет, і якщо учні навчаться правильно будувати прості та розширені запити в середовищі електронних таблиць, це дозволить їм швидко опанувати правила пошуку даних в реальних пошукових системах.

## *Зведена таблиця*

Для вивчення зведених таблиць доцільно на базі відповідної таблиці, наприклад, тієї, яка вже розглядалась при вивченні фільтрів (таблиця даних про учнів (табл. 5.41) або таблиця даних про фільми (табл. 5.74) або іншої (табл. 5.75) заздалегідь побудувати зведену таблицю. Учням запропонувати порівняти вихідну таблицю (табл. 5.75) із одержаними для неї зведеними (табл. 5.76-5.79). Тоді в режимі демонстрації проілюструвати учням переваги та призначення таких таблиць і основні операції, які можна виконувати із полями зведених таблиць.

*Таблиця 5.75*

*База даних стосовно автомашин, які були у використанні*

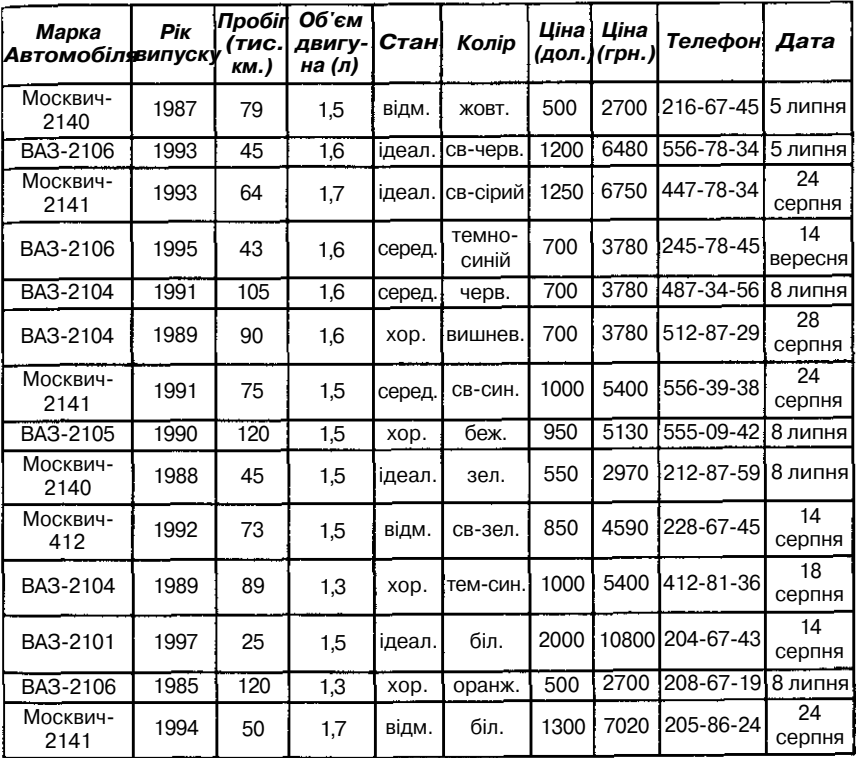

*Таблиця 5.76*

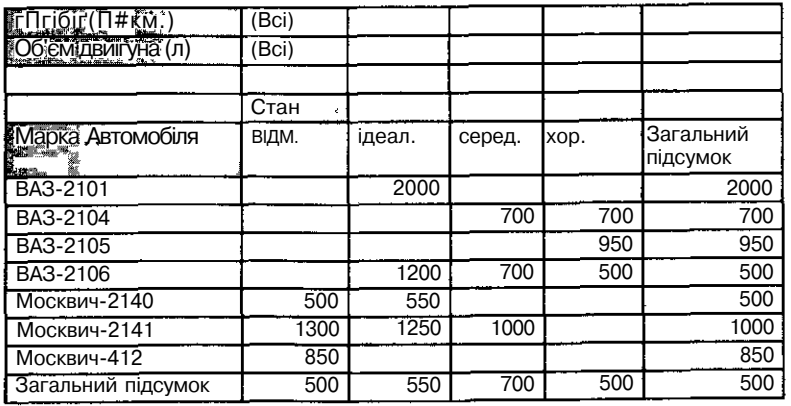

Разом з учнями слід визначити на конкретних прикладах вмісту, де **є поля** імен рядків, стовпчиків, даних та сторінок, і в яких випадках, на базі яких таблиць, з якою інформацією слід будувати зведені таблиці.

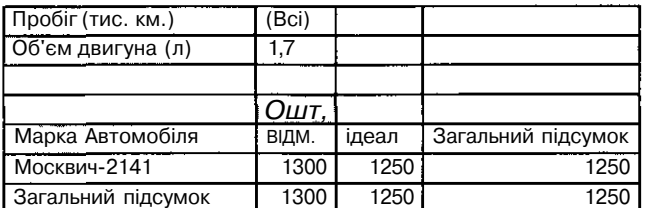

*Таблиця 5.77*

*Таблиця 5.78*

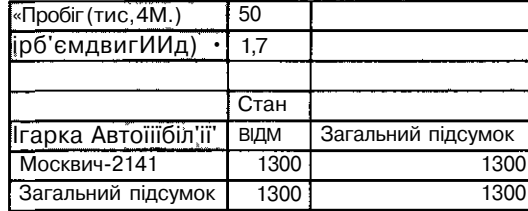

*Таблиця 5.79*

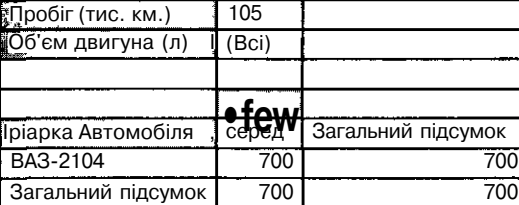

Після індуктивного ознайомлення з поняттям зведених таблиць слід продемонструвати роботу *Майстра* побудови зведених таблиць, що використовувався при їх одержанні, і з якими учні ознайомились попередньо. Особливо важливим при роботі з *Майстром* є другий крок, коли користувачеві пропонується вибрати відповідні поля для зведеної таблиці.

Учні повинні засвоїти, що *зведена таблиця* — це таблиця, яка використовується для швидкого підведення підсумків або об'єднання великих обсягів даних. Змінюючи місцями рядки і стовпчики, можна створити нові підсумки вихідних даних; при відображенні різних сторінок можна до того ж здійснити фільтрацію даних, а також відобразити детально дані області.

Зведену таблицю можна створити на основі даних, що знаходяться У списках чи електронних таблицях, однак їх використання є доцільним тоді, коли дані в таких таблицях повторюються, що дозволяє групувати їх на основі використання деякої вбудованої функції, тобто підводити підсумки.

Як свідчить практика, важливим методичним моментом при поясненні призначення таблиць є виділення основних ознак такої таблиці, її елементів та їх характеристик. Доцільно на основі вже відомої за змістом великої таблиці (наприклад табл. 5.74) побудувати стислу маленьку *(зведену),* яка об'єднує достатній обсяг інформації, тим самим робить таблицю компактною і прозорою для аналізу та оцінювання даних (мал. 5.75), та підписати на такій таблиці її елементи.

Учні повинні усвідомити, що зведена таблиця може містити до чотирьох полів, однак обов'язковими повинні бути два: поля рядків і даних, або поля стовпчиків і даних. Зрозуміло, що без поля даних використовувати зведену таблицю немає сенсу.

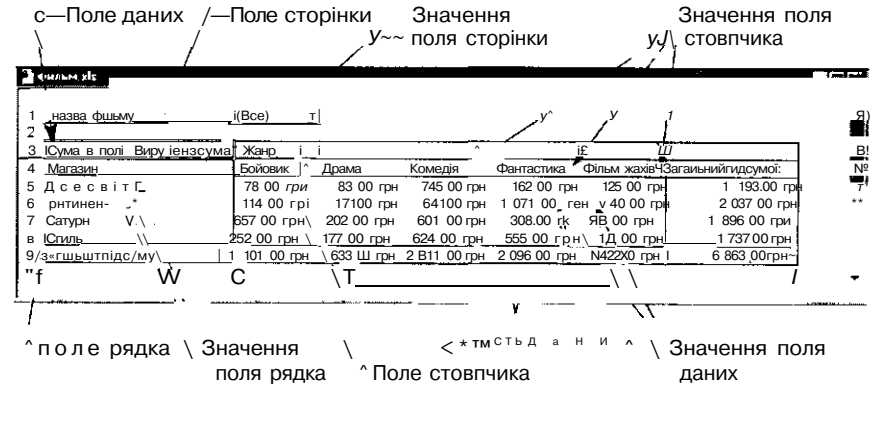

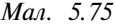

*Поле рядка* — це поле вихідного списку чи таблиці, яке підпорядковується області рядкової орієнтації зведеної таблиці. У наведеному прикладі (табл. 5.74) «Магазин» є полем рядка. Значення цього поля у вихідній таблиці повторюється, тобто в таблиці існують кілька записів з однаковою назвою магазинів: *Всесвіт* (8 разів), *Сатурн* (5 разів), *Континент* (9 разів) та ін. Під час створення зведеної таблиці ці дані групуються за значеннями даних, що повторюються, для даного прикладу, за назвами магазинів.

*Поле стовпчика* — це поле вихідного списку чи таблиці, яке підпорядковується області стовпчиків. Так, «Жанр» є полем стовпчика. Значення цього поля у вихідній таблиці також повторюється, в таблиці існують записи з однаковими жанрами (наприклад жанр *Фантастика* повторюється 13 разів, жанр *Комедія* повторюється 18 разів та ін.).

*Областю даних* називається частина зведеної таблиці, що містить підсумкові дані. В клітинках області даних відображаються підсумки Для елементів полів рядка чи стовпчика, за якими відбулося групування Даних. Значення в кожній клітинці області даних відповідають вихідним даним. У цьому прикладі в клітинках G5-G8 зберігаються загальні

підсумки одержаних сум від продажу фільмів усіх жанрів для кожного окремого магазину; в клітинах B9-F9 — загальні підсумки одержаних сум від продажу фільмів у всіх магазинах за кожним конкретним жанром; клітинка G9 містить загальний підсумок від продажу фільмів всіх жанрів по всіх магазинах.

*Поле даних* — це поле вихідного списку чи таблиці, що містить дані. У цьому прикладі поле «Сума» в полі «Виручена сума» є полем даних, в якому підводяться підсумки вихідних даних у полі чи стовпчику «Виручена сума». У полі даних, як правило, підводяться підсумки для чисел, що відповідають згрупованим даним, хоча поточні дані можуть бути і текстовими. За замовчуванням у зведеній таблиці підведення підсумків для текстових даних провадиться за допомогою підсумкової функції «Кількість значень», а числових даних — за допомогою підсумкової функції «Сума». Зрозуміло, що таку функцію можна змінити.

*Елементи поля* — це частина поля зведеної таблиці. До елементів поля відносять записи в полі чи стовпчику вихідних даних. Елементи поля відображаються у вигляді заголовків рядків чи стовпчиків, а також у списку, що розкривається, для поля сторінки.

*Поле сторінки* — це поле вихідного списку чи таблиці, яке розміщується у верхній частині зведеної таблиці. У цьому прикладі «Назва фільму» є полем сторінки, яке можна використовувати для підведення підсумків за назвами фільму. При виборі зі списку іншого конкретного елемента поля сторінки в зведеній таблиці перераховуються дані у відповідних полях даних для відображення підсумків, які пов'язані з вказаним елементом. Якщо, в прикладі в полі сторінки «Назва фільму» вибрати значення одного з фільмів, наприклад «Бум 1,2», то зведена таблиця матиме вже інший вигляд (табл. 5.80).

Підведення підсумків у зведеній таблиці проводиться за допомогою підсумкової функції (наприклад «Сума», «Кількість значень», «Середнє» та ін.), яку можна вибрати за допомогою спеціальної послуги для опрацювання даних зведеної таблиці. Крім того, до такої таблиці можна додатково помістити проміжні підсумки, а також додати формули до конкретних полів або окремих елементів поля для обчислень.

*Завдання 10.* Далі можна запропоновувати учням виконання прак-

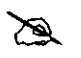

Такі роботи можуть містиіи завдання таких типів: На базі таблиці *Фільм* побудувати:

тичних робіт з конкретними таблицями і завданнями.

1) зведену таблицю, яка відображала б кількість проданих фільмів У кожному магазині за окремими жанрами (табл. 5.81);

2) зведену таблицю з інформацією про одержану суму за продаж товару та кількість проданих копій кожного фільму в різних магазинах<sup> з</sup> можливістю перегляду такої інформації в кожному жанрі. Зробити загальний підсумок (для кожного фільму) про кількість продаж у всіх магазинах та загальну суму виторгу.

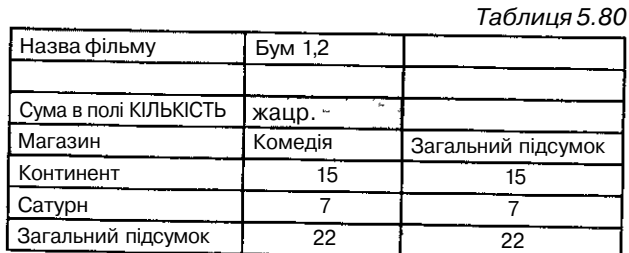

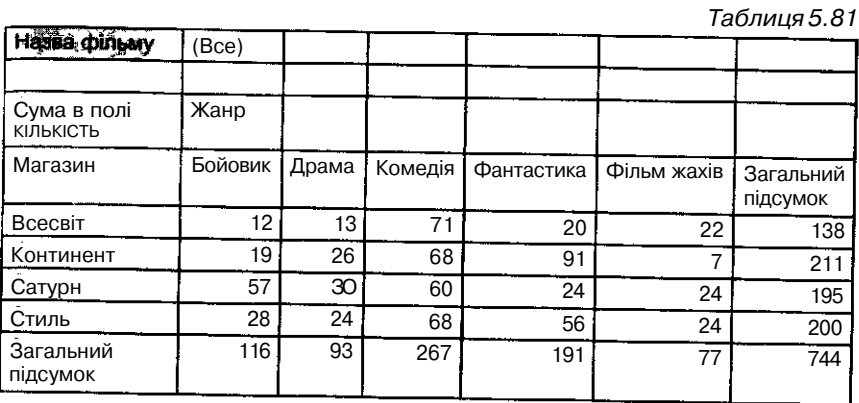

*§5.*

*Бази даних та системи управління базами даних*

### *Ознайомлення з поняттям баз даних*

Теорія баз даних — важливий розділ сучасної інформатики. їх широке використання в різних галузях людської діяльності робить актуальною підготовку користувачів баз даних.

Розвиток науки і виробництва обумовив різке зростання кількості різноманітних повідомлень, у зв'язку з чим питання про їх збереження та опрацювання постали досить гостро. Це слугувало появі програм, призначених для опрацювання великих масивів даних. За допомогою гаких програм створюються інформаційні системи, метою яких є опрацювання даних про різноманітні об'єкти та явища реального світу та надання людині потрібної інформації про них. Можна виділити об'єкти, які мають однакові властивості, що дає можливість об'єднувати їх в окремі групи. В кожній групі об'єкти можна впорядковувати за загальними правилами класифікації, наприклад за алфавітом, за деякими конкретними загальними ознаками: за формою, мовою опису, галуззю знань тощо. Групування об'єктів за певними ознаками значно полегшує пошук та відбір потрібної інформації.

Тому мета вивчення баз даних, як сукупності засобів для зберігання структурованої інформації, полягає в узагальнені та систематизації цих уявлень, формуванні відповідних теоретичних знань, з'ясуванні загальних принципів опрацювання структурованої інформації та оволодіння навичками опрацювання баз даних за допомогою конкретної системи управління базами даних.

При цьому розділ предметної галузі, що вивчається, і дані з якої зберігаються в базі даних, повинен бути відомим і зрозумілим учням, і його вивчення не повинне вимагати залучення додаткових теоретичних відомостей з інших предметних галузей. Але разом з тим вивчення відповідного матеріалу дозволяє здійснювати міжпредметні зв'язки на уроках інформатики, актуалізуючи знання учнів з географії, біології, хімії, історії тощо.

Можна виявити такі способи діяльності користувача при розв'язуванні типових інформаційних задач, інваріантні відносно різноманіття типів інформаційних систем і засобів подання даних, які полягають в послідовному застосуванні методів:

- аналізу інформаційних потреб користувачів і явищ предметної галузі, які моделює база даних;
- синтезу процедур опрацювання даних в режимах пошуку, оновлення, захисту, перетворення даних;
- машинної реалізації одержаних процедур на комп'ютері;
- м інтерпретації одержаних результатів.

Аналізуючи різні аспекти діяльності користувача при роботі з базою даних, легко встановити, що всі вони пов'язані з розв'язуванням інформаційних завдань трьох основних типів:

- одержування інформації на основі даних, які вже зберігаються в базі;
- створення нової бази даних і підтримка одержаної моделі предметної галузі в певному стані;
- оновлення раніше створеної бази даних (тобто додавання нових і видалення застарілих даних).

Саме такі завдання доцільно вибирати за навчальні і використовувати в навчальному процесі.

Поряд з традиційними задачами щодо опрацювання інформації: пошук, додавання, вилучення, зміна даних — учні можуть розв'язувати задачі подання даних у табличній формі, з елементами статистичного опрацювання. Це дозволить застосовувати, з одного боку, знання із кУ' рсу математики, географії, економіки та інших предметів при розв'язУ ванні конкретних прикладних задач, з іншого — одержати досить чіт $\leq$ уявлення про переваги використання комп'ютерів і телекомунікаційний мереж під час опрацювання великих масивів інформації.

Вивчення середовища баз даних можна поділити на дві частини: спочатку слід навчити учнів працювати з готовою базою даних для розуміння основних понять, властивостей об'єктів та операцій над ними. Далі можна приступати до вивчення можливостей використання конкретної системи управління базами даних (СУБД) та створення власних баз даних (БД). Після вивчення теми можна запропонувати творчу або проектну роботу на проектування баз даних, що є достатньо складним завданням, але разом з тим і творчим, і саме тому цікавим для більшості учнів.

Під час вивчення баз даних передбачається проведення практичних га лабораторних робіт. Під час практичної роботи учні під керівництвом учителя набувають умінь опрацювання баз даних за допомогою комп'ютера. Лабораторна робота передбачає самостійну роботу учнів в комп'ютерному класі для закріплення набутих вмінь і навичок.

Однак перш ніж розв'язувати практичні задачі, учні повинні з'ясувати та засвоїти теоретичні питання, пов'язані з базами даних.

Поняття баз даних учням відоме інтуїтивно. Вони можуть пояснити зміст слова «база», як місце збереження певних речей. Наприклад овочів, меблів, книжок. Учні також розуміють, що речі зберігаються в базах у певному порядку, який дозволяє швидко знаходити потрібні. Крім того, на уроках математики та фізики учні вже працювали з табличним поданням інформації, до того ж вони знають технології опрацювання електронних таблиць, однією з функцій яких є підтримка баз даних. Для визначення суттєвих ознак баз даних та наступного формулювання відповідного означення можна організувати евристичну бесіду та запропонувати учням дати відповіді на запитання:

- 1. Чи прийнято в одному і тому ж сховищі зберігати різні предмети, наприклад, книжки, продукти, запчастини для автомашин, одяг тощо?
- 2. Чи існують деякі правила зберігання речей в спеціальних сховищах? Для чого потрібні такі правила?

(Зрозуміло, що правила створюються не лише для того, щоб предмети в сховищах в разі необхідності можна було швидко знаходити, а й Для того, щоб виконувати з ними деякі операції.)

Аналогічно для зберігання інформаційної бази даних повинно існувати спеціальне «місце» та відповідні правила роботи з нею, які можуть в ирізнятися за формою в різних системах, але основні принципи створення таких правил та їх використання залишаються однаковими.

Після визначення суттєвих ознак бази даних доцільно сформулювати 11 означення, як *сукупності повідомлень (даних), поданих у вигляді впорядкованого набору елементів однакової структури та спеціальним чином організованих за певними правилами, що передбачають загальні п Ринципи опису, зберігання і опрацювання даних.*

Можна навести найпростішу базу даних, з якою працює інформаційна система. Прикладом такого інформаційного сховища може бути файл,

як структурна одиниця збереження інформації. У програмуванні файл означає цілісний поіменований набір повідомлень — записів. Такий набір може містити і один єдиний елемент або навіть бути порожнім Усі записи в файлі містять деякі дані. Файли призначені для зберігання даних обмеженого обсягу, що використовуються безпосередньо в деякій комп'ютерній програмі. При пересиланні і опрацюванні файл розглядається як єдине ціле.

Далі слід провести етап мотивації та на конкретних прикладах продемонструвати практичну значущість СУБД. Основна мета такої демонстрації: роз'яснити учням, що при великому обсязі інформації ц доцільно структурувати за певними правилами та опрацьовувати за допомогою комп'ютера. Для ефективної роботи з великими базами даних користувачеві потрібні спеціальні програмні засоби для підтримки діяльності, пов'язаної з використанням баз даних.

Доцільно провести з учнями бесіду про галузі використання баз даних та надати їм можливість навести приклади конкретних баз даних: інформаційна система продажу і резервування авіа- та залізничних квитків; база даних, що замінює паперовий бібліотечний каталог; електронні енциклопедії з відомостями, наприклад про медичні поради і рецепти для лікування різноманітних захворювань, музичні твори та інструменти, шедеври Ермітажу або кулінарні рецепти, хімічні елементи, співробітників деякої установи; бази даних, що містять номери телефонів та адреси мешканців міста, бази даних з інформацією про власників автомобілів; бази даних товарів, що продаються у великому магазині тощо. Деякі з таких реальних баз даних доцільно продемонструвати в дії.

Корисними для подальшого пояснення можуть бути основні особливості використання баз даних:

- набір даних в базі даних створюється і зберігається як єдине ціле при розв'язуванні сукупності задач деякої предметної галузі;
- кожна прикладна програма, що звертається до СУБД для розв'язування задачі, вибирає із предметної бази даних дані, які потрібні для її розв'язування;
- при розв'язуванні задач за допомогою прикладних програм, шо звертаються до баз даних, відсутня залежність прикладних програм від даних, тобто зміна даних не викликає необхідності внесення змін до прикладних програм.

### *Моделі подання дани\**

До основних теоретичних знань з баз даних слід віднести знання *типів* та *моделей подання даних.* Учитель повинен пояснити учням, й° розрізняють *фактографічні* і *документальні* бази даних. У *фактогр<sup>0</sup> '* фічних базах даних містяться короткі відомості про об'єкти, що «ХИДА суються, подані в точно визначеному форматі. Наприклад, бази книжкового фонду бібліотеки, кадрового складу установи, наявно<sup>1</sup>

авіаквитків в касі швидше за все будуть організовані як фактографічні. У базі даних бібліотеки про кожну книжку зберігаються бібліографічні відомості: рік видання, автор, назва, видавництво тощо. Зрозуміло, текст книжки в базі даних міститися не буде. У базі даних відділу кадрів установи зберігаються анкетні дані співробітників: прізвище, ім'я, по батькові, рік і місце народження тощо.

Бази даних стосовно законодавчих актів в галузі карного права, сучасної музики напевно будуть організовані як *документальні.* Перша з них буде містити тексти законів; друга — тексти і ноти пісень, біографічну і довідкову інформацію про життя і творчість композиторів, поетів, виконавців, звукові записи і відеокліпи. Отже, документальна БД містить інформацію різного типу: текстову, графічну, звукову, мультимедійну.

Характер зв'язків між елементами бази даних визначає тип організації даних *(модель подання даних)* — *структуру даних.* Розрізняють *ієрархічні, реляційні* та *мережеві* бази даних.

Пояснення відмінностей в організації даних доцільно провести індуктивно, спираючись на наочні приклади.

Найбільш поширеними є *реляційні бази даних. Реляційною* базою даних (від англ. слова *relation* — відношення) називається база даних, що містить інформацію, подану у відповідних прямокутних таблицях. Така таблиця називається *відношенням.* Кожен рядок таблиці містить інформацію про один окремий об'єкт системи (про конкретну книжку, співробітника установи тощо), а кожен стовпчик — певні характеристики (властивості, атрибути) цих об'єктів. Наприклад, атрибутами об'єктів можуть бути автор книжки, посада співробітника, відділ, в якому він працює, тощо. Рядки такої таблиці називаються — *записами,* а стовпчики — *полями.* Кожен запис повинен відрізнятися від інших значеннями головного *ключа* — певного поля або сукупності полів, що ідентифікують запис, роблять його унікальним. Для кожного поля визначається тип і формат. Найчастіше реляційна база даних — це сукупність таблиць, що зберігається на диску, як множина файлів. Різні таблиці можуть бути пов'язані між собою через спільні поля.

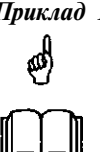

*Приклад 1.* Можна запропонувати учням для розгляду фактографічну базу даних: інформація про країни світу (таблиця 5.82). Виділимо об'єкти, їх властивості та операції, які може виконувати користувач при опрацюванні такої інформації (таблиця 5.83).

*Таблиця 5.82*

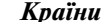

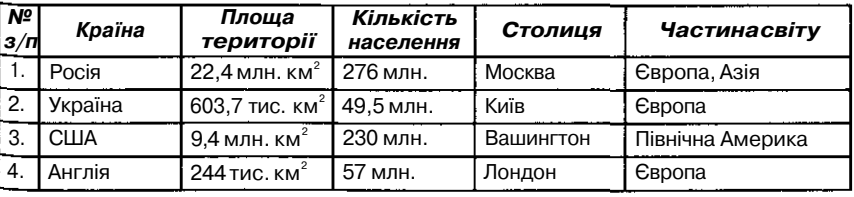

| $N^{\circ}$<br>$3/\Pi$ | Країна    | Площа<br>території        | Кількість<br>населення | Столиця  | Частинасвіту                  |
|------------------------|-----------|---------------------------|------------------------|----------|-------------------------------|
| 5                      | ІНДІЯ     | $3.3$ млн км <sup>2</sup> | 650 млн                | Делі     | Азія                          |
| 6                      | Японія    | 372 тис км $^2$           | 115 млн                | Токіо    | <b>A3IЯ</b>                   |
|                        | Китай     | $9.6$ млн км <sup>2</sup> | 1,2 млрд               | Пекін    | A319                          |
| 8                      | Аргентина | 2767 тис км <sup>2</sup>  | 33,5 млн.              |          | Буенос-Айрес Південна Америка |
| 9                      | Бразилія  | $8,5$ млн км <sup>2</sup> | 160 млн                | Бразилія | <b>Південна Америка</b>       |

*Таблиця 5.83*

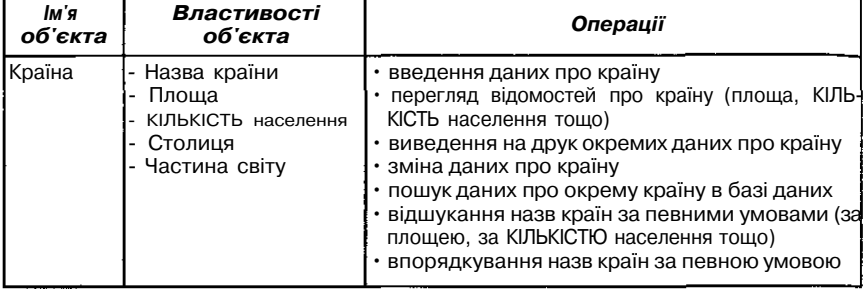

*Таблиця 5.84*

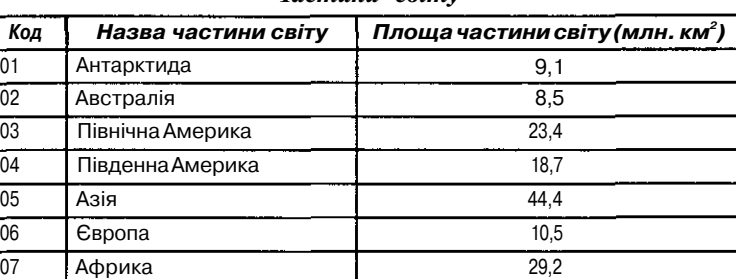

*Частини світу*

Далі доцільно для так вибраної сукупності даних продемонструвати представлення даних за допомогою різних моделей подання.

*Реляційна модель* такої бази даних може бути подана у вигляді кількох таблиць, **в** яких зберігаються відомості про частини світу та країни (таблиця 5.82 та таблиця 5.83). Кожен рядок міститиме відомості про одну країну або посилання на файли, де містяться ці відомості.

Реляційна модель бази даних має такі властивості:

- 1. Кожен елемент таблиці один елемент даних.
- 2. Усі дані в одному і тому ж стовпчику в таблиці мають один тип.
- 3. Кожний стовпчик (поле) має унікальне ім'я.
- 4. Однакові рядки в таблиці відсутні.
- 5. Порядок слідування рядків в таблиці може бути довільним і може характеризуватися кількістю полів, кількістю записів, типом даних.

Над реляційною базою часто **необхідно виконувати такі дії:**

- впорядкування даних;
- добір даних за групами;
- пошук записів.

У *ієрархічній моделі* баз даних основною структурою подання інформації є дерево. Усі вершини дерева мають певні рівні. На найвищому (першому) рівні знаходиться тільки одна вершина, яка називається коренем дерева — *вузлом.* Вона з'єднується ребрами з усіма вершинами, що знаходяться на наступному — другому рівні, і лише з ними. Вершини другого рівня з'єднуються з вершинами третього рівня ребрами так, що кожна вершина третього рівня з'єднана тільки з однією вершиною другого рівня, і т. д.

Сукупність даних про країни світу можна подати за допомогою ієрархічної моделі у вигляді дерева (мал. 5.74).

В ієрархічній моделі бази даних вузол *Світ* може являти собою карту світу, кожній частині світу та кожній країні відповідає певна інформація.

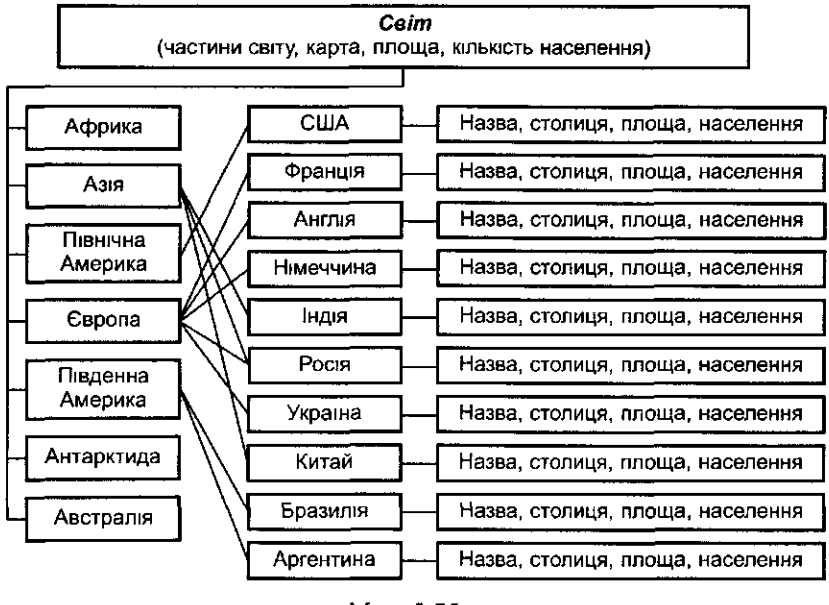

Мал 5.75

На відміну від реляційної моделі, де відомості про країни зберігаються в одній таблиці (табл. 5.82), в ієрархічній моделі дані про кожну країну подаються в окремій таблиці (табл. 5.85).

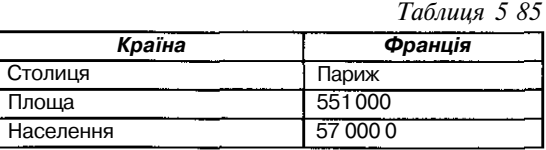

В ієрархічних базах даних елементи в записі впорядковані певним чином, один елемент вважається головним, інші — підлеглими. Дані в записі впорядковано в певній послідовності, як сходинки сходів, і пошук даних може здійснюватися лише послідовним «спусканням» зі сходинки на сходинку — від вищих рівнів вузлів до нижчих. Пошук деякого елемента даних в такій системі може виявитися досить трудомістким через необхідність послідовно пройти кілька ієрархічних рівнів. Ієрархічну базу даних утворює, наприклад, каталог файлів, які зберігаються на дискові, а дерево каталогів — наочна демонстрація структури такої бази даних і пошуку в ній потрібного елемента. Такою ж базою даних є родове генеалогічне дерево.

У *мережевій* моделі баз даних основною структурою є *мережі,* тобто довільні графи, у вершинах яких записано деяку інформацію, а ребра відповідають зв'язкам між вершинами *(граф* — це математична конструкція, що складається з вершин і ребер). Кожне ребро з'єднує дві вершини. Приклади мережевої БД наведено на малюнках 5.76-5.78.

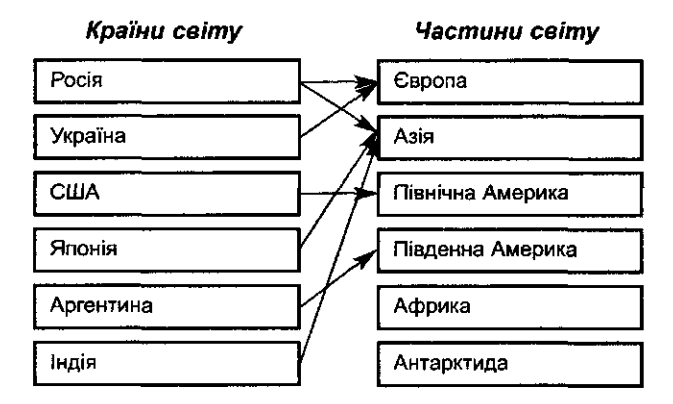

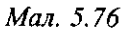

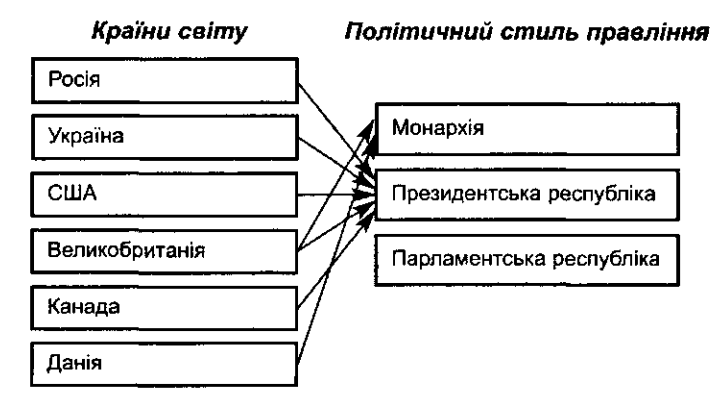

Мал. 5.77

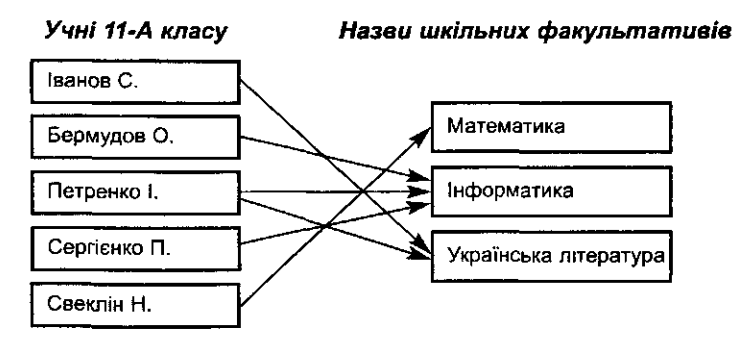

Мал. 5.78

У мережевій структурі будь-яка вершина може бути пов'язана з будь-якою іншою.

*Мережева* база даних відрізняється більшою гнучкістю, оскільки в ній існує можливість встановлювати додатково до вертикальних ієрархічних зв'язків горизонтальні зв'язки. Це полегшує процес пошуку потрібних елементів даних, оскільки вже не вимагає обов'язкового проходження кількох ієрархічних рівнів.

Доцільно разом з учнями добудувати схему, що містить класифікацію баз даних (мал. 5.79).

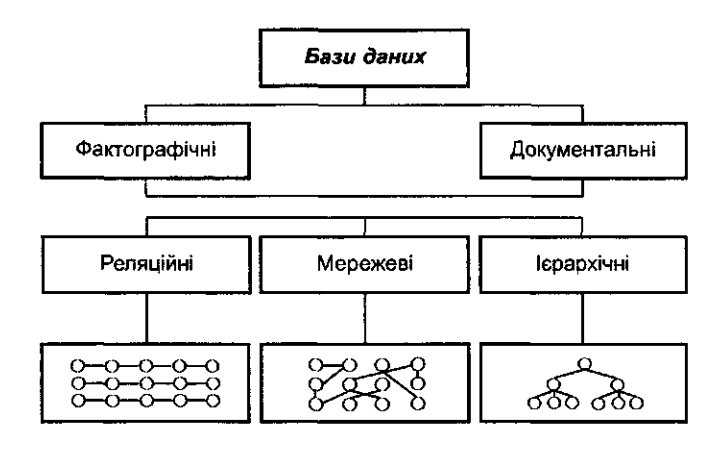

*Мол. 5.79*

Важливо, щоб учні, розглядаючи особливості кожної з трьох моделей баз даних та порівнюючи їх між собою, зробили такі висновки:

1) за допомогою *відношень* (таблиць) можна виразити мережеві структури, а отже, й ієрархічні. Однак виконується це за рахунок повторення однакових даних. У результаті неекономно використовується пам'ять комп'ютера. Наприклад, мережеву структуру, зображену на малюнку 5.78, можна подати за допомогою таблиці 5.86;

*Таблиця 5.86*

| Прізвище   | Факультатив з<br>математики | Факультатив з<br>інформатики | Факультатив з<br>літератури |
|------------|-----------------------------|------------------------------|-----------------------------|
| Іванов С   |                             |                              |                             |
| Бермудов 0 |                             |                              |                             |
| Петренко 1 |                             |                              |                             |
| Серпенко П |                             |                              |                             |
| Свеклін Н  |                             |                              |                             |

2) використання відношень дозволяє достатньо легко опрацьовувати дані бази даних, робити таке опрацювання доступним і для не дуже досвідчених користувачів;

3) опрацювання реляційних структур виявляється найпростішим, хоча в деяких випадках менш ефективним, ніж опрацювання структур інших типів;

4) існування розвиненого математичного апарату з теорії відношень забезпечує можливість глибокого теоретичного дослідження функціонування і особливостей реляційних баз даних;

5) мережеві і ієрархічні структури іноді виявляються зручнішими, їх використання дозволяє економити пам'ять і в деяких випадках прискорює опрацювання даних.

Для розуміння типів зв'язків між елементами можна запропонувати учням вправи на визначення типу бази даних, поданої за допомогою конкретної структури (мал. 5.80, 5.81, табл. 5.87, 5.88):

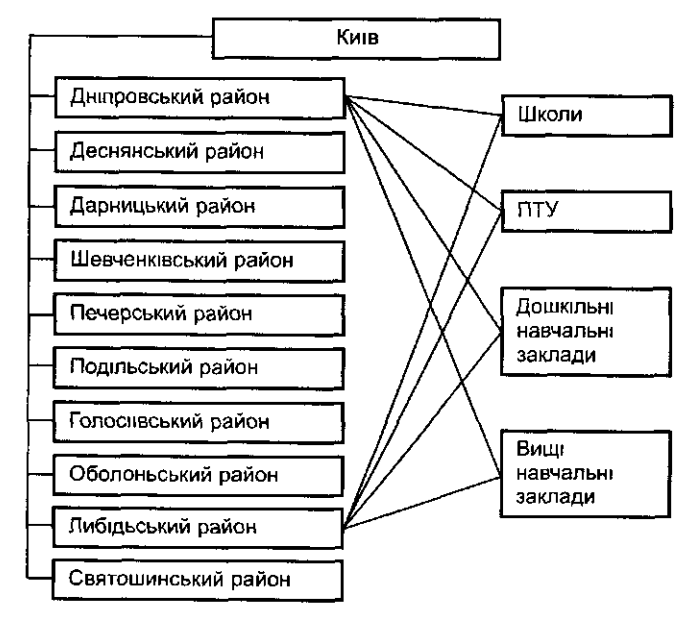

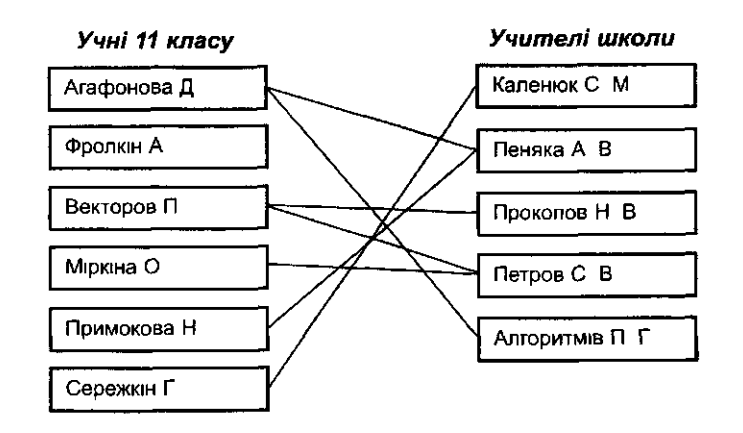

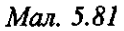

*Таблиця 5.87*

| Номер<br>справи | Прізвище  | Ім'я      | Клас  |
|-----------------|-----------|-----------|-------|
| 11              | Іванов    | Василь    | 5-a   |
| 123             | Петренко  | Наталія   | $6-6$ |
| 56              | Сидоренко | Мирослав  | 8-a   |
| 36              | Николенко | Олександр | 9     |

*Таблиця 5.88*

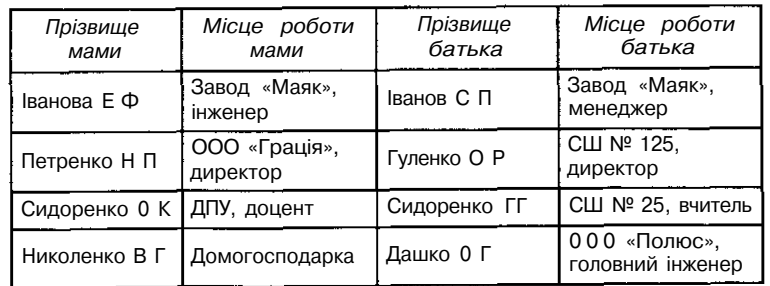

Корисними з методичної точки зору є вправи на побудову схем моделей даних.

*Завдання 1.* Для кожного з об'єктів виділити властивості та створити схему зв'язків за допомогою різних моделей.

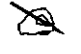

*Лікарня Відділення Палата Місто Район Вулиця*

Man 580

# *Завдання 2.* Дано інформацію про універмаг:

∕≈∖

*Службовець* (номер, ПІП, адреса, номер відділу) *Відділ* (номер відділу, номер товару)

*Товар* (номер товару, ціна, номер виробника товару) *Виробник* (номер виробника, найменування, адреса, фірма).

Побудувати ієрархічну, мережеву і реляційну моделі даних.

## *Система управління базами даних*

Далі доцільно перейти до ознайомлення учнів з СУДБ, пояснити призначення таких систем та дати означення: *програмне забезпечення, призначене для створення баз даних, оновлення інформації, що зберігається в них, забезпечення зручного доступу до баз даних з метою перегляду і пошуку даних, називається системою управління базою даних.*

Для роботи з базою даних система управління повинна забезпечувати можливість внесення і читання інформації, роботу з великим обсягом даних, швидкість пошуку, цілісність даних (їх несуперечність), захист від руйнування, спотворення (не тільки при випадкових помилках користувача), від несанкціонованого доступу, систему «люб'язних» підказок (з розрахунку на користувача без спеціальної підготовки) тощо.

Слід пояснити основні операції та функції СУБД, розглянути особливості інтерфейсу користувача (мал. 5.82):

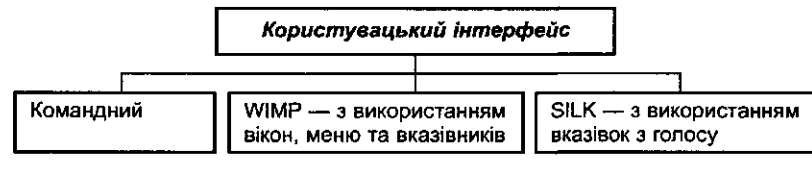

*Мол. 5.82*

*Командний інтерфейс* — найпростіший. Він забезпечує подання на екран системного запрошення для введення команд. Наприклад, у СУБД *dBase* запрошення має вигляд крапки, а в операційній системі *UNIX*— це знак долара.

*W1MP-інтерфейс* розшифровується так: *Windows (вікно) Image (образ) Menu (меню) Pointer (вказівник).* На екрані висвітлюється вікно, яке містить графічні образи, що відповідають певним програмам і меню послуг. Для звернення до одного з них використовується вказівник мишки.

*SILK-інтерфейс* розшифровується так: *Spich (розмова) Image (образ) Language (мова) Knowledge (знання).* На екрані при використанні ЖЖ-інтерфейсу за відповідною вказівкою голосом відбувається переміщення від одних пошукових образів до інших за змістовими семантичними зв'язками.

Крім того, будь-яка СУБД забезпечує певні режими роботи через відповідну систему вказівок.

Типовими режимами роботи з реляційною базою даних є:

- створення;
- редагування;
- маніпулювання;
- пошук та добір інформації в базі даних.

При цьому можна подати відповідну схему (мал. 5.83), яку учні поступово можуть доповнювати.

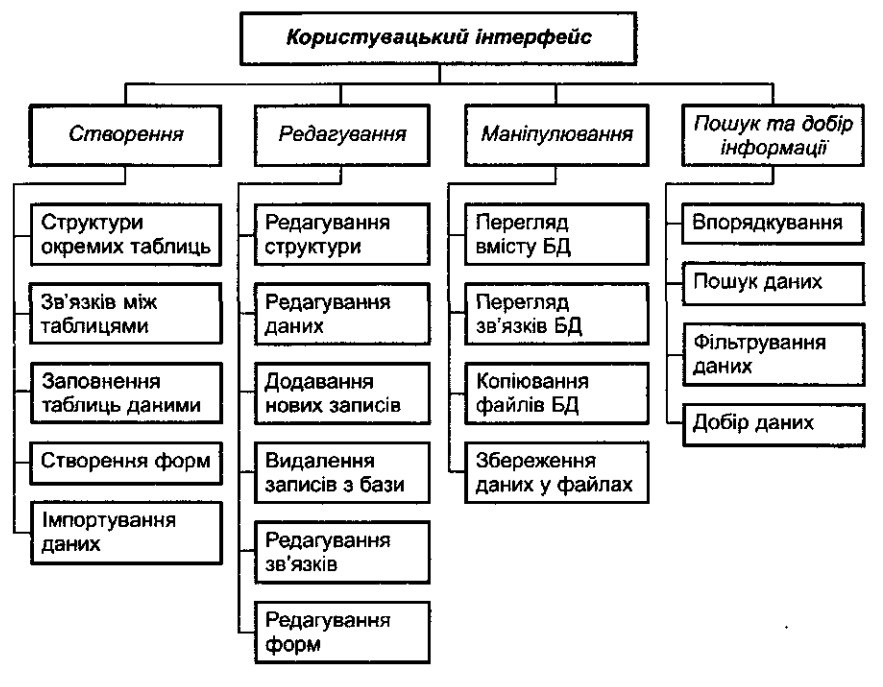

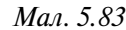

Для роботи в кожному режимі існує відповідний набір вказівок системи управління базами даних. Будь-яка робота користувача з базою даних будується в формі алгоритму, який складається з цих вказівок. Такі алгоритми можуть виконуватися в *режимі прямого виконання* (подається вказівка і відразу виконується — *інтерактивний* режим) і в *режимі автоматичного виконання,* тобто в *програмному* режимі.

Необхідно ознайомити учнів з основними режимами роботи в середовищі будь-якої СУБД, показати відмінність між інтерактивним режимом і режимом автоматичного виконання.

Особливим етапом роботи з БД є *проектування* БД. Доцільно розглянути процес проектування бази даних на прикладі реляційної моделі. Важливо, щоб учні зрозуміли, що перед створенням бази даних необ-
хідно мати опис обраної предметної галузі, який повинен характеризувати реальні об'єкти і процеси, містити всю необхідну інформацію для відповідей на передбачувані запити користувача. На основі такого опису на етапі проектування бази даних здійснюється визначення складу і структури даних предметної галузі, які повинні міститися в базі даних і забезпечувати відповіді на можливі запити користувача.

На цьому етапі ознайомлення з базою даних не слід пропонувати учням виконувати самостійні завдання на проектування конкретних баз даних, оскільки вони ще не опанували основні вказівки конкретної СУБД та в них ще не сформовані вміння працювати в такому середовищі. Ознайомити учнів з процесом проектування БД можна на етапі закріплення знань і вмінь учнів. Однак про наявність і обов'язковість виконання такого етапу, як проектування БД, учні повинні знати і добре розуміти його сутність та призначення.

#### *Методика ознайомлення з СУБД MS Access*

#### *Демонстрація можливостей баз даних*

Розглянемо методику ознайомлення з СУБД на прикладі СУБД *MS Access.*

*MS Access* — це СУБД реляційного типу, в якій збалансовано засоби і можливості, типові для сучасних СУБД. Реляційна база спрощує пошук, аналіз, підтримку і захист даних, оскільки вони зберігаються в одному місці. *Access* в перекладі з англійської мови означає «доступ». *MS Access* — функціонально повна реляційна СУБД, одна із найбільш потужних, гнучких і простих у використанні. В ній можна створювати більшість прикладних запитів, не написавши жодного рядка програми. Проте для створення складного програмного запиту *MS Access* надає потужну мову програмування — *Visual Basic Application.*

Для демонстрації можливостей СУБД спочатку слід завантажити до ОЗП комп'ютера конкретну базу даних, яка містить усі основні об'єкти, з якими працює СУБД *Access* — файли, таблиці, форми, запити, звіти, макроси. Під час ознайомлення можна скористатися базою даних *Борей,* яка входить до стандартного набору системи управління базами даних *MS Access.* Однак надалі не слід обмежуватися ознайомленням учнів з основними об'єктами лише цієї бази даних. Вона зацікавлює учнів лише на перших етапах роботи, а з часом зміст її стає нецікавим, практично незначущим для їхніх вікових потреб, і тому не сприяє підвищенню пізнавальної активності. Тому вчителю доцільно дібрати або спеціально створити базу даних для вивчення, яка б містила цікаву для відповідної вікової групи учнів інформацію. Це може бути база даних про фільми, музичних виконавців, учнів класу молодшої або старшої школи, спортсменів, мандрівників, письменників, політиків, географічні або історичні відомості тощо.

*Приклад 2.* Розглянемо БД в таблиці 5.89. Вона громіздка і працювати з даними, що в ній зберігаються, незручно. Саме тому будь-яку таблицю реляційної бази даних можна подати у вигляді кількох інших, відповідним чином пов'язаних між собою. Продемонструємо це на прикладі бази даних про учнів школи (мал. 5.84).

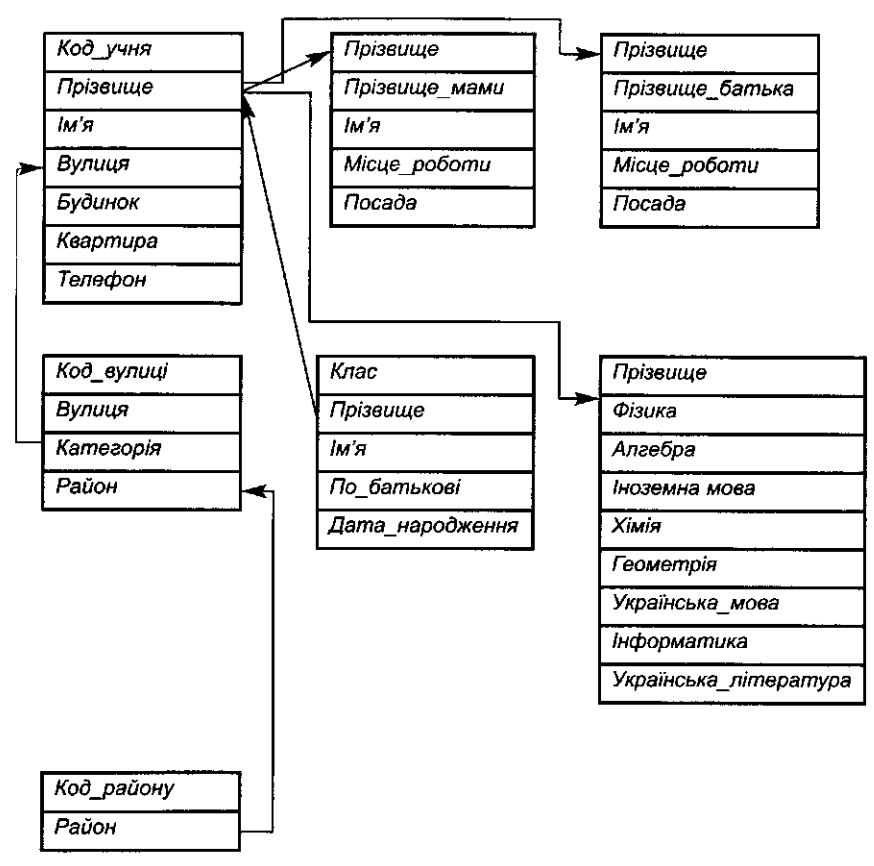

*Man. 5.84*

Однак спочатку варто продемонструвати складну структуру бази даних, ще не поділену на окремі, зв'язані між собою, таблиці, щоб учні відчули незручність роботи з такою великою таблицею та зрозуміли доцільність її поділу на невеликі таблиці. Потім слід навчити учнів виконувати основні операції (див. мал. 5.82) з даними окремої таблиці.

Спочатку слід продемонструвати процес пошуку інформації в БД, поданої однією таблицею. Для розуміння учнями поняття організації пошуку даних можна на базі будь-якої із запропонованих баз даних разом з учнями обговорити можливі запити користувача під час її використання. Наприклад, розглядаючи базу даних *Учні* (табл. 5.89), учні можуть сформулювати для побудови майбутніх запитів такі запитання:

- 1. Визначити кількість учнів з однаковими прізвищами.
- 2. Знайти повну інформацію про конкретного учня.
- 3. Визначити кількість хлопчиків (дівчат).
- 4. Визначити прізвища учнів однакового (певного) віку (молодших за певний вік; старших за певний вік).
- 5. Визначити кількість учнів, що мають певний зріст (нижчі певного зросту, вищі певного зросту).
- 6. Визначити прізвища учнів, які не захоплюються спортом та музикою.
- 7. Визначити прізвища учнів, які мають певні захоплення (танці, спорт, музика тощо).
- 8. Визначити прізвища учнів, які проживають у певному районі (на певній конкретній вулиці).
- 9. Одержати повний список прізвищ учнів, які народилися весною (влітку, взимку), конкретного числа, конкретного місяця, року.
- 10. Одержати повний список учнів, впорядкований в алфавітному порядку за прізвищами (віком, зростом тощо).

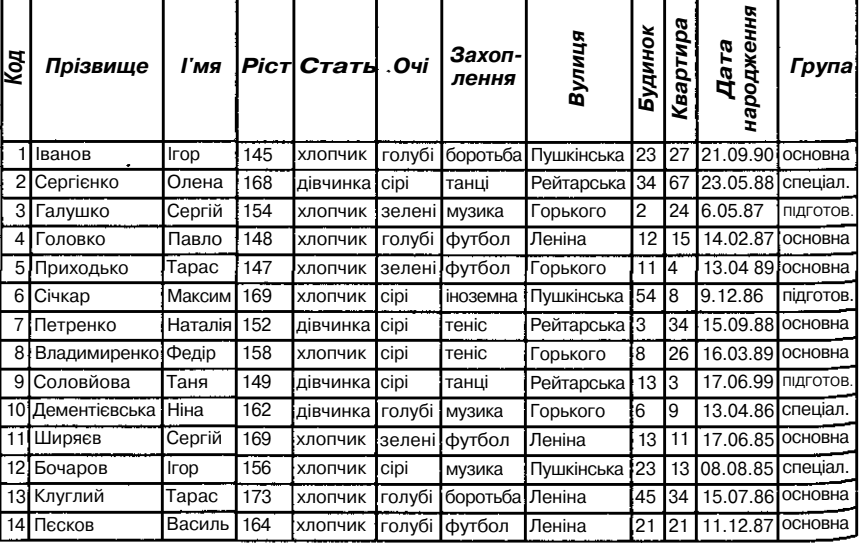

*Таблиця 5.89*

З метою з'ясування можливостей передбачених типів запитів доцільно продемонструвати результати пошуку відповідей на запити учнів. Для цього слід заздалегідь підготувати та створити відповідний набір запитів.

Під час демонстрації можливостей використання СУБД *MS Access* доцільно звернути увагу на такі питання:

- 1. Можливість виконання різними способами основних операцій:
	- пошук в базі даних одного чи кількох записів, що задовольняють дану умову;
	- поновлення в базі даних значень деяких полів;
	- створення звіту за результатами проведених операцій;
	- додавання до бази даних одного чи кількох записів;
	- вилучення з бази даних одного чи кількох записів.
- 2. Можливість роботи з різними предметними галузями, які найчастіше використовують переваги СУБД. Наприклад, розклад відправлення поїздів і літаків, телефонна книга мешканців міста, адресна книга платників податків в районі, бібліотечний каталог видань, інформація про наявність товарів в магазині, інформація про співробітників підприємства, інформація про стан здоров'я хворих в лікарні тощо.
- 3. Можливість опрацювання в різних предметних галузях різних за типом даних: текстові, числові, логічні, графічні тощо. Під час ознайомлення учнів з кожним із об'єктів СУБД (таблиця, фор-

ма, звіт, запит, макрос, модуль) доцільно дотримуватися такої методики:

- 1. За допомогою невеликих конкретних завдань і запитань на прикладі вже створеної бази даних продемонструвати основні засоби для роботи з об'єктом, пояснити вказівки, передбачені для роботи з ним.
- 2. Навчити учнів працювати з кожним із об'єктів у двох режимах: у режимі роботи з конкретним об'єктом (режим таблиць, форм, звітів тощо) та в режимі конструктора відповідних об'єктів; з'ясувати відмінність між двома режимами та призначення режиму конструктора; сформувати вміння учнів виконувати основні вказівки в кожному з режимів, вільно переходити від одного режиму до іншого; сформувати уявлення про те, що будь-який об'єкт за допомогою системи управління базою даних *MS Access* можна змінити тільки в режимі конструктора, а працювати (виконувати певну систему вказівок при опрацюванні даних) з об'єктом — у відповідному режимі об'єкта.
- 3. Продемонструвати різні способи створення кожного з об'єктів. Вказати відмінність між способами та сформулювати правила використання кожного окремого способу створення кожного з об'єктів.
- 4. Під час ознайомлення з кожним із об'єктів використовувати індуктивний метод на частково-пошуковій основі та метод демонстраційних прикладів з підказками різного типу — від заповнених діалогових вікон до карток-підказок, точних і узагальнених алгоритмів виконання відповідних дій.

У СУБД *MS Access* передбачено використання таких об'єктів: файли, таблиці, форми, звіти, запити, модулі, макроси. Ознайомлювати учнів з їх призначенням доцільно в такому порядку: файли-таблиці-запитиформи-звіти. Макроси та модулі можна вивчати при поглибленому вивченні інформатики (через брак часу за навчальною програмою).

Розглянемо методику вивчення кожного із об'єктів.

#### *Методика вивчення таблиць*

Вивчення таблиць доцільно провести індуктивно на основі ознайомлення учнів з прикладами конкретних таблиць, після чого сформулювати відповідні загальні правила роботи з ними.

На першому кроці можна запропонувати завантажити базу даних *Борей* та відкрити в ній таблицю *Замовлення.* її використання на цьому етапі навчання має такі методичні переваги: достатньо велика кількість даних та наявність різних за типом полів у структурі. У цій таблиці спочатку слід запропонувати учням з'ясувати кількість полів і записів бази даних, використовуючи рядок статусу, та навчити учнів переходити від одного запису до іншого не тільки за допомогою звичайної лінійки прокручування, а й за допомогою спеціального лічильника записів. Для цього організовується фронтальна практична робота, під час якої вчитель контролює та надає допомогу.

Можна за допомогою відповідної системи завдань провести фронтальну практичну роботу на вивчення операцій форматування бази даних, враховуючи те, що учні вже працювали з відповідними об'єктами середовища текстового редактора та електронних таблиць.

Роздрукований варіант завдань доцільно запропонувати кожному учневі для роботи в індивідуальному темпі. Вчитель при цьому має змогу допомогти тим, у кого виникають проблеми.

*Завдання 3.* 1. За допомогою мишки виділити: запис з номером 5,

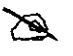

запис з номером 25, записи з номерами з 3 по 33, усі записи, поле *Співробітник,* одночасно поля *Доставляння, Вартість доставляння, Отримувач;* одночасно всі поля, запис з номером 3 в полі *Отримувач.*

*1.* Змінити ширину кожного стовпчика так, щоб вона була мінімальною, але можна було побачити на екрані весь текст.

- 3. Двома різними способами змінити висоту трьох рядків зробити її рівною ЗО.
- 4. Змінити шрифти даних в таблиці на *Arial Суг,* розмір шрифту на 14, встановити напівжирне накреслення.
- 5. Змінити шрифти тексту першого стовпчика на *Times New Roman Суг,* розмір шрифту — на 10.
- 6. Змінити ширину стовпчика *Співробітник* на 20, а стовпчика *Отримувач* — на 25.
- 7. Відновити всі попередні параметри форматування таблиці.

Далі учням пропонується самостійно проаналізувати, як подаються дані в режимі таблиць: на екрані дисплея відображується кілька записів таблиці, але не всі поля (якщо таблиця велика), і учням пропонується вказати тип елементів таблиці за конкретними значеннями вмістів її полів. Зрозуміло, що не завжди відразу можна правильно визначити тип даних кожного окремого поля, тому саме для цього існує спеціальний режим роботи з таблицями — *режим конструктора* таблиць. Цей режим не використовується для введення даних, він призначений для

визначення *структури бази даних: визначення назв полів, типу даних для кожного поля, ключових полів і деяких властивостей кожного поля.*

Учням демонструється можливість переходу до режиму конструктора та пропонується визначити особливості цього режиму і його відмінність від режиму таблиць, сформулювати призначення кожного з режимів для введення даних і їх редагування, зміни та редагування структури.

#### *Типи даних*

Учителю разом з учнями доцільно сформулювати конструктивне означення структури таблиці, як *набір поіменованих полів, в яких описують властивості об'єктів.*

*Поле* — найпростіший елемент БД, призначений для зберігання значень певної властивості (параметра) реального об'єкта чи процесу.

*Запис* — сукупність полів, до кожного з яких занесено деякі дані.

У режимі конструктора таблиці не передбачено вводити, редагувати, переглядати дані таблиці, він використовується для зміни структури таблиці. Учням пропонується самостійно з'ясувати, які типи даних містить конкретна база даних, та встановити, які типи даних підтримує система управління базами даних, що вивчається. Для системи управління базами даних *MS Access* це такі основні типи (табл. 5.90):

*Таблиця 5.90*

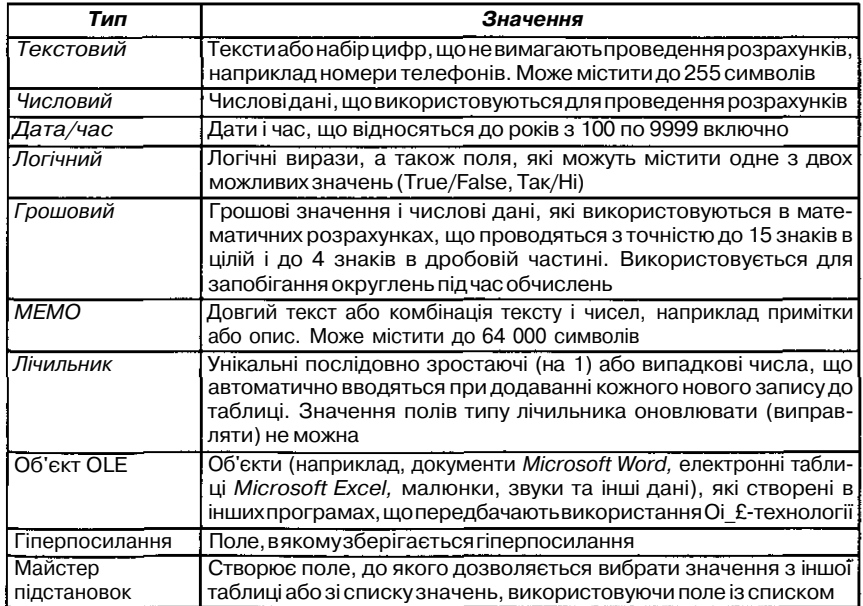

Деякі із зазначених типів даних ще не відомі учням — їх слід пояснити на прикладах. При першому ознайомленні із структурою бази даних не слід заглиблюватися в деталі — їх краще вивчати на наступному етапі ознайомлення з базами даних.

Спочатку основними типами даних для вивчення слід вважати: текстовий, числовий, дата, лічильник, логічний.

Доцільно звернути увагу учнів на те, що першим кроком при створенні бази даних є визначення її структури у вигляді набору полів з певними характеристиками. При цьому вся наступна робота з базою даних залежатиме від того, наскільки повно спланована структура запису. В базах даних робота проводиться з полями і записами, а не з окремими клітинками, як у табличному процесорі. Однак слід пам'ятати, що необмірковані операції із заповненою базою даних можуть іноді призвести до втрати даних.

Кожному полю, як і будь-якому об'єкту, надається власне ім'я та тип. Структуру бази даних можна редагувати, тобто вилучати поля, додавати нові поля, змінювати параметри полів, для чого існує спеціальний режим —*режим конструктора.*

Після перегляду кількох таблиць у режимі конструктора можна з учнями обговорити правила створення структури бази даних, а потім записати їх:

- 1. Визначити параметри, які характеризуватимуть властивості об'єкта і значення яких будуть занесені до полів бази даних.
- 2. Кожному полю надати унікальне ім'я, яке будується за певними правилами (сформулювати такі правила).
- 3. Визначити формат подання даних у кожному полі, тобто тип даних та необхідні обмеження.

Далі можна ознайомити учнів з правилами надання імен та типів полям, після чого вони повинні внести відповідні виправлення та зміни до завдань, які щойно виконували. Для закріплення вказаних правил створення структури БД доцільно запропонувати учням виконати конкретні завдання. Це може бути робота в малих групах з наступною презентацією і обговоренням результатів роботи кожної групи. Такі вправи є підготовчими і не передбачають роботу на комп'ютері в реальному середовищі.

Важливо, щоб учні зрозуміли, що при доборі типу даних, що використовується в полі, необхідно враховувати:

- 1) тип значення, що зберігається в полі. Наприклад, не можна зберігати текст в полі з числовим типом даних;
- 2) обсяг запам'ятовуючого простору, необхідний для збереження в полі значень різного типу;
- 3) операції, що виконуються над значеннями, які зберігаються в полі. Наприклад, виконувати операцію додавання дозволяється з числовими полями і з полями, які мають грошовий формат, а значення в текстових полях і полях MEMO додавати не можна;
- 4) застосування впорядкування чи індексування значень поля. Не можна впорядковувати поля MEMO, гіперпосилання і об'єкти OLE

(об'єкти, які були створені в будь-якій програмі, що працює під управлінням операційної системи *Windows,* і які були вставлені до іншої програми);

5) необхідність використання поля при виконанні операції групування записів в запитах чи звітах. Поля MEMO, гіперпосилання і об'єкти OLE використовувати для групування не можна;

6) впорядкування значень у полі. Числа в текстових полях впорядковуються як набори цифр (1, 10, 100, 2, 20, 200 і т. д.), а не як числові значення. Для впорядкування чисел як числових значень необхідно використовувати числові поля чи поля, які мають грошовий формат. Формати дат також неможливо впорядковувати належним чином, якщо вони були введені до текстового поля. Для забезпечення впорядкування дат слід використовувати відповідне поле типу «Дата/час».

Далі доцільно проаналізувати з учнями за тією самою схемою структуру таблиць *Постачальники* та *Товари* (або інші таблиці з іншої БД). Слід організовувати роботу з кожною таблицею у двох режимах: у режимі таблиць та в режимі конструктора. Перед аналізом різних таблиць у режимі конструктора учням доцільно запропонувати конкретне завдання (наприклад: визначити типи даних, які зустрічаються в таблицях; навести приклади значень, які можна вводити до кожного поля в режимі таблиць).

У кожній таблиці спочатку доцільно визначити структуру, тип даних та ключові поля. Можна звернути увагу на необхідність визначення в таблиці *ключового поля.* Поняття *ключового поля* — одне з найважливіших понять під час роботи з реляційною базою даних. Його доцільно вводити дедуктивно: дати означення, а потім продемонструвати його на прикладах.

Можна запропонувати таке означення: *ключове поле* — *одне або кілька полів, комбінація значень яких однозначно визначає кожен запис у таблиці.*

Наприклад, знаючи номер телефону людини можна одержати і деяку іншу інформацію про неї; знаючи прізвище, ім'я, по батькові та дату народження людини, можна однозначно знайти іншу інформацію про неї із відповідної бази даних; знаючи код книжки в бібліотеці, можна її швидко там знайти. Слід пояснити, яку роль відіграють ключові поля в таблицях *Товари, Клієнти, Співробітники,* чому таблиця *Замовлено* має два ключових поля, які є числовими, а не одне типу «лічильник». Учні повинні зрозуміти, в яких випадках слід визначати в таблицях одне ключове поле, в яких — кілька; від чого це залежить.

Під час закріплення доцільно запропонувати усні вправи на визначення в таблицях ключових полів. При цьому можна скористатися вже готовими таблицями, в яких визначені ключові поля, та запропонувати учням у таких таблицях без перегляду структури спочатку висловити версію про призначення такого поля, а потім з'ясувати правильність своєї думки. Також можна запропонувати учням визначити ключові

поля даних таблиць, а потім об'рунтувати свій вибір. Цю роботу доцільно організувати в малих групах.

 $\mathscr{A}$ 

*Завдання 4.* Визначити, яке поле може бути ключовим у таблицях 5.91; 5.92; 5.93:

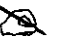

*Таблиця 5.91*

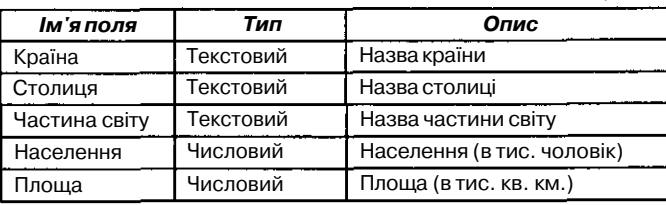

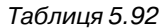

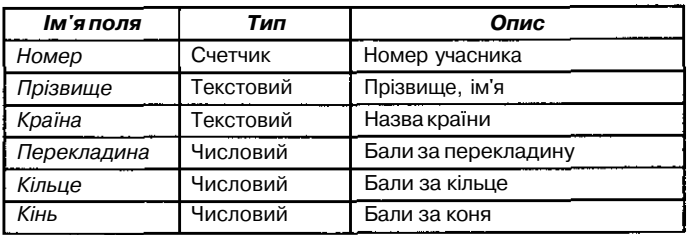

*Таблиця 5.93*

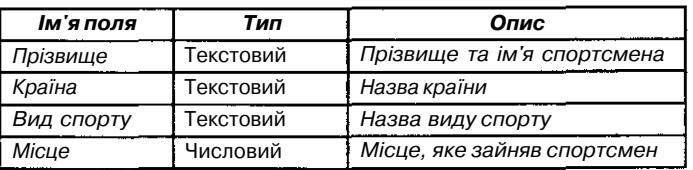

*Завдання 5.* Дано ієрархічну структуру бази даних *Учень* (мал. 5.85). Подати дану структуру в табличному вигляді. Визна-⊠ чити тип полів та ключове поле.

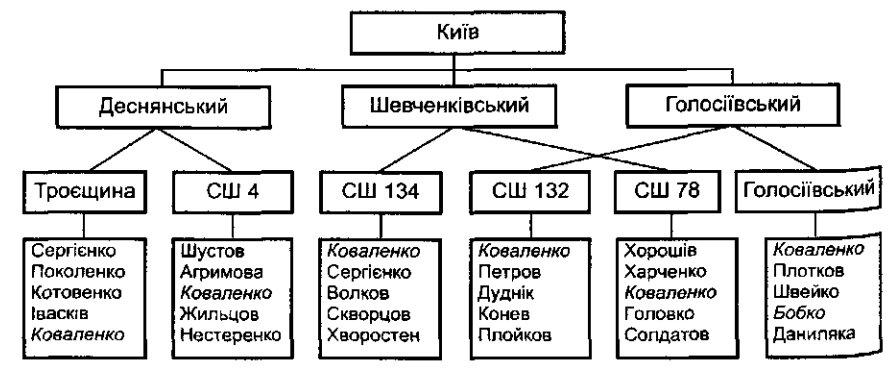

Man. 5.85

*Завдання б.* Дано ієрархічну структуру бази даних *Таблиця Менделєєва* (мал. 5.86). Подати дану структуру в таблич-PS. ному вигляді. Описати структуру створеної таблиці. Визначити ключове поле.

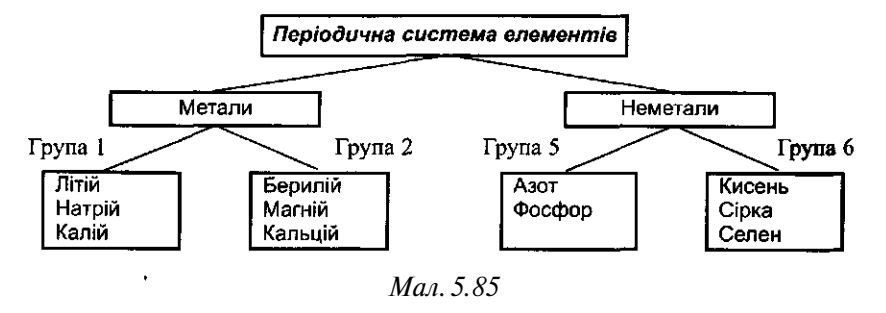

Працюючи в режимі таблиць, учні повинні навчитися: доповнювати з клавіатури дані до таблиці; редагувати дані в таблиці; впорядковувати дані за різними ознаками; здійснювати простий пошук даних; користуватися фільтрами для добору даних.

Формування вказаних умінь краще проводити за допомогою системи вправ і завдань, які пропонуються всім учням одночасно у фронтальній практичній роботі або в малих групах, коли один учень висловлює пропозицію і відстоює її, а інший виступає його опонентом.

Завдання можуть бути такими:

☎

*Завдання 7.* Додати запис до таблиці (наприклад, до таблиці *Співробітники);* видалити введений запис та зберегти дані; змінити значення деяких конкретних полів (наприклад, *Звернення, Посада).*

*Завдання 8.* Впорядкувати таблицю (впорядкування даних можна продемонструвати на прикладі таблиці *Замовлення)* ➣ за:

- алфавітним порядком слідування прізвищ співробітників;
- предметом доставляння;
- датою розміщення замовлення;
- ціною доставляння;
- містом одержувача;
- країною одержувача (змінюючи тип впорядкування: за зростанням, за спаданням).

*Завдання 9.* Знайти в таблиці за допомогою вказівки *Вставлян-*

E

∕≅∑

*ня/Знайти* всі замовлення, які були: - оформленими *Бабкіною;*

*-* виконані *31 числа* кожного місяця тощо.

*Завдання 10.* Представлена база даних *Телефонний довідник*

(табл. 5.93). Визначити, на яке місце переміститься телефон *555-23-18* після впорядкування даних таблиці за зростанням за полем *Прізвище.*

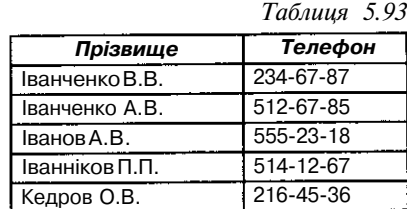

*Завдання 11.* Представлена БД з таблицею *Продаж: автомобілів* (табл. 5.94). Визначити, як проводилось упорядку-X вання, якщо після виконання операції впорядкування відомості про авто *MersedesSOO* перемістилися на один рядок вниз.

*Таблиця 5.94*

| Модель      | Ціна          | Продано |
|-------------|---------------|---------|
| <b>BMW</b>  | 30            |         |
| Mersedes500 | $\mathcal{D}$ |         |
| Vaz21099    | 10            | 12      |
| Ford        | 22            |         |
| Jaz         |               |         |

*Завдання 12.* Визначити, за яким полем бази даних (табл. 5.95, 5.96) упорядковані записи.

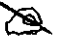

*Таблиця 5.95*

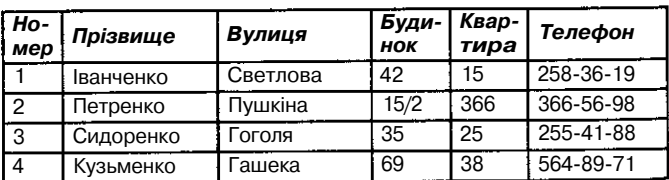

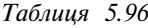

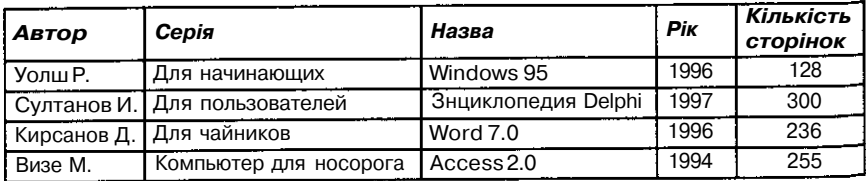

## *Добір даних за допомогою фільтрів*

Продемонструвати, як здійснюється добір даних з використанням фільтра, можна за допомогою таблиці *Клієнти* бази даних *Борей.* ПІД час бесіди з учнями спочатку повторюється тлумачення слова фільтр, зона застосування, а потім розбираються особливості його використання в СУБД. Пояснюючи матеріал, учитель може спиратися на знання учнів про добір даних у середовищі табличного процесора.

Слід звернути увагу учнів на те, що в середовищі *MS Access* під час роботи з таблицями існує чотири способи добору записів за допомогою фільтрів (в інших СУБД подібні засоби можуть мати іншу назву, але принципи роботи та використання залишаються незмінними):

- фільтр за виділеним фрагментом;

- звичайний фільтр;
- поле *Фільтр для;*
- розширений фільтр.

Найпростішими є перші три. Доцільно після виконання різних завдань стосовно добору записів у таблицях разом з учнями з'ясувати призначення, спільні риси та відмінності вказаних фільтрів.

*Фільтр за виділеним* фрагментом корисний у тих випадках, коли в таблиці можна легко (візуально) знайти потрібний запис та потрібне поле. *Звичайний фільтр* використовується для добору потрібних значень зі списку без перегляду всіх записів у таблиці або при вказуванні кількох умов добору одночасно. Поле *Фільтр для* використовується, якщо фокус введення знаходиться в полі таблиці і необхідно ввести конкретне шукане значення чи вираз, результат якого використовуватиметься як умова добору. *Розширений фільтр* призначений для застосування складних фільтрів.

Порівняння різних типів фільтрів відображено в табл. 5.97.

*Таблиця 5.97*

| дгі                                                                                                    | Фільтрза<br>виділеним<br>фрагментом                                                                         | Звичайний<br>фільтр та<br>Фільтрдля                                                                                                    | Розширений<br>фільтр                                                                      |
|----------------------------------------------------------------------------------------------------|----------------------------------------------------------------------------------------------------|----------------------------------------------------------------------------------------------------|-------------------------------------------------------------------------------------------|
| Пошук записів, які задоволь-<br>няють кільком умовам одно-<br>часно (на основі викорис-<br>таннялогічної операції /) | Так (умови добору ј<br>необхідно задава-<br>ти ПОСЛІДОВНО ПО<br>черзі)                                      | Так (умови добо-<br>руможна задава-<br>ти відразу)                                                                                     | Так (умови до-<br>бору можна за-<br>давативідразу)                                        |
| Пошук записів, які задоволь-<br>няють хоча б одну з умов (на<br>основі використання логіч-<br>ної операції АБО)      | Hi                                                                                                    | Так                                                                                                    | Так                                                                                       |
| Запис умови добору за до-<br>помогою виразу, який обчис-<br>ЛЮЄТЬСЯ                                                  | Hi                                                                                                    | Так                                                                                                    | Так                                                                                       |
| Упорядкування записів за <br>зростанням чи за спаданням                                                              | Ні (однак після за-<br>стосування філь-<br>тра дозволяється<br>використовувати<br>впорядкування<br>записів) | Ні (однак після Пак (допускаєть-<br>застосування<br>фільтра дозволя-<br><b>ЄТЬСЯ ВИКОРИСТО-</b><br>вувати впорядку-<br>вання записів ) | ся впорядкуван-<br>ня частини полів<br>за зростанням,<br>а інших полів -<br>за спаданням) |

Доцільно в міру ознайомлення учнів з кожним із типів фільтрів послідовно заповнювати цю таблицю разом з учнями.

## *Фільтр за виділеним фрагментом*

Спочатку можна проаналізувати *Фільтр за виділеним,* застосовуючи індуктивний метод. Учням пропонується виконати послідовно такі дії за допомогою *Фільтра за виділеним* фрагментом:

- 1. Із таблиці *Замовлення* БД *Борей* відібрати прізвища всіх продавців, які проживають в місті *Буенос-Айрес.* Зняти фільтр.
- 2. Із таблиці *Клієнти* відібрати прізвища всіх клієнтів, які проживають у *Франції,* в *Парижі.* Впорядкувати здобуті дані за спаданням за полем *Клієнти.* Зняти фільтр.
- 3. Із таблиці *Замовлення* відібрати всі замовлення, які прийняла *Бабкіна,* і товари, які слід доставити *поштою* до *Австрії.* Впорядкувати одержані дані за зростанням вартості замовлень.

Для виділення властивостей використання *Фільтра за виділеним* фрагментом доцільно запропонувати учням такі запитання:

- 1. Чи необхідно вводити з клавіатури значення поля перед застосуванням *Фільтра за виділеним* фрагментом?
- 2. Чи легко застосувати *Фільтр за виділеним* фрагментом, якщо відразу важко знайти потрібне значення поля в таблиці?
- 3. Скільки умов для добору можна використовувати послідовно при використанні *Фільтра за виділеним* фрагментом?
- 4. Чи можна одночасно вказати кілька умов добору у *Фільтрі за виділеним* фрагментом?
- 5. Чи можна використовувати логічні операції /, *АБО, НЕ* у *Фільтрі за виділеним* фрагментом?
- 6. Чи можна використовувати обчислювальні вирази при використанні *Фільтра за виділеним* фрагментом?

На основі таких запитань учні самостійно виділяють особливості *Фільтра за виділеним* фрагментом та складають правило його використання:

- 1.У конкретній таблиці бази даних у режимі таблиці необхідно, користуючись лінійками прокрутками, знайти в конкретному полі значення, яке повинно міститися в шуканих записах.
- 2. Виділити це значення та натиснути кнопку *Фільтр за виділеним* ІЙ на панелі інструментів або вибрати послугу *Записи/ Фільтр/Фільтр за виділеним* в основному меню або аналогічну послугу в контекстному. Спосіб виділення та добору значення (повністю всього значення або його частини з використанням спеціальних символів маски добору ? чи \*) визначає, які записи будуть відібрані за допомогою фільтра.
- 3. Повторювати послідовно крок 2, доки не будуть задані всі умови добору записів.

Закріпити одержанні знання доцільно під час виконання фронтальної практичної роботи, яка передбачає послідовне використання цього типу фільтра для добору записів, що мають кілька різних характеристик — критеріїв добору.

Якщо одне завдання учням пропонується виконувати під керівництвом учителя, то для самостійного виконання можна запропонувати аналогічне, наприклад, у таблиці *Учні\_школи* знайти інформацію про всіх дівчаток з сірими очима і які захоплюються танцями.

Після виконання завдань доцільно обговорити з учнями запитання: 1. Які логічні операції використовуються при послідовному застосу-

ванні *Фільтра за виділеним (АБО* чи 7)?

2. Чи допускає цей тип фільтра вибирати в одному полі два чи більше значень для добору записів?

3. Чи дозволяється користувачеві при виборі в будь-якому полі значення вносити до нього зміни, наприклад виділяти не повний вираз значення, а лише його частину?

Після обговорення, яке може бути організовано в малих групах, слід підвести підсумки та спробувати в процесі бесіди з'ясувати, чи зустрічається в середовищі електронних таблиць засіб, аналогічний за дією до *Фільтра за виділеним* фрагментом.

## *Звичайний фільтр*

Для визначення особливостей *звичайного фільтра* спочатку слід пояснити учням, що являє собою такий фільтр: спеціальна таблиця, яка має структуру вихідної, але не містить жодного запису. В ній користувачеві пропонується заповнити значення для кожного поля таблиці. В цій таблиці необхідно до відповідних полів (мал. 5.87) ввести з клавіатури значення, які повинні міститися в шуканих записах.

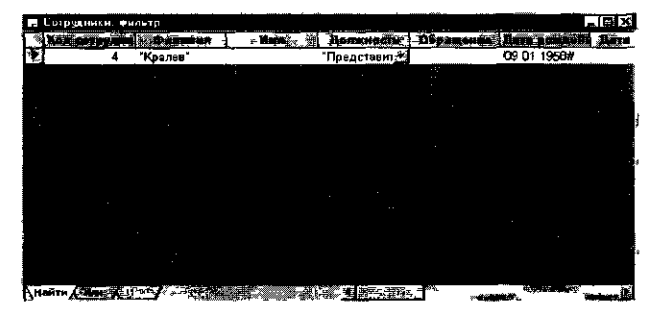

*Мал. 5.87*

Спочатку доцільно в процесі бесіди або обговорення після роботи в малих групах сформувати в учнів уміння за підготовленими умовами для звичайного фільтра формулювати запити на добір записів. Завдання можуть бути такими:

*Завдання 13.* Визначити, яка інформація з таблиці буде відібраною

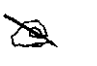

після застосування звичайного фільтра з умовами добору, відображедими в бланках цього фільтра (мал. 5.88-5.90).

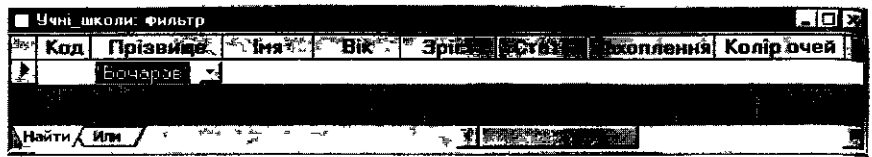

 $M_{QI}$  5.88

|     |     | Ц Учні_школи: Фильтр          |      |     |             |                             |  |   |
|-----|-----|-------------------------------|------|-----|-------------|-----------------------------|--|---|
|     | Код | loi <del>з</del> ви <b>ще</b> | ima, | Bix | Эріст       | Стать Вікоплення Колір очей |  | 걬 |
|     |     | "Іванов"                      |      | н   |             |                             |  |   |
| Æã. |     |                               |      |     | <b>Sept</b> |                             |  |   |
|     |     | Или                           |      |     |             |                             |  |   |

 $Man$  5.89

|   | ■ Учні_школи: фильтр |     |               |       |                                |   |   |
|---|----------------------|-----|---------------|-------|--------------------------------|---|---|
|   |                      |     |               | Статі | <b>Захоплення Колір очей »</b> |   |   |
| g | "Клуглий"            |     |               |       |                                |   |   |
|   |                      |     |               |       |                                |   |   |
|   |                      |     |               |       |                                |   |   |
|   |                      | Или | $=$ $\pi$ and |       |                                | ৵ | B |

Мал. 5.90

Завдання 14. Визначити, яка інформація з таблиці буде відібраною

B

після застосування звичайного фільтра з умовами добору, відображеними в бланках цього фільтра

(мал. 5.91-5.93).

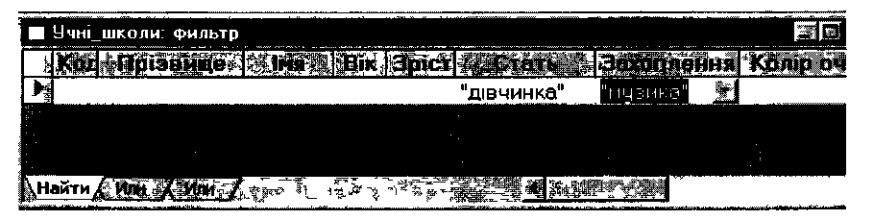

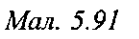

|     |     | Учні школи: фильтр |      |             |            |                        |  |
|-----|-----|--------------------|------|-------------|------------|------------------------|--|
| Kor |     | Прізвище           | lrıa | Bik   Spict | Стать      | Захоплення  Колір очен |  |
|     |     |                    |      |             | "дівчинка" | TEHIC                  |  |
|     |     |                    |      |             |            |                        |  |
|     |     |                    |      |             |            | <b>THE</b>             |  |
|     | Или | Или                |      |             |            |                        |  |

Мал. 5.92

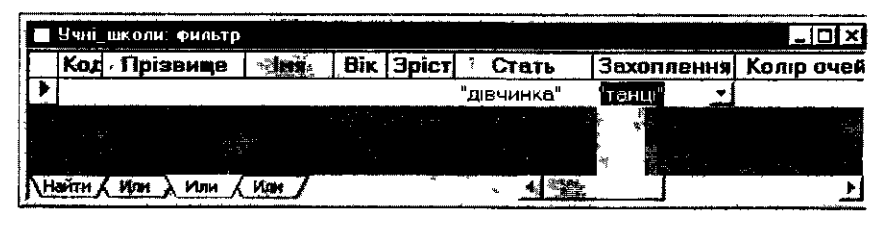

M M . *5 93*

Далі можна запропонувати учням самостійно виконати дії, аналогічні пропонованим під час вивчення *Фільтра за виділеним* фрагментом .

Крі м наведени х завдань , можн а скористатис я щ е й такими :

Завдання 15.1. Із таблиці Замовлення бази даних Борей вибрати

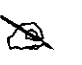

записи з інформацією про те, які замовлення оформил и співробітник и *Бабкіна, Бєлова* т а *Кротов.*

15.2. У таблиці Замовлення знайти інформацію про замовлення , як і передбачают ь доставлянн я замовленог о товар у в *Мехіко поштою* аб о в *Лондон через ространс.*

- 15.3. У таблиці Замовлення знайти всю інформацію про замовлення з датою призначення 13 червня 1995 року та датою виконання на *першому тижні травня 1995 року.*
- 15.4. У таблиці Товари знайти всі записи про кондитерські вироби, постачанн я яки х припинено .
- 15.5. У таблиці Товари знайти назви всіх товарів, яких вже немає на складі .
- 15.6. У таблиці Замовлення знайти всі замовлення, які були оформлен і співробітникам и *Бабкіною* аб о *Вороновою д о 16.08.95.*

15.7. У таблиці Товари знайти назви всіх товарів, вартість яких міститься в інтервалі 100 000 - 200 000р., мінімальний запас яких не перевищує 20, постачання яких не припинено і які є на складі.

Потім можна запропонувати учням сформулювати правило використанн я звичайног о фільтра . Вон о мож е мат и вигляд :

- 1 . Відкрит и потрібн у таблицю .
- 2. Натиснути кнопку И Змінити фільтр на панелі інструментів для переходу до вікна звичайного фільтра або скористатися послугою *Записи/Фільтр/Змінити фільтр.*
- 3 . Вибрат и у бланку звичайног о фільтр а пол е дл я заданн я умов и добору, якій повинні задовольняти шукані записи.
- 4. Ввести умову добору, вибравши шукане значення зі списку значень поля, що розкривається, або ввести до поля потрібне значення з клавіатури .

Для пошуку записів, що мають у конкретному полі порожні або непорожні значення, ввести до цього поля вираз Is Null або Is Not Null. Для пошуку записів з використанням умов добору, які задаються

виразом, ввести вираз до відповідного поля або задати його за допомогою *будівника* виразів, який викликається за допомогою кнопки іЗ . Якщо задати значення в кількох полях, то фільтр повертатиме тільки ті записи, в яких кожне з полів містить вказане значення.

- 5. Щоб вказати кілька значень для одного поля, які включатимуться до результату, слід вибрати вкладку *АБО* та аналогічно ввести до бланку умови добору.
- 6. Натиснути кнопку *Застосувати фільтр* -?\_ на панелі інструментів. Завдання учнів полягає в тому, щоб знайти відмінність між *звичайним фільтром* та іншими типами фільтрів і сформулювати умови доцільного використання *звичайного фільтра.* Для виділення суттєвих ознак його застосування також можна запропонувати учням запитання:
	- І.Чи можна при використанні *звичайного фільтра* при заповненні спеціального бланку таблиці вибрати значення поля зі списку значень?
	- 2. Чи можна при використанні *звичайного фільтра* вводити з клавіатури значення поля?
	- 3. Чи можна за допомогою *звичайного фільтра* виконувати пошук записів, які задовольняють кілька умов одночасно?
	- 4. Скільки умов можна записати у *звичайному фільтрі?*
	- 5. Чи можна використовувати логічну операцію *АБО* у *звичайному фільтрії*
	- 6. Чи можна використати логічну операцію *НЕ* у *звичайному фільтрі?*
	- 7. Чи можна використати обчислювані критерії добору записів у *звичайному фільтрі?*
	- 8. Чи дозволяється у *звичайному фільтрі* впорядковувати дані за деякою ознакою?

Учням також можна запропонувати порівняти засіб *Автофільтр,* який використовується в електронних таблицях, з *Фільтром за виділеним* фрагментом та *звичайним фільтром,* виділити спільне та відмінне і заповнити відповідну таблицю.

## *Фільтр для*

Засіб *поле Фільтр для* можна запропонувати учням вивчити самостійно та записати правила його використання, які, наприклад, можна подати так:

- 1. Відкрити потрібну таблицю бази даних.
- 2. Викликати контекстне меню поля, для якого вказується умова добору, а потім з клавіатури до поля *Фільтр для* ввести значення для умов добору.

Для закріплення знань про засіб поле *Фільтр для* слід запропонувати для виконання вправи, аналогічні до попередніх, а потім разом з учнями зробити висновок про те, в яких випадках доцільно використовувати такий засіб.

Об'єктом обговорення учнів у малих групах може стати питання спільного використання (послідовного один за іншим) *Фільтрів за виділеним, звичайного* та *Фільтра для* при доборі записів із БД.

## *Розширений фільтр*

Практика свідчить, що вивчення *Розширеного фільтра* доцільно проводити в два етапи: спочатку зупинитися на ознайомленні учнів з простими умовами добору даних, а потім з'ясувати складніші.

Для ознайомлення з *Розширеним фільтром* варто розглянути такі завдання:

 $\mathbb{Z}$ 

*Завдання 16.* Пояснити, для яких полів можна застосувати умови

добору, відображені в таблиці 5.98, та визначити результати такого добору.

*Таблиця 5.98*

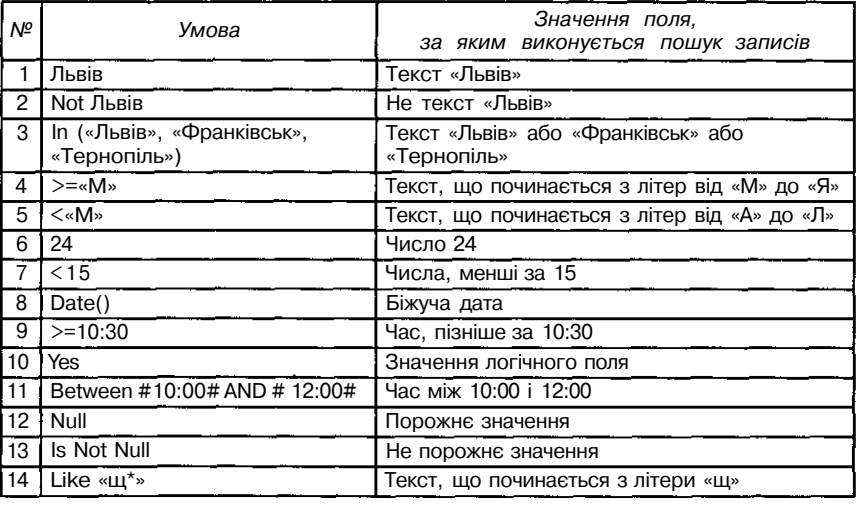

#### *Завдання 17.* Визначити, для добору яких записів використовуються умови у *Розширеному фільтрі,* поданому в BK таблиці 5.Ю0 для бази даних (табл. 5.99).

*Таблиця 5.99*

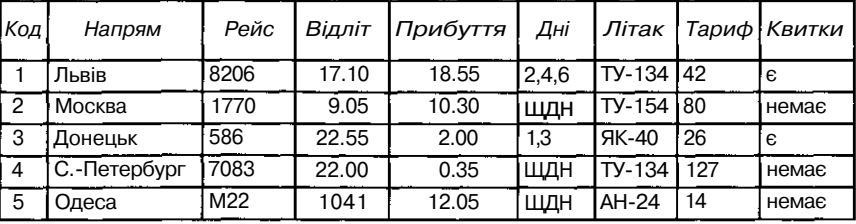

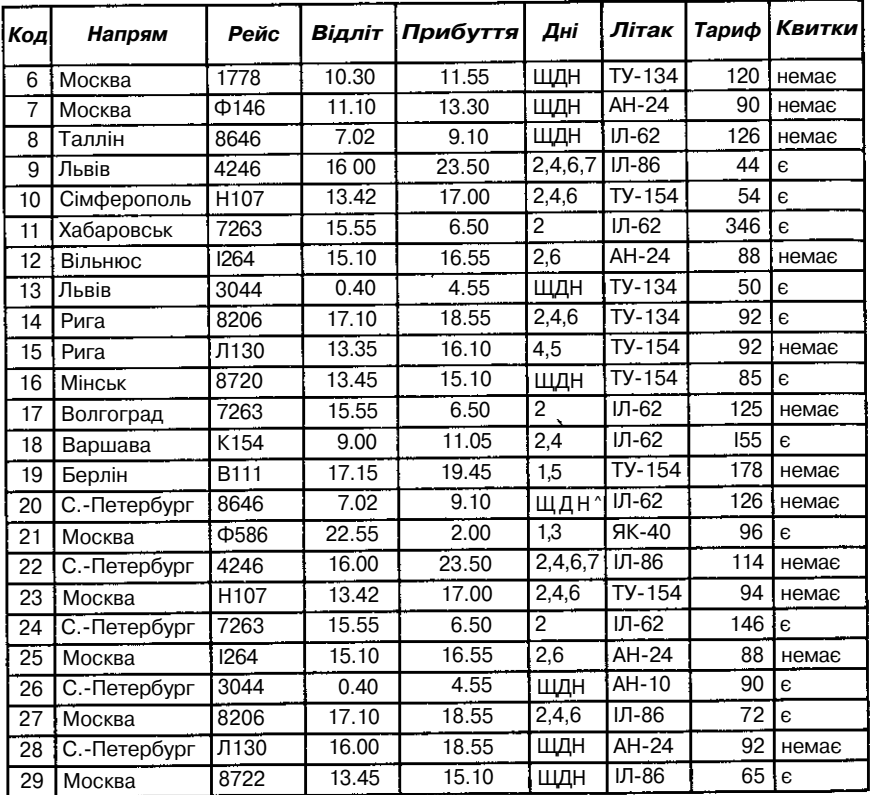

*Таблиця 5.100*

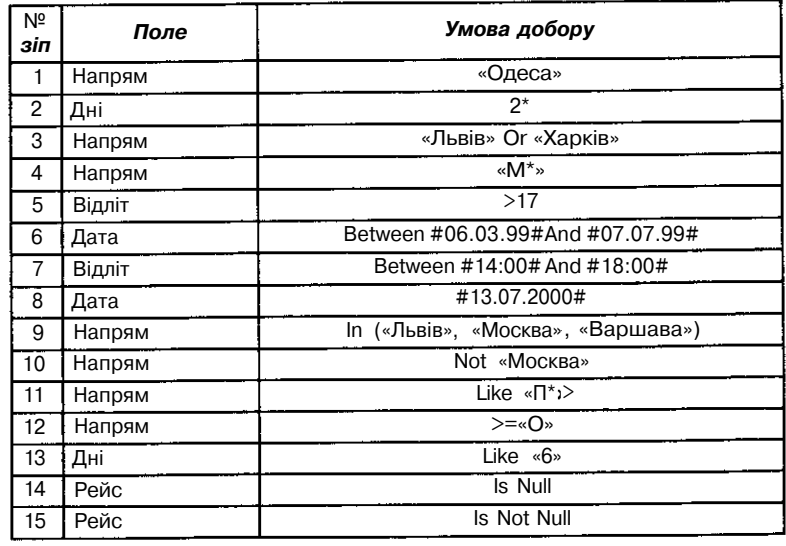

*Завдання 18.* Записати *Розширений фільтр* для добору записів **в**

- $\geq$  БД. Наприклад, для таблиці *Товари* бази даних *Борей*<br>(--2<sup>\*</sup> знайти інформацію про такі товари:
	- знайти інформацію про такі товари:
- 1) усі *«Напої»,* дорожчі за 30 тис, і яких на складі менше 50;
- 2) усі *«Хлібобулочні вироби»;*
- 3) усі продукти типу *«М'ясо/птиця», «Рибні продукти»;*
- 4) усі товари, дорожчі за 50 тис. і дешевші за 100 тис;
- 5) усі товари, надходження яких не очікується;
- 6) усі товари, які відсутні на складі;
- 7) усі *«Кондитерські вироби»,* надходження яких припинено;
- 8) усі *«Молочні продукти»,* мінімальний запас яких не більший за 5 і надходження яких очікується;
- 9) товари з найбільшою ціною;
- 10) назви 10 товарів, яких на складі найбільше;
- 11) назви товарів, впорядкувавши їх послідовно таким чином: *Тип* товарів за зростанням, *очікується* — за спаданням, *на складі* за зростанням. Проаналізувати здобутий результат.

*Завдання 19.* Визначити результат дії запиту для даних таблиці 5.101: *(Фізика=12 OR Інформатика=12) AND Mame-*B *матика=12 AND Ье/і(Прізвище,1)= «І».*

*Таблиця 5.101*

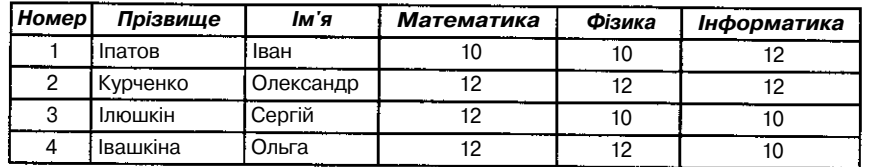

*Завдання 20.* Визначити результати дії запитів для таблиці із структурою (табл. 5.102):  $\approx$ 

## *Таблиця 5.102*

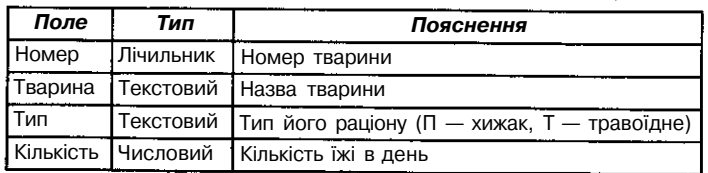

- *1) Тип=П OR Кількість =5;*
- *2) TunoTIAND (Кількість>=5 AND Кількість<=10);*
- *3) Tun=nAND (Кількість>5 AND Кількість< 10);*
- *4) Tun=TIAND (Кількість>5 OR Кількість<10).*

*Завдання 21.* Для таблиці 5.99 відповісти на такі запитання:

- 1) у якому напрямі літаки відлітають *щодня;*
- 2) у якому напрямі літаки відлітають о *22:00;*
	- 3) скільки існує рейсів на *Москву;*

 $\mathbb Z$ 

- 4) на які літаки тариф квитків менший за *50;*
- 5) у якому напрямі квитки *відсутні;*
- 6) які літаки прибувають до полудня;
- 7) які літаки не відлітають *щодня;*
- 8) у яких напрямах назва рейсу починається з букви «Ф»;
- 9) на які рейси існують квитки на *Прибалтику;*
- 10) на які рейси до *Москви* немає квитків;
- 11) у якому напрямі відлітають літаки *ТУ-134* і *ТУ-154;*
- 12) на які рейси існують квитки до *С.-Петербурга* на літак *ТУ-134;*
- 13) чи існують рейси до *Львова,* які відлітають щодня *до 10.00;*
- 14) у яких напрямах відлітають літаки в парні дні з тарифом до *801*

Як видно із завдань, вони не передбачають у записі умов добору використання виразів, які обчислюються. Такі завдання слід пропонувати учням на наступному етапі ознайомлення з *Розширеним фільтром.*

Далі можна запропонувати учням виділити основні властивості *Розширеного фільтра,* заповнити таблицю порівняння фільтрів та сформулювати правило використання такого фільтра. Воно може мати вигляд: ,. 1. Відкрити таблицю.

- - 2. Вибрати вказівку *Записи/Фільтр/Розширений фільтр.*
	- 3. Додати до бланку одне поле або кілька полів (мал. 5.94), для яких будуть задані шукані значення або інші умови, що використовуються в фільтрі для добору записів.

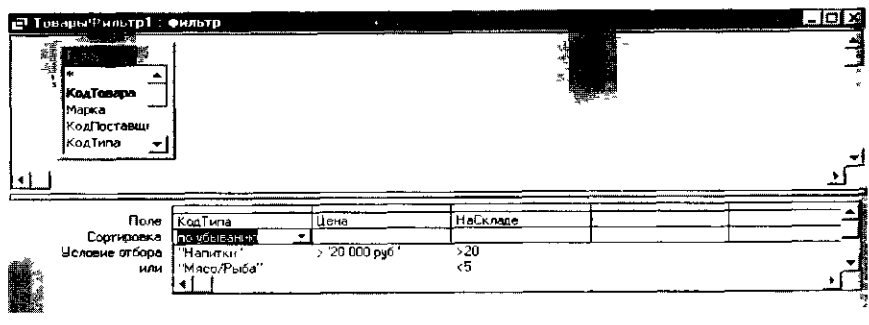

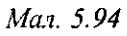

- 4. Для вказування типу впорядкування вибрати клітинку в рядку *«Сортування»* для конкретного поля, натиснути кнопку розкриття списку та вибрати тип впорядкування.
- 5. Вказати шукане значення або ввести вираз до рядка *«Умова добору»* у відповідних полях, які включені до бланку *Розширеного фільтра.*
- 6. Для застосування фільтра натиснути кнопку J5L *Застосувати фільтр* на панелі інструментів.
- *Завдання 22.* Для закріплення знань можна запропонувати лабораторну роботу, яка може складатися з двох етапів:

*1-й етап:* удома записати умови для пошуку даних у таблиці *Учнішколи* (табл. 5.89) для знаходження відповідей на деякі запитання. Придумати 20 запитань на застосування простих і складених умов.

*2-й етап:* у класі за комп'ютером у малих групах здійснити пошук за створеними вдома умовами та записати запити для запитань, підготовлених товаришем. Зміст такої роботи полягає у підготовці відповідей на запитання:

- 1. Кому з учнів виповнилось *12 років?*
- *2.* Хто проживає на вулиці *Пушкінськаї*
- 3. У кого номер будинку менший за *181*
- 4. У кого чоловічі імена?
- 5. Хто з учнів народився взимку?
- 6. У кого прізвище починається з букви *«Л»1*
- 7. Хто не займається *футболомі*
- 8. У кого сьогодні день народження?
- 9. У кого номер квартири менший *101*
- 10. Хто не має захоплень?
- 11. Хто народився до *1.05.871*
- 12. Хто проживає на вулицях *Пушкінська, Рейтарська, Горькогві*
- 13.У кого прізвище починається з однієї з букв *«А» -* «С»? ;
- 14. У кого прізвище закінчується на *«ко»1*
- 15. Хто захоплюється *музикою* і *танцямиї*
- 16. Хто із дівчаток живе на вулиці *Рейтарськаї*
- 17. У кого імена починаються з букви «Г», а прізвище з «77»?
- 18. У кого сірі очі і зріст вищий за *1601*
- 19. Хто із дівчаток входить до спеціальної фізкультурної групи?
- 20. Хто не живе на вулиці *Леніна* і не займається *боротьбоюі*
- *2*1. Хто із хлопчиків з *зеленими очима* займається *футболомі*

# *Створення таблиць*

Після вивчення основних характеристик таблиць можна перейти до їх створення. Під час бесіди вчителю спочатку доцільно разом з учнями знайти відмінності між існуючими в середовищі *MS Access* способами створення таблиці: *режим таблиці, конструктор, майстер таблиць* та *імпорт таблиць.* Учні ознайомлюються з кожним з цих режимів, створюючи одну таблицю різними способами.

Варто підкреслити, що в системі управління базою даних *Microsoft Access* існує чотири способи створення порожньої таблиці:

- 1. Використання майстра баз даних для створення всієї бази даних, яка містить відповідні таблиці, форми і звіти.
- 2. Використання майстра таблиць, що дозволяє із представлених зразків таблиць вибрати поля відповідних типів для даної таблиці.
- 3. Введення даних безпосередньо в порожню таблицю в режимі таблиць.
- 4. Визначення всіх параметрів структури таблиці в режимі конструктора.

*Завдання 23.* У новій базі даних створити, використовуючи різні засоби, порожні таблиці:

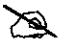

1) *Бібліотека* з полями: код\_книги, титул, розділ, видавництво, типобкладинки, замітки, ціна, рік\_видання, наявність\_для\_одержання;

- 2) *Співробітники* з полями: кодспівробітника, прізвище, ім'я, датанародження, посада, маємашину, ідентифікаційний код;
- 3) *Автомобіль* з полями: рік\_випуску, фірма\_виробник, модель, пробіг, ціна;
- 4) *Адресна книга* з полями: кодадреси, ім'я, прізвище, адреса, електроннапошта, датанародження, HOMepICQ;
- 5) *Відеозаписи* з полями: кодвідеострічки, відеострічка, автор, дата запису, тривалістьвідтворення, режисер, наявність;
- 6) *Рецепти* з полями: рецепт, опис, тип\_ їжі, калорії\_порція, компоненти;
- 7) *Тестування* з полями: код\_тесту, опис, пройдено, виконання, максбал;
- 8) *Музична колекція* з полями: код\_виконавця, виконавець, фотографія, датанародження, примітки;
- 9) *Музичний альбом* з полями: код\_альбому, назва, виконавець, стиль, стулія, ціна.

Потім доцільно запропонувати учням в малих групах самостійно розібрати можливості створення таблиць на базі існуючих за допомогою послуги *Зберегти як /експорт* та *Файл/Зовнішні дані/Імпорт.*

Далі слід провести аналіз необхідності створення в базі даних кількох таблиць замість однієї. Мотивацію можна провести на прикладі таблиці з великою кількістю полів та пояснити доцільність поділу такої таблиці на частини. Наприклад, можна розглянути таблицю з полями (табл. 5.103). *Таблиця 5.103*

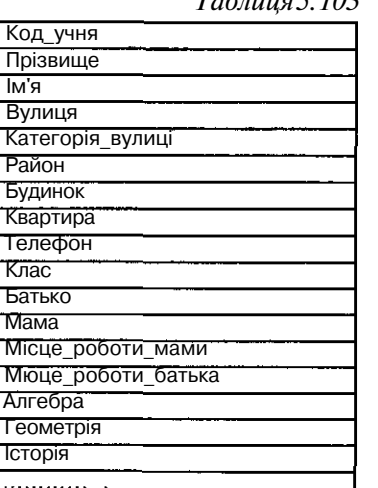

Зрозуміло, що таку таблицю зручніше поділити на кілька, наприклад:

- 1) *Адреса* з полями: код\_учня, прізвище, ім'я, вулиця, будинок, квартира, телефон;
- 2) *Вулиця* з полями: код\_вулиці, вулиця, категорія, район;
- 3) *Район* з полями: код\_району, район;
- 4) *Батьки* з полями: код\_учня, батько, місце\_роботи\_батька, мама, місце роботи мами:
- 5) *Оцінки* з полями: код\_учня, алгебра, геометрія, укр\_мова, укр\_література, біологія, інформатика, іноземнамова, хімія.

# *Зв'язування даних у базах даних*

Важливо пояснити учням, що для організації подальшого пошуку та добору даних із таблиць, пов'язаних за змістом, їх слід поєднувати шляхом введення зв'язків. Після мотивації необхідності зв'язування таблиць навести і пояснити на прикладах класифікацію зв'язків між таблицями:

- 1) *один до одного* (дитина—мама; книга—авторський колектив; людина—паспорт; школа—директор);
- 2) *один до багатьох* (учитель—учні; мама—діти; школа—вчителі; учень—гуртки; вулиця—будинки вулиці; район—вулиці);
- 3) *багато до багатьох* (колектив вчителів—учні школи).

Для пояснення процесу зв'язування таблиць доцільно перейти до бази даних *Борей* до режиму *Схема даних* і переглянути, які зв'язки встановлено між створеними таблицями цієї бази даних (мал. 5.95).

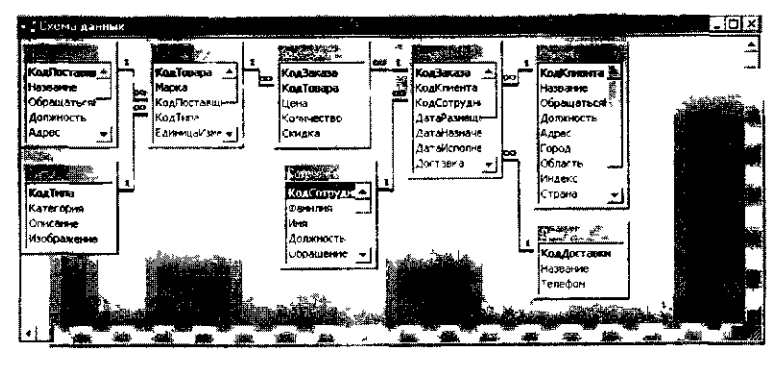

*Мал. 5.95*

Учителю слід пояснити, в яких випадках при встановленні зв'язків між полями таблиць слід включати параметри *«Забезпечення цілісності даних», «Каскадне вилучення зв 'язаних даних», «Каскадне оновлення зв 'язаних даних».*

Цілісність даних означає систему правил для підтримки зв'язків між записами у зв'язаних таблицях, а також забезпечує захист від випадкового вилучення або зміни зв'язаних даних (мал. 5.96).

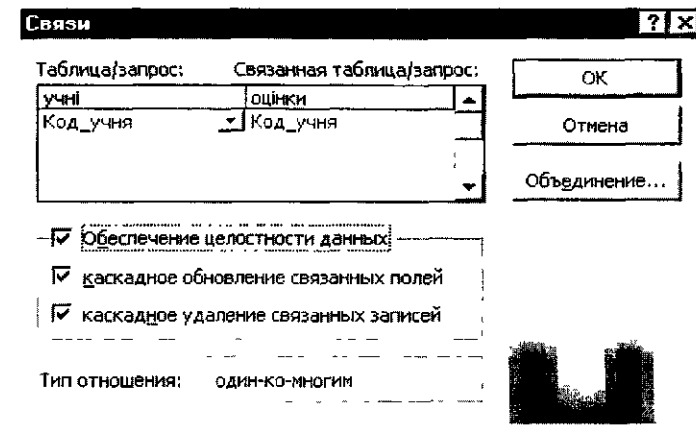

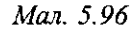

Включення параметрів *Каскадне оновлення зв 'язаних полів* і *Каскадне вилучення зв 'язаних полів* дозволяє зняти обмеження на вилучення або зміну зв'язаних записів, зберігаючи при цьому цілісність даних. Якщо встановлено параметр *Каскадне оновлення зв 'язаних полів,* то при зміні ключового поля основної таблиці автоматично змінюються і відповідні значення зв'язаних записів. Якщо встановлено параметр *Каскадне вилучення зв 'язаних полів,* то при вилученні запису в основній таблиці вилучаються і всі зв'язані записи в підлеглій таблиці.

Для організації зв'язків між таблицями вчитель повинен спочатку ознайомити учнів з правилом визначення таких зв'язків за допомогою відповідного унаочнення, а потім запропонувати встановити зв'язки між раніше створеними таблицями. Спочатку завдання повинні містити підказки.

*Завдання 24.* Нехай БД складається із двох таблиць *Телефони* та *Дзвінки* (табл. 5.104; 5.105).

X

*Таблиця 5.104*

*Телефони*

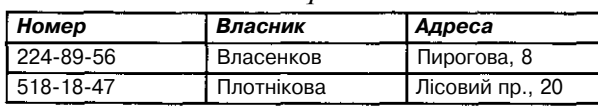

# *Таблиця 5.105*

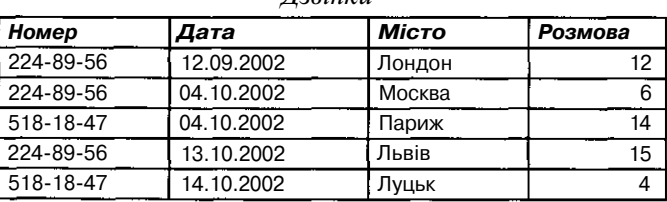

*Дзвінки*

Зрозуміло, що такі таблиці можна зв'язати за полем *номер,* оскільки кожному запису таблиці *Телефони* відповідатимуть кілька записів таблиці *Дзвінки.* Учням пропонується доповнити таблицю 5.106, в якій відображено екранні сторінки основних кроків організації зв'язків між таблицями.

*Таблиця 5.106*

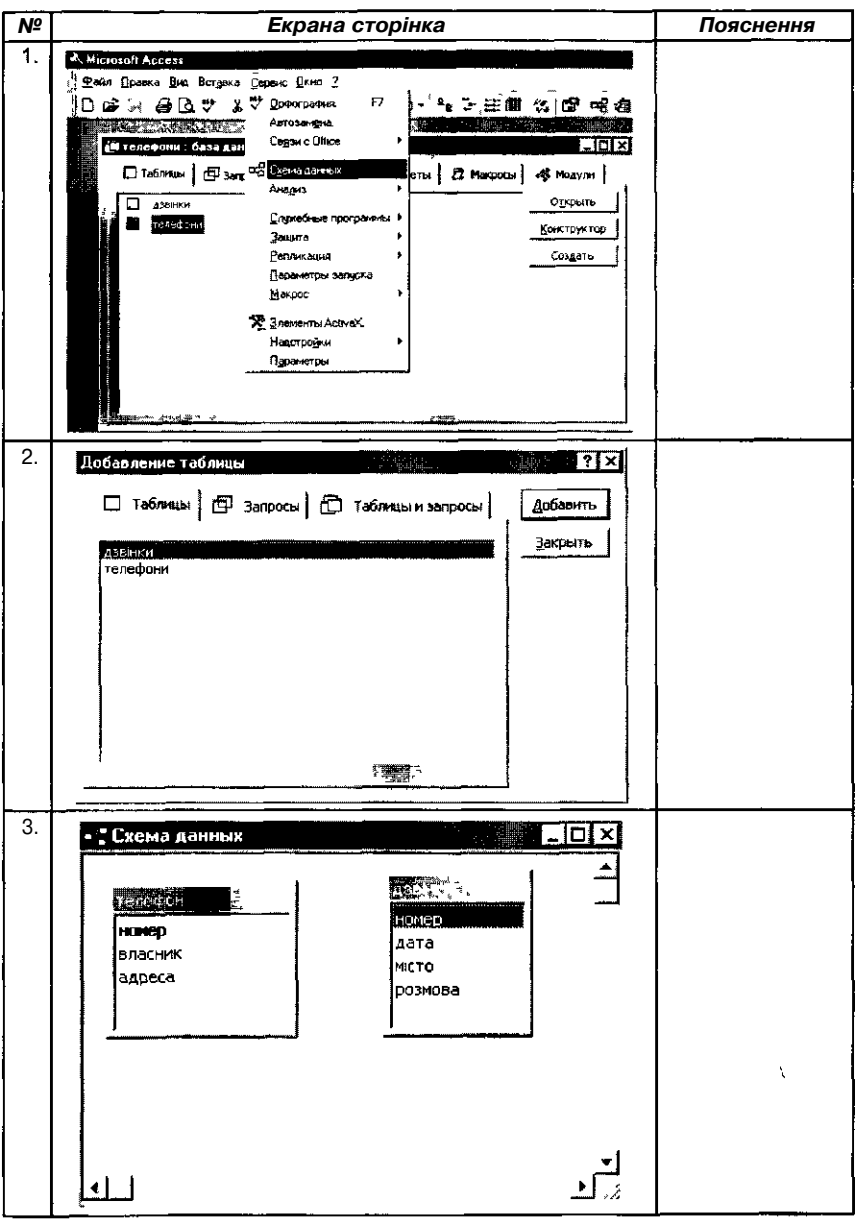

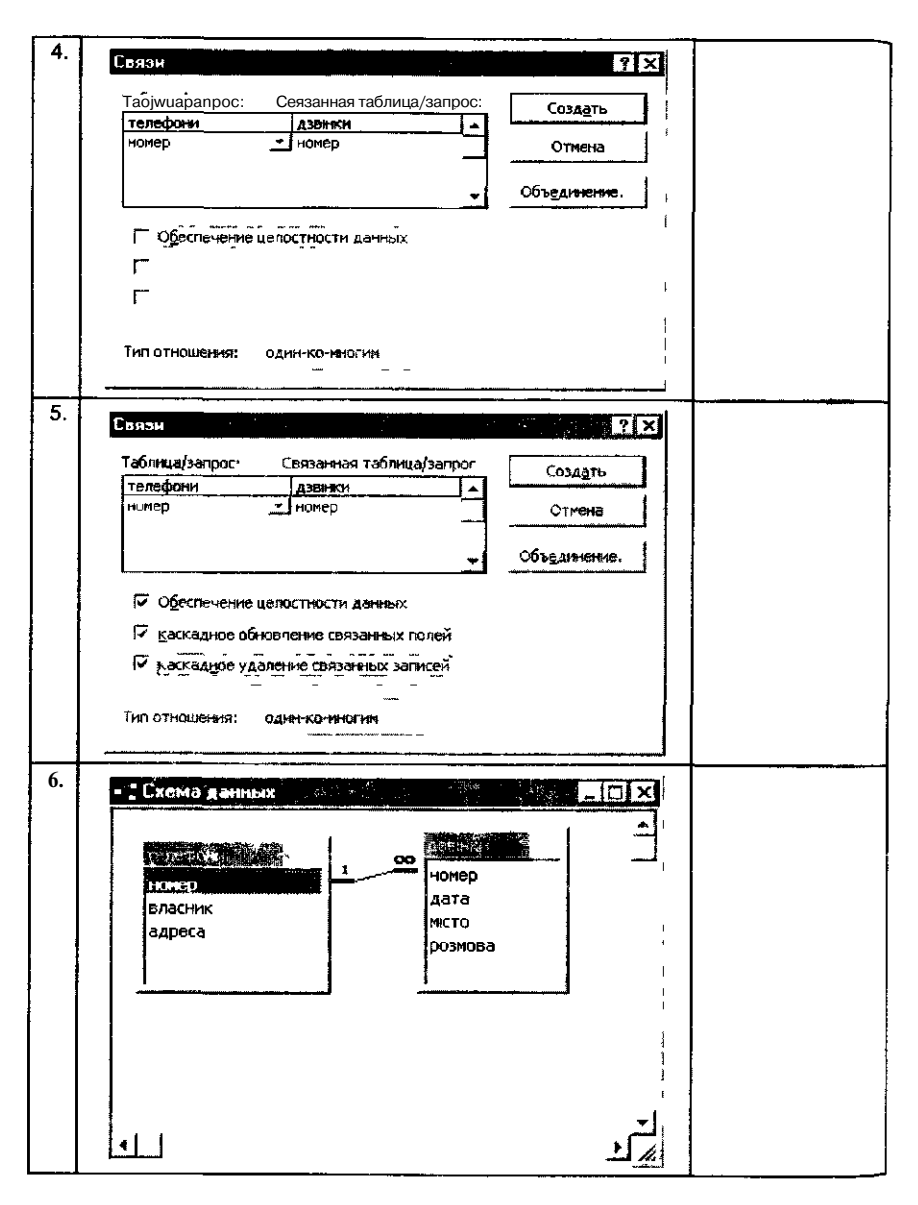

На наступному етапі виконання завдань доцільно пропонувати вправи з іншим рівнем підказок, які дозволяють учням самостійно ознайомитися з іншими способами створення зв'язків в середовищі СУБД (підстановка даних із вже створеної таблиці).

*Завдання 25.* Створити таблиці *Район, Вулиці, Учні* з відповід-

Ø

ними структурами (мал. 5.97), заповнити кожну з них, враховуючи підказки, записані зверху.

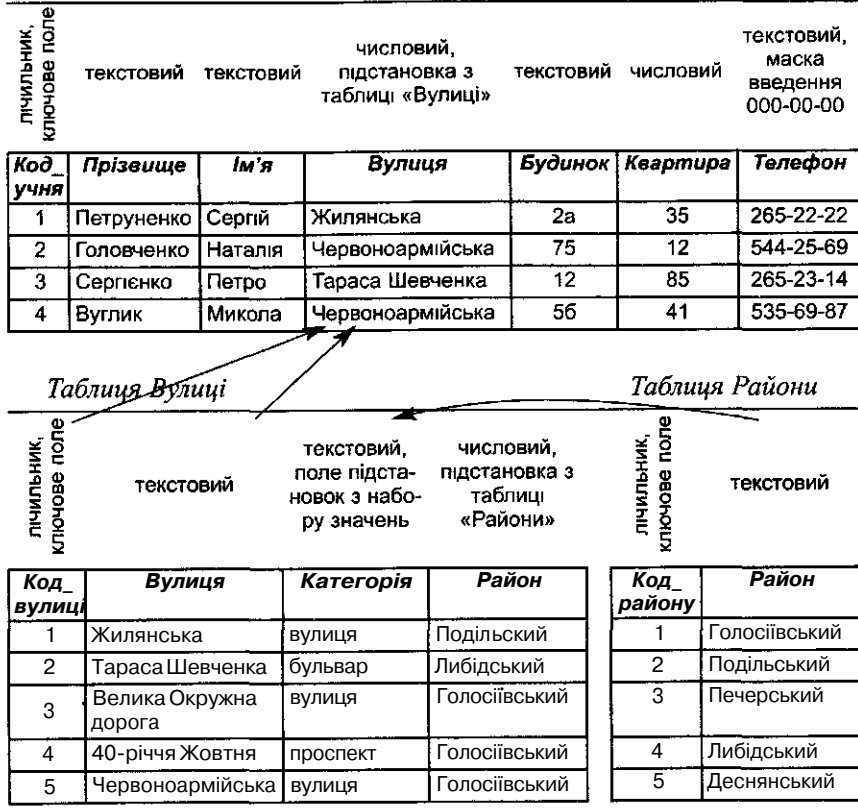

#### *Мол. 5.97*

Важливо, щоб учні зрозуміли, що у більшості випадків зв'язують ключове поле (подане в списку полів напівжирним шрифтом) однієї таблиці з відповідним йому полем (що часто має те саме ім'я), яке називають полем зовнішнього ключа в іншій таблиці. Зв'язані поля не обов'язково мають однакові імена, але в них повинні зберігатися дані одного типу та вони повинні мати однакові розміри для зберігання вмісту. Крім того, поля числового типу, що зв'язуються, повинні мати однакові значення характеристики *Розмір поля.*

Існують два винятки з правила: поле лічильника можна зв'язувати з числовим полем, якщо в останньому у характеристиці *Розмір поля* задано значення «Довге ціле»; а також поле лічильника *(«лічильник»)* можна зв'язати з числовим, якщо для обох полів у характеристиці *Розмір поля* задано значення *«Код реплікації».*

Додатково можна запропонувати учням проаналізувати засоби створення нових таблиць з використанням існуючих даних.

Таблиця Учні

- У СУБД *Microsoft Access* існує два способи створення таблиць:
- 1. Дані можна зв'язати чи імпортувати із іншої бази даних *Microsoft Access або* із файлів інших програм.
- 2. Створити таблицю, яка базується на даних наявної таблиці, можна за допомогою запиту на створення таблиці.

Після вивчення таблиць учням слід запропонувати для виконання дві лабораторні роботи, які не містять проектування бази даних, щодо створення за вказаною схемою структури таблиць, їх заповнення та визначення вказаних зв'язків між таблицями.

Одна робота містить завдання та порядок їх виконання, друга самостійну роботу учнів, а можливо, роботу учнів у малих групах.

Результати лабораторної роботи учні можуть зберігати на диску. їх можна використовувати під час виконання інших лабораторних робіт, передбачених навчальною програмою. Слід зауважити, що для першої такої лабораторної роботи не варто пропонувати учням заповнювати створену БД конкретними значеннями — на це витрачається багато часу. Краще запропонувати учням скористатися вже заповненими таблицями та імпортувати дані.

*Завдання 26* (для практичної роботи).

Лічильник

 $\mathscr{A}$ 

1. Створити нову базу даних та зберегти її під іменем *Навчання.* База повинна складатися з трьох таблиць: *Учні* (табл. 5.107), *Предмети* (табл. 5.108), *Оцінки* (табл. 5.109). Таблиці необхідно заповнити відповідно до прикладів.

*Таблиця 5.107*

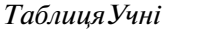

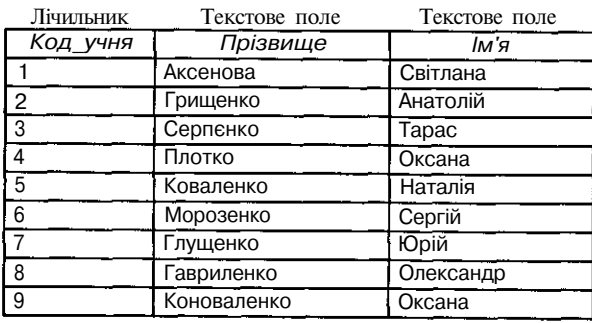

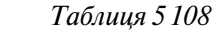

*Таблиця Предмети* Текстове поле Текстове поле

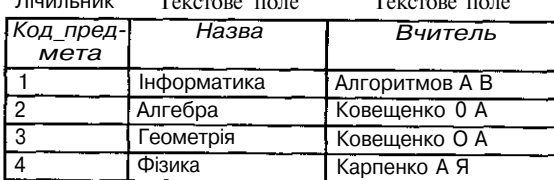

| 5 | RIMIX      | Антоненко С В  |
|---|------------|----------------|
| 6 | Історія    | Прохоренко В П |
|   | Географія  | Соколова П В   |
| 8 | Укр Мова   | Пархоменко Н П |
| 9 | Література | Пархоменко Н П |

*Таблиця 5.109*

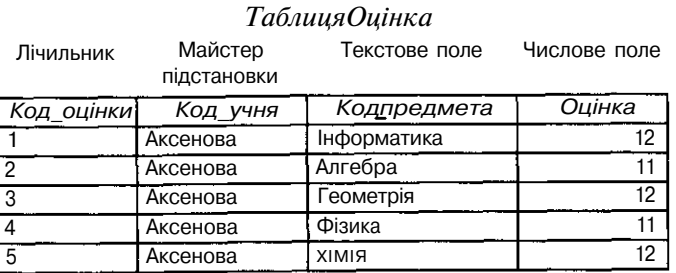

2. За допомогою вказівки *Схема даних* створити зв'язки (мал. 5.98).

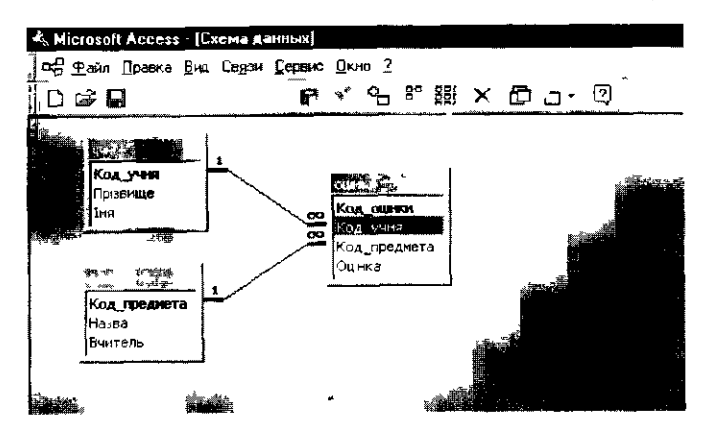

*Мал. 5 98*

- 3. Додати відомості до таблиці *Учні* для трьох учнів.
- 4. Упорядкувати список учнів та предметів за алфавітом.
- 5. Знайти всіх учнів:
	- • *прізвище* яких починається на літеру *«Г»;*
	- *прізвище* починається на літеру *«Г»* і *ім'я* на *«О»;*
	- *прізвище* починається на літеру *«Г»* або *ім 'я* на *«О»;*
	- *•* які з алгебри та геометрії мають не менше 11 балів;
	- які з усіх предметів мають не менше 10 балів;
	- які з усіх предметів навчаються або на 10, або на 11;
	- які з усіх предметів навчаються або на 9, або на 10, або на 11;
	- які з інформатики навчаються або на 11, або на 12.

*Завдання 27* (для лабораторної роботи).

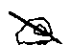

1. Створити таблиці з вказаною структурою (табд. **5.110,** 5.111,5.112).

*Таблиця 5.110 Таблиця Магазин*

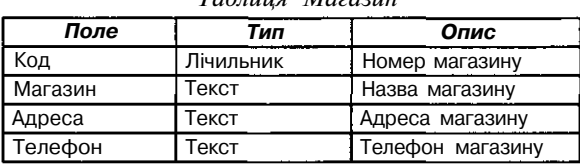

*Таблиця 5.111*

*Таблиця Підсумок*

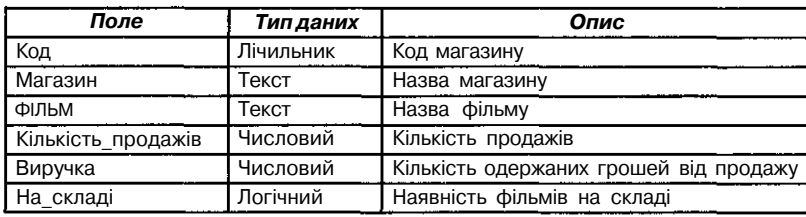

*Таблиця Фільми Таблиця 5.112*

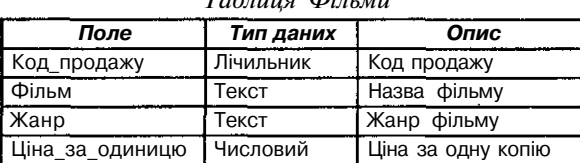

2. До створених таблиць імпортувати дані із відповідних таблиць, створених в *Excel,* які зберігаються у файлі *Фільми.хк.* У результаті маємо таблиці 5.113; 5.114; 5.115.

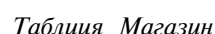

*Таблиця 5.113*

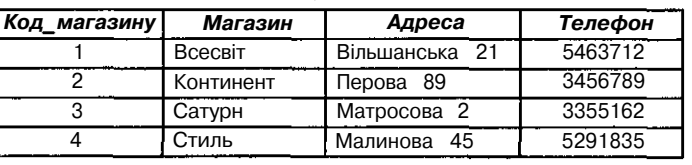

*Таблиця 5.114*

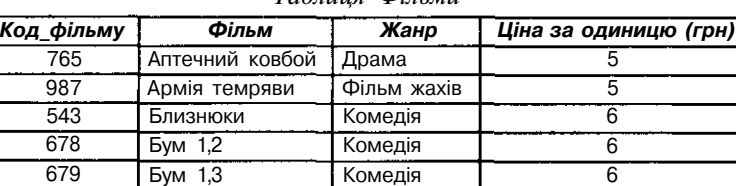

*Таблиця Фільми*

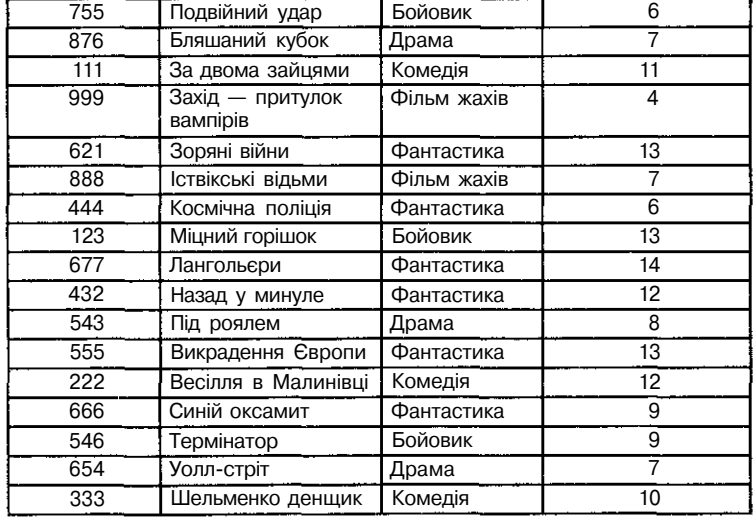

### *Таблиця 5.115*

*Таблиця Підсумок*

| Код про-<br>дажів | Фільм<br>Магазин |                   | Кількість<br>_продажів | Виручка | На складі  |
|-------------------|------------------|-------------------|------------------------|---------|------------|
|                   | Всесвіт          | За двома зайцями  | 2                      | 18      | е.         |
| $\overline{2}$    | Всесвіт          | Іствікські відьми | 3                      | 39      | немає      |
| 3                 | Всесвіт          | За двома зайцями  | 3                      | 21      | e          |
| 4                 | Всесвіт          | Шельменко денщик  | 7                      | 84      | e          |
| 5                 | Всесвіт          | Під роялем        | 7                      | 42      | е.         |
| 6                 | Всесвіт          | Викрадення Європи | 7                      | 42      | немає      |
| 7                 | Всесвіт          | Близнюки          | 7                      | 56      | немає      |
| 8                 | Всесвіт          | Аптечний ковбой   | 7                      | 63      | $\epsilon$ |
| 9                 | Всесвіт          | Під роялем        | 7                      | 49      | е.         |
| 10                | Континент        | Космічна поліція  | 8                      | 40      | немає      |
| 11                | Континент        | Близнюки          | 8                      | 56      | немає      |
| 12 <sup>°</sup>   | Континент        | Під роялем        | 8                      | 40      | немає      |
| 13                | Сатурн           | За двома зайцями  | 9                      | 36      | €.         |
| 14                | Сатурн           | Термінатор        | 10                     | 60      | €.         |
| 15                | Сатурн           | Близнюки          | 15                     | 90      | немає      |
| 16                | Стиль            | Лангольєри        | 45                     | 585     | немає      |
| 17                | Стиль            | Бляшаний кубок    | 50                     | 700     | $\epsilon$ |

3. Встановити зв'язки між таблицями *Магазин, Фільми* та *Підсумок* за такими відношеннями:

- а) кожному запису з поля *Магазин* таблиці *Магазин* може відповідати кілька записів відповідного поля з таблиці *Підсумок;*
- б) кожному запису з поля *Фільм* таблиці *Фільми* може відповідати кілька записів відповідного поля з таблиці *Підсумок.*

4. Створити таблицю *Виручка* із загальними даними про продаж відеофільмів. Включити до нової таблиці поля *Магазин, Телефон* з таблиці *Магазин,* поля *Фільм, Жанр, Ціна\_за\_одиницю* з таблиці *Фільми* та поля *Кількість\_продажів, Виручка* з таблиці *Підсумки.*

5. Створити таблицю (використати фільтр) з інформацією про продаж відеофільмів у магазинах *Континент, Сатурн* та *Всесвіт,* сума виторгу яких не менша 54 грн. і не більша 254 грн. для жанрів *фантастика* та *комедія.*

6. Упорядкувати дані по магазинах за сумою виручки; впорядкувати дані по магазинах, по жанрах, по кількості продажів.

7. З'ясувати кількість різних фільмів, що продаються у магазинах, назва яких починається на букву «С».

8. З'ясувати, в яких магазинах можна купити фільм *«Підроялем».*

*9.* З'ясувати, які фільми і в яких магазинах є на складі.

τ. 10. З'ясувати середню виручку в кожному магазині та кількість продажів кожного фільму.

11. З'ясувати, чи є на складах магазинів *Континент* та *Всесвіт Комедії* та *Фантастика.*

12. З'ясувати, які фільми повністю продано в усіх магазинах.

13. З'ясувати, які фільми дешевші за 10 грн.

14. З'ясувати, фільми яких жанрів дорожчі за 13 грн.

#### *Вивчення запитів*

Під час роботи з базами даних можна виділити режим пошуку інформації, для якого в СУБД існує спеціальна *мова запитів.*

Мотивацію вивчення такої мови можна провести так.

Інформаційно-пошукові системи поступово стають інтелектуальними. Для цього до їх складу включають спеціальні апаратні і програмні засоби, за допомогою яких користувач подає вказівки до комп'ютера мовою, близькою до природної.

Коли користувач працює з комп'ютером не безпосередньо, а передає свої завдання оператору, який виконує їх на комп'ютері, запит подається на спеціальній анкеті зі стандартними графами, а відповідь видається на стандартних бланках, заповнених комп'ютером за чіткими правилами. Проте тепер користувачі здебільшого безпосередньо взаємодіють з комп'ютером, використовуючи або спеціальні мови запитів, або певну підмножину слів звичайних природних мов. У таких інформаційнопошукових системах пошукові процедури стають потужнішими. За їх допомогою можна знаходити в базах даних відповіді на запити, виражені непрямо або навіть неявно.

Саме демонструючи мову запитів, можна мотивовано пояснити учням необхідність вивчення матеріалу та основні можливості використання систем управління базами даних.

Запити є найважливішим та найскладнішим матеріалом для учнів. Це пояснюється недостатньою увагою на уроках інформатики до

навчання основ математичної логіки. Матеріал слід вивчати індуктивно. Після пояснення призначення за допомогою аналізу конкретних заздалегідь створених запитів доцільно послідовно ознайомитися з різними типами запитів, які підтримуються конкретною системою управління базами даних.

Далі доцільно в ході фронтальної бесіди з'ясувати властивості та суттєві ознаки запитів, визначити завдання, які можна розв'язувати за їх допомогою.

*Запит* дозволяє вибрати необхідні дані із однієї чи кількох взаємопов'язаних таблиць, провести обчислення та одержати результат у вигляді таблиці, поновити дані в таблиці, створити нову таблицю, додати чи видалити записи. Запити також використовуються як джерело даних для форм і звітів.

Послідовне виконання низки запитів дозволяє розв'язувати складні завдання, не звертаючись при цьому до програмування в середовищі СУБД.

Багато СУБД не містять спеціальних вказівок створення та використання запитів. Вони використовують вказівки пошуку, заміни, впорядкування, групування та фільтрації.

Система управління базами даних *MS Access* дає змогу створювати кілька видів запитів:

- запит на вибірку;
- перехресний запит;
- запит на зміни (на видалення, оновлення і додавання, на створення таблиці);
- SQL-запити.

Усі ці запити можна поділити на дві групи: запити, які не змінюють даних БД, і запити, які вносять зміни до БД. До першої групи включають запити на вибірку та перехресні; до другої групи — запити на зміни (на видалення, оновлення і додавання, на створення таблиці та SQL-запити). Запити другої групи мають позначення зі знаком оклику, який ніби попереджує, що під час його запуску на виконання дані будуть змінені і скасувати виконані дії не можна.

#### *Запит на вибірку*

Запит на вибірку дає змогу просто вибрати дані з однієї чи кількох взаємопов'язаних таблиць. Результати виконання запиту відображаються у вигляді таблиці. Записи такої таблиці формуються на основі виконання сукупності умов для добору записів із даних таблиць, враховуючи встановлені зв'язки між ними. Таблиця із результатами пошуку за запитом може застосовуватися при подальшому опрацюванні даних.

Запит на вибірку можна також використовувати, щоб згрупувати записи для обчислення сум, середніх значень та інших дій.

Доцільно провести актуалізацію знань учнів, враховуючи те, що запити та фільтри мають спільні риси. Такий підхід дасть змогу учням

швидше навчитися працювати із запитами і звернути більше уваги на створення виразів для добору даних. Спеціальна система запитань дозволить учням виділити особливості запитів, спільні ознаки використання фільтрів і запитів.

Прості запити на вибірку практично не відрізняються від фільтрів, а фільтри можна зберігати як запити.

Основна відмінність полягає в тому, що фільтри не дозволяють при одержанні результатів відбирати потрібні поля. При використанні ж запитів користувач вказує поля, які будуть становити записи результуючої таблині.

*Спільним між запитами на вибірку і фільтрами* можна вважати добір записів із таблиці або запиту. Фільтр, як правило, використовується під час роботи в режимі форми або в режимі таблиці для перегляду або зміни набору записів. Запити використовуються для:

- 1) перегляду записів без попереднього відкривання конкретної таблиці чи форми;
- 2) добору таблиць, які містять записи, з можливістю наступного додавання до них інших таблиць;
- 3) добору полів, які виводяться на екран при відображенні результуючого набору записів;
- 4) виконання обчислень над значеннями полів.

Доцільно з'ясувати з учнями відмінність між фільтрами і запитами на добір та побудувати порівняльну таблицю (табл. 5.116).

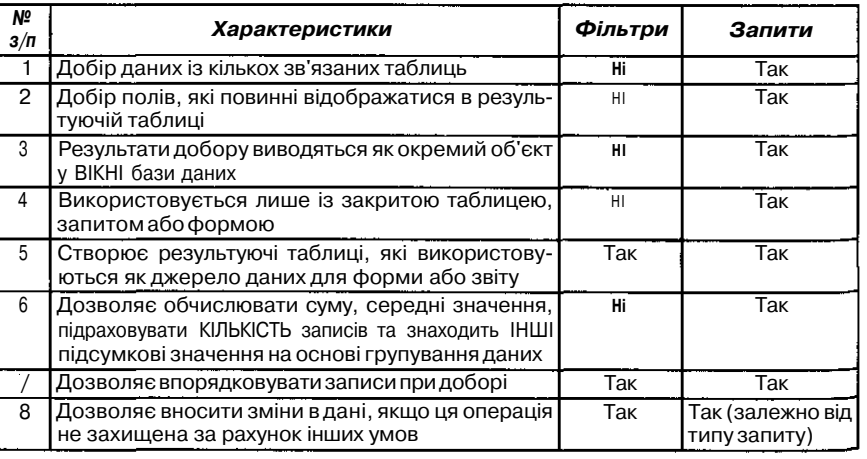

Далі можна запропонувати учням виконати вправи, аналогічні до вправ на фільтри, тобто завдання на добір даних, які можна виконати за допомогою як фільтрів, так і запитів. Учні можуть одержувати як додаток до сформульованого завдання підказки щодо його виконання. І такі підказки виконують роль орієнтовної основи дій, а тому можуть бути різного рівня і типу.

*Завдання 28.* 1. На базі таблиці *Товари* БД *Борей* знайти 10 найдорожчих товарів. Порівняти результат із запитом  $\mathscr{A}$ *Десять найдорожчих товарів.* Він може бути таким, як показано на малюнку 5.99.

|                 |              | Запит     |                                                                       | Результуюча таблиця                                                                             |                         |
|-----------------|--------------|-----------|-----------------------------------------------------------------------|-------------------------------------------------------------------------------------------------|-------------------------|
|                 |              |           |                                                                       | «П Десять самых дорогих товаров : запрос на выбор                                               |                         |
| <b>Done:</b>    | en all'Illan |           |                                                                       | СаныеДорогиеТовары                                                                              | Цона                    |
| Инатаблики      | Помон        | Treasu    |                                                                       | F5re de 5 × ∈                                                                                   | 1185750p                |
| <b>Compass</b>  |              | го физик. |                                                                       | Thunnger Rostbratwurst                                                                          | 557 055p                |
| Онощ на экрак.  | И            | И         |                                                                       | Mishi Kobe Niku                                                                                 | 436 500p                |
| Условне отбора. |              |           |                                                                       | Sir Rodney's Marmelade                                                                          | 364 500p                |
| Ш¥              |              |           |                                                                       | Camarvon Tigers                                                                                 | 281 250p                |
|                 |              |           |                                                                       | Raciette Courdavault                                                                            | 247 500p                |
|                 |              |           | $\mathcal{L}% _{0}\left( t\right) \sim\mathcal{L}_{0}\left( t\right)$ | Manjimup Dried Apples                                                                           | 238 500p                |
|                 |              |           |                                                                       | Tarte au sucre                                                                                  | 221850p                 |
|                 |              |           |                                                                       | llach Coffee                                                                                    | 207 000p                |
|                 |              |           |                                                                       | <b>Rossie Sauerkraut</b>                                                                        | 205 200 <sub>p</sub>    |
|                 |              |           |                                                                       |                                                                                                 |                         |
|                 |              |           |                                                                       | $38000 \times 11 \times 1$                                                                      | $1$ ) $ v $ $ v $ to 10 |
|                 |              |           |                                                                       | Підказка. У результуючій таблиці з однієї вихідної таблиці Товари вибираються                   |                         |
|                 |              |           |                                                                       | два поля Товари : Цина, при цьому запити впорядковуються за спаданням                           |                         |
|                 |              |           |                                                                       | за полем Цина На екран виводяться 10 перших запислв (за допомогою                               |                         |
|                 |              |           |                                                                       | кнопки Набір значень <b>верезить в стали добору вителейне</b> ) Додаткові умови добору відсутні |                         |

*Мол. 5.99*

*2.* На базі таблиці *Товари бази* даних *Борей* знайти всі товари, постачання яких не було припинено. Здобутий результат порівняти з запитом *«Список наявних товарів».* Він може бути поданий так, як показано на малюнку 5.100.

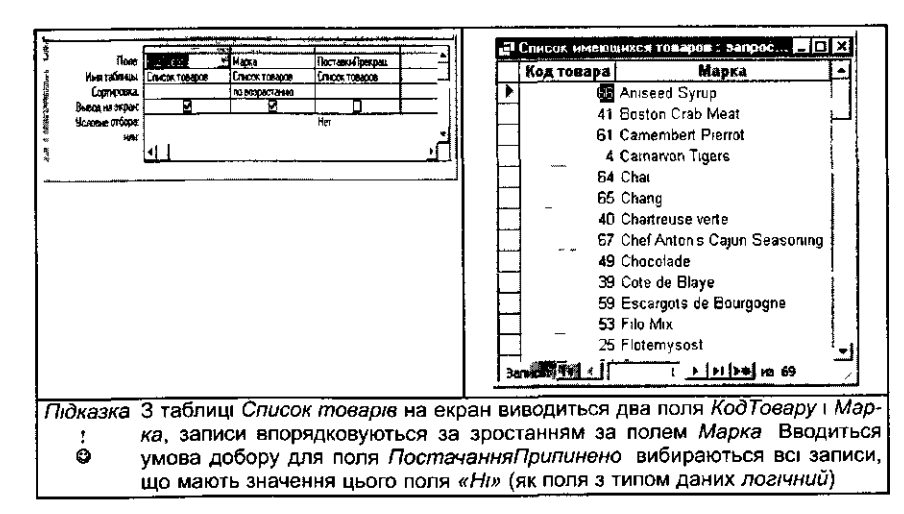

*Таблиця 5.116*

3. У базі даних *Учні,* структуру якої відображено на малюнку 5.101, знайти *Прізвища* всіх учнів, які починаються на букву *«У».*

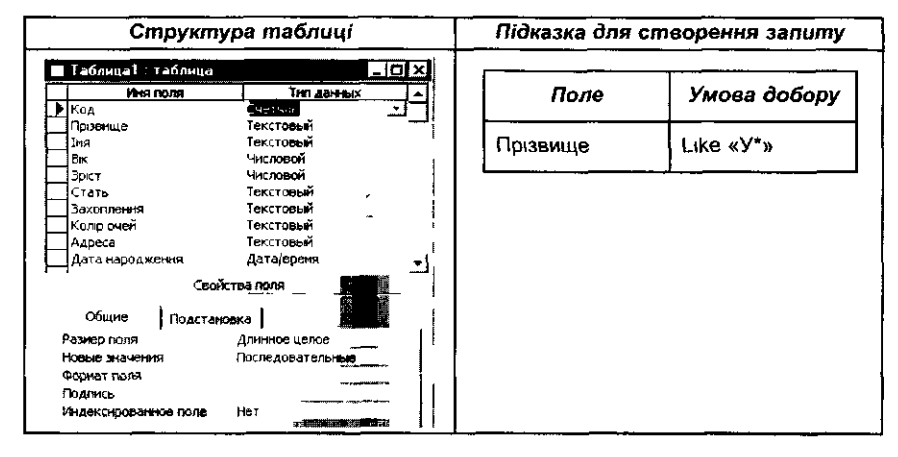

*Мол. 5.101*

4. У базі даних *Учні* знайти прізвища всіх учнів, які не мають захоплень.

*Підказка.* Таблиця 5.117

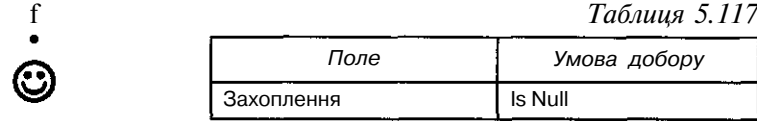

Після розгляду простих запитів на вибірку доцільно розібрати Запити на використання кількох умов добору з використанням логічних ©перацій / та *АБО* (табл. 5.118).

### *Приклад 3.*

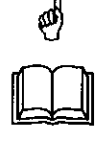

*Таблиця 5.118*

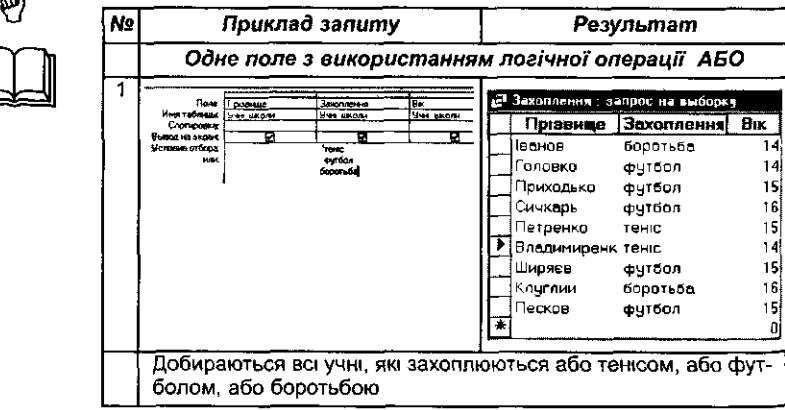

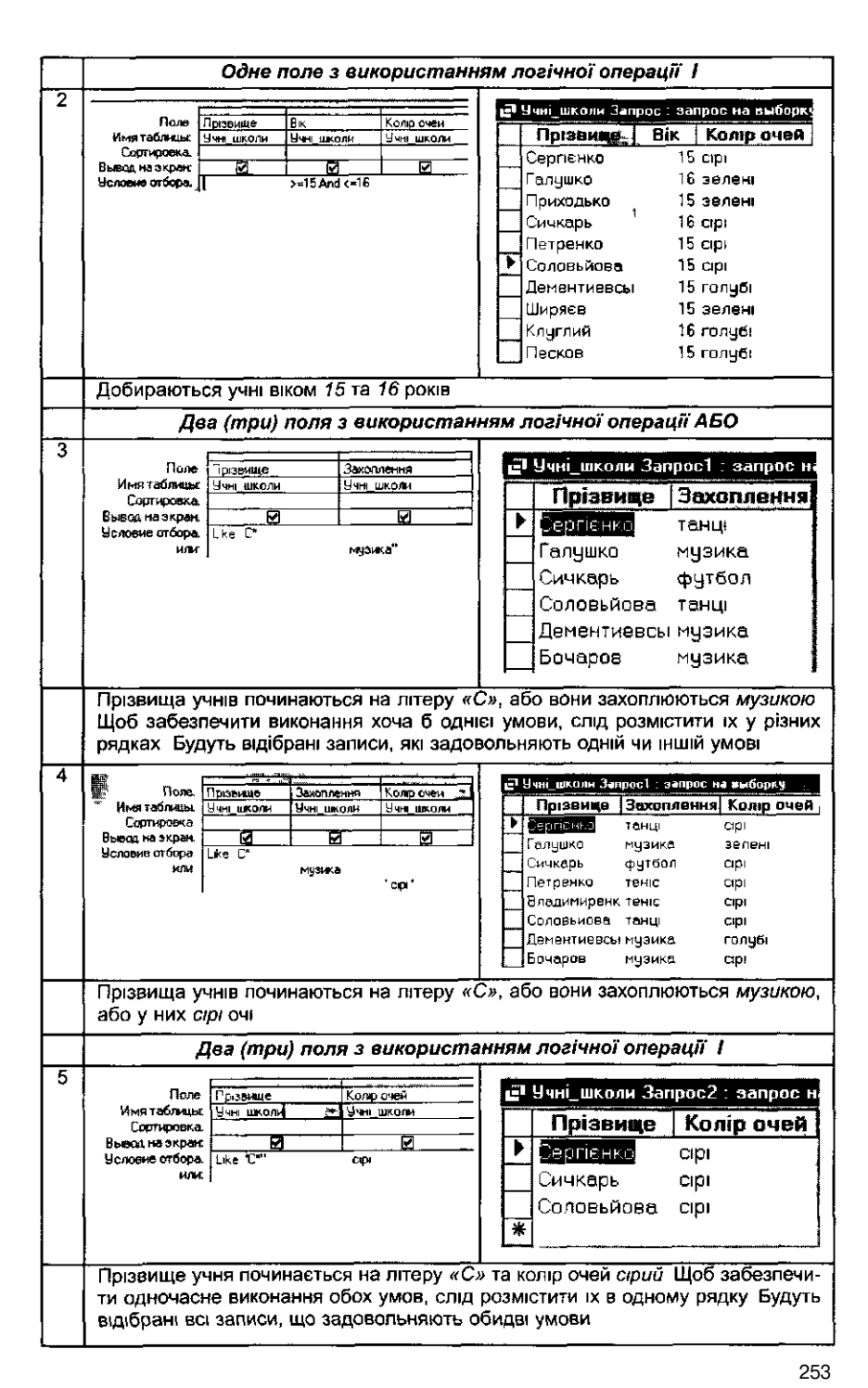

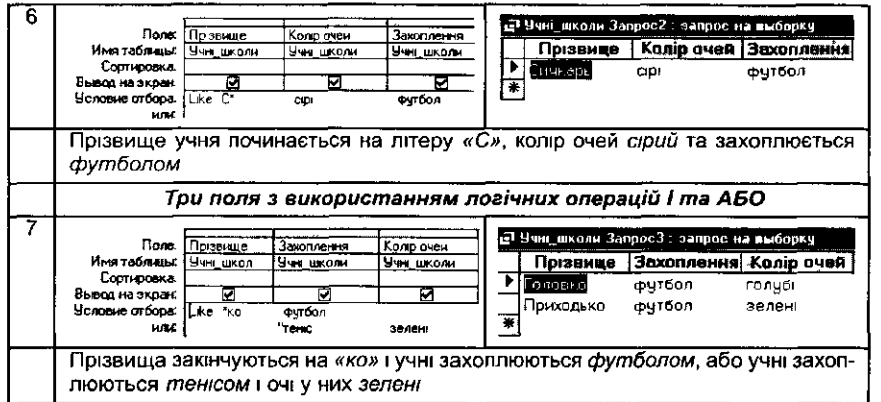

Учні повинні зробити висновки про використання логічних операцій / та *АБО* в запитах на вибірку. Для закріплення слід запропонувати вправи, наприклад,

*Завдання 29.* У базі даних *Учні* знайти всі записи, які мають такі

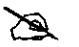

властивості: прізвища закінчуються на *«ко», рік від 10 до 13, захоплення* — *спорт, зріст менший за 140.* Впорядкувати записи так, щоб прізвища були розташовані в алфавітному порядку.

*Підказка.* Таблиця 5.119

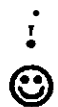

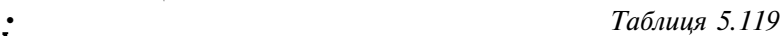

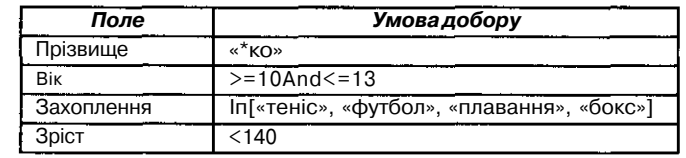

## *Використання операції групування*

Потім доцільно сформулювати завдання, які виконуються лише за допомогою запитів. Вони повинні бути негроміздкими і цікавими за змістом. Спочатку доцільно пояснити та виконати групування записів із застосуванням статистичних функцій. Елемент *Групування* визначає групи, для яких виконуються обчислення. Групова операція може застосовуватися для поля, значення якого повторюються. Якщо ж значення деякого поля не повторюються, то на основі групування даних одержують деякі підсумкові значення для даних всієї таблиці, а не за категорі- —.

ями окремих даних. Ця операція виконується за допомогою кнопки <sup>12</sup> I або за допомогою послуги *Вигляд/Групові операції.*

Можна проілюструвати використання щодо групових операцій функцій *Sum* (сума значень поля), *Avg* (середнє арифметичне значень поля),

*Міп* (найменше значення поля), *Мах* (найбільше значення поля), *Count* (кількість значень поля, враховуючи порожні значення). Операції виконуються над значеннями із всіх записів у запиті або для одного чи кількох груп записів. До клітинки рядка *Умова добору* може додаватися умова, яка визначає та добирає дані, що використовуються у розрахунках.

Учні повинні запам'ятати, що групування не застосовується без використання статистичних функцій. Під час демонстрації виконання операції групування обов'язково слід звертати увагу на такі запити та аналізувати результати відповідей. Це дозволить усвідомити виконання вказаної операції.

*Приклад 4.* У базі даних *Борей* таблиці *Продаж товарів* знайти суму та середнє значення продажів товарів різної кате-☝ горії. Послідовність виконання завдання та його покрокові результати відображено в таблиці 5.120.

*Таблиця 5.120*

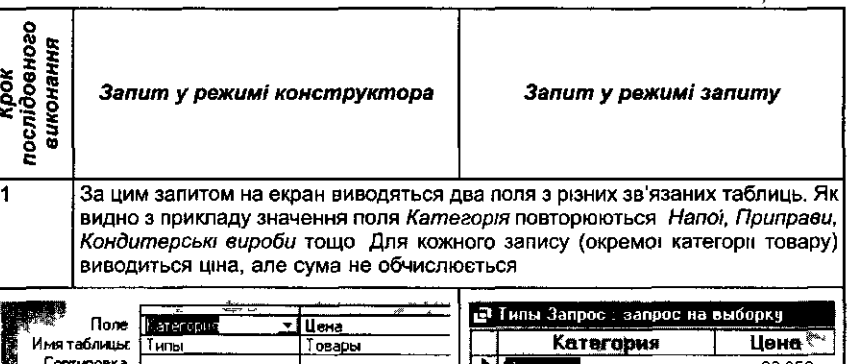

сартрс Напитки 20250p Вывод на экран. ल 63000p Напитки Пусловие стбора 67500p Налитки Напитки 34875p **Напитки** 81 000p **Напитки** 63 000p Напитки 81 000p 1 185 750p Напитки Напитки 81 000p Напитки 207 000p **Напитки** 81000p Напитки 85 500p Приправы 69750p Приправы 197550p Приправы 94725p Приправы 76500p Приправы 58 500p Приправы 87525p Приправы 128 250p

За цим запитом на екран виводяться два поля з різних зв'язаних таблиць, в одному з яких, поль Категорія, значення повторюються, тому можна до поля Категорія застосувати операцію групування, а для відповідного зв'язаного числового поля використати одну зі статистичних функцій, наприклад Sum Е Типы Запрос : запрос на выборку **Rone** Категория Цена Имя таблицы. Tипы Товары Категория Sum Liena Групповая операция Группировка Sum. Кондитерские изделия 71 860 00 грн • Сортировка Вывод на экран: Ъ ট Молочные продукты 93 850 00 грн Условие отбора: Мясо/птица 58 180 00 грн 50 875 00 грн Напитки Приправы 45 375 00 грн Рыбопродукты 16 855 00 грн Фрукты 28 325 00 грн Хлебобулочные издел: 37 875 00 грн У цьому запиті виконується операція групування для поля Категорія, і  $\overline{3}$ застосовується функція знаходження середнього арифметичного - Avg Tипы Запрос: запрос на выборку Поле <u>Цена</u> Категория Avg\_LeHa Имятаблицы Категория Типы <u>Товары</u> Трупповая сперация Группировка Кондитерские изделия 13 220 00 грн Сортировка Молочные продчкты 29 385 00 rp+ Вывод на экран. 43 030 00 грн Мясо/птица 70 906 25 грн Напитки Приправы 03 781 25 rpH 93 071 25 грн Рыбопродчкты 45 665 00 rpH Фрукты Хлебобулочные издел: 91 125,00 грн

*Приклад* 5. У базі даних *Учні* знайти кількість учнів, які займаються різними видами спорту.  $\langle \phi \rangle$ 

Запит та результат його виконання відображено в таблиці 5.121.

*Таблиця 5.121* Запит у режимі запиту Запит у режимі конструктора Uчні\_школи Запрос4 : запрос на выбор Поле Захоплення Захоплення Имя таблицы Учн\_шк<u>оли</u> <u>Чин школи </u> Захоплення Count\_Захоплення Групповая операция Группировка Count боротьба Сортировка музика  $\mathbf{3}$ Вывод на экран ⊠  $\overline{c}$ теню  $\overline{2}$ танці футбол

*Приклад 6.* У базі даних *Учні* знайти середній вік дівчаток та хлопчиків. ☝

Запит та результат його виконання відображено в таблиці 5.122.

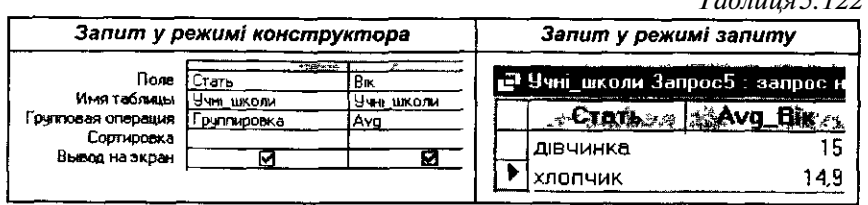

Далі учням слід самостійно в малих групах з'ясувати, як при використанні операції групування даних застосовуються додаткові умови добору даних для вказаної функції обчислення відповідних полів.

## *Використання виразів у запитах*

*Таблиця 5.122*

Учні повинні знати, що вирази, які вводяться користувачем до бланку запиту, дають можливість виконувати дії з числами, датами і текстовими значеннями в кожному записі з використанням даних з одного чи кількох полів. Наприклад, звичайний вираз дозволяє помножити значення одного поля на підсумкове значення, знайти різницю значень двох полів типу дати, з'єднати кілька рядкових значень у текстовому полі або створити підпорядковані запити.

Спочатку учням слід запропонувати для аналізу описове означення виразу: *Виразом є комбінація констант, літералів, функцій, ідентифікаторів, операторів, результатом обчислення якої є конкретне значення (рядок, число, об'єкт).*

Потім доцільно обговорити особливості опису в середовищі СУБД *MS Access* окремих елементів виразу.

*Константа* — це частина виразу, значення якої не змінюється, наприклад *True, False, Null. Літералом* називають значення в явному представлені, наприклад: число; рядкове значення, яке береться в лапки; дата, яка береться в символи (#). *Функція* повертає значення, яке є результатом обчислень або виконання інших операцій. У середовищі СУБД визначено набір вбудованих функцій.

*Оператор* — це символ або слово, що вказує на виконання операції над одним або кількома елементами виразу. В *MS Access* розрізняють оператори різних типів: *арифметичні, логічні, порівняння, злиття рядкових констант.* У таблиці 5.123 відображено основні оператори кожного з типів.

*Таблиця 5.123*

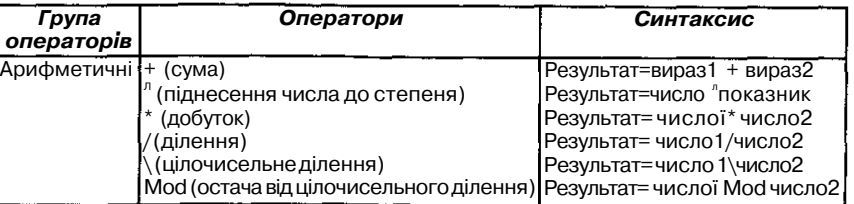

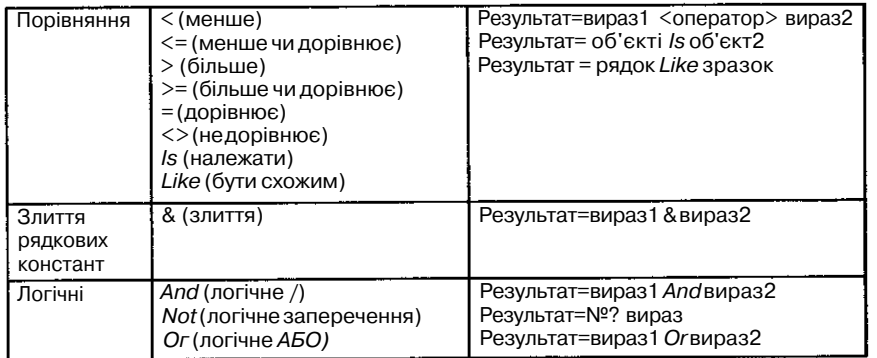

*Ідентифікатори* використовуються для посилання на об'єкти та їх властивості. До об'єктів БД належать таблиці, форми, запити, звіти, макроси і модулі. Кожний з них має своє стандартне ім'я, наприклад, *Forms (форми), Reports (звіти),* за яким об'єкти різних класів різняться між собою. Стандартні імена об'єктів змінювати не можна. Кожному новому конкретному об'єкту, що створюється в БД користувачем, надається для звернення до нього своє ім'я, яке у виразах береться в квадратні дужки, наприклад [Учні], [Замовлення] тощо. Властивості об'єктів також мають стандартні імена.

Крім того, в ідентифікаторах використовуються оператори ! і. (крапка), які вказують на тип елемента, розташованого пр^оруч від нього. Оператор ! означає, що наступним за ним елементом є елемент, який визначається користувачем. Наприклад, за допомогою оператора ! визначається посилання на активну форму, на активний звіт або елемент управління в активній формі чи звіті. До *елементів управління* належать: *поле, надпис, група, перемикач, прапорець, поле зі списком, кнопка* та ін.

Оператор . (крапка) вказує на посилання на властивості форм, звітів; і елементів управління. В таблиці 5.124 наведено приклади ідентифікаторів, які використовуються у виразах.

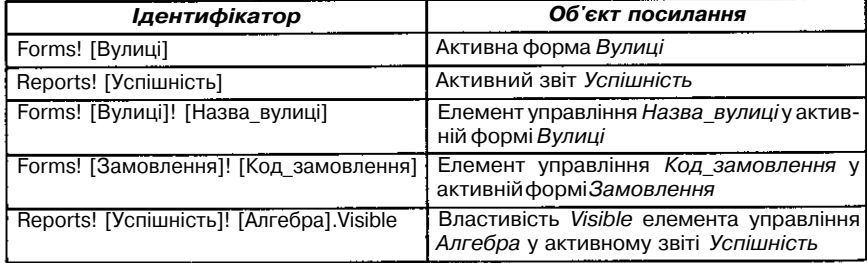

*Таблиця 5.124*

Існують ідентифікатори двох видів: *повні* і *неповні.* Повний ідентифікатор завжди однозначно визначає один і той самий об'єкт в активній

БД незалежно від контексту. Неповний ідентифікатор може залежно від контексту визначати посилання на різні об'єкти БД.

Під час створення виразів необхідно об'єднати ідентифікатори, значення і оператори так, щоб вони дозволяли одержати певний результат. За допомогою виразів виконуються як прості арифметичні дії, наприклад додавання чисел (1+1), так і складні операції з даними, які зберігаються в таблицях БД.

Далі доцільно разом з учнями розглянути приклади різних виразів та проаналізувати їх окремі елементи (табл. 5.125).

*Таблиця 5.125*

| Вираз                                                   | Опис                                                                                                    |
|---------------------------------------------------------|----------------------------------------------------------------------------------------------------|
| [Ціна]*1,2                                              | Обчислення значення поля Ціна плюс 20 відсотків                                                                                                    |
| [Кількість]*[Ціна]                                      | Добуток значень полів <i>Кількість</i> і <i>Ціна</i>                                                                                                    |
| [ДатаВступу]-[ДатаЗакінчення]                           | Різниця між значеннями полів ДатаВступу і Да-<br>таЗакінчення                                                                                                    |
| Sum([OpaxT])/Sum([niflcyMOK])*100                       | Сума всіх значень поля Фрахт ділиться на «уму<br>всіх значень поля Підсумок, результат множиться<br>на 100                                                                                           |
| [По батькові]                                           | [Прізвище] & « » & [Імя] & « » & Конкатенація значень поп&Прізвище, Ім'я, Побать-<br>кові та пропусків між ними                                                                                      |
| «Петров»)Апсі [Інформатика]>=10<br>[And і еп([Код]) <>6 | [Учні] In («Іванов», «Сидоров», Логічний вираз, за яким знаходяться прізвища учнів<br>Іванов або Сидоров «або Петров, що мають з ін-<br>форматики більше 9 балів та довжина Коду не<br>збігаєтьсяз 6 |
| СоипЩПрізвище])                                         | Визначення кількості літер поля Прізвище                                                                                                    |

Користувач має можливість створювати вираз за допомогою будівника виразів або самостійно створювати вирази, комбінуючи компоненти виразів.

Для виклику *Будівника* виразів слід скористатися кнопкою Зі там, де необхідно ввести вираз, наприклад у рядках *Поле* або *Умова добору у* вікні конструктора запитів. За допомогою *Будівника* на екран виводиться список виразів, що часто використовуються (мал. 5.102), з якого можна вибрати:

- стандартні операції;
- імена полів існуючих таблиць, запитів, форм, звітів;
- вбудовані функції;
- константи;
- загальні вирази тощо.

Доцільно ознайомити учнів з алгоритмом створення виразів за допомогою будівника виразів, на конкретних прикладах продемонструвати призначення кожного поля у вікні будівника виразів (див. мал. 5.102).

Результат обчислення виразу виводиться до поля, яке називають *обчислюваним.* Це поле, на відміну від звичайних полів запиту чи іншого об'єкту БД, не використовується для збереження даних. Результати обчислень, які виводяться в окремому обчислюваному полі, не запам'я-

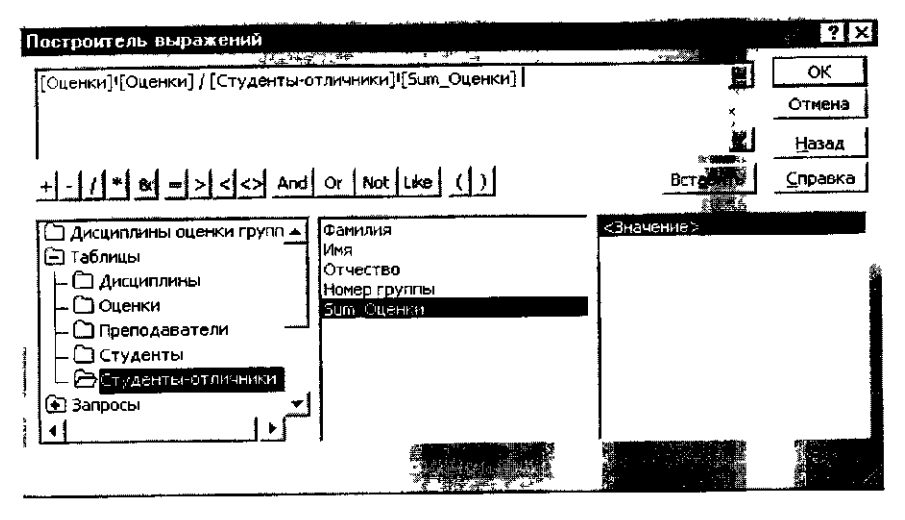

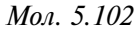

товуються в базовій таблиці. Його значення обчислюється знову при кожній зміні даних у виразі.

Обчислюване поле створюється за допомогою виразу, який вводиться до порожньої клітинки *Поле* в бланку запиту. Якщо вираз містить ім'я деякого об'єкту БД, наприклад, поля, то воно береться у квадратні дужки.

Правило створення обчислюваних полів можна записати наступним чином: *<ім'я нового поля>:<вираз>.* Наприклад,

*ПДВ:[Ціна]\*0,2*

## *FI:[FAM]+« »+ [ЇМ]*

Кожному обчислюваному полю, як і будь-якому іншому, слід надати ім'я, що записується ліворуч від виразу через двокрапки. Якщо новому полю не надати власного імені, то за замовчуванням після натискання клавіша *Enter* або переміщення курсора до іншої клітинки цьому полю автоматично надається ім'я *Вираз N,* де *N*— ціле число, значення якого збільшується на одиницю для кожного нового поля, що містить вираз у запиті. В запиті в режимі таблиці дане ім'я є заголовком стовпчика.

*Вираз N* можна виділити і ввести замість нього більш змістовне ім'я, наприклад *Нова Ціна, Сума.*

Далі доцільно розглянути з учнями приклади на створення обчислюваних полів:

*Приклад* 7. Створити запит на базі таблиці *Оцінки,* за яким номер

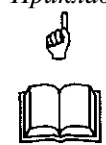

класу, в якому учень навчається, збільшується на 1 для всіх учнів, крім тих, які закінчили 11 класів. Для відображення результатів обчислення створюється нове обчислюване поле з ім'ям *Новийjaiac.*

Бланк запиту матиме вигляд, як на малюнку 5.103.

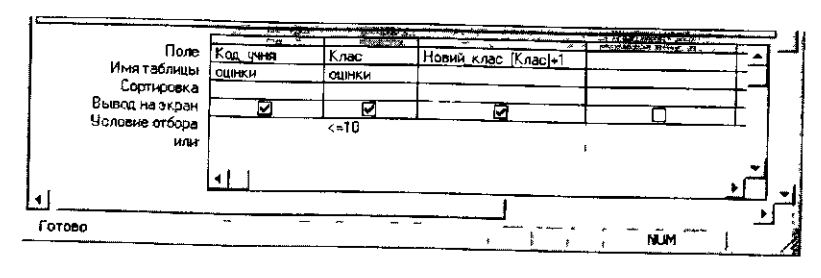

*Мол. 5.103*

*Приклад 8.* Створити запит на базі таблиці *Учніиіколи,* за яким  $\phi$  створюється нове поле *Звернення,* що складається із прізвища дітей та їх імен. При цьому добираються до списку лише діти, що захоплюються футболом. Крім того створюється ще одне нове обчислюване поле *Захоплення гучнів,* до якого записується слово «захоплюється» та до нього дописується захоплення кожного у відповідному відмінку.

Бланк запиту матиме вигляд, як на малюнку 5.104.

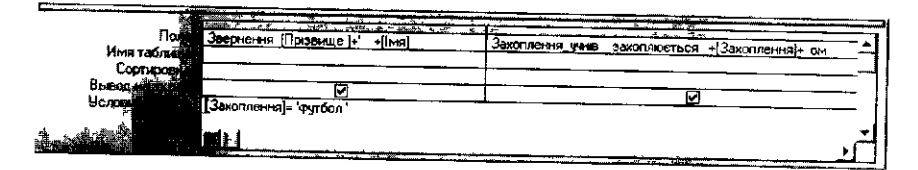

*Man. 5.104*

Результатом такого запиту повинні бути дані як на малюнку 5.105.

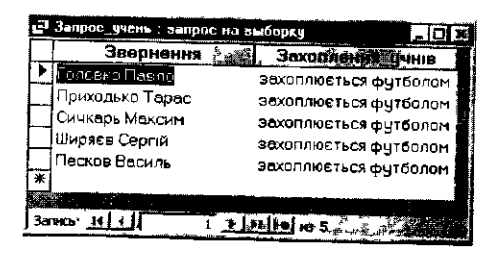

*Man. 5 105*

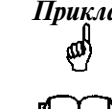

*Приклад 9.* Створити запит на базі таблиці *Учні школи,* за яким добираються з таблиці прізвища всіх хлопчиків та перед прізвищем хлопчика дописується слово «учень», а після прізвища — перша літера імені дитини.

Бланк запиту матиме вигляд, як на малюнку 5.106.

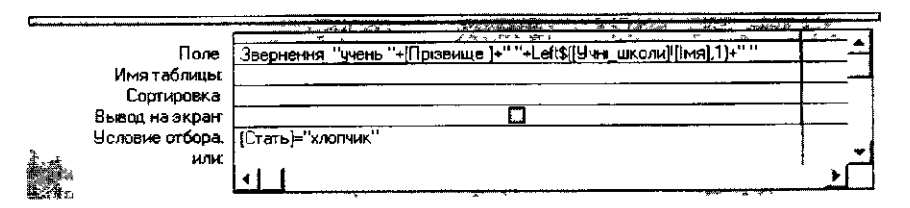

*Мал. 5.106*

Після виконання запиту на екрані буде відображено малюнок 5.107.

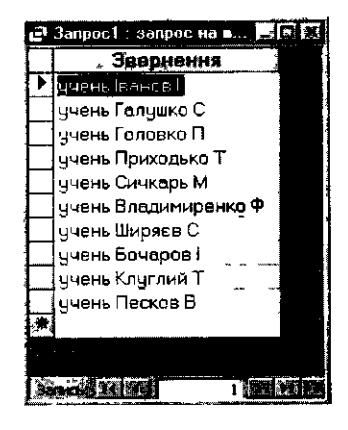

*Мал. 5.107*

Потім доцільно ознайомити учнів з прикладами використання виразів для уточнення групових операцій добору та створення при цьому обчислюваного поля в запиті.

Під час виконання операції групування замість функцій можна використовувати параметр *Вираз* (мал. 5.108).

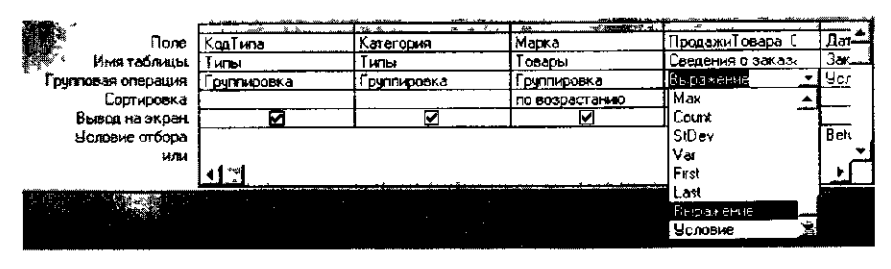

*Мал. 5.108*

Можна створювати обчислюване поле, значення якого обчислюється за виразом, що записується в клітинці *Поле* бланку запиту (мал. 5.109). Для зручності редагування чи перегляду виразів користувачеві можна скористатися клавішами *Shift+F2* для виклику на екран поля введення. f

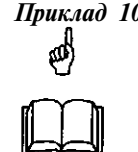

*Приклад 10.* У базі даних *Борей* на основі таблиць *Типи, Товари, Відомості про замовлення* одержати інформацію від користувача про суму продажів товарів кожної окремої марки окремих категорій, замовлення на які були оформлені в 1995 р.

Під час побудови цього запиту до бланку слід із таблиць *Типи, Товари, Відомості про замовлення* вибрати поля, які міститимуться в запиті та за якими виконуватиметься групування (спочатку товари групуються за однаковою категорією, а потім — за однаковою маркою в кожній категорії). Для так згрупованих товарів до таблиці запиту додається поле з новим іменем *ПродажТоварів,* значення якого обчислюється як сума по полю *Відпускна ціна* таблиці *Відомості про замовлення* (див. мал. 5.109). При цьому вибираються до обчислень не всі дані, а лише товари, дата замовлення яких була оформлена в 1995 p., що відображається в полі *Умова* бланку запиту *(Between #01.01.95# And #31.12.95#).*

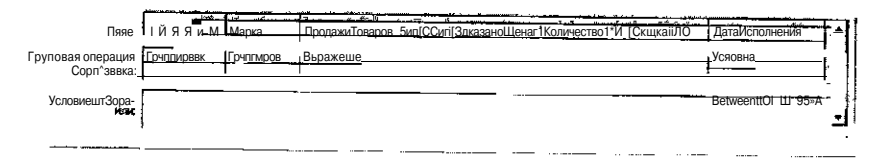

*Мал. 5.109*

Результат виконання запиту відображено на малюнку 5.110.

|       | Продажи не типам: запрос на выборку |                                        |                                                      |                   | 相關                                   |  |
|-------|-------------------------------------|----------------------------------------|------------------------------------------------------|-------------------|--------------------------------------|--|
| К°дті |                                     | <u> Категория__ ^∖і "…, м</u> ^^уЛйркп | ]Пра^ЩЬ8Уовії^И^ИД <del>≅</del> І                    |                   |                                      |  |
|       | Мясо/лтица<br>Alice                 | Mutton                                 | 1 SAA 000 ООГрн <sup>ов</sup> Нн                     |                   |                                      |  |
|       | 2 Приправи                          | Aniseed Syrup                          | 2108 000 00 rpH 1^                                   |                   |                                      |  |
|       | 8 Рыбопродукты                      | <b>Boston Crab Meat</b>                | А 405 517 50 грн                                     |                   |                                      |  |
|       | А Молочные продукти                 | Camembert Pierrot                      | 8 674 499 99 грн Ш <sup><math>\wedge</math></sup> В: |                   |                                      |  |
|       | 8 Рыбопродукты                      | Carnarvon Tigers                       | 6 339 879 49 грн                                     |                   | $^{\circ}$ $^{\circ}$ H $^{\bullet}$ |  |
|       | 1 Напчтки                           | Chai                                   |                                                      | 7 923 • ОБ 00 грн |                                      |  |
|       | 1 Напитки                           | Chang                                  | 8 203 385 00 грн                                     |                   | $\hat{ }$ $\hat{}$ $\hat{}$ H        |  |
|       | 1 Напитки                           | Chartreuse verte                       |                                                      | 9 796 330 00 грн  | $\hat{ }$ $\hat{}$ H                 |  |
|       | 2 Приправи                          | Chef Anton's CO un Seasonint           |                                                      | 868 000 00 грн    |                                      |  |
|       | 2 Приправи                          | Chef Anton's Gumbo Mix                 | 3 909 000 00 грн                                     |                   |                                      |  |
|       | 3 Кондитерские изделі-Chocolade     |                                        | 3 060 600 00 грн                                     |                   |                                      |  |
|       | 1 Напитки                           | Cote de Blave                          | $\sim$ $\gamma H^{13n}$ <sup>3</sup>                 |                   |                                      |  |
|       |                                     |                                        |                                                      |                   |                                      |  |

*Мал. 5.110*

## *Запит з параметрами*

*Запит з параметрами* — це запит на вибірку, при виконанні якого в спеціальному діалоговому вікні користувачеві видається запрошення ввести з клавіатури дані, на основі яких виконуватиметься запит.

Під час створення запиту з параметрами необхідно в режимі конструктора у бланку запиту на вибірку до відповідного поля рядка *Умова* *добору* ввести текст запрошення у квадратних дужках. Таке запрошення виводитиметься на екран при запуску запиту. Текст запрошення повинен відрізнятися від імені поля, але може включати його.

Учителю доцільно запропонувати для аналізу заздалегідь створений запит з параметрами, що дозволить учням зрозуміти його особливості.

Учням слід продемонструвати роботу кількох запитів на вибірку, коли користувачеві пропонується з клавіатури ввести значення різного типу: числові, дата, текстові.

Наприклад, для поля, в якому відображаються дати, можна вивести запрошення *«Введіть початкову дату:»* та *«Введіть кінцеву дату:»* для визначення діапазону значень, що відбираються. Для цього достатньо ввести до поля бланку запису *Умова добору* вираз *Between [Введіть початкову damy.J And [Введіть кінцеву дату:].*

Після пояснення призначення та основних властивостей запиту на вибірку з параметром доцільно запропонувати учням завдання для виконання в малих групах.

*Завдання ЗО.* Створити запит на базі таблиці *Учні\_школи,* за яким

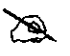

на екран виводиться інформація про учнів, що мають різні захоплення. При цьому значення захоплення вводиться користувачем з клавіатури.

Запит матиме вигляд, як на малюнку 5.111.

|                           |                  |             |                    |                    | <b><i>CONTRACTOR</i></b>  |
|---------------------------|------------------|-------------|--------------------|--------------------|---------------------------|
|                           |                  | arque a     | <b>Video Act 1</b> | <b>ALL CONNECT</b> | x微粒 11 m                  |
|                           | Поле: • поізвише | Імя         | Bik                | : Колір очей       | Захоплення                |
| Имя табяицыг. і Учні шкоя |                  | , Ччні школ | УЧНІ_ШКО)          | Учні ШКОЛИ         | Учні ШКОЛИ                |
| Сортировкж і              |                  |             |                    |                    |                           |
| ВывщназкранЛ              |                  |             |                    |                    |                           |
| і Условие отбора: ∥       |                  |             |                    |                    | [Введіть захоплення учня] |

*Мол. 5.111*

За цим запитом при його запуску на екрані з'являється діалогове вікно (мал. 5.112).

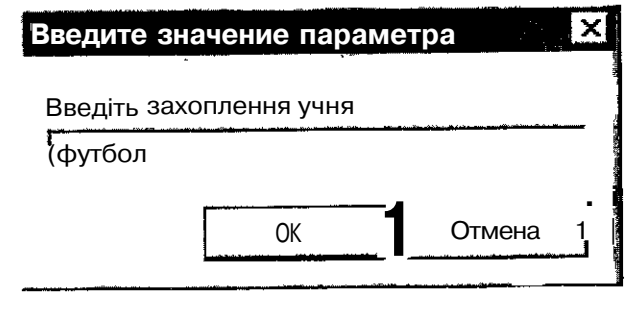

*Мол. 5.112*

Якщо користувач на це запрошення введе з клавіатури для поля *захоплення* значення *футбол,* на екран виводяться результати (мал. 5.113):

|   | У У Учні шкояи Запросб: запрос на выборкч |               |     |                                  |  |  |  |  |  |
|---|-------------------------------------------|---------------|-----|----------------------------------|--|--|--|--|--|
|   | Прізвище                                  | Імя           | Bik | Ҝӧӆ <u>҅</u> Ӏ҆ҏ҃ <i>҆</i> ӧӵҽӥ҃ |  |  |  |  |  |
|   | <b>ISHOEK</b> D                           | Павло         |     | 14 голубі                        |  |  |  |  |  |
|   | Приходько                                 | Tapac         |     | 15 зелені                        |  |  |  |  |  |
|   | Сичкарь                                   | Максим        |     | 16 cipi                          |  |  |  |  |  |
|   | Ширяєв                                    | I.Сергій      |     | 15 зелен£                        |  |  |  |  |  |
|   | Песков                                    | <b>Василь</b> |     | 15 голуб                         |  |  |  |  |  |
| ⋇ |                                           |               |     |                                  |  |  |  |  |  |

*Мал. 5.113*

*Завдання 31.* У базі даних *Борей* на основі таблиць *Співробітники,*

- N^ *Замовлення* створити запит *Продаж: за співробіт-С^ никами і країнами,* при відкритті якого в режимі
	- перегляду на екран виводиться запрошення ввести початкову і кінцеву дати.

Для створення такого запиту необхідно до бланку запиту до клітинки, що відноситься до полів *Умова добору* та *Дата Виконання,* ввести *таку умову Between [Початкова дата] And [Кінцева дата]* (мал. 5.114).

|                       |                | 2012 6:00:02:04:00 2000 00:00 2000 00:00 20:00 20:00 20:00 20:00 20:00 20:00 20:00 20:00 20:00 20:00 | J.F. R. J.E. STELL bandings and considerable |                                                        |
|-----------------------|----------------|----------------------------------------------------------------------------------------------------|----------------------------------------------|--------------------------------------------------------|
| $\bullet$             | Поле:   Страна | Фамилия                                                                                              | <b>ДатаИсполнемия</b>                        | · 5 年7月1日 11日 11日 12日 12日 12日 12日 12日 12日<br>КодЗаказа |
| Имятаблицы: Сотрщники |                | Сотрчдники                                                                                           | Заказыі                                      | Заказыі                                                |
| Сортировка:           |                |                                                                                                    |                                              |                                                        |
| Вывод назкран:        |                |                                                                                                    |                                              |                                                        |
| Условие отбора:       |                |                                                                                                    | Between [Начальная о                         |                                                        |

*Мал. 5.114*

За таким запитом при його запуску на виконання на екрані послідовно з'являтимуться діалогові вікна (мал. 5.115) з пропозицією до користувача ввести початкову та кінцеву дати замовлення: лише після введення користувачем відповідних значень на екран виводяться результати відбору за вказаними умовами запиту.

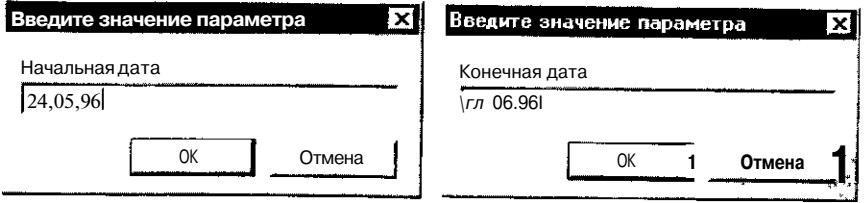

*Мал. 5.115*

Запит у режимі таблиці відображено на малюнку 5.116.

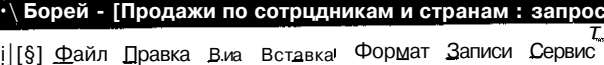

|                     | &           | %з Є -У               |                                   |
|---------------------|-------------|-----------------------|-----------------------------------|
| Страна              |             |                       | Фаиилия   Дата испоі   Код закааа |
| T<br>Украина        | Ясенева     | 24-Tpa-96             | 10970'                            |
| Украйна             | Ясенева     | O3-4ep-96             | 110221                            |
| Россия              | Белова<br>л | 24-Tpa-96             | 11023                             |
| Россия              | Акбаев      | 24-Tpa-96             | 11025                             |
| Украйна             | ВороноваГ   | 28-Tpa-96             | 11026                             |
| Украйна             | Воронова    | 27-Tpa-96             | 110291                            |
| Россия              | Кралев      | 27-Tpa-96             | 11030^                            |
| Россия              | Акбаев      | 24-Tpa-96             | 11031)                            |
| Россия              | Крылова     | 27-Tpa-96             | 11034;                            |
| Россия<br>*         | Новиков     | 24-Tpa-96             | 11035J                            |
| Россия              | Кралев      | 27-Tpa-96             | 11037]                            |
| Россия              | Белова      | 30-Tpa-96             | 110381                            |
| Украйна             | Бабкина     | 28-Tpa-96             | 1104Î]                            |
| Россия              | Новиков     | 31-Tpa-96             | 110421                            |
| россия              | Кротов      | 29-Tpa-96             | 110431                            |
| ^Украйна            | Воронова    | 31-Tpa-96             | 11044                             |
| Россия              | Крылова     | 24-Tpa-96 <sup></sup> | 11046                             |
| ДРпггмя             | Кралев      | 31-Tpa-96             | 11047                             |
| ЩРоссия             | Кралев      | 30-Tpa-96             | 11048                             |
| ДЯ Украйна          | Бабкина     | O3-4ep-96             | 11049                             |
| тироссия            | Крылова     | 04-4ep-96             | 11050                             |
| <b>Украйна</b><br>Ш | Бабкина     | 31-Tpa-96             | 11052                             |
| Ļ,<br>Россия        | Новиков     | 29-Tpa-96             | 11053                             |
| 1<br>Россия         | Кралев      | 04^-96                | 11055i                            |
| Россия              | Крьшова     | 31-Tpa-96             | 11056                             |
| Украйна             | Бабкина     | 31-Tpa-96             | 11057                             |
| Россия<br>K         | Новиков     | O3-4ep-96             | 11060                             |

*Мал. 5. 116*

#### *Перехресні запити*

*Перехресний запит* можна розглядати також як запит на вибірку, за допомогою якого групуються унікальні записи. Внаслідок цього таблиця з великим набором даних стає наочною і компактною. Перехресні запити, як і запити на вибірку, не змінюють значень даних таблиць або запитів, на базі яких вони будуються.

У перехресних запитах відображаються результати статистичних розрахунків (такі як сума, кількість записів і середнє значення), які

виконано з даними із одного поля таблиці. Ці результати групуються за двома наборами даних, один з яких розташовується у лівому стовпчику таблиці, а другий — у верхньому рядку.

Перехресний запит створюється за допомогою відповідного майстра або в конструкторі запитів. У бланку запиту вказується, значення яких полів використовуватимуться в обчисленнях, а які — як заголовки рядків та стовпчиків під час групування даних, значення яких повторюються.

Перехресний запит схожий на зведену таблицю, яку можна побудувати в середовищі табличного процесора. Пояснюючи алгоритм перехресних запитів доцільно спиратися на знання учнів: спочатку провести етап актуалізації знань (виділити особливості та умови для створення запитів цього типу).

Учні повинні зрозуміти, що перехресний запит слід використовувати лише тоді, коли значення деякого поля (одного або двох) повторюються. Наприклад, якщо дано таблицю на одержання співробітниками деякої фірми зарплати (табл. 5.126), то до неї доцільно застосувати перехресний запит. Учням можна запропонувати спробувати уявити вигляд таблиці, одержаної за перехресним запитом.

*Таблиця 5.126*

| Прізвище  | Тип сплати | Січень | Лютий | Березень |
|-----------|------------|--------|-------|----------|
| Петренко  | аванс      | 128    | 128   | 128      |
| Петренко  | премія     | 200    |       |          |
| Петренко  | госптема   | 140    | 140   | 140      |
| Іванченко | аванс      | 256    | 256   | 256      |
| Іванченко | премія     | 360    |       |          |
| Іванченко | госптема   | 130    | 130   | 130      |
| Сомов     | аванс      | 180    | 180   | 180      |
| Сомов     | премія     | 300    |       |          |
| Сомов     | госптема   | 150    |       |          |

Можна запропонувати під час фронтальної роботи на базі таблиці *Учніиіколи* створити перехресний запит, у результаті якого створюється вибірка, яка відображає середній бал успішності учнів за предметами та за класами.

Під час запуску майстра перехресного запиту послідовно запитується вихідна таблиця, потім поля для рядків, стовпчиків, даних та пропонується вибрати необхідну функцію для обчислення полів даних таблиці, а потім, у режимі конструктора, — внести потрібні зміни до створеного запиту (мал. 5.117).

Після виконання всіх дій, які пропонуються майстром, у режимі конструктора запит матиме вигляд, як на малюнку 5.118, а в режимі таблиці — як на малюнку 5.119.

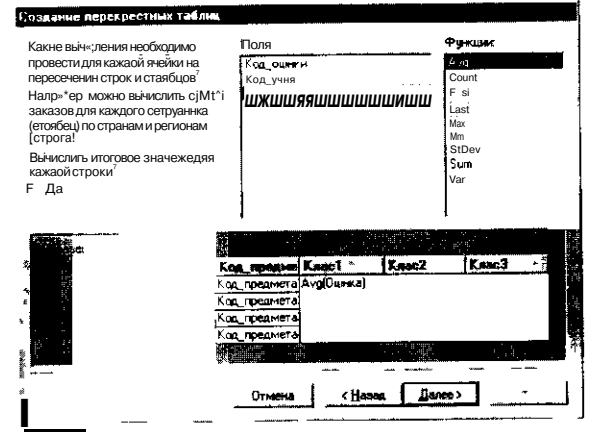

Мял. *5.117*

|                     |                   |                   |                  | 91 WHO TRANSPORTS IN               |
|---------------------|-------------------|-------------------|------------------|------------------------------------|
| Поле                |                   | Клас              | Значение Опінка. | <b>STUDIES</b><br>Итоговое значени |
| Имя таблицы.        | ОШНКИ             | ОШНКИ             | ОШНКИ            | ОШНКИ                              |
| Груповая операция   | руппировка        | рчппировка        | Ava              | Ava                                |
| Перйфестная таблице | . Заголовки строк | Заголовки столбц» | Значение         | Заголовки строк                    |
| Сортировка          |                   |                   |                  |                                    |

*Мал. 5.118*

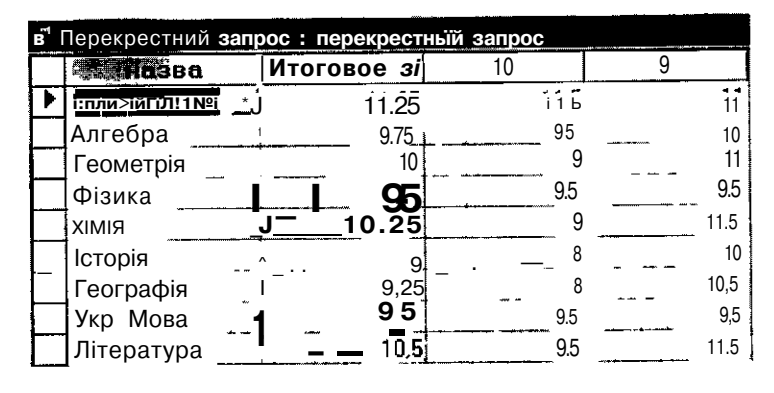

*Мал. 5.119*

#### *Запит на зміни*

*Запит на зміни* — це запит, який за одну операцію вносить зміни до кількох записів і скасувати ці зміни не можна. Існують такі типи запитів на зміну: на видалення, оновлення, доповнення. В результаті виконання цих запитів змінюються дані в таблицях.

За *запитом на оновлення* записів вносяться загальні зміни до групи записів однієї чи кількох таблиць. За цим запитом можна змінити дані в

існуючих таблицях. Наприклад, вдвічі зменшується ціна на квитки на літаки, на 10% підвищується ціна на всі ліки або на 5% збільшується зарплата працівників певної категорії.

Під час побудови запитів на оновлення учні повинні записувати вирази на оновлення до поля *Умова добору.* Тому доцільно спочатку проаналізувати приклади таких виразів (табл. 5.127).

*Таблиця 5.127*

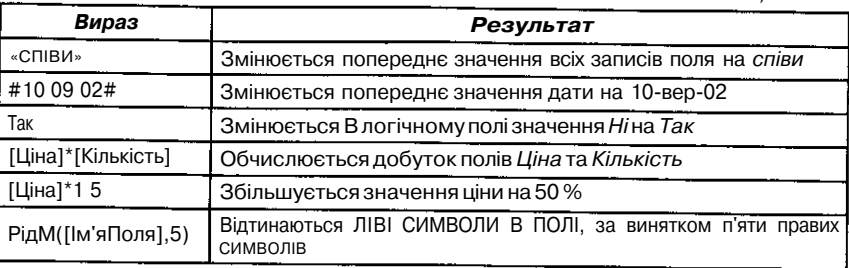

Далі доцільно запропонувати учням записати відповідною мовою вирази для створення запитів на оновлення. Важливо, щоб учні розуміли, в чому відмінність запиту на вибірку від запиту на оновлення. Під час створення виразів особливу увагу слід звернути на вказування полів таблиці, які беруться у квадратні дужки. При цьому учні повинні засвоїти, що можна звертатися не лише до поля, до якого записується запит, а й до іншого поля активної таблиці та бази даних.

Учням можна запропонувати вправи на визначення дії запиту на оновлення (мал. **5.120—5.123).**

*Приклад 11.*

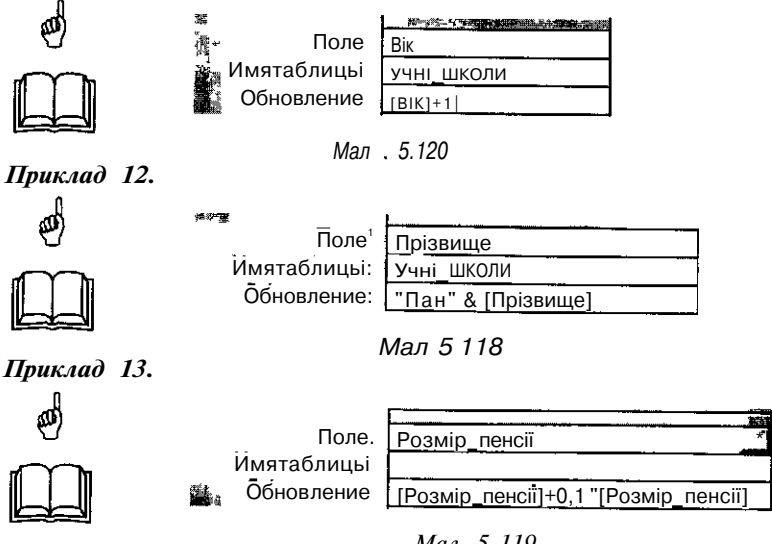

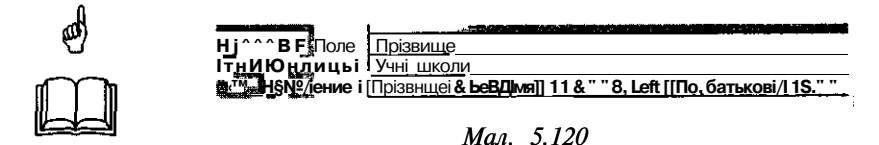

Крім того, слід звернути увагу учнів на порядок створення запиту на оновлення: він створюється на базі запиту на вибірку в режимі конструктора, до якого додаються потрібні таблиці, а потім в головному меню програми викликається послуга *Запит,* у списку якої можна вибрати потрібний тип запиту (мал. 5.124), після чого бланк змінюється на спеціальний для запиту на оновлення (мал. 5.125).

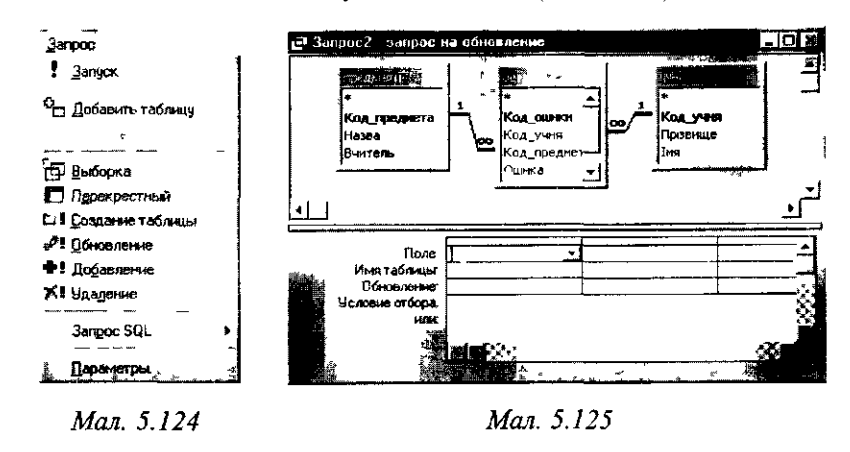

Потім доцільно запропонувати учням скласти алгоритм створення запитів на оновлення. Він може мати такий вигляд:

- 1. Створити запит, вибравши таблиці або запити, що включають записи, які необхідно оновити, і поля, які повинні використовуватися в умовах добору.
- 2. У режимі конструктора запиту слід вибрати *Тип запиту* за допомогою кнопки-списку JEl або послуги меню *Запит.*
- 3. За допомогою мишки зі списку полів вибраних таблиць перемістити до бланку запиту поля, які необхідно оновити.
- 4. Вказати за необхідності умови добору в полі *Умова добору.*
- 5. Для полів, які необхідно оновити, до рядка *Оновлення* ввести вираз або значення, яке використовуватиметься для зміни значень полів.
- 6. Для створення таблиці з оновленими даними (тобто внесення вказаних змін до таблиці, що є базою для запиту) слід використати кнопку \_U *Запуск* на панелі інструментів.

Потім доцільно запропонувати учням виконати завдання на створення запиту на оновлення.

*Приклад 15.* Нехай потрібно в таблиці *Учні\_школи* замінити значення поля *Прізвище* так, щоб поруч з прізвищем через رام пропуск записувалось ім'я учня.

Запит матиме вигляд, як на малюнку 5.126.

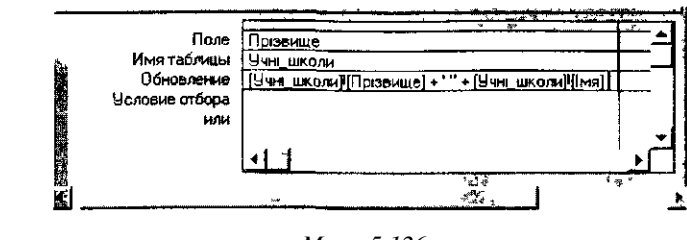

*Мал. 5.126*

Після його запуску таблиця *Учні\_школи* матиме такі дані, як на малюнку 5.127.

| <b>Microsoft Access</b> |     |                  |                                                     |        |             |     |
|-------------------------|-----|------------------|-----------------------------------------------------|--------|-------------|-----|
|                         |     |                  | Файл Правка Вид Вставка Форыет Записи Серенс Окно 2 |        |             |     |
|                         | 晶凡ジ |                  |                                                     |        | 針           | 2   |
| Ччні школи : таблица    |     |                  |                                                     |        |             |     |
| Код                     |     |                  | Призвище                                            |        | iмя         | 8ns |
|                         |     | 1 Іванов Ігорі   |                                                     | irop   |             |     |
|                         |     |                  | 2 Серпенко Олена                                    | Олена  |             |     |
|                         |     | 3 Галчико Серпй  |                                                     | Сергій |             |     |
|                         |     | 4 Головко Павло  |                                                     | Павло  |             |     |
|                         |     |                  | 5 Приходько Тарас                                   | Tapac  |             |     |
|                         |     |                  | 6 Сичкарь Максим                                    | Максим |             |     |
|                         |     |                  | 7 Петренко Наталія                                  | Hatana |             |     |
|                         |     |                  | 8 Владимиренко Федір                                | Федр   |             |     |
|                         |     |                  | 9 Соловыйсва Таня                                   | Таня   |             |     |
|                         |     |                  | 10 Дементиевська Ніна.                              | Hiira  |             |     |
|                         |     | 11 Ширяєв Сергій |                                                     | Cepriă |             |     |
|                         |     | 12 Бочаров ігор  |                                                     | Irop   |             |     |
|                         |     | 13 Клуглий Тарас |                                                     | Tapac  |             |     |
|                         |     | 14 Песков Василь |                                                     | Василь |             |     |
|                         |     |                  |                                                     |        |             |     |
|                         |     |                  |                                                     |        | <b>BLER</b> |     |

*Мал. 5.127*

Після виконання так створеного запиту та внесення за його допомогою відповідних змін до таблиці *Учні\_школи,* можна запропонувати учням провести експеримент: перевірити, що при кожному черговому запуску цього запиту на оновлення щоразу виконуватимуться вказані в ньому дії. Щоб не псувати дані таблиці *Учні\_школи,* слід скопіювати її вміст до нової таблиці за допомогою вказівки *Файл/Зберегти як/експорт* (для збереження даних попередньої таблиці). А потім запропонувати послідовно запускати на виконання створений запит кілька разів з наступним переглядом вихідної таблиці *Учш\_школи.* Після трьох виконань такого запиту учні отримають таблицю, в якій поле *Прізвище* містить після прізвища по три однакових імені в кожному записі (мал. 128).

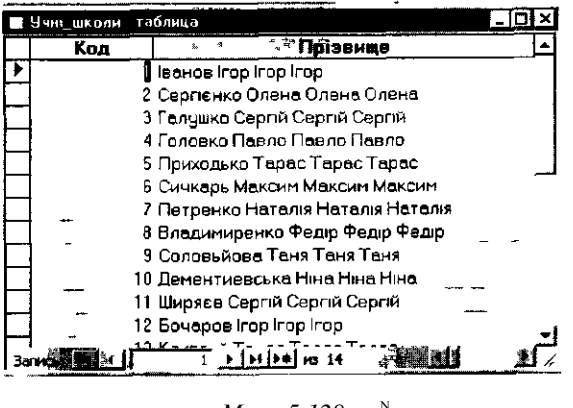

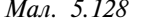

Вивчення *запитів на додавання, на видалення* записів можна будувати за аналогічною схемою.

Учні повинні усвідомити особливості таких запитів: запити на додавання додають групу записів із однієї або кількох таблиць в кінець однієї або кількох таблиць. Наприклад, з'явилося кілька нових учнів і є база даних, яка містить відомості про них. Щоб не вводити дані вручну, їх можна додавати до відповідних таблиць. Запит на додавання також доцільно формувати за допомогою таких дій:

- додавання полів на основі умов добору;
- додавання записів, якщо деякі поля з однієї таблиці не існують в іншій.

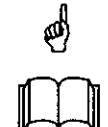

*Приклад 16.* У БД *Учні* створено дві таблиці: *Учні\_школи* та *Нові\_учні.* Таблиця *Нові\_учні* містить дані про нових учнів (мал. 5.129). Структури цих таблиць однакові. Необхідно створити запит, за яким усі записи таблиці *Нові\_учні* будуть перенесені до таблиці *Учнішколи.*

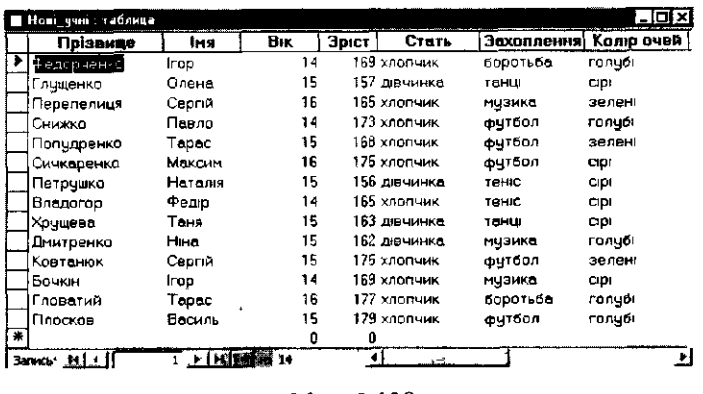

Додавання нових записів доцільно здійснити за допомогою запиту на додавання. Для цього спочатку створюється запит на вибірку на базі таблиці *Нові\_учні,* потім змінюється тип запиту. При цьому на екран виводиться діалогове вікно для вибору із списку імені таблиці, до якої слід додати записи, а також уточнюється, в якій БД знаходиться ця таблиця — активній чи іншій (мал. 5.130).

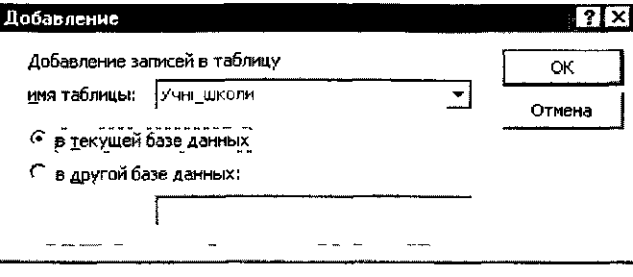

*Мал. 5.130*

Потім у бланку запиту в рядку *Поле* слід вибрати поля, значення яких необхідно додати до іншої таблиці, а в рядку *Додавання* вказати ім'я поля, до якого додаватимуться записи. Наприклад, за запитом на малюнку 5.131 додаватимуться дані лише з трьох полів *Прізвище, Вік, Захоплення.*

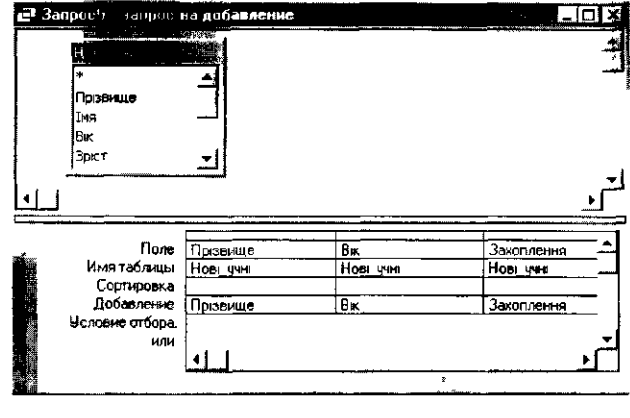

*Мал 5.131*

А за запитом, бланк якого зображено на малюнку 5.132, додаватимуться усі значення всіх полів.

Після виконання останнього запиту до таблиці *Учні\_школи* будуть внесені відповідні зміни. Для перегляду необхідно відкрити цю таблицю: усі нові записи додані в кінець таблиці (мал. 5.133).

За допомогою *запиту на видалення* можна видалити записи з однієї таблиці, з кількох таблиць з відношенням зв'язків один-до-одного або

з відношенням один—до-багатьох, якщо було встановлено каскадне видалення.

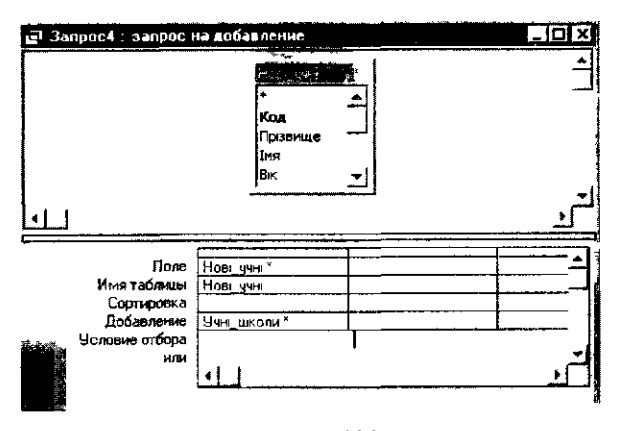

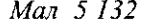

|            | 24 Ччеглялан таблица       |         |      |       |                    |                        | 医同位置                   |
|------------|----------------------------|---------|------|-------|--------------------|------------------------|------------------------|
| Koa.       | Призвиве                   | ĨМЯ     | Buc. | Эрист | Стать              | Эсхоплення Колір (лун) |                        |
|            | Венов Ігор                 | rop     | 14   |       | 169 хлопчик        | боротьба               | rnnuði                 |
|            | 2 Серпенко Олена           | Оланд   | 15   |       | 157 дивчинка       | TOHU                   | CIPI                   |
|            | 3 Галушко Серпй            | Сергій  | 16   |       | 165 хлопчик        | музика                 | зелені                 |
|            | 4 Гласеко Павла            | Павло   | 14   |       | 173 хлопчик        | футбол                 | ronuði                 |
|            | 5 Приходько Терес          | Tapac   | 15   |       | <b>HAH-DON 831</b> | фцтбол                 | зелені                 |
|            | 6 Сичкерь Максим           | Мексим  | 16   |       | 175 хлопчик        | noorpo                 | aр                     |
|            | 7 Петренко Наталія         | Haranis | 15   |       | 156 дивчинка.      | TEHIC                  | cipi                   |
|            | 8 Владимиренко Федр Федр   |         | 14   |       | 165 хлопчик        | теню                   | CIP1                   |
|            | 9 Соловьнова Таня          | Теня    | 15   |       | 163 дівчинка       | тания                  | CIDI                   |
|            | 10 Дементиевська Ніна Ніна |         | 15   |       | 162 дівчинка       | <b>МЧЭИКЕ</b>          | ronydi                 |
|            | 11 Ширясв Сергій           | Серпи   | 15   |       | 175 хлопчик        | <b>OUTOON</b>          | зелен                  |
|            | 12 Boyapos Irop            | trop    | 14   |       | 169 хлопчик        | мчэика                 | CIOI                   |
|            | 13 Клуглии Терес           | Tapac   | 16   |       | 177 хлопчик        | боротьба               | <b>FOUND!</b>          |
|            | 14 Песков Василь           | Василь  | 15   |       | 179 хлопчик        | футбол                 | голубі                 |
|            | 29 Федорченко              | Irop    | 14   |       | 169 хлопчик        | <b>SODOTLES</b>        | <b>FOAUDI</b>          |
|            | 30 Глищенко                | Опень   | 15   |       | 157 дівчинка       | танци                  | COI                    |
|            | 31 Перепелиця              | Cepriv  | 16   |       | 165 хлопчик        | нузика.                | зелені                 |
|            | 32 Снижко                  | Reano   | 14   |       | 173 хлопчик        | футбол                 | галибі                 |
|            | 33 Попудренка              | Tepac   | 15   |       | 168 хлопчик        | футбол                 | зелени                 |
|            | 34 Сичкаренка              | Мексим  | 16   |       | 175 клопчик        | футбол                 | $\Box$                 |
|            | 35 Петрушко                | Herama  | 15   |       | 156 дизчинка       | твию                   | $\mathsf{c}\mathsf{p}$ |
|            | 36 Владогор                | Федр    | 14   |       | 165 хлопчик        | TEHIC                  | CDI                    |
|            | 37 Хрушева                 | Таня    | 15   |       | 163 дивчинка       | TOHLE                  | CDI <sup>1</sup>       |
|            | 38 Дмитренко               | Ніна    | 15   |       | 162 диачинка       | музика                 | голубі                 |
|            | 39 Ковтанюк                | Cepru   | 15   |       | 175 хлопчик        | футбол                 | зелени                 |
|            | 40 Бочкин                  | irop    | 14   |       | 189 хлопчик        | мцэика                 | CIO:                   |
|            | 41 Гловетии                | Tapac   | 16   |       | 177 хлопчик        | боротьба               | голубі                 |
|            | 42 Плосков                 | Василь  | 15   |       | 179 хлопчик        | <b>OUTOON</b>          | галий                  |
| четчик)    |                            |         | п    | ٥     |                    |                        |                        |
| 30-ar 11-i | 下海道美術士                     |         |      |       |                    |                        |                        |

*Мал. 5.133*

*Приклад 1*7. Створити запит для видалення із таблиці *Учні\_школи* всіх записів про учнів, якім виповнилося 16 років. ☝

Спочатку створюється на базі таблиці *Учюшколи*

запит на вибірку, потім змінюється тип запиту за допомогою послуги *Запит/Запит на видалення.* Запит матиме вигляд, як на малюнку 5.134.

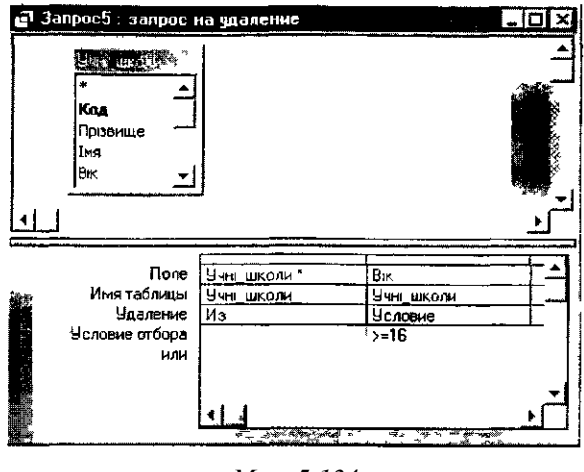

*Мол. 5.134*

Після його запуску на виконання на екрані з'являється інформаційне вікно з попередженням про видалення даних (мал. 5.135). А потім дані видаляються із таблиці Учні школи і з усіх таблиць, пов'язаних з нею, якщо у властивостях зв'язків було встановлено каскадне видалення записів.

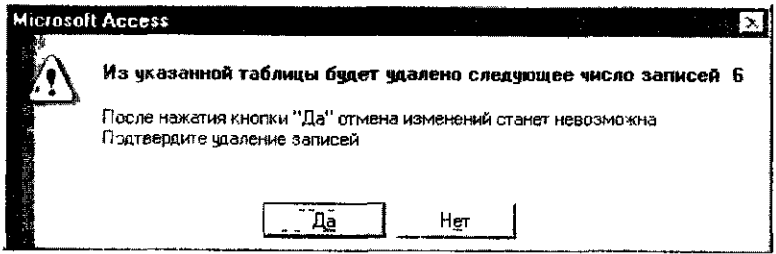

*Мал. 5.135*

*Запит на створення таблиці* будується на основі запиту на вибірку, але, на відміну від попереднього, результати пошуку зберігаються в новій таблиці. За допомогою цього запиту можна створити нову таблицю, ім'я якої вводиться користувачем з клавіатури. Структура нової таблиці та її вміст визначаються у бланку його створення, коли дозволяється вказати або додати джерело для створення, потрібні поля, параметри впорядкування, групування та умови добору записів.

Для лабораторної роботи можна запропонувати такі завдання: *Завдання 32.* 1. Створити БД *Телефони,* що складається з трьох таб-

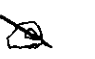

лиць: *Телефони* (табл. 5.128), *Дзвінки* (табл. 5.129); *Вулиця* (табл. 5.130).

*Таблиця 5.128*

| Номер     | Власник    | Адреса            |
|-----------|------------|-------------------|
| 224-89-56 | Власенков  | Пирогова, 8       |
| 518-18-47 | Плотнікова | Лісовий пр, 20    |
| 512-87-23 | Плай       | Курнатовського, 4 |

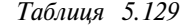

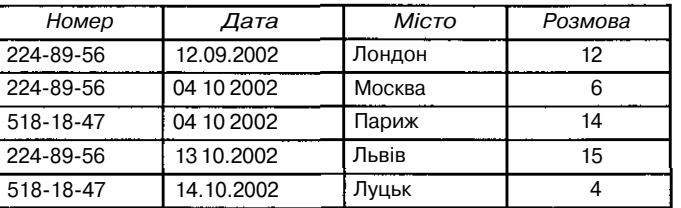

#### *Таблиця 5.130*

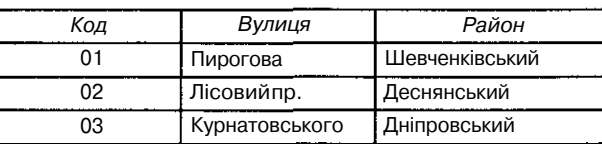

- 2. Заповнити базу даних інформацією з відповідної таблиці *Excel телефони.хЬ.* Створити запит на вибірку за номером телефону і запит на вибірку за прізвищем.
- 3. Створити запити з параметрами за номером телефону і за прізвищем, коли параметр вводиться користувачем з клавіатури при відповіді на запит.
- 4. Створити запит на додавання записів з бази даних про телефони в м. Києві до бази даних персональних телефонів абонентів; запит на створення таблиці *Район,* яка містить телефони лише *Дніпровського* району; запит телефонів усіх мешканців, які проживають на вул. *Червоноармійській.*
- 5. Створити запит для зміни номерів телефонів, які починалися з 224, на 324 (у зв'язку із введенням нової телефонної станції).
- 6. Створити запит, за яким із БД буде вилучено всі записи з інформацією про телефонні переговори за перше півріччя 2002 року.

Потрібно зазначити, що мова запитів призначена насамперед для взаємодії з комп'ютером користувачів-непрофесіоналів. Професійні ж користувачі під час роботи з базою даних застосовують не звичайні мови запитів, а спеціальні мови опису даних і мови маніпулювання даними.

Тому знання мов запитів і навички їх використання повинні стати основним компонентом інформаційної культури для більшості користувачів комп'ютерів.

Вивчення форм має неабияку практичну значущість, оскільки багато інформаційних систем, які працюють під управлінням операційної системи *MS Windows,* пропонують користувачеві вводити інформацію за допомогою форм.

Форми використовуються у базі даних *MS Access* для різних цілей:

- для введення даних до таблиці;
- для відкривання інших форм чи звітів;
- для вибору, попереднього перегляду і друкування звіту.

Найчастіше використовуються форми перших двох типів.

Існує думка, що форми не є основним поняттям бази даних, і тому не варто витрачати час на ознайомлення з ними. Однак, як свідчить практика, вивчення форм має практичну значущість і підвищує пізнавальну активність учнів.

Форма дозволяє подати табличну інформацію в зручному та наочному вигляді. В найпростішому випадку форма відображає рядок таблиці. В *MS Access* можна створювати форми, які дозволяють працювати як з однією таблицею, так і з кількома одночасно. Для відображення даних у формі використовуються об'єкти, які називаються елементами управління. Елементи управління використовують також для оформлення зовнішнього вигляду форми.

Поняття форми не нове для учнів. Перше ознайомлення з формами відбулося під час вивчення текстового редактора, електронних таблиць, тому з методичної точки зору доцільно запропонувати учням самостійно ознайомитися з різними формами бази даних *Борей.* А потім сформулювати призначення та основну мету використання форм у базах даних.

У базі даних *Борей* до форм, призначених для *введення даних,* можна віднести: *Замовлення клієнтів, Квартальні обіги, Клієнти, Постачальники, Співробітники, Список товарів, Телефони клієнтів, Типи.* До *кнопочних форм,* призначених для відкривання інших форм або звітів, належать: *Основна кнопочна форма, Замовлення, Товари.* До форм *спеціальної домовленості для вибору звіту: Наклейки для клієнтів, Звіти про продаж, Продажі за роками.*

Під час використання бази даних *Борей* можна запропонувати учням проаналізувати такі форми: *Основна кнопочна форма, Замовлення, Співробітники, Квартальні обіги, Продажі за роками, Телефони клієнтів.* Усі вони різні за типом, містять різні типи даних та мають різне призначення, що формує уявлення про призначення форм.

Під час перегляду запропонованих форм слід звернути увагу учнів на можливість працювати з кожною з них у двох режимах: *режимі форм* та *режимі конструктора форм.* Учні повинні самостійно сформулювати призначення кожного з режимів, використовуючи аналогію з відповідними режимами під час роботи з таблицями.

Учням також слід з'ясувати відмінність між таблицями та формами, визначити їх спільні ознаки. Корисним буде ознайомлення з формами для введення даних. Доцільно звернути увагу учнів на зв'язок форми з відповідною таблицею, однією чи кількома. Такий зв'язок дає можливість після введення або зміни даних переносити їх до відповідних таблиць.

Далі варто звернути увагу учнів на призначення на формі елементів управління. Елементи управління — графічні об'єкти, з якими користувачі операційної системи *MS Windows* добре знайомі, наприклад, поля, прапорці, перемикачі, кнопки тощо, які розміщуються на формі користувачем у режимі конструктора для відображення даних, виконання макровказівок чи спрощення читання форми. Учні добре знають такий елемент управління як поле, який використовується для перегляду або виведення тексту у формі. Іншим окремим випадком елемента управління є поле зі списком: це комбінація поля і списку, що розкривається. В полях із списком допускається введення значення до поля з клавіатури або добір значення у списку, що розкривається.

Потім слід ознайомити учнів із створенням форми за допомогою конструктора. Основна ідея побудови форми в цьому випадку полягає в тому, що спочатку викликається бланк конструктора (мал. 5.136),

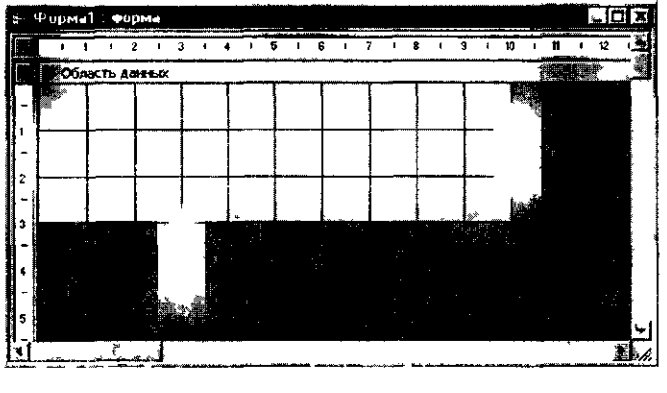

*Мал. 5.130*

потім на нього наносяться елементи управління (мал. 5.131), а тоді для елементів встановлюються відповідні необхідні властивості (мал.5.132). Для побудови елемента управління слід вибрати на панелі елементів значок потрібного елемента і клацнути мишкою в області даних.

Наступним кроком вивчення форм є ознайомлення із способами їх створення Під час пояснення матеріалу доцільно ще раз наголосити на тому, що під час створення форми слід завжди вибирати джерело даних, тобто таблицю або запит. Це означає, що при проектуванні баз даних та їх створенні спочатку створюється таблиця, а потім форма до неї.

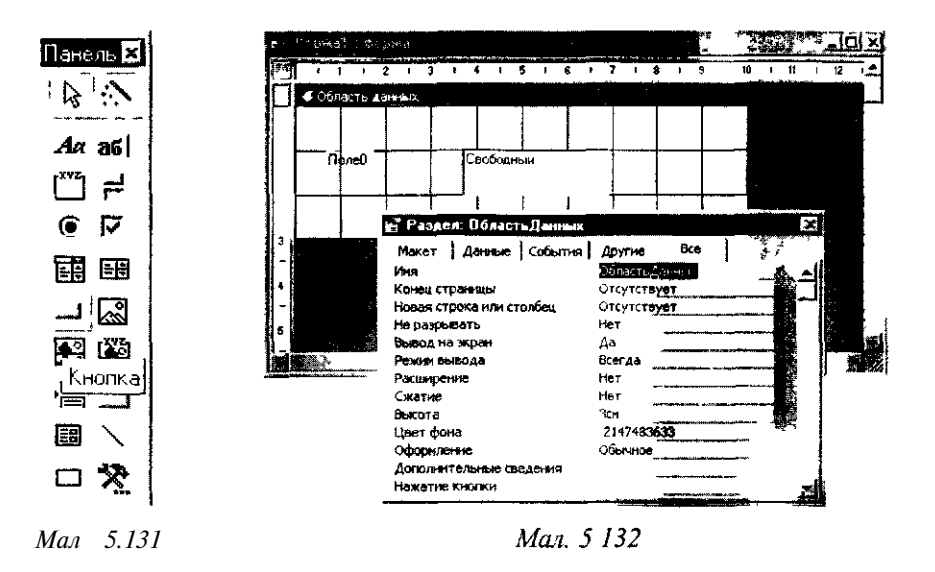

Практичне ознайомлення учнів із способами створення форм можна так: *майстер форм; автоформа: в стовпчик; автоформа. стрічкова; автоформа: діаграма, зведена таблиця; конструктор.* Далі запропонувати учням створити конкретні форми певними засобами. При цьому зразки форм пропонуються учням у роздрукованому вигляді.

Можна запропонувати учням заповнити таблицю (табл. 5.131), яка містить різні форми бази даних *Борей,* а також визначити, за допомогою якого засобу вони створювались. Вправа дозволяє закріпити знання учнів щодо розуміння різних способів створення форм.

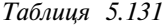

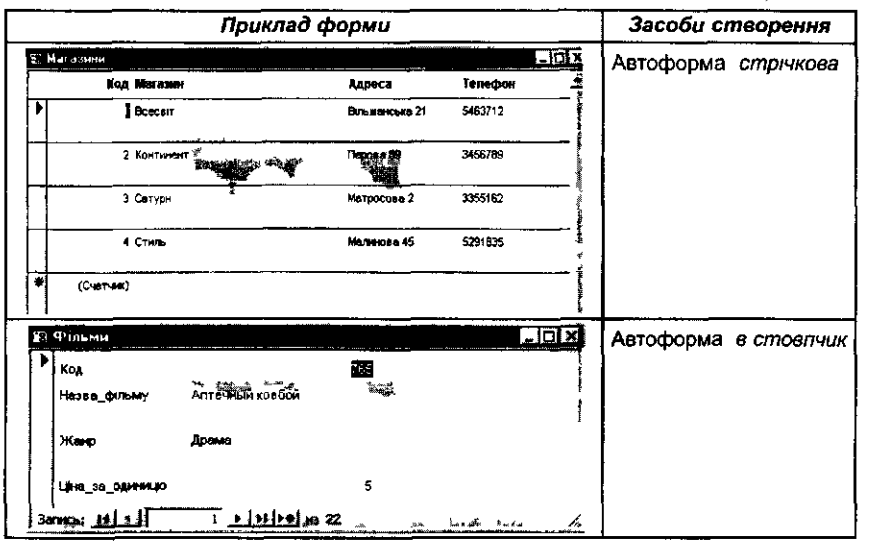

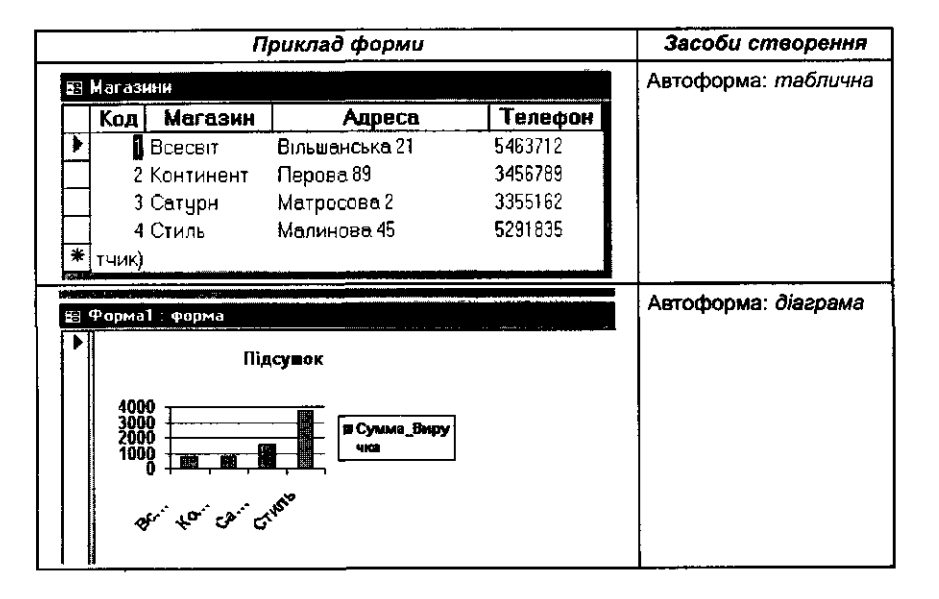

Закріпити вміння щодо створення форм за допомогою вбудованих до СУБД *MS Access* спеціальних засобів варто на лабораторній роботі: учням пропонуються конкретні завдання щодо створення форм.

*Завдання 33.* Створити форму для таблиці *Учні* (за допомогою майстра форм), розташувати на ній поля за зразком ∕ଈ (мал. 5.139).

| (Счетчик) |
|-----------|
|           |
|           |
|           |
|           |
|           |

*Мол. 5.139*

Можна запропонувати учням фронтальну практичну роботу зі створення форм, одним із завданням якої буде створення поля із списком на формі. Після пояснення правил розташування на формі елементів управління, на прикладі поля із списком, слід звернути увагу на правила виділення в режимі конструктора елементів форми та встановлення їх властивостей у спеціальному вікні (мал. 140).

Недоцільно пропонувати учням готовий алгоритм роботи з кожним конкретним елементом управління в режимі конструктора, слід пояснювати сутність явища і процесу, що розглядається. Наприклад, учні

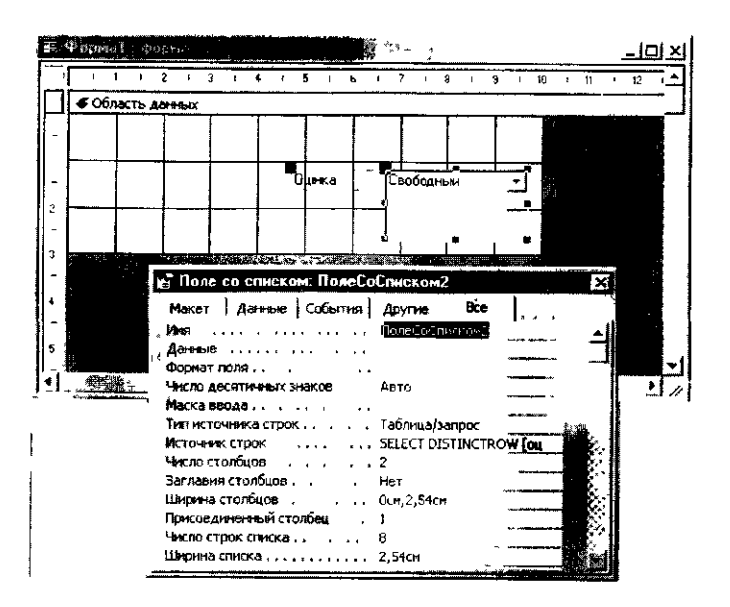

*Мол. 140*

повинні розуміти мету створення поля зі списком. Таке поле створюється, щоб замість введення нового значення користувач вибирав зі списку деякий рядок. Далі система повинна сама вибирати з цього рядка потрібне значення та переносити його до потрібного поля таблиці, що поновлюється, оскільки список — це, по суті, таблиця. Щоб система могла виконати таку вказівку, необхідно вказати, з якого стовпчика списку вибирається нове значення і в якому стовпчику поновлюваної таблиці воно розміщується. Всі ці параметри вказуються відповідно у властивостях «Джерело рядків»; «Приєднаний стовпчик» і «Дані» (вкладка «Дані»). Крім того, потрібно вказати «Кількість стовпчиків», а також будь-які інші параметри, які зроблять список красивішим.

Доцільно запропонувати учням у малих групах поекспериментувати з іншими властивостями цього елемента управління та під час бесіди підвести підсумки.

Потім можна розглянути приклад створення форми з використанням підлеглої форми та кнопок управління.

*Завдання 34.* Відкрити базу даних *Успішність.* За допомогою май-

- стра форм для введення інформації про *Учнів* задати такі поля:
- із таблиці *Оцінки* — *Предмет, Оцінка;*
- із таблиці *Учні* — *Прізвище, їм 'я;*
- із таблиці *Предмети* — *Вчитель.*

Вибрати подання даних щодо учнів з використанням підлеглої форми. Відкрити підлеглу форму та застосувати впорядкування за зростанням для предметів. Відкрити форму *Учні* у режимі конструктора.

Виділити та видалити мітку оцінки (зверху від місця впровадження підлеглої форми). Дібрати вручну розмір форми (мал. 5.141).

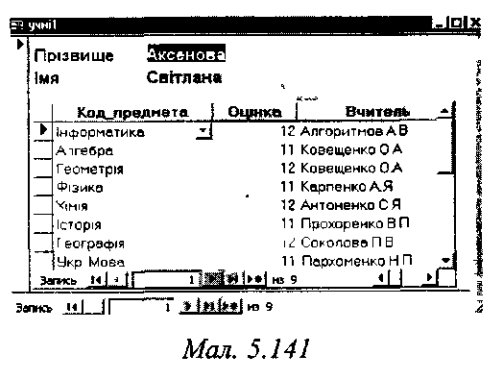

Створити нову навігаційну панель. Для цього потрібно перейти до режиму конструктора, викликати панель інструментів. Увімкнути режим

• *, •* • •• *" ^ \** майстрів (кнопка із зображенням чарівної палички *~>^* повинна оути натиснутою). Вибрати елемент кнопка і\* і розмістити його на формі, встанбвити дію Перший запис, дібрати відповідну картинку, наприклад dh. Створити ще чотири кнопки — *Попередній запис, Наступний запис, Останній запис, Додати запис* (мал. 5.142).

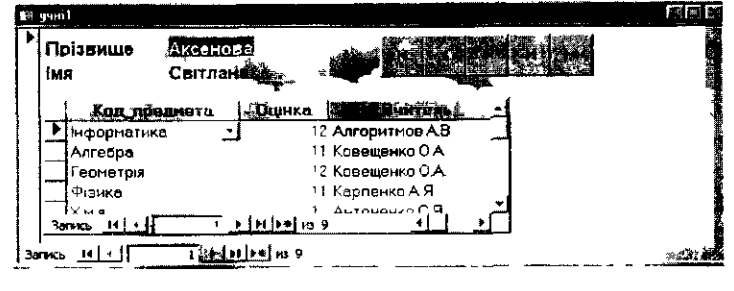

*Мал. 5.142*

Для закріплення знань і вмінь доцільно запропонувати учням самостійну роботу на створення форм.

*Завдання 35.* Створити форму, у верхній частині якої будуть розта-

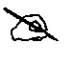

шовані назва предмета і прізвище вчителя, а нижче список учнів та їх оцінки з предмета (мал. 5.143). Учням можна запропонувати *підказку-алгорягм:*

1. На вкладці *Форми* встановити курсор мишки на кнопці *Створити.*

- *2.* Вибрати *Майстер форм.*
- 3. У таблиці *Предмети* вибрати поле *Назва предмета.*
- 4. У таблиці *Учні* вибрати поля *Код\_учня, Прізвище, їм 'я.*
- *5.* У таблиці *Оцінки* вибрати поле *Оцінки* і натиснути на кнопку *Далі.*
- 6. Вибрати табличний варіант підлеглої форми та натиснути на кнопку *Далі.*
- 7. Вибрати потрібний стиль оформлення форми та натиснути на кнопку *Далі.*
- 8. Ввести назву форми *Предмети і оцінки.*
- 9. Натиснути на кнопку *Готово* і переглянути одержану форму. 10. Якщо потрібно, то змінити розташування полів на екрані.

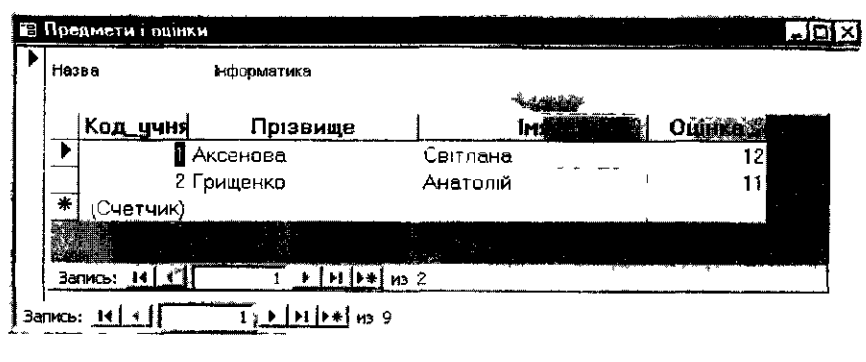

Мал. 5.143

Далі варто ознайомити учнів зі створенням обчислюваного елемента управління на формі. Як правило, таким елементом є поле <sup>as I</sup>. Його спочатку в режимі конструктора форми слід вибрати на панелі інструментів та відобразити на формі в потрібному місці, а потім безпосередньо до нього ввести потрібний вираз, який починається із знака дорівнює. Наприклад, =[Ціна] \*0,25. Вирази будуються за такими самими правилами, що і під час їх використання в запитах.

Ознайомлення учнів з об'єктом СУБД *звіт* доцільно провести аналогічно до вивчення форм. Однак, слід мати на увазі, що для вивчення звітів учням будуть потрібні конкретні таблиці. Це означає, що результати всіх лабораторних робіт, на яких створювались БД з таблицями та формами, повинні зберігатися на диску.

Важливо, щоб учитель пояснив призначення звітів та продемонстрував деякі роздруковані звіти, які були створені різними способами — це допоможе мотивувати вивчення матеріалу.

## *Проектування баз даних*

Проектування баз даних для ефективного опрацювання даних в конкретній предметній галузі — складний процес. На практиці для описування конкретних об'єктів деякої предметної галузі однієї таблиці мало. Як правило, потрібно кілька взаємозв'язаних таблиць.

Перед створенням бази даних необхідно мати опис обраної предметної галузі, який повинен охоплювати реальні об'єкти і процеси, всю необхідну інформацію для відповідей на передбачувані запити користувача. На основі такого опису на етапі проектування БД здійснюється визначення складу і структури даних предметної галузі, які повинні знаходитися в БД і забезпечувати обслуговування запитів і задач користувача. Структура даних предметної галузі може відображатися інформаційно-логічною моделлю. На основі такої моделі створюється реляційна БД.

Під час розробки моделі даних використовуються два підходи. Або спочатку визначаються основні задачі, для розв'язування яких будується база даних, і з'ясовуються необхідні набори даних і задачі, які можна розв'язувати на їх основі. Або ж відразу встановлюються типові об'єкти предметної галузі. Найраціональнішим є їх поєднання.

Процес проектування БД, як правило, має кілька етапів.

Доцільно вчити учнів проектувати бази даних на прикладі відомих їм галузей знань, причому застосування евристичної бесіди тут справляє значний педагогічний ефект.

Розглянемо, як можна проектувати базу даних *«Бібліотека». Етапи проектування бази даних*

1. Визначення мети створення бази даних

На першому етапі проектування бази даних необхідно визначити мету створення бази даних, основні її функції і набір даних, які будуть зберігатися, тобто визначити основні теми таблиць бази даних і дані, які будуть зберігати поля таблиць.

База даних повинна відповідати вимогам тих, хто буде безпосередньо з нею працювати. Потрібно визначити теми, які повинна охоплювати база даних, звіти, які з її використанням можна видавати, проаналізувати форми, які доцільно використовувати для запису даних, порівняти базу, що створюється, з добре спроектованою, аналогічною до неї. Доцільно дати відповіді на запитання:

- 1. Хто, як правило, користується бібліотечним каталогом?
- 2. Яка інформація міститься в бібліотечному каталозі?
- 3. Яка інформація цікавить читачів бібліотеки?
- 4. Яка інформація потрібна працівникам бібліотеки?
- 5. На які запитання користувачі бази даних «Бібліотека» мають одержувати відповіді?

Учні повинні навести список таких запитань, наприклад:

- Чи є в бібліотеці потрібна книжка?
- Чи є книжка в наявності?
- Чи представлена потрібна тематика в бібліотеці?
- Які автори писали книжки на дану тему?
- Які книжки на дану тему опубліковані останнім часом?
- Які видавництва публікують книжки на дану тему?
- Яке видавництво видало дану книжку?
- Як зв'язатися з видавництвом, щоб замовити книжки?

2. Визначення таблиць, які повинна містити база даних

Одним з найскладніших етапів проектування бази даних є розробка таблиць, оскільки результати, які повинна видавати база даних (звіти, вихідні форми тощо), не завжди дають повне уявлення про структуру таблині.

На цьому етапі учні повинні відповісти на такі запитання:

1. На які класи можна поділити дані, що зберігаються в базі даних?

- 2. Яке ім'я можна надати кожному класу?
- 3. Які характеристики кожного класу даних можна виділити?
- 4. Які імена можна надати вибраним наборам характеристик?

Щодо бази даних *«Бібліотека»* можна виділити три об'єкти, характеристики яких можна зберігати в таблицях, а саме: книжка, автор, видавництво. Причому, з огляду на перший етап, для кожного об'єкта можна виділити такі характеристики:

КНИЖКА (назва\_книжки, автор, кількість\_сторінок, видавництво, рік видання, ціна, наявність у сховищі, тема, ключові слова).

АВТОР (прізвище, ім'я, по\_батькові, рік\_народження, адреса, телефон службовий, телефон дом, місце роботи, ідентифікаційний код, паспорт).

ВИДАВНИЦТВО (назва, адреса, телефон, прізвищедиректора).

Для опису кожного виділеного об'єкта доцільно побудувати таблицю, до якої помістити інформацію про назви атрибутів об'єктів та типи значень цих атрибутів, а також обмеження на ці значення.

Під час проектування таблиць спочатку краще розробити їх структуру на папері, при цьому доцільно користуватися основними принципами:

- 1) дані в таблиці не повинні дублюватися, не повинно бути повторень і між таблицями. Якщо деякі дані зберігатимуться тільки в одній таблиці, то і змінювати їх доведеться тільки в одному місці. Це виключає можливість розбіжності даних у різних таблицях. Наприклад, в одній таблиці повинні міститися назва книжки, її автор, видавництво, рік видання.
- 2) кожна таблиця повинна містити дані тільки стосовно однієї теми. Дані з кожної теми опрацьовуються значно легше, якщо вони містяться в незалежних одна від одної таблицях. Наприклад, при видаленні інформації про книжку дані про видавництво залишають в базі даних: рік видання книжки і адреса видавництва.
- 3. Визначення необхідних у таблиці полів

Кожна таблиця містить дані щодо окремої теми, а кожне поле в таблиці містить окремі дані щодо таблиці. Наприклад, у таблиці з даними про авторів можуть міститися поля з прізвищем, адресою і номером телефону. При розробці полів для кожної таблиці необхідно пам'ятати:

1) кожне поле повинне бути пов'язане з темою таблиці;

- 2) не рекомендується включати до таблиці дані, які є результатом обчислення значень виразів;
- 3) у таблиці слід розміщувати всі необхідні дані;
- 4) дані потрібно ділити на найменші логічні одиниці (наприклад, поля «Ім'я» і «Прізвище», а не загальне поле «Ім'я»).
- 4. Задання індивідуального значення кожного поля

Щоб СУБД зв'язувала дані з різних таблиць, наприклад дані про автора і його книжки, кожна таблиця повинна містити поле або набір полів, які задаватимуть індивідуальне значення кожного запису в таблиці. Таке поле або набір полів називають основним ключем.

5. Визначення зв'язків між таблицями

Після розподілу даних у таблицях і визначення ключових полів необхідно вибрати схему для зв'язування даних у різних таблицях. Для цього слід визначити зв'язки між таблицями.

6. Оновлення структури бази даних

Після проектування таблиць, полів і зв'язків необхідно ще раз переглянути структуру бази даних і виявити можливі недоліки. Бажано це зробити на етапі, коли таблиці ще не заповнені даними, тому що зміна структури бази даних може призвести до втрати даних.

Для перевірки необхідно створити кілька таблиць, визначити зв'язки між ними і ввести кілька записів у кожну таблицю, потім подивитися, чи відповідає база даних поставленим вимогам. Рекомендується також створити чорнові вихідні форми і звіти та перевірити, чи отримується з їх використанням необхідна інформація. Крім того, необхідно виключити з таблиць усі можливі повторення даних.

7. Додавання даних і створення інших об'єктів бази даних

Якщо структура таблиць відповідає поставленим вимогам, то можна вводити дані. Потім створюються будь-які запити, форми, звіти, макроси і модулі.

Важливо, щоб учні засвоїли основні етапи проектування реляційної бази даних і мали уявлення про структуру бази даних та про способи відшукання необхідної інформації в базі даних.

# Зміст

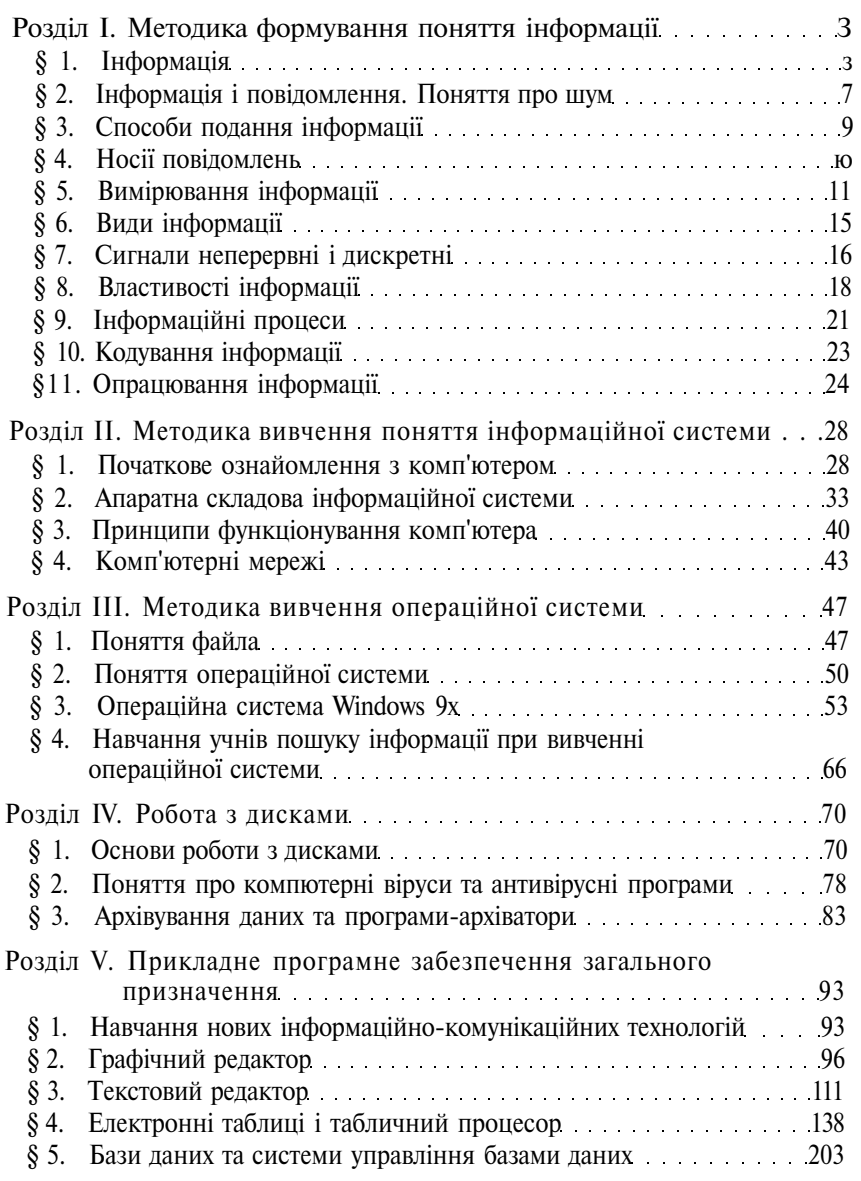